**Universitatea Politehnica Timişoara** 

# **TEZA DE DOCTORAT**

# **CONCEPŢIA ŞI REALIZAREA INTERFEŢELOR CU UTILIZATORUL ÎN DEZVOLTAREA APLICAŢIILOR CAD/CAM**

# ing. GEORGE CRISTIAN SAVII

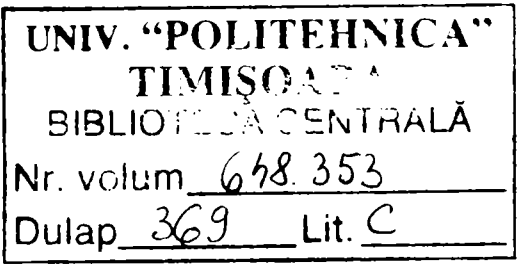

**Conducător ştiinţific** 

**Prof. dr. ing. Octavian Proştean** 

**Timişoara 2006** 

# **Cuprins**

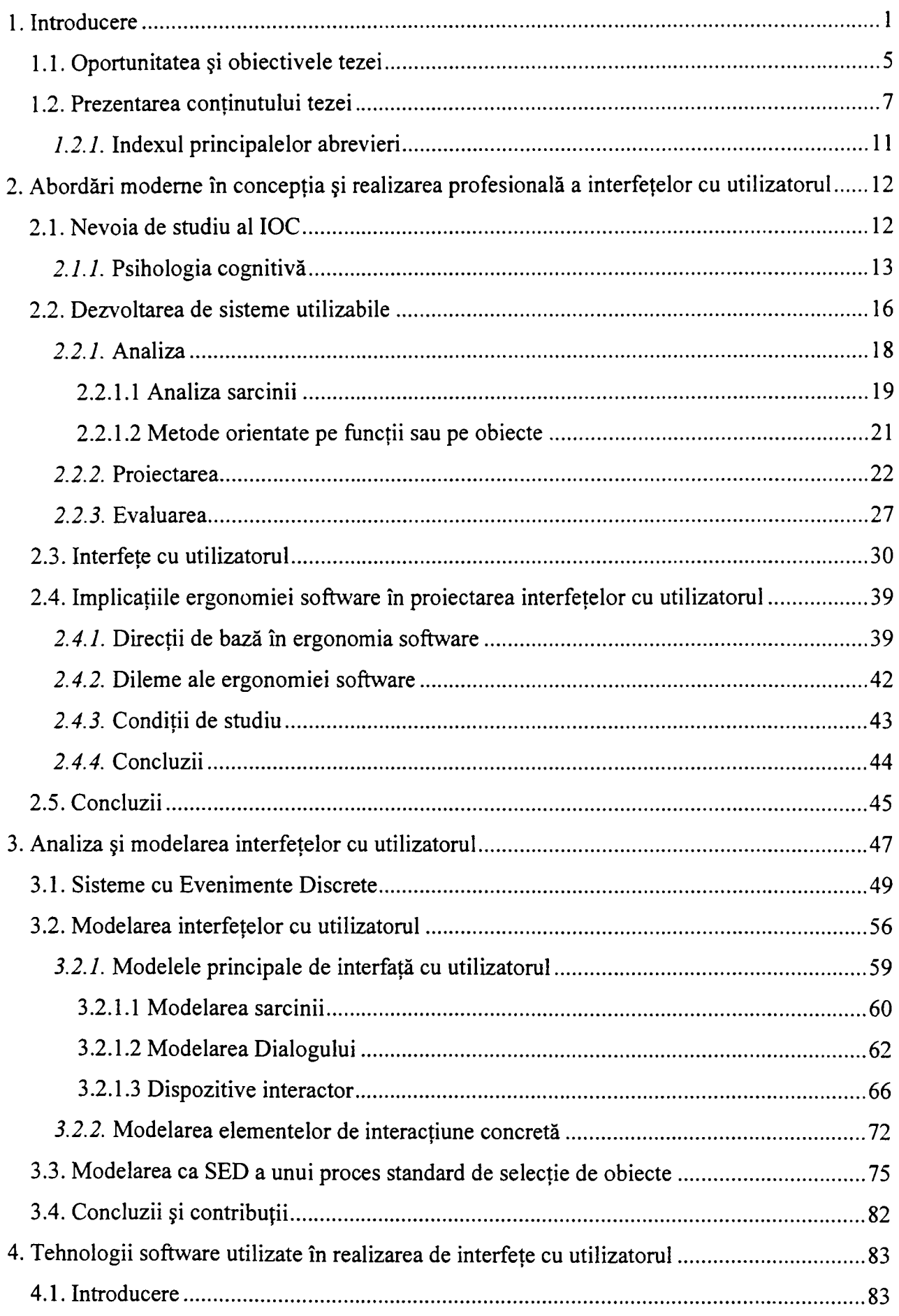

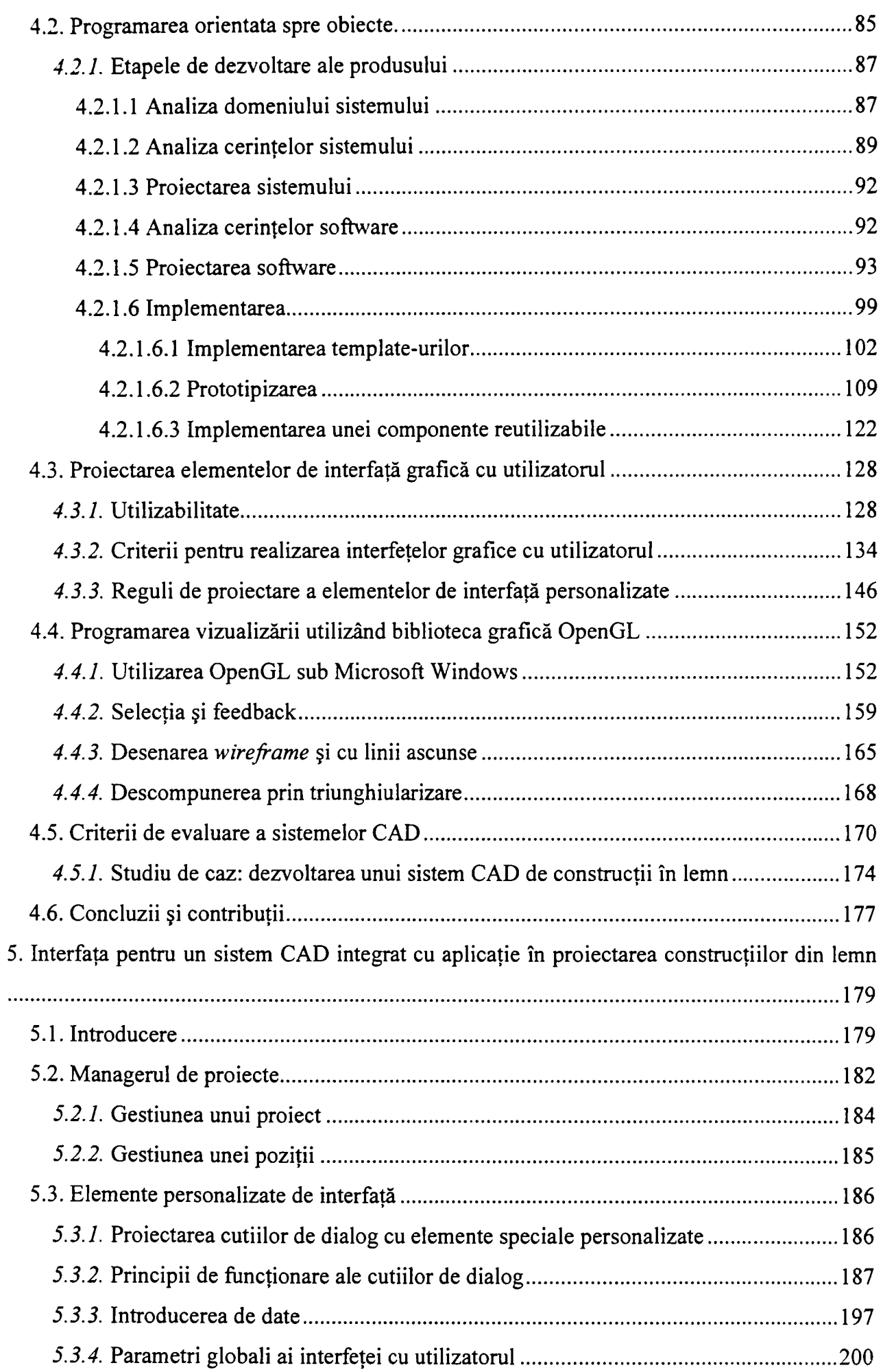

# Cuprins

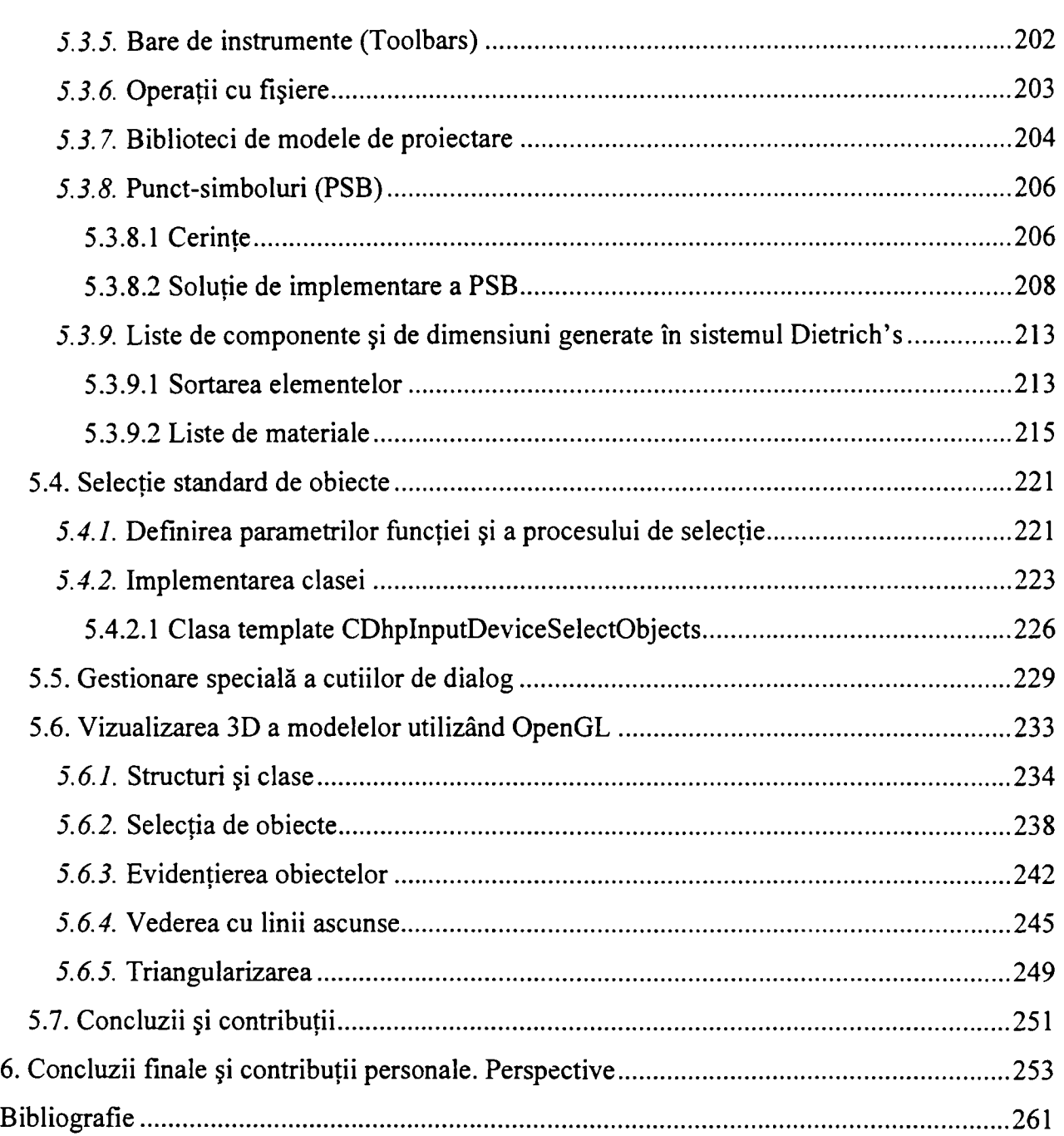

# <span id="page-4-1"></span><span id="page-4-0"></span>**1. Introducere**

# *1.1. Oportunitatea şi obiectivele tezei*

Creșterea complexității produselor software în general, și a aplicațiilor din domeniul CAD/CAM în particular, dezvoltarea și fundamentarea teoriei moderne a interacțiunii omcalculator precum şi impactul creat de progresele extraordinare ale tehnologiilor software şi mai ales hardware utilizate la proiectarea interfeţelor cu utilizatorul, creează baza teoretică şi practică a conceptiei și realizării de interfețe performante cu utilizatorul în dezvoltarea aplicatiilor CAD.

Datorită faptului că majoritatea interfeţelor actuale cu utilizatorul se bazează pe interactiunea discretă, bazată pe evenimente, ca prim obiectiv al acestei lucrări se constituie modelarea abstractă a elementelor de interfaţă cu utilizatorul ca sistem cu evenimente discrete, pentru utilizarea avantajelor metodelor din cadrul analizei sistemelor de aprofundare a comportamentului interfeţei, de optimizare a acesteia şi de evaluare a performanţelor.

Odată cu apariţia limbajelor de programare structurate, firesc s-a trecut la realizarea metodelor de analiză şi proiectare care au condus la optimizarea procesului de dezvoltare a produselor software. Programarea structurată însă, este orientată spre funcții, tratând entitățile de date separat de funcții. In urma creșterii complexității produselor software a fost necesară o restructurare a conceptelor ce stau la baza dezvoltării acestora astfel explicându-se apariţia modelului de programare orientat spre obiecte. Unul din obiectivele acestei lucrări constă în analiza avantajelor programării orientate spre obiecte şi sintetizarea etapelor de dezvoltare orientată spre obiecte a unui produs software cu detalierea în cadrul etapei de implementare a unor aspecte concrete privind template-urile, prototipizarea şi reutilizarea.

In domeniile ingineriei și mai ales cele din domeniul constructiilor, proiectarea implică o cantitate mare de lucru cu informații grafice. Un sistem interactiv de proiectare trebuie să fie orientat către utilizator, presupunând o interfaţă cu utilizatorul prietenoasă şi uşor de înţeles. Prin urmare, un alt obiectiv al tezei, de o importanţă primordială pentru proiectare, constă în cunoaşterea în profunzime a conceptelor şi a caracteristicilor implicate în proiectarea interfeţelor cu utilizatorul prin analiza problemelor referitoare la utilizabilitate şi stabilirea unor criterii de realizare a interfeţelor cu utilizatorul, concretizându-se sub forma unei colectii de reguli și repere, care se pot constitui într-un ghid de proiectare a interfețelor performante cu utilizatorul.

Grafica pe calculator a evoluat de la simpla reprezentare sub formă de linii, în prezent existând aplicatii cu grafică realistă interactivă care rulează pe hardware disponibil în calculatoare uşor accesibile. Datorită faptului că dezvoltarea tehnologiilor hardware de accelerare a graficii pe calculator este mult mai rapidă decât creşterea nivelului de expertiză software specifică, este necesară o înțelegere aprofundată a mecanismelor graficii accelerate precum şi a modurilor sale de exploatare. In acest context, un alt obiectiv avut în vedere în cadrul tezei constă într-un studiu critic aprofundat al unor probleme complexe de afişare şi manipulare a obiectelor tridimensionale, propunându-se un set de consideratii teoretice și practice utilizând biblioteca grafică OpenGL, în scopul de a furniza dezvoltatorilor un instrument de lucru şi o metodologie de implementare adecvată.

Un alt obiectiv propus și realizat este acela de prezentare a solutiilor de aplicare și implementare a recomandărilor şi metodelor de dezvoltare software propuse, în cadrul interfetei sistemului CAD Dietrich's de constructii din lemn realizată integral de către autor, cu scopul de a eficientiza lucrul cu programul prin reducerea timpului de învăţare al sistemului, accelerarea activităților de rutină efectuate în cadrul programului precum și accesibilizarea aplicației prin dezvoltarea unei interfețe adecvate majorității utilizatorilor acestui program care, în general, nu posedă cunoștințe avansate de operare a calculatorului.

In fmal, ultimul obiectiv constă în prezentarea contribuţiilor autorului în problematica dezvoltării interfeţelor cu utilizatorul performante în general, şi a metodelor, tehnicilor şi instrumentelor software specifice dezvoltării interfeţelor cu utilizatorul în particular, ca rezultat al unei activităţi de cercetare teoretică şi aplicativă desfăşurată pe parcursul a mai multor ani privind realizarea şi optimizarea (îmbunătăţirea utilizabilităţii) interfeţei sistemului CAD Dietrich's, contribuind în mare măsură la creşterea gradului de satisfacţie a utilizatorului.

Parte dintre soluțiile din cadrul tezei, utilizate în cadrul dezvoltării interfeței cu utilizatorul a sistemului CAD Dietrich's de proiectare a construcţiilor din lemn, constituie subiectul a 8 lucrări ştiinţifice (din care 6 ca unic autor) prezentate în cadrul unor conferinţe

internaţionale sau publicate în reviste de specialitate, parte sunt prezentate în premieră în cadrul tezei.

Lucrarea se bazează pe 150 de referinte bibliografice din care 2 în calitate de co-autor şi 9 în calitate de unic sau prim autor.

Contributiile de ordin teoretic și produsul program conceput și dezvoltat, conferă lucrării un real caracter de originalitate şi aplicabilitate practică.

# *1.2. Prezentarea conţinutului tezei*

<span id="page-6-0"></span>Obiectivele propuse au condus la structurarea lucrării pe 6 capitole, al căror conţinut este prezentat în continuare.

Capitolul 2 prezintă consideraţii teoretice cu privire la interacţiunea om-calculator (IOC) în urma unei ample sinteze critice a tematicii unui important număr de lucrări de specialitate reprezentative. Se definesc principalele tendinte care se fac simtite în domeniul realizării interfetelor cu utilizatorul, fiind analizată și reliefată pluridisciplinaritatea activităților implicate în domeniul IOC.

Este definit şi analizat conceptul de utilizabilitate. Se prezintă o sintetiză a schimbărilor de curente, sunt evidențiate pe larg rolurile analizei, proiectării și evaluării din cadrul dezvoltării sistemelor informatice. Prezentarea tipurilor de interfeţe cu utilizatorul oferă o imagine asupra modurilor de interactiune om-calculator. De asemenea, o atentie specială este acordată rezultatelor cercetărilor din cadrul ergonomiei software.

Ca suport pentru modelarea abstractă a interfetelor cu utilizatorul, capitolul 3 sintetizează principalele caracteristici ale sistemelor cu evenimente discrete, se tratează trei tipuri principale de modele de interfață cu utilizatorul iar în finalul capitolului se modelează ca sistem cu evenimente discrete un proces de selecţie standard de obiecte din cadrul interfeţei cu utilizatorul pentru un sistem CAD, prezentat în cap. 5.

Capitolul 4 satisface nevoia de cunoaștere în profunzime a domeniului tehnologiilor software actuale în cadrul procesului de proiectare a unei interfeţe performante cu utilizatorul, în scopul de a identifica şi dezvolta acele elemente specifice care sunt cele mai adecvate aplicaţiilor propuse în cadrul tezei.

 $\overline{7}$ 

S-au selectat trei tipuri de tehnologii, acestea constituindu-se în sursele cele mai cuprinzătoare privind soluțiile tehnologice destinate realizării de interfețe cu utilizatorul de înaltă performanţă, corespunzător obiectivului prioritar declarat al acestei lucrări:

- programarea orientată spre obiecte;
- programarea elementelor de interfață cu utilizatorul;
- programarea vizualizării utilizând biblioteca grafică OpenGL.

Paragraful 4.2 abordează, unde s-a considerat necesar până la nivel de detaliu, prin prisma necesităților aplicației dezvoltate în capitolul 5, avantajele programării orientate spre obiecte, prin realizarea unei analize paralele între proiectarea OO și modul de organizare a realității. In scopul rezolvării problemelor ce implică sistemele complexe tratate în cadrul tezei, se propune adoptarea unei strategii care implică trei direcții de dezvoltare, *cunoașterea sintaxei specifice* limbajului de programare utilizat, necesitatea cunoaşterii *conceptelor*  specifice de baza ale unui limbaj OO și necesitatea cunoașterii *unor aspecte specifice implicite proiectării 00.* 

Se justifică alegerea unui limbaj de programare orientat spre obiecte, sintetizând etapele esenţiale de dezvoltare ale unui produs software: *analiza domeniului* prin identificarea, definirea şi clasificarea claselor ce simbolizează obiecte ale lumii reale, *analiza cerinţelor sistemului* prin utilizarea conceptului de scenariu, *proiectarea sistemului* care realizează în fapt alocarea cerințelor sistemului către componentele hardware și software, *analiza cerinţelor software* a fiecărei componente software, *proiectarea soft\s^are* prin generarea structurii software a aplicaţiei şi crearea de componente arhitecturale software şi a interfeţelor acestora, *implementarea* în care arhitectura software este creată utilizând facilităţile limbajului de programare ales. In cadrul acestei ultime etape se tratează în detaliu, cu exemple, aspecte concrete privind utilizarea template-urilor, utilizarea prototipizării şi implementarea unei componente reutilizabile.

Paragraftil 4.3 tratează în detaliu, în cadrul interfeţelor cu utilizatorul, probleme legate de utilizabilitate şi anume: *cardinalitatea* ca măsură a numărul entităţilor ce participă în cadrul unei relaţii, *reacţia (feedback-ul)* ca mesaj informaţional, *modelele explicite de utilizator* corespunzătoare modului de înţelegere a utilizatorului raportat la sistem, *suportul pentru planul de lucru* pentru captarea în timp a celor mai bune practici de utilizare, *suportul tranzacţiilor, răspunsul la erori, internaţionalizarea şi localizarea, revocarea şi anularea*  *acţiunilor, compensarea tranzacţiilor, timpii de aşteptare* şi *redresarea după căderi ale sistemului.* 

De asemenea se enuntă *criterii privind realizarea interfețelor grafice cu utilizatorul* și 7 principii majore necesare unei afişări vizuale satisfăcătoare a informaţiei. S-a analizat impactul asupra interfetelor cu utilizatorul a folosirii idiomurilor, a graficii si pictogramelor, a echilibrului dintre text şi simboluri, a generării diagramelor de stare pentru interfeţe, a amplasării și utilizării cutiilor de dialog, a navigării interfeței, a procesului de selecție, a manipulării obiectelor 3D, a satisfacerii tuturor categoriilor de utilizatori, a generării de rapoarte și tipărituri, a tratării excepțiilor precum și a mesajelor de notificare.

Dat fiind faptul că elementele de interfață sunt diferențiate în funcție de tipul de informație pe care îl transferă între utilizator și sistem, în cadrul procesului de proiectare s-au selectat şi, după caz, s-au adaptat, dezvoltat şi proiectat *elemente personalizate de interfaţă*  corespunzătoare cerinţelor produselor software dezvoltate în capitolul 5.

Paragraful 4.4 este dedicat descrierii modului de implementare a vizualizării OpenGL cu detalierea unor *algoritmi* ce realizează vizualizarea în ferestre multiple, selectia unui obiect pe ecran *prin utilizarea modului de selecţie, evidenţierea* pe ecran a unei entităţi grafice *prin utilizarea modului de reacţie (feedback), desenarea în mod wireframe şi cu linii ascunse* pentru o mai bună percepţie a reprezentării tridimensionale a modelului 3D proiectat, *descompunerea şi triunghiularizarea poligoanelor complexe* pentru ca acestea să fie reprezentate corect pe ecran.

Capitolul 5, în totalitate original, prezintă *soluţiile de aplicare şi implementare a metodelor şi recomandărilor* de dezvoltare software propuse în capitolul anterior, în cadrul interfeţei sistemului CAD Dietrich's de construcţii din lemn realizată integral de către autor. In concret, sunt prezentate detaliat soluţiile de implemetare legate de:

- *dezvoltarea unei interfeţe cu utilizatorul pentru Manager de Proiecte CAD* pentru eficientizarea operaţiilor de gestiune a proiectelor şi a poziţiilor de proiect;
- *dezvoltarea unor elemente personalizate de interfaţă* pentru obţinerea unei flexibilităţi şi eficienţe sporite a interfeţei cu utilizatorul, activitate ce implică:
	- o stabilirea de principii de funcţionare a cutiilor de dialog.
- o determinarea, proiectarea şi implementarea de cutii de dialog şi ftincţii reutilizabile pentru introducerea datelor;
- o determinarea, în cadrul interfetei, a unui set de parametri configurabili de către utilizator;
- o proiectarea şi implementarea de bare configurabile de instrumente;
- o proiectarea unui model de bază pentru cutiile de dialog de operare cu fişiere;
- o identificarea, proiectarea şi implementarea de elemente de interfaţă pentru functiile unui manager de biblioteci de modele;
- o proiectarea şi implementarea de elemente de interfaţă cu utilizatorul privind o modalitate de grupare a prelucrărilor sub forma de punct-simboluri;
- o proiectarea şi implementarea unei modalităţi de generare a listelor de materiale;
- *dezvoltarea unui proces standard de selecţie de obiecte* pentru uniformizarea procesului de selectie a obiectelor atât din punctul de vedere al utilizatorului cât și din cel al programatorului, beneficiindu-se de facilităţile intrinseci ale template-urilor;
- *dezvoltarea unei gestiuni speciale a unui grup de cutii de dialog* pentru reutilizarea codului existent;
- *dezvoltarea unui modul de vizualizare şi manipulare 3D a modelelor prin utilizarea bibliotecii grafice OpenGL,* prin integrarea într-o asemenea manieră încât codul existent suferă modificări minime pentru a funcţiona corect, cuprinzând următoarele activităţi:
	- o proiectarea şi implementarea clasei care realizează toate operaţiile necesare vizualizării OpenGL, precum şi a structurilor de date pentru păstrarea informaţiei de model;
	- o proiectarea şi implementarea într-un mod eficient şi transparent a procesului de selecţie standard;
	- o sintetizarea a două proceduri, prin desenarea directă şi prin modul de randare cu reacţie al OpenGL, pentru evidenţierea obiectului selectat;
	- o implementarea paşilor descrişi în cadrul algoritmilor de desenare cu linii ascunse şi de triunghiularizare propuşi în capitolul anterior.

Capitolul 6 sistematizează concluziile rezultate în urma realizării actualei teze, evidenţiindu-se contribuţiile originale aduse în dezvoltarea interfeţelor cu utilizatorul, care au

fost partajate în 2 categorii teoretice si aplicative, care la randul lor au fost subdivizate în contributii aplicative metodologice si respectiv produs program.

# *1.2.1.* **Indexul principalelor abrevieri**

- <span id="page-10-0"></span>AS - Analiza Sarcinii
- CAD Proiectare Asistată de Calculator (Computer Aided Design)
- CAM Manufacturare Asistată de Calculator *{Computer Aided Manufac tur ing)*
- GKS - *Graphical Kernel System*
- GOMS scopuri, operatori, metode, reguli de selecţie *{Goals. Operators, Methods, Selection Rules)*
- GUI Interfaţă Grafică cu Utilizatorul *{Graphical User Interface)*
- IOC- Interactiunea Om-Calculator
- ISO Organizaţia Internaţională pentru Standardizare *{International Organization for Standardization)*
- IT Tehnologia Informatiei *(Information Technology)*
- 00 Orientare spre Obiecte
- PHIGS - *Programmer's Hierarchical Interactive Graphics Standard*
- POO Programarea Orientată spre Obiecte
- SED Sisteme cu Evenimente Discrete
- SI Sisteme Informatice
- UI Interfaţă cu Utilizatorul *{User Interface)*

UML - Limbaj Unificat de Modelare *{Unified Mode ling Language* 

Autorul își exprimă considerația profundă față de conducătorul științific, D-1 Prof. Dr. Ing. Octavian PROSTEAN căruia îi este extrem de recunoscător şi îi adresează vii mulţumiri pentru îndemnuri şi sfaturi, exigență, răbdare, solicitudine și disponibilitate, toate oferite cu generozitate pe întreaga perioadă de pregătire a tezei. Autorul mulţumeşte în mod deosebit D-lui Prof. Dr. Ing. Toma Leonida DARGOMIR pentru bunăvoinţa de a fi acceptat să parcurgă lucrarea şi pentru aprecierile şi recomandările făcute. Autorul îşi exprimă profunda gratitudine regretatului Prof. Dr. Ing. Ioan MURESAN pentru impulsul și sprijinul acordat în demararea acestui doctorat. De asemenea autorul aduce calde mulţumiri colegilor de la SC Computing Approach SRL şi în special D-nei Dr. Ing. Voichiţa MURESAN pentru ajutorul nemijlocit pe care l-au oferit ori de câte ori a fost necesar. Multe mulţumiri sunt adresate familiei şi în special părinţilor pentru sprijinul moral şi ajutorul oferit cu dragoste, fără de care finalizarea acestei teze la această dată nu ar fi fost posibilă.

# <span id="page-11-0"></span>**2. Abordări moderne în concepţia şi realizarea profesională a interfeţelor cu utilizatorul**

In prezent, sistemele de proiectare asistată de calculator (CAD) sunt utilizate pentru projectare în numeroase domenii de activitate. Un obiectiv de o importantă majoră în cadrul proiectării a însuşi sistemului CAD o reprezintă interfaţa cu utilizatorul. Dezvoltarea unei interfeţe cu utilizatorul pentru un sistem CAD implică găsirea de răspunsuri la o mulţime de întrebări în ceea ce priveşte dispozitivele şi tehnicile de introducere şi de afişare precum şi modurile de dialog ce le leagă. Toate aceste întrebări derivă din problema centrală de determinare a naturii fundamentale a interacțiunii om-calculator în cadrul procesului de proiectare suportat de către un sistem CAD.

Pentru a răspunde la aceste întrebări este necesară o sinteză a conceptelor şi problematicilor din cadrul domeniilor implicate în dezvoltarea interfeţelor cu utilizatorul în general, cu o focalizare asupra elementelor specifice sistemelor CAD. Capitolul actual încearcă o astfel de sinteză prin studiul interfeţelor om-calculator (IOC), a tipurilor de interfeţe, a implicaţiilor ergonomiei software, care va sta la baza elaborării metodologiilor de proiectare a interfeţelor cu utilizatorul din cadrul capitolului următor.

# *2.1. Nevoia de studiu al IOC*

<span id="page-11-1"></span>Introducerea pe scară largă a calculatoarelor în societate a condus la schimbări fundamentale atât în modul de lucru cât şi asupra mediului de lucru [Lifl998]. Astfel interfaţa către proces s-a mutat de la maşini la ecranul calculatorului.

**A**  In momentul luării unei decizii este necesar accesul rapid la orice informaţie. Astăzi aproape toată informaţia este păstrată în imense sisteme informatice. Informaţiile de care este nevoie trebuie să fie disponibile într-o formă adecvată pentru a ajuta utilizatorul în luarea rapidă de decizii optime. Proiectarea sistemelor pentru satisfacerea eficientă a utilizatorului în timpul luării deciziilor reprezintă un obiectiv major în cadrul IOC.

La introducerea calculatoarelor opţiunile legate de proiectare erau destul de limitate. Utilizatorul şi programatorul erau de obicei una şi aceeaşi persoană. Nu existau motive pentru a face sistemul util şi altor persoane [Lifl998] [Oppl989]. în prezent, majoritatea sistemelor de calcul sunt concepute pentru a fi folosite de utilizatori cu puţine sau chiar fară abilităţi în operarea calculatoarelor. Interfeţele grafice cu utilizatorul şi diferite tehnici de interacţiune au mărit posibilitatea creării de sisteme informatice uşor de învăţat şi eficiente în utilizarea curentă. Numărul optiunilor de proiectare a crescut, prin urmare este necesar ca interfața să îndeplinească cerintele utilizatorilor care lucrează într-un anumit context.

Domeniul IOC este foarte extins. *Este necesară înţelegerea modului de gândire şi percepere a informaţiei de către utilizator, modul de cooperare a oamenilor în timp ce lucrează, modul de realizare a echipamentelor şi programelor potenţial satisfăcătoare pentru utilizator, modul în care se pot crea metode de dezvoltare a aplicaţiilor, modurile de evaluare a aplicaţiilor etc.* 

*IOC reprezintă o activitate multidisciplinară bazată pe cunoştinţe obţinute din mai multe domenii cum ar fi psihologia cognitivă, dezvoltarea de aplicații, ergonomie, analiza sistemelor, controlul proceselor şi design industrial* 

## *2.1.1.* **Psihologia cognitivă**

<span id="page-12-0"></span>Proiectarea de interfețe cu utilizatorul este strâns dependentă de înțelegerea modului de gândire sau percepere a mediului. Creierul uman este mult mai complex decât calculatorul. Viziuni legate de calculatoare ce gândesc au existat în literatură de mult timp. Până în prezent, nu a fost posibilă realizarea acestei viziuni din cauza complexităţii problemei. Ceea ce se poate face este să se analizeze comportamentul uman în diferite medii. Unele dintre aceste rezultate au avut un impact major asupra progresului dezvoltării IOC.

Unul din cele mai recunoscute modele ale memoriei umane este descris de *teoria*  stadiu [Gle1991]. Conform acestei teorii, toate ființele umane păstrează informația într-o memorie pe termen scurt (MTS) sau într-un sistem de memorie pe termen lung (MTL). Sistemul uman MTS poate face față doar unei cantități mici de informație. Pe baza a numeroase studii, evidenţele sugerează faptul că limita de întindere a MTS se reduce la şapte unităţi sau *calupuri* de memorie plus sau minus două. Calupurile se referă la unităţi de memorie ce rezultă prin înregistrarea de unități sau integrarea împreună de unități mai simple. Dimensiunea acestor calupuri diferă prin modul de structurare a informaţiei (de exemplu, un număr de telefon poate fi memorat ca 4 9 1 8 O 7 (şase elemente) sau 491 807 (două elemente)). Durata de memorare în MTS a informaţiei este de asemenea limitată. Uitarea în cadrul MTS poate fi datorată în mare parte îmbătrânirii sau substituirii [Waul965]. Materialul păstrat în MTS îmbătrâneşte după aproximativ 15 secunde dacă el nu este procesat în continuare (ex. prin repetare sau altă strategie de memorare).

13

În contrast, capacitatea MTL este enormă. Informația stocată în cadrul MTL poate fi accesată cu ajutorul unor elemente activatoare cum ar fi cuvinte, miros, sunete. Un activator în sine este deseori suficient pentru aducerea aminte a unei cantități semnificative de informatie; de exemplu un acord de pian poate activa cuvintele unei melodii.

Functionalitatea sistemului de memorare are implicații semnificative în cadrul operării cu calculatorul. Din cauza capacității limitate a MTS, toate informațiile necesare luării de decizii trebuie să fie afişate simultan pe ecran [Lin 199la]. Altfel, utilizatorul trebuie să păstreze informatia în MTS sau să ia notițe pe hârtie. Acestea vor încetini munca utilizatorului şi vor conduce la o încărcare cognitivă inutilă.

Un model simplificat al procesării informatiei de către oameni implică faptul că procesele cognitive pot opera la nivele diferite de perceptie [Ras1983] [Rea1987]. La un nivel cognitiv constient este posibilă efectuarea unui singur proces în acelasi timp. Acest nivel se aplică atât citirii și înțelegerii informației semantice cât și pentru rezolvarea problemelor complexe. La un nivel mai scăzut de întelegere este posibilă efectuarea de operații în paralel si în mare parte automat fără a se depune efort cognitiv. Efectuarea succesivă a unor operații frecvente poate duce la automatizarea lor pe nivele cognitive mai scăzute [Sch1977] [Shil981]. Un exemplu în acest sens îl reprezintă conducerea unui automobil. La început poate fi dificilă schimbarea vitezelor, aprecierea circulatiei din apropiere și mentinerea maşinii pe şosea, simultan. Astfel, pentru un şofer începător aceste procese sunt tratate pe un nivel cognitiv mai ridicat. După o perioadă de antrenament, toate aceste procese sunt automatizate (adică pe un nivel cognitiv mai scăzut). Nivelul cognitiv ridicat poate fi utilizat pentru alte activități considerate mai importante. Acest model de procesare a informațiilor se poate constitui intr-un criteriu de proiectare a unui sistem de calcul. în consecinţă, interfaţa cu utilizatorul trebuie în aşa fel proiectată încât utilizatorul să o poată mânui automat (pe un nivel cognitiv mai scăzut) lăsând nivelele cognitive mai înalte pentru rezolvarea altor probleme legate de muncă [Nygl996].

Psihologii cognitivi studiază, de asemenea, modul in care indivizii percep lumea înconjurătoare. Termenul de senzaţie se referă la detecţia iniţială de stimuli fizici, cum ar fi miros sau sunet. Percepţia implică cunoaştere de nivel înalt în cadrul interpretării informaţiei senzoriale (ex. caracterizarea mirosului). Un domeniu de mare interes este reprezentat de abilitatea de a detecta stimuli. Conform *teoriei detecţiei semnalului* [Tanl954], principalii factori care influenţează această abilitate sunt magnitudinea semnalului stimulator, natura

actiunii, asteptările observatorului și consecintele ce urmează recompensei și pedepsei [Sol1991].

Recunoaşterea de modele este o altă temă care a atras interesul şi atenţia psihologilor cognitivi. În acest cadru, un model se referă la "o compunere complexă de stimuli senzoriali pe care observatorul uman o poate recunoaște ca fiind un membru al unei clase de obiecte" [Sol 1991]. Au fost dezvoltate mai multe teorii asupra clasificării modelelor vizuale. Abordarea *Gestalt* accentuează faptul că noi percepem obiectele ca entități bine organizate și nu ca părti separate [Mat1977]. O colectie de modele de puncte poate fi percepută în moduri diferite în functie de criteriile de grupare ale observatorului.

Abordarea *Gestalt* prezintă un număr de reguli ale organizării percepției. Trei dintre acestea sunt *proximitatea, similaritatea* şi *închiderea* (Figura 2-1).

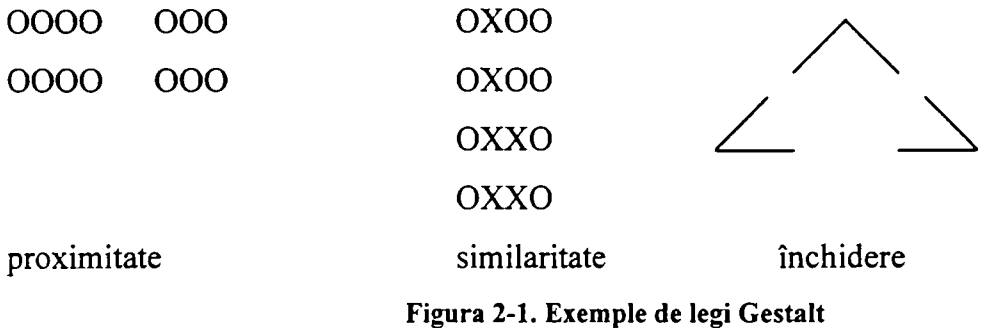

Pentru a optimiza procesele de căutare și citire, cunoașterea modului de percepție este esentială în luarea de decizii asupra utilizării culorilor, tipurilor de litere, mărimii precum și a modului de grupare a informației pe ecran. Utilizatorii experimentați decodifică rapid modelele semnificative [Nyg1996]. Dacă o colecție de obiecte are totdeauna aceeași localizare spaţială pe ecran, se pot obţine modele globale pentru ghidarea procesului de citire al utilizatorului. De asemenea este posibilă decodarea unui model dacă variabila are totdeauna aceeaşi culoare sau formă (conservarea anumitor atribute semnificative).

Nielsen [Niel993] susţine că termenul *user friendly* ("prietenos cu utilizatorul") a fost introdus în momentul în care dezvoltatorii de sisteme informatice au constatat că sistemele lor vor fi utilizate de persoane interesate mai mult de modul de interacțiune cu sistemul. Nielsen consideră că acest termen nu este corespunzător din mai multe motive. Unul din motive ar fi că ,... *utilizatorii nu doresc mașini care să fie prietenoase cu ei, ei au nevoie de* mașini care să nu îi încurce în desfășurarea procesului de muncă". Un alt motiv este subiectivitatea, în sensul că pentru unii mașinile pot fi "prietenoase", în timp ce pentru alții

ele pot fi "ostile". Ca alternativă, Nielsen propune termenul de *utilitate*, reflectând gradul în care sistemul poate fi util atingerii un anumit scop. Utilitatea poate fi divizată în două categorii: utilitate (propriu-zisă) şi utilizabilitate [Grul992].

*Utilitatea* exprimă gradul în care functionalitatea necesară este inclusă în sistem (de ex. dacă toate uneltele necesare efectuării unei sarcini sunt prezente).

*Utilizabilitate a* reflectă cât de facil îi este utilizatorului folosirea acestei functionalități.

Un alt criteriu important este măsura în care utilizatorul poate să interacționeze eficient cu sistemul fără eforturi mentale inutile cauzate de *probleme cognitive din cadrul mediului de lucru*. [Lin1991b]. Impedimentele, care sunt deseori cauzate de realizarea necorespunzătoare a interfatării om-calculator, pot sta la baza problemelor de sănătate somatică și mintală, procedurilor ineficiente de muncă, performanțelor slabe și neacceptării de către utilizator.

# **2.2.** *Dezvoltarea de sisteme utilizabile*

<span id="page-15-0"></span>In timp, s-au determinat metode de dezvoltare a sistemelor atât în cadrul Sistemelor Informatice (SI) cât și în domeniul IOC. Ehn și Löwgren [Ehn1997] au realizat o sintetizare a schimbărilor evolutive de curente în cadrul dezvoltării sistemelor, afirmând că atât în cadrul IOC cât şi SI s-a pus accentul mai întâi pe metodele obiective, apoi pe cele sociale, pentru ca în prezent să se pună accentul pe metodele subiective.

Consideraţia *obiectivă* poate fi găsită în cadrul ingineriei utilizabilităţii (în IOC) şi în ingineria sofhvare (la SI).

*Ingineria utilizabilităţii,* ca proces, constă de obicei, din trei paşi principali: (1) analiza utilizatorului și a sarcinilor; (2) specificatiile de utilizabilitate, unde sunt identificate un număr de obiective măsurabile; şi (3) procesul iterativ de proiectare, testare a utilizabilităţii şi reproiectare până la atingerea obiectivelor [Gool986].

Ingineria utilizabilității se ocupă în principal de performanțele utilizatorului în termeni de erori şi timpi (rezultate măsurabile obiectiv).

Abordarea *ingineriei software* este similară metodelor sistematice din cadrul dezvoltărilor matematice şi logice. Necesităţile informaţionale într-o organizaţie sunt analizate ca fapte obiective. "O ipoteză des întâlnită în cadrul majorității abordărilor obiective SI în domeniul proiectării IT este aceea că utilizatorii trebuie să fie capabili de a descrie complet şi explicit cerinţele lor." [Ehn 1997].

Ca o reactie la modul de abordare obiectivă, s-a dezvoltat o altă perspectivă asupra procesului de dezvoltare în SI care se concentrează asupra utilizatorilor și a influenței lor asupra sistemelor - *abordarea socială.* Conform acestei abordări, atât utilizatorii cât şi sarcinile lor sunt reprezentați de probleme prea complexe pentru a putea fi înțelese și rezolvate numai de către dezvoltătorul de sisteme. Ca urmare, rezultă necesitatea ca şi utilizatorii să participe la procesul de dezvoltare. Muller, Haslwanter şi Dayton [Mul 1997] au identificat următoarele trei motive pentru *proiectarea participativă:* primul este *democraţia*  (dreptul utilizatorului de a influenţa deciziile la locul lor de muncă), al doilea implică eficienta, experienta și calitatea (eficienta și calitatea software-ului sunt îmbunătățite prin implicarea utilizatorilor reali, ei fiind experti în domeniul lor) iar al treilea este reprezentat de *angajament* şi *implicare* (este mult mai probabil ca utilizatorii finali să accepte sistemul dacă au luat parte la dezvoltarea lui).

Greenbaum şi Kyng [Grei991] definesc principiile procesului de *proiectare participativă:* 

- Sistemele de calculatoare trebuie proiectate cu participarea deplină a utilizatorilor;
- Construirea unui sistem nou trebuie să îmbunătătească abilitățile de la locul de muncă şi nu să le degradeze sau limiteze;
- Calculatoarele sunt unelte, în consecinţă ele trebuie proiectate pentru a fi controlate de oamenii care le folosesc;
- Calculatoarele trebuie să optimizeze productivitatea dar şi calitatea muncii;
- Procesul de proiectare implică un caracter politic, generator de conflicte. Aceste conflicte trebuie luate în considerare pentru că ele sunt esenţiale finalizării obiectivului;
- Procesul de proiectare trebuie să evidențieze problema utilizării calculatoarelor în contextul organizării muncii.

 $\ddot{\bullet}$ In cadrul IOC s-au dezvoltat câteva metode corespunzătoare proiectării participative. *Proiectarea contextuală* [Wixl990] este descrisă ca o metodă orientată pe client. Analiza muncii clientului este efectuată în contextul ei real prin *investigarea contextuală,* în acest cadru sunt observaţi şi chestionaţi potenţialii utilizatori finali [Holl993]. Procesul de investigare contextuală este ghidat de trei mari principii: context, parteneriat şi concentrare. El prezintă rezultatul înţelegerii naturii muncii utilizatorului prin investigaţii în timpul lucrului acestuia. Principiul parteneriatului porneşte de la ipoteza că proiectanţii pot lua la

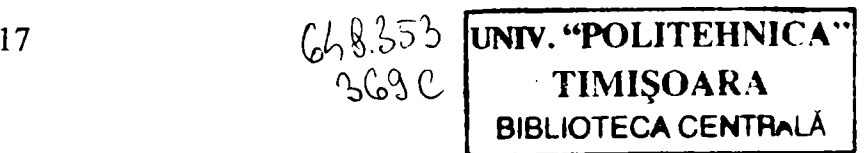

#### 2. Abordări moderne în concepția și realizarea profesională a interfețelor cu utilizatorul

cunostintă experienta de lucru a acestora și modul de utilizare a uneltelor numai prin dialog cu utilizatorii. Alegerea focalizării asigură procesului de investigare contextuală colectarea informatiei de la utilizator. Valoarea informatiilor rezultă din interpretarea observatiilor și prin dialogul cu utilizatorii. Interfetele sunt dezvoltate în co-proiectare cu utilizatorii și sunt evaluate în investigări contextuale ulterioare. Abordarea contextuală a fost criticată datorită ,,lipsei unei metodologii sistematizate, a unui cadru conceptual, a unei căi explicite de abstractizare pornind de la experiente particulare" [Car1989].

Factori cum ar fi timpul, organizarea, costurile și tipul proiectului ce trebuie inițiat determină măsura în care utilizatorii vor fi implicati în proiect. În scopul de a evidenția momentele când utilizatorii și dezvoltătorii ar putea avea oportunități de cooperare, Grudin [Grul991] a identificat trei tipuri diferite de dezvoltare a proiectelor. în *dezvoltarea pe bază de contract* utilizatorii sunt cunoscuţi înainte, dar organizarea dezvoltării este identificată după atribuirea contractului. *Dezvoltarea de produs,* cu caracter comercial presupune ca aplicaţiei să i se facă reclamă înainte de a se cunoaşte utilizatorii. *Dezvoltarea în-casă*  reprezintă cazul în care atât dezvoltătorii cât şi utilizatorii se cunosc de la început.

Ehn și Löwgren [Ehn1997] evidențiază caracterul evolutiv al abordării, în prezent, de la cea socială la cea *subiectivă*. Focalizarea s-a mutat de la utilizator către proiectant și competențele sale. Proiectarea este privită ca o artă. Cunoștințele necesare realizării unui proiect util izvorăsc din experienţă şi îndemânare. Mai mult, conceptul utilizabilităţii este conectat de noțiunile: noutate, estetică și emoție. Un sistem informațional trebuie să fie plăcut, prezentabil, satisfăcător şi special pentru a deveni un produs popular. în acest context, piaţa este cea care joacă rolul decisiv.

în studiul metodelor de dezvoltare a sistemelor trebuie luat în considerare întreg lanţul analiză, proiectare, evaluare.

#### **2.2.1 Analiza**

<span id="page-17-0"></span>În dezvoltarea sistemelor informatice este necesară înțelegerea modului în care utilizatorul execută munca sa și interacționează cu mediul. În proiectele mari, unde sunt implicate mai multe persoane, este necesar ca cerinţele utilizatorilor să fie descrise în aşa fel încât toţi participanţii să le poată înţelege. Documentaţia devine şi mai importantă atunci când oamenii implicaţi în faza de modelare nu sunt aceiaşi cu cei implicaţi în proiectarea

sistemului. Modelarea muncii utilizatorului constă în mod normal în două activități majore: de analiză și de documentare [Lif] 998].

## **2.2.1.1 Analiza sarcinii**

<span id="page-18-0"></span>*Analiza sarcinii* (AS) este legată, în general, de acţiunile întreprinse de utilizatori pentru a-şi atinge obiectivele [Prel994]. Scopul AS este acela de a analiza munca utilizatorului și descrierea ei în functie de sarcini. *Analiza ierarhica a sarcinilor* (AIS) este o metodă de descompunere a sarcinilor în subsarcini și operații [She1989]. Acestea sunt reprezentate grafic prin diagrame. Scopul este de a descrie sarcinile în termenii unei ierarhii de operaţii şi planuri. AIS este utilizată în identificarea paşilor necesari efectuării sarcinii. *Analiza cognitivă a sarcinii,* pe de altă parte, este mai preocupată de reprezentarea cunostintelor pe care le au utilizatorii, sau este necesar să le aibă, pentru a îndeplini o sarcină. Aceasta se poate realiza cu ajutorul modelării *scop, operatori, metode, reguli de selecţie (GOMS) (v. 2.4.1),* unde sunt specificate obiectivele, operatorii, metodele şi regulile de selectie [Car1983]. *Obiectivele* reprezintă actiunile pe care utilizatorul trebuie să le îndeplinească; un *operator* este o acţiune derulată pentru îndeplinirea unui obiectiv; *metodele*  sunt secventele de operatori necesare îndeplinirii obiectivelor, iar *regulile de selectie* reprezintă cunoaşterea de către utilizator a metodei ce trebuie utilizată. *Gramatica sarcinăactiune* (GSA) utilizează o notație de reguli pentru a specifica cunoștințele și interacțiunea utilizatorului [Payl989].

Există diferite tehnici de aplicare a AS [Jefl997]. O tehnică des utilizată în strângerea de date asupra sarcinii este *intervievarea* utilizatorilor ce lucrează într-un anumit domeniu. Interviurile cu utilizatorii se pot conduce individual sau în grup şi sunt importante atunci când este nevoie de o înțelegere mai profundă. Deși aprofundarea întelegerii utilizând această metodă este mai dificilă, chestionarele ar putea fi mai convenabile atunci când scopul este acela de a aduna informaţie de la o gamă largă de utilizatori. Combinarea ambelor metode poate conduce la rezultate optimizate. Numărul de persoane cărora le pot fi distribuite chestionare este mult mai mare comparativ cu numărul celor pasibili de a fi intervievati.

O altă metodă este de a *observa* în detaliu utilizatorii ce efectuează sarcina. Observaţiilor pot conduce la informaţii pe care altfel utilizatorul le-ar putea omite [Schi977].

Benyon [Benl992] localizează principalele probleme care apar în cadrul metodelor de AS:

- Dependenta de dispozitiv. AS nu este capabilă de a fi independentă de dispozitivul utilizat pentru îndeplinirea sarcinii. Dacă AS este utilizată în primele faze ale dezvoltării, există un mare risc de includere în noul sistem a practicilor curente.
- **Obiecte.** Majoritatea tehnicilor de AS se referă la obiecte. Aceste obiecte sunt dependente de dispozitivul fizic, definirea lor fiind relativă. Entitatea ar putea fi notiunea adecvată.
- **Ierarhia.** AS utilizează reprezentarea ierarhică. O ierarhie este eficientă dacă sistemul poate fi descompus în mod obiectiv. Subiectivitatea utilizatorilor sistemului ar putea ridica probleme în reprezentarea ierarhică.
- **Gramatici.** Majoritatea tehnicilor AS utilizează gramaticile în locul reprezentărilor grafice, dar gramaticile nu sunt orientate pe utilizator pentru că utilizatorului îi este greu să le înteleagă.

Benyon [Benl992] subliniază că în cadrul analizei sistemelor există deja metode bine definite pentru analiza structurată. Prin urmare, cercetătorii IOC ar trebui să se concentreze asupra uneltelor de modelare pentru a completa metodele AS existente. în cadrul AS pot fi dezvoltate o serie de modele pentru a descrie un viitor sistem, fiecare model reprezentând o anumită perspectivă asupra sistemului:

- Modelul relational de date. Acest model descrie inter-relationarea informatiei din cadrul unui sistem. Modelul relaţional constă din două concepte de bază: domenii şi relaţii. Domeniile sunt seturi de valori din cadrul cărora poate fi reprezentată valoarea unui element. Relatiile pot fi de tip tabelar. Fiecare relatie poate avea un număr de atribute, de ex. relaţia *persoană* poate avea ca atribute codul numeric personal şi numele.
- **Modelul entitate-relaţie (E-R)** Modelul E-R este o abordare de sus în jos a modelării informației, demarează cu concepte generale, cum ar fi entități și relații, și apoi completează detaliile până când se atinge un nivel corespunzător. O entitate este definită ca fiind un grup de elemente informaţionale, care pot fi identificate în sistemul analizat și având anumite relații între ele. Modelul E-R este o reprezentare grafică a sistemului, pe baza căreia se pot purta discuţii cu utilizatorii finali. Modelul relaţional de informaţii este util în special în dezvoltările bazelor de date. Aceste două modele pot fi utilizate în conjuncție.
- **Diagrama vehiculării informaţiilor** (DVI). Această diagramă descrie fluxurile informaţiilor din cadrul unei organizaţii, de ex. de la persoană la persoană [DeM1978]. DVI este, în esenţă, un proiect logic al noului sistem, specificând

functiile necesare. Necesitățile de bază ale modelului procesului sunt intrările, ieșirile, procesele și dispozitivele de păstrare a informației. Procesele, fiind activate de evenimente, preiau informatia sub formă de date de intrare și produc informatie ca date de iesire.

## **2.2.1.2 Metode orientate pe funcţii sau pe obiecte**

<span id="page-20-0"></span>Metodele pentru dezvoltarea sistemelor pot fi clasificate în functie de orientarea pe functii sau pe obiecte.

Conform *abordării orientate pe functii*, functiile și datele nu sunt legate între ele. Datele sunt tratate ca un suport pasiv al informatiei, iar functiile sunt părtile active. Un sistem modelat conform acestei abordări este divizat în funcții, iar datele sunt transmise între funcții. Unul din dezavantaje este acela că toate funcțiile trebuie să cunoască felul cum sunt structurate datele [Jac1992]. Dacă o structură este schimbată, toate funcțiile ce operează cu informaţia respectivă trebuie rescrise.

în cazul unei *abordări orientate pe obiecte,* funcţiile şi datele sunt integrate. în cadrul sistemului modelat se pot distinge diferite obiecte, majoritatea având corespondent în lumea reală. Fiecare obiect posedă atribute ce păstrează informația și operații ce descriu comportamente, *putând fi descris ca o cutie neagră cu intrări şi ieşiri (black-box), deci practic poate fi interpretat și abordat sistemic.* În cazul interactiunii a două obiecte nu este necesar să se cunoască structura internă a datelor astfel că schimbările în sistem tind să fie locale.

Modelarea orientată pe obiecte a devenit în ultimul timp tot mai utilizată. Cea mai utilizată tehnică de modelare este *Unified Modelling Language (UML -* limbaj de modelare unificat), [Bool997]. UML este o versiune unificată a trei tehnici diferite de modelare orientată pe obiecte. Modelul este documentat în functie de patru diagrame: *cazuri de utilizare, clasa, comportament și implementare.* În cadrul UML, cerintele care stau la baza funcționării sistemului sunt descrise în funcție de *cazuri de utilizare* și *actori* [Jac1992]. Există actori diferiţi (umani şi non-umani) care schimbă informaţii cu sistemul şi reprezintă latura de interacţiune cu sistemul. Un actor non-uman este, de exemplu, un alt sistem de calcul, actorii nu sunt consideraţi parte a sistemului, astfel că nu sunt descrişi în detaliu. în UML, un actor este privit ca un fel de clasă unde fiecare instanţă a unei asemenea clase reprezintă un utilizator,, care poate juca rolul mai multor actori (ex. manager şi

administrator). Un utilizator îşi efectuează activitatea printr-o succesiune de operaţii asupra sistemului, definind un caz de utilizare. Fiecare caz de utilizare reprezintă un anumit mod de interactiune cu sistemul. Un caz de utilizare este, de asemenea, privit ca o clasă, astfel că fiecare scenariu executat de utilizator poate fi descris ca o instantă a unui caz de utilizare. Instanta există atât timp cât cazul de utilizare este activ.

Descrierea necesităților în funcție de actori și cazuri de utilizare ajută definirea modului de comunicare între obiectele implicate din cadrul sistemului [Lifl998]. Utilizatorii devin implicati din primele etape și pot descrie activitatea lor într-o terminologie ce poate fi adoptată atât de utilizatorii cât şi de dezvoltătorii sistemului.

în general, metodele de analiză a sistemelor sunt adecvate dezvoltării mai multor componente ale sistemului informational, dar nu îndeplinesc conditiile necesare impuse de proiectantul interfetei cu utilizatorul. Totusi, aceste metode sugerează proiectantului să creeze un proiect în care fiecare funcție sau caz de utilizare este reprezentat de către o fereastră pe ecran. De obicei utilizatorul, pentru a îndeplini o sarcină, trebuie să interactioneze cu mai multe ferestre, rezultând o interfaţă fragmentată, cu un număr prea mare de ferestre. Pentru proiectarea unei interfete utilizabile este necesară efectuarea unor modelări adiționale.

## **2.2.2. Proiectarea**

<span id="page-21-0"></span>De obicei a proiecta înseamnă a crea (a descrie) o nouă entitate, cum ar fi un sistem sau o bază de date. în cadrul acestui capitol, procesul de proiectare semnifică realizarea interfetei cu utilizatorul.

#### *Abordări ale proiectării*

Wallace şi Anderson [Wall993] au identificat patru moduri majore de abordare a proiectării interfeţelor: măiestria, ingineria cognitivă, tehnologia şi ingineria software avansată. Prin *măiestrie* fiecare proiect este unic, făcând imposibilă utilizarea metodologiilor generale la proiectarea interfeţei. în schimb, aceasta presupune anumite abilităţi ale factorilor umani. Această abordare porneşte de la ipoteza că un proiect poate fi produsul doar al unui "bun" proiectant. *Ingineria cognitivă* reprezintă o încercare de aplicare a teoriilor procesării informaţiei şi a rezolvării problemelor la proiectarea interfeţelor. Un exemplu este modelul Kestroke-Level [Cari983], care intenţionează să cuantifice proprietăţile acţiunilor utilizatorilor (cum ar fi timpul necesar deplasării cursorului sau introducerea unei litere la tastatură) iar parametri rezultați să fie luați în considerare la proiectare. Prin punerea la dispoziţie de unelte ajutătoare procesului de proiectare, *tehnologii* urmăresc eliberarea

programatorilor de sarcina dificilă şi consumatoare de timp a proiectării interfeţei. în sfârşit, abordarea *ingineriei software avansate,* pentru a ajuta procesul de proiectare, presupune ca metodele de analiză a sarcinilor să fie introduse ca o extensie a metodelor de inginerie software.

Există și metode de analiză a sistemelor destinate dezvoltării anumitor părți ale sistemului de calcul. Totuşi, este nevoie de o metodologie complementară metodelor de analiză a sistemelor astfel încât ea să fie capabilă să conducă dezvoltarea către o proiectare a unei interfete utilizabile. Într-o anumită măsură, proiectarea este un proces creativ astfel că, competenta proiectantului va avea un impact critic asupra interfeței. Totuși, pentru a fi posibilă luarea deciziilor corecte, proiectantul trebuie să primească un model cât mai complet care să descrie necesitățile utilizatorului pentru interfață.

#### *Luarea deciziilor de proiectare*

Proiectarea este în principal o problemă de optimizare a interfeţei cu utilizatorul pe baza cerintelor sistemului informatic. Utilizatorii sunt experti în domeniu și au unele asteptări asupra modului de lucru cu noul sistem de calcul (Figura 2-2). Natura aşteptărilor este determinată în general în timpul analizei sistemului şi a sarcinii. Grupuri diferite de utilizatori au cerinte diferite ce trebuie îndeplinite în cadrul proiectului. Câteva din trăsăturile relevante pentru utilizator care trebuie luate în considerare sunt *cunostintele, abilitățile, experiența*, *pregătirea profesională şi atributele fizice* [ISO 1995]. în funcţie de ghidurile de stil, *regulile şi recomandările* ce descriu modul de prezentare şi funcţionare a interfeţei (cum ar fi Windows) sunt esentiale. În plus, unele companii posedă un standard de corporatie ce restricţionează aranjamentul şi comportamentul interfeţei. *Mediul tehnic* limitează şi el spațiul de proiectare. Dimensiunea ecranului și rezoluția influențează în mod direct cantitatea de informaţie posibil de afişat simultan pe ecran. Unealta de construcţie (de exemplu pentru generarea de prototipuri şi implementarea interfeţei) poate impune restricţii asupra utilizării facilităţilor grafice. Pe baza tuturor acestor interacţiuni, sarcina proiectantului este de a optimiza interfaţa pentru a găsi soluţia optimă în sprijinul utilizatorului în timpul lucrului.

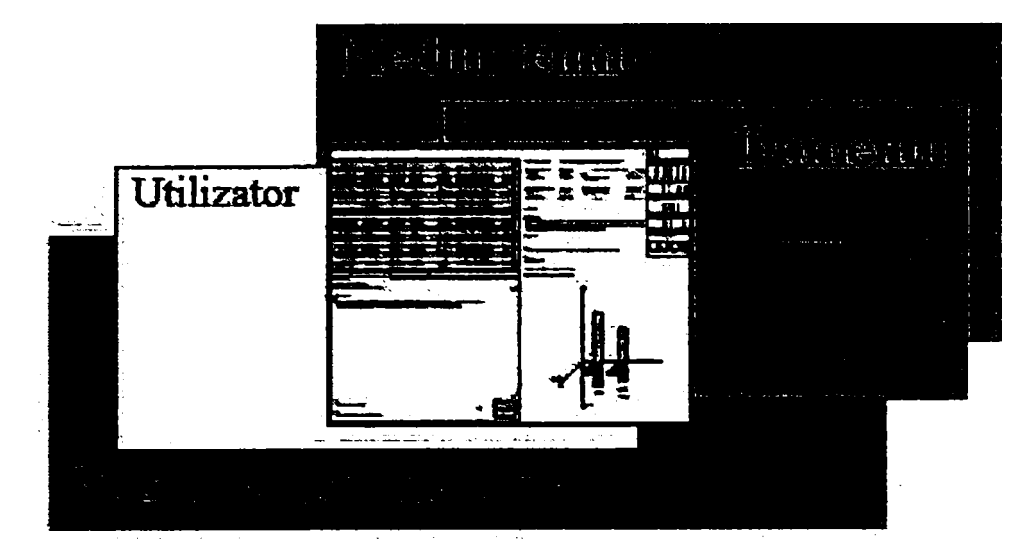

2. Abordări moderne în concepţia şi realizarea profesională a interfeţelor cu utilizatorul

**Figura 2-2. Exemplu de proiectare a interfeţei prin optimizare în funcţie de diferitele cerinţe** 

Interfeţele grafice cu utilizatorul, implicând o gamă largă de culori, caractere speciale, reprezentări 3D, s-au răspândit foarte mult în ultimii ani. De asemenea, gradele de liberate sau înmulţit rapid. Prin utilizarea graficii în interfaţă a devenit posibilă crearea de interfeţe bogate, distincte şi eficiente ce sunt uşor de învăţat şi utilizat. Pe de altă parte însă, s-a mărit şi riscul de a lua decizii greşite de proiectare. Utilizarea incorectă a uneltelor grafice poate conduce la situaţia în care interfeţele grafice să fie mai puţin eficiente decât vechile interfeţe alfanumerice [Niel993]. Astfel, extinderea spaţiului de proiectare impune proiectantului condiții mai severe.

#### *Susţinerea procesului de proiectare*

Optimizarea interfeţei cu utilizatorul este o sarcină deosebit de complexă, iar o descriere exactă a modului de realizare a acesteia nu este posibilă, întrucât nu pot fi identificate soluții general valabile. Ceea ce este optim într-un anumit context poate fi dezastruos în altul. Există totuși metode ce pot facilita acest proces cum ar fi Design rationale [Mac1991]. Scopul acesteia este de a susține procesul de decizie din cadrul proiectării și a documentării acestor decizii. Problemele de proiectare, opțiunile și criteriile sunt specificate pentru fiecare decizie. O problemă tipică de proiectare ar putea fi stabilirea modalităţilor de selecţie a diferitelor operaţii în cadrul interfeţei, unde pentru fiecare problemă sunt identificate diferite opţiuni de proiectare (ex. selectare din meniu sau cu ajutorul butoanelor). Fiecare opţiune este documentată împreună cu o listă de criterii astfel încât să poată fi selectată cea mai benefică opțiune de proiectare. Design rationale poate fi utilă în structurarea informaţiilor relevante în luarea deciziilor în cursul proiectării, având însă dezavantajul de a fi mare consumatoare de timp.

Proiectarea poate fi îmbunătățită semnificativ prin realizarea continuă de prototipuri care să fie testate de utilizatorii finali într-o manieră iterativă. Abordarea *prototipurilor*  permite proiectantului să testeze soluții de proiectare încă din primele faze. Dacă sunt detectate probleme potentiale legate de utilizabilitate încă din primele faze, ele pot fi evitate mai uşor în final. Pornind de la ideea că realizarea de prototipuri este în esenţă o abordare empirică a proiectării [Joh1992] rezultă logic că, pentru a asigura o eficiență satisfăcătoare, faza de realizare a prototipurilor trebuie să fie precedată de o analiză profundă.

Shneiderman [Shnl992] a sugerat un număr de elemente măsurabile, ale căror valori este neapărat necesar a fi luate în considerare în cadrul proiectării unui sistem: *timpul de învăţare, viteza performanţei, rata erorilor utilizatorilor, întârzierile de timp* şi *satisfacţia subiectivă.* Shneiderman susţine că este dificil pentru un proiectant să atingă valori optime ale tuturor acestor parametri astfel încât el este nevoit să facă compromisuri. Dacă rata erorilor se impune a fi menţinută la un nivel scăzut, atunci în mod necesar este sacrificată performanţa/viteza. Proiectantul trebuie să fie conştient de imposibilitatea evitării acestor compromisuri și că trebuie să se concentreze asupra priorității anumitor obiective.

Un alt sprijin în procesul de proiectare este furnizat prin utilizarea *ghidurilor şi a*  euristicii. Foley [Fol1995] este de părere ca în timpul procesului de proiectare să fie luate în considerare următoarele principii: *consecventa,reactia (feedback), minimizarea posibilitătilor de eroare, posibilitatea de revenire în urma unei erori, prezenţa mai multor nivele de*  experiență (abilități) și minimizarea cantității de informație necesar de a fi memorată. Aceste principii pot funcționa ca o listă de verificare pentru a ghida proiectantul către optimizarea opţiunilor de proiectare. Totuşi, conflictele ce pot apărea între diferite principii trebuie luate în considerare.

O interfaţă cu utilizatorul se poate baza pe ghiduri de stil şi standarde. Un ghid de stil descrie funcţionalitatea şi aranjamentul diferitelor elemente de interfaţă. în mod normal, un ghid de stil este o caracteristică generală cu suport limitat în ceea ce priveşte dezvoltarea întrun anumit domeniu. Un ghid de stil situat pe un nivel mai evoluat, unde este prezentă şi cunoaşterea domeniului, poate fi mai detaliat şi mai eficient pentru procesul de proiectare [Gull993] [Gull996]. Trăsături importante ale *ghidului de stil specific unui domeniu* sunt elementele compozite de interfaţă corespunzătoare structurilor mai complexe de informaţie

din domeniu. Ghidurile de stil şi standarde sunt necesare, dar uneori acestea pot restricţiona flexibilitatea proiectantului în momentul realizării interfetei [Ols1993] [Gru1989].

#### *Proiectare participativă*

Proiectarea interfeţei nu depinde doar de corectitudinea alegerii metodelor utilizate, ci si de competenta celor ce iau decizii în cadrul proiectării. În cazul unor proiecte de dezvoltare de sisteme proprietare cei responsabili cu proiectarea interfeţei sunt programatorii. Aceştia, chiar dacă sunt interesați de domeniul proiectării interfetelor, arareori au și competența corespunzătoare sau/şi timpul necesar proiectării interfeţelor utilizabile [Grei991]. Soluţia optimă la această problemă poate fi abordarea *proiectării participative* întrucât utilizatorii sunt experti în domeniul în care va fi utilizat sistemul chiar dacă nu sunt experți și în proiectare şi utilizabilitate.

Pentru a realiza o interfață cu utilizatorul, pe lângă capacitățile artistice, sunt necesare cunostinte din domeniul ingineriei software, psihologiei cognitive și utilizabilitate. Pentru că persoana responsabilă cu proiectarea trebuie să fie bine orientată într-o muhitudine de domenii, ar fi de dorit ca proiectarea interfetei să fie realizată de un grup de *experti în proiectare*. O cale de îmbunătățire a abilităților individuale de realizare a unui proiect bun este de a crea cât multe interfete și apoi de a analiza utilizabilitatea lor [Gre1991] [Lif1998]. Rolul experienței este foarte important pentru că proiectarea dezvoltării sistemelor necesită o cantitate considerabilă de timp, dar programatorii trebuie să acorde prioritate programării, rămânându-le puţin timp dedicat acumulării experienţei de proiectare. Doar o persoană care s-ar putea concentra exclusiv asupra proiectării şi testării utilizabilităţii ar avea posibilitatea acumulării unei asemenea experiente.

Proiectantul interfeţei cu utilizatorul poate fi comparat cu un arhitect. Arhitectul este în parte inginer, în parte artist. El trebuie să creeze o structură care este în acelaşi timp funcțională și armonioasă, care să țină seama de anumite criterii cum ar fi utilizarea de elemente standard, securitate sau menţinerea într-un anumit buget. Proiectantul trebuie considerat ca făcând parte din dezvoltătorii de sisteme. Uneori ar trebui implicaţi proiectanţi din domenii diferite, cum ar fî cel de proiectare a interfeţelor (sau de interacţiune) şi designer grafic.

## *Dependenţa de utilizator*

Nielsen [Niel993] identifică trei dimensiuni în care experienţa utilizatorilor diferă: cunoştinţe generare asupra calculatoarelor, experienţă în utilizarea unui anumit sistem şi

respectiv cunostinte asupra domeniului, ce au un impact important asupra proiectării interfetei cu utilizatorul. Un utilizator cu experiență în operarea calculatoarelor lucrează cu sisteme într-un mod diferit comparativ cu cei fără experiență. Este de așteptat ca un expert de sistem să recurgă la ..scurtături" de la tastatură, în timp ce un începător interactionează prin intermediul mouse-ului. Unui expert în domeniu îi este familiar limbajul domeniului, astfel că el poate avea afişată pe ecran o densitate mare de informaţie legată de munca sa.

Utilizatorii profesioniști sunt experti în domeniu. Aceștia utilizează sistemul informational pentru interactiune profesională, mai multe ore pe zi. La proiectarea unei interfete pentru un astfel de utilizator, este mult mai important ca sistemul să fie eficient în utilizarea zilnică decât să fie usor de învătat [Lifl998]. Astfel, utilizatorii trebuie să poată configura interfata conform experientei, paragraful 4.3.2 tratând în detaliu acest aspect.

#### *Estetica în proiectarea interfeţelor cu utilizatorul*

Cel mai mare efort în IOC s-a depus pentru a spori eficienţa şi utilitatea unui sistem. Totuși, sistemul nu trebuie să fie doar functional, el trebuie să fie în același timp atractiv și estetic [Shnl992]. Un produs trebuie să "transmită" clientului ce fel de produs este şi la ce se poate aştepta clientul de la el. Este important ca domeniul căruia îi este destinat sistemul să fie uşor de recunoscut (să se poată spune dacă sistemul va fi utilizat într-o bancă sau un spital). Modul de prezentare a unui produs poate fi esențial pentru ca acesta să fie confortabil în utilizare, devenind totodată un criteriu decisiv în competitia cu produsele rivale.

Majoritatea trăsăturilor constructive ce privesc estetica unei interfețe au fost dezvoltate în cadrul designului grafic. Specificațiile de acest tip nu pot fi luate în considerare la modul general pentru că ele depind de curente şi de modă. Totuşi, există câteva reguli ce se aplică, cum ar fi modul de utilizare a spațiului limitat pentru a crea o interfață echilibrată și atractivă utilizatorului [Lifl998].

## **2.2.3. Evaluarea**

<span id="page-26-0"></span>Metodele de evaluare a interfeţelor cu utilizatorul se divid în *metode de testare* a utilizabilităţii, unde sunt implicaţi utilizatorii, şi *metode de inspecţie* a utilizabilităţii, unde utilizatorii nu sunt implicati.

• Metode de testare

#### 2. Abordări moderne în concepţia şi realizarea profesională a interfeţelor cu utilizatorul

O metodă traditională pentru testarea de către utilizatori este *analiza performanței*, scopul acesteia fiind analiza măsurii în care s-a atins obiectivul utilizabilităţii. Performanţa este analizată de obicei cu ajutorul unui grup de utilizatori de test ce efectuează un set predefinit de sarcini, colectându-se date cuantificabile asupra erorilor și timpilor, usurând compararea de diferite soluții de proiectare. Din păcate, în majoritatea proiectelor de dezvoltare a sistemelor nu este suficient timp, nu sunt suficienți bani sau lipsește experiența de laborator pentru a se recurge la o asemenea metodă [Niel993]. Un alt dezavantaj al testelor de laborator este aceea că, la începutul procesului de proiectare, testarea este dificilă în conditiile în care nu este încă disponibil un prototip functionabil și o bază de date suficient de completă. Alte inconveniente legate de procesul testării utilizabilității pot fi întâlnite în culegerea de date, probleme metodologice în planificare, validitatea și siguranța datelor obtinute [Hol1991]. În plus, evaluarea zilnică a eficienței necesită utilizatori abili.

în cazul *gândirii cu voce tare,* utilizatorii îşi exprimă verbal gândurile în timpul utilizării sistemelor [Lewl982]. Prin acest test, utilizatorii dau posibilitatea evaluatorului să înțeleagă modul de vizualizare a sistemului de calcul. Acest experiment identifică ideile greșite ale utilizatorilor despre sistem și nu este costisitor. Utilitatea acestuia este probată atunci când este aplicat de proiectantul interfetei întrucât reactia vine direct de la utilizatori [Jør1990]. Dezavantajul metodei rezidă în situatiile în care utilizatorii nu-și exprimă verbal gândurile fie pentru că nu sunt obișnuiți să o facă fie că sunt atât de specializați încât parțial activitatea lor este efectuată automat [Schl977] [Shil981].

*Chestionarele* sunt utile în special în cazurile în care se monitorizează satisfactii subiective şi posibile îndoieli ale utilizatorului [Niel993]. Chestionarele pot fi uşor distribuite unui număr mare de utilizatori şi în plus este şi o metodă ieftină de sondaj. Totuşi, este foarte dificilă obținerea de rezultate obiective prin utilizarea chestionarelor, pentru că răspunsurile utilizatorilor se bazează pe ceea ce cred ei că fac şi nu pe ceea ce fac efectiv.

O metodă ce include utilizatorii, dezvoltătorii şi experţii de utilizabililate, ce poate fi aplicată în etapele iniţiale ale procesului de proiectare este *parcurgerea pluralistă* [Bia 1991]. Reprezentanți ai celor trei categorii se întâlnesc și discută despre problemele de utilizabilitate ce sunt asociate cu elementele de dialog din cadrul diferiţilor paşi ai scenariilor. Cazul parcurgerii pluraliste urmăreşte reacţia utilizatorilor aflaţi în diferite situaţii. Parcurgerea pluralistă este o metodă eficientă în evaluarea uşurinţei de învăţare a unei interfeţe cu

#### 2. Abordări moderne în concepția și realizarea profesională a interfețelor cu utilizatorul

utilizatorul, dar nu este o metodă adecvată a evaluării eficientei în utilizarea zilnică, pentru că utilizatorii nu pot prezice cum se va interactiona cu sistemul atunci când vor avea experientă.

## • Metode de inspectie

Există mai multe metode de inspecţie. Una din aceste metode este *parcurgerea*  cognitivă [Pol1992]. Cu această metodă, un evaluator examinează fiecare acțiune dintr-o cale de solutionare și încearcă să creeze o descriere credibilă a motivelor ce-1 determină pe utilizator să aleagă o anumită actiune. Descrierea se bazează pe anumite presupuneri asupra experientei, cunostintelor și obiectivelor utilizatorului și pe întelegerea procesului de rezolvare a problemelor, ce permite utilizatorului să determine actiunea optimă. Parcurgerea cognitivă este o metodă de inspectie ce se concentrează asupra evaluării unui proiect pentru ușurarea învățării, mai ales prin explorare. Este mult mai dificilă evaluarea eficienței în cazul utilizării zilnice. Problemele legate de continutul interfetei sunt rareori identificate, datorită cunoaşterii limitate în domeniu a evaluatorului.

O altă metodă de evaluare este *evaluarea euristică* [Niel990]. Evaluatorul utilizează un set de indicații (euristice) comparându-l cu interfața. Euristic se creează o listă de verificare pe care evaluatorul/utilizatorul o foloseşte în timpul lucrului. Prin evaluarea euristică este posibilă identificarea multor probleme de utilizabilitate şi este posibilă o evaluare timpurie în cadrul procesului de proiectare. Metoda este dificilă pentru utilizatorii fmali fară cunoştinţe în domeniul IOC. Metodele euristice nu sunt adaptate identificării problemelor de utilizabilitate legate de eficienţa în utilizarea zilnică, totuşi, evaluarea euristică poate fi utilă la evaluarea stilului (prezentarea) interfeţei.

## *2.3. Interfeţe cu utilizatorul*

<span id="page-29-0"></span>Gradul de utilizabilitate al unui program este determinat în principal de calitatea interfetei cu utilizatorul. Aceasta permite comunicarea dintre utilizator și program care se realizează în două sensuri şi în două moduri specifice: *grafic* sau *textual* 

Paragraful de fată este dedicat cu precădere prezentării tipurilor de interfete cu utilizatorul, propunându-se o clasificare a lor. De asemenea este evidențiat rolul important al utilizării de elemente speciale în creșterea eficienței proiectării asistate de calculator.

Interfaţa cu utilizatorul sau dialogul om-calculator reprezintă singura modalitate de comunicare între utilizatori și sistemul CAD/CAM, continând o colectie de comenzi pe care utilizatorul le poate folosi pentru a interacționa cu un sistem particular CAD/CAM.

Limbajul interfetei trebuie să fie suficient de *simplu* pentru a fi înțeles de utilizator. De asemenea, trebuie să fie *eficient* şi *complet,* şi trebuie să aibă o *gramatică naturală,* adică un număr minim de reguli uşor de urmat. Acest lucru conduce la minimizarea perioadei de instruire a utilizatorului şi permite acestuia să se concentreze pe problemele de rezolvat, permițându-i să *revină* în situația anterioară atunci când comite greșeli [Sav1997] [Gul1996].

Independent de tipul interfeţei cu utilizatorul, structura generică a unei comenzi CAD/CAM constă din două părți: o parte de comunicare cu utilizatorul și o parte de comunicare cu baza de date.

Partea de *comunicare cu utilizatorul* include dialogul purtat de utilizator pentru realizarea unor scopuri anumite.

Partea de *comunicare cu baza de date* include introducerea sau extragerea de date grafice din baza de date [Gull996].

Proiectantul interfeţei cu utilizatorul a unui sistem CAD/CAM trebuie să ia în considerare factori precum: manipularea datelor, caracteristicile bazei de date, factori umani, structura meniurilor [Garl991]. Programele interactive au multiple secţiuni, executabile practic într-o infinitate de combinaţii, deci asigurarea integrităţii datelor şi a programului este complexă.

30

Fluxul de interacţiune între utilizatorul uman şi maşină poate fi divizat în unităţi individuale ce pot fi referite ca *tranzacţii.* Există două forme similare de tranzacţii, prezentate în figura 2-3.

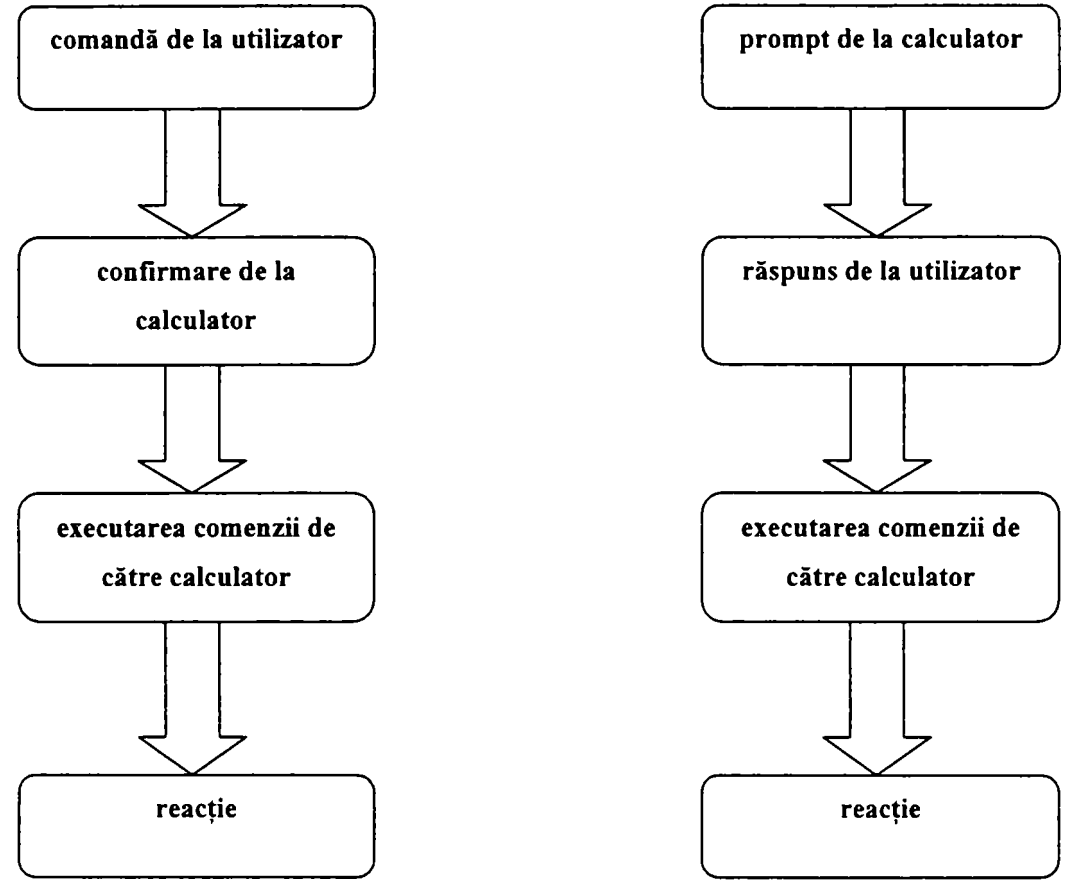

**Figura 2-3. Tranzacţii în interfaţa utilizator** 

La dezvoltarea interfețelor, trebuie să se țină cont de mai mulți factori:

- tranzacţia trebuie iniţiată şi încheiată în aceeaşi procedură;
- programul să reacționeze in timp util (timp de răspuns sub o secundă);
- interfaţa să permită restaurare/anulare;
- ordinea operanzilor afectează uşurinţa utilizării;
- mediul fizic în care lucrează utilizatorul, care influențează modalitatea de interacțiune utilizator-interfaţă.

Timpul de răspuns mic se referă la faptul că interfaţa trebuie să răspundă utilizatorului în timp util pentru a indica faptul că a fost *acceptată comanda* (nu necesar şi rezolvată) [Savl997] [Shnl992].

Procesele de *restaurare* şi de *anulare* sunt necesare pentru a permite utilizatorului să anuleze *{undo)* efectele unor acţiuni pe care le-a comandat [Johl992]. înainte de executarea unor actiuni ale căror efecte sunt dificil de anulat, este indicat să se ceară confirmarea din partea utilizatorului.

Capitolul 4 dezvoltă elementele considerate în acest paragraf în cadrul unor tehnologii software utilizate pentru realizarea de interfete cu utilizatorul.

#### *Tipuri de interfeţe cu utilizatorul*

Principial, există două tipuri de interfeţe cu utilizatorul: *bazate pe limbaje si grafice,*  [Gul 1996] [Sav 1997] Totusi mai trebuie mentionate si interfetele care asigura transferul bazelor de date intre aplicații. Deși interacțiunea utilizatorului cu acest tip de interfețe nu este directa, pentru proiectantul unei aplicatii aceasta reprezintă unul din dezideratele esentiale. Aceasta presupune o buna cunoastere de către projectant a aplicațiilor deja existente cu care se va interactiona, proiectantului revenindu-i sarcina de a realiza o interfață optima corespunzătoare comunicației între aplicații.

#### **Interfeţe bazate pe limbaje**

Pentru comunicarea cu programul, utilizatorul introduce un mesaj sub forma unui şir de caractere (ASCII / ISO), de obicei pe o linie. Interfaţa va interpreta fiecare linie, interpretarea *{parsing)* constând din identificarea cuvintelor din mesaj şi ramificarea utilizând construcții de tip salt condiționat. Rezultatul va fi o cale specifică prin arborele tuturor combinatiilor posibile [She1989].

Prin analiză lexicală se stabileşte validitatea cuvintelor în cadrul limbajului, iar interpretorul (parser-ul) determină validitatea propoziției (mesajului) în cadrul limbajului.

Există mai multe tipuri de gramatici, din care pentru CAD/CAM se utilizează cu precădere gramaticile independente de context [Tayl992].

O *gramatică independentă de context* conţine o mulţime de variabile sau entităţi nonterminale, descrise recursiv. Entităţile fundamentale din descrierea recursivă se numesc terminali, ele ne putând fii subdivizate în limitele gramaticii.

Regulile ce definesc o gramatică se numesc *producţii.* Forma standard a unei producţii este:

#### $\langle a \rangle \rightarrow \langle b \rangle \langle c \rangle$

32

care se citeşte: nonterminalul din stânga poate fi înlocuit de nonterminalii din dreapta. "< indică variabile.

#### **Interfeţe grafice**

Programele ce nu folosesc interfata de tastatură se bazează pe o formă de interacțiune prin ecran ca şi canal principal de comunicare cu utilizatorul. Această interacţiune se realizează cu tastele de control al cursorului, tablete grafice, mouse, ecran tactil, creion optic, rotite *(thumbwheels)*. În toate cazurile, programele se bazează pe o formă de interfață grafică cu utilizatorul *(graphical user inîerface* - GUI) şi un sistem de meniuri. GUI trebuie să lucreze ca gestionar de ferestre şi ca gestionar de meniuri [Fowl995].

#### *Dispozitive logice de introducere*

Standardele GKS şi PHIGS [Myel990] prevăd şase clase de dispozitive logice de introducere de date: locatoare, tip flux *{stroke\* valuatoare, selectoare, interceptoare (identificatoare) şi şir de caractere.

*Locatoarele* servesc la specificarea unor poziții în spațiul modelului. Fizic, pot fi realizate prin mouse, joystick, tastatură, tabletă grafică (digitizoare), trackball, rotițe, creion optic etc. Ca răspuns (ecou) la activitatea locatorului, pe ecran se deplasează un cursor grafic.

Dispozitivele de tip flux furnizează o secvență de poziții la o singură operație (logică) de introducere (de exemplu pentru vârfurile unui poligon).

*Valuatoarele* au funcţia de introducere a unor valori numerice. Fizic, pot fi realizate prin cursoare, rotițe, tastatură. În anumite condiții, dispozitivele locatoare pot fi folosite și ca valuatoare (interpretând poziţiile sau lungimile ca valori numerice). De asemenea, se pot folosi interceptoare şi tastaturi numerice simulate pe ecran sau pe tabletă grafică.

*Selectoarele* permit alegerea unui element dintr-o listă de elemente grafice sau alfanumerice,, retumând numărul de ordine al elementului selectat.

*Interceptoarele* au funcția de selectare a unui element grafic afișat pe ecran. Selecția poate conţine un element simplu sau un grup de elemente. Tipic, selecţia de către interceptoare se realizează prin punctare. Interceptoarele furnizează identificatorul elementului grafic punctat şi cel al grupului din care face parte. Se poate realiza interceptarea mai multor entităţi simultan utilizând o fereastră (de regulă dreptunghiulară, indicată prin două vârfuri diagonal opuse), selecţia cuprinzând entităţile strict interioare sau şi cele ce intersectează marginile ferestrei.

Dispozitivul tip sir de caractere are functia de a furniza elemente de text. Realizarea fizică este prin tastatură, dar se poate folosi și un dispozitiv interceptor în combinatie cu o tastatură simulată pe ecran sau pe o tabletă grafică.

Standardele GKS şi PHIGS [Myel990] prevăd trei **moduri de introducere:** la cerere *{request*), prin eşantionare *{sample)* şi prin eveniment *{event).* 

în modul **la cerere** aplicaţia aşteaptă ca dispozitivul de introducere să furnizeze datele de intrare solicitate (un scalar, un vector etc.).

în modul **eşantionare** dispoziti\ail produce date în mod continuu, stocate într-un registru special de memorie, dar aplicatia nu citeste decât la anumite momente informația din acest registru.

în modul **eveniment** dispozitivul produce date în mod continuu, dar, spre deosebire de modul eşantionare, toate datele sunt memorate, aplicaţia putându-le citi la un moment convenabil.

#### *Gestionarea ferestrelor*

Gestionarea ferestrelor multiple este o functie de nivel înalt ce este, de obicei, localizată într-un program separat, pentru a permite diferitelor ferestre să fie ataşate la diferite programe. Un **gestionar de ferestre** este rareori creat de un programator CAD/CAM, care trebuie insă să cunoască gestionarul de ferestre al sistemului destinație [Sav1997] [Fow1995]. Cu toate că există standarde în domeniu, se întâlnesc și multe medii particulare. Interfetele grafice cu ferestre multiple sunt asociate de conceptul de multitasking (programe independente lucrând simultan).

O altă cerinţă legată de ferestre apare în cazul imaginilor multiple afişate de acelaşi program - de exemplu vederi diferite ale aceluiaşi obiect [Oppl989]. Utilizatorul va avea posibilitatea de a aplica funcţii *pan* şi *zoom* independent pe vederi, chiar de a extinde una din vederi pe tot ecranul.

în mod similar, un program de simulare poate folosi ferestre aparte pentru selectarea parametrilor sistemului, pentru animație, pentru reprezentările grafice ale rezultatelor (răspunsurile sistemului). Se pot obţine reprezentări ale mai multor variabile în mai multe ferestre. **A** 

In aplicaţiile de dezvoltare de programe, se pot utiliza ferestre separate pentru editor, compilator, depanator, execuţie program.

Optiunile fundamentale ale gestiunii ferestrelor în cadrul interfeței cu utilizatorul sunt: *alăturarea sau suprapunerea ferestrelor şi utilizarea de text sau de icoane* [Savl997].

Prima caracteristică evidentă pentru utilizator este posibilitatea de acoperire a ferestrelor fîguraO 2-4 a) *{cascaded*), spre deosebire de situaţia din figura 2-4 b) (alăturate *tiled).* 

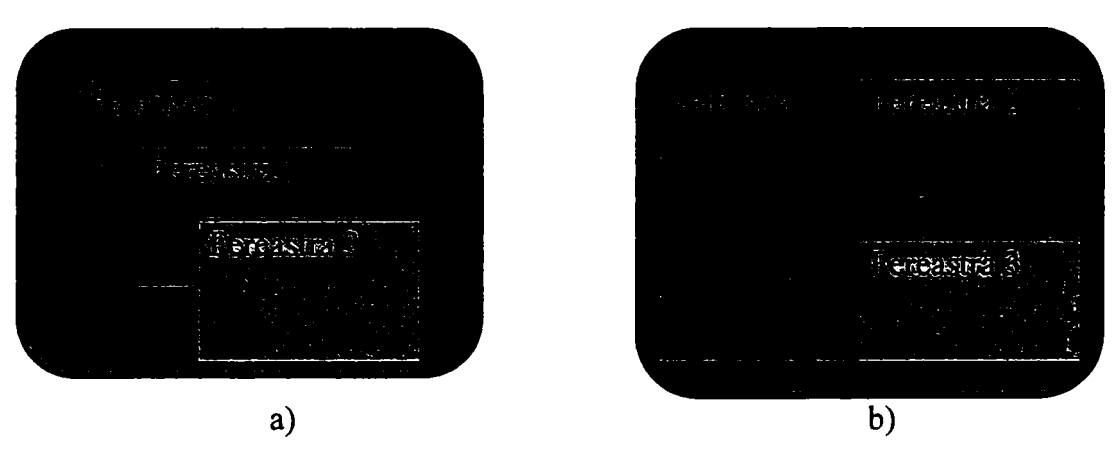

**Figura 2-4. Sisteme de ferestre suprapuse şi de ferestre alăturate** 

Sistemul cu ferestre alăturate este indicat în cazul resurselor limitate (putere calculator şi timp de programare) [Tayl992]. Sistemele avansate permit utilizatorului să aleagă oricare din variante.

Deoarece ferestrele au, de regulă, altă valoare a raportului laturilor faţă de cel al ecranului, apare problema evitării deformării imaginilor afişate în ferestre, mai ales la aplicaţiile ce au sistemul de ferestre izolat de programul CAD/CAM [Fowl995] [Savl997].

Pentru aplicații inginerești, ferestrele cu acoperire pot încetini mult execuția programului din cauza necesităţii recalculării întregii imagini dintr-o fereastră.

**A**  In orice moment doar una dintre ferestre este activă pentru introducere de date grafice. In unele sisteme, fereastra în care se află cursorul devine automat activă, la altele este nevoie de o metodă explicită de activare a ferestrei.

Icoanele servesc drept reprezentare grafică atât a ferestrelor, cât şi a datelor. O fereastră închisă (invizibilă) trebuie să devină o icoană sau să apară într-o listă textuală de nume.

Unele funcții se realizează doar explicit, altele și implicit. De exemplu, selectarea poate realiza (implicit) și aducerea automată în față. Crearea și ștergerea sunt mai ales acțiuni ale programului, mai rar acţiuni explicite ale utilizatorului.

#### *Gestionarea meniurilor*

Un meniu este o listă de elemente (de exemplu indicând acțiuni), din care oricare poate fi selectat. În acest sens, meniul realizează o funcție de selector, dar poate include și elemente de tip valuator [Pfal995].

Cele mai multe programe permit controlul lor de către utilizator printr-un sistem de meniuri interactive. Gestionarul de ferestre este, de obicei, un utilitar la nivelul sistemului de operare, iar gestionarul de meniuri - la nivelul programului individual. Există, însă, aplicaţii avansate CAD/CAM ce au sistem propriu de ferestre, pentru a putea lucra confortabil şi sub sisteme de operare fară gestionar de ferestre.

Optiunile privind sistemul de meniuri se referă la:

- meniuri pop-up sau pull-down;
- locatie fixă sau mutabile;
- structură ierarhică (submeniuri);
- tratarea actiunilor ilegale;
- utilizarea tastelor de comandă.

în ceea ce priveşte grafica meniurilor, opţiunile se referă la tipul lor: cu icoane, cu marcaje-cursor etc., iar în ceea ce priveşte textul, opţiunile sunt legate de: font, culoare text, culoare fond, stilul pentru evidentiere, stilul pentru element dezactivat.

Combinația între entitatea grafică și secvența de program ce implementează interacţiunile reprezintă un *widget* [Shnl992] [Gull993].

Pachetul de gestiune a meniurilor trebuie să genereze entitățile grafice ce formează meniul, inclusiv structura ierarhică, datele textuale şi datele iconice. De multe ori, nu toate acţiunile disponibile în program au corespondent în meniuri. Este de preferat să nu fie necesară amestecarea selectării din meniu cu tastarea (de exemplu la acțiunile ce necesită nume de fişier).

Crearea meniurilor este mult uşurată de programarea în mediu grafic orientată pe obiecte, deoarece meniurile au o mare cantitate de informaţii grafice ce trebuie specificate.

Sistemul de **gestiune a meniurilor** are două scopuri: crearea şi utilizarea. Crearea implică folosirea sistemului de gestiune pentru generarea de noi meniuri sau modificarea celor existente.
Există două arhitecturi principale pentru sisteme de meniuri: *orientate pe date* şi *orientate pe program* (cod) [Pfal995].

## *Ajutoare grafice în cadrul interfeţelor grafice*

Creșterea eficientei proiectării asistate de calculator este realizată și prin utilizarea unor elemente speciale precum: modificatori geometrici, nume, straturi, culori, reţele de puncte, grupuri, trageri. Aceste elemente sunt cunoscute ca *ajutoare grafice.* Unele se referă la geometria modelelor, altele la managementul bazelor de date grafice [Tayl992] [Fol 1995].

*Modificatorii geometrici* sunt utilizati pentru a usura operatiile de introducere si extragere a informatiilor grafice. Sunt comenzi care stabilesc regimul de pozitionare a unei entități (de obicei punct) față de entități existente. De obicei se realizează o "prindere" *([object] snap*) de entitățile existente. Principalele moduri utilizate sunt:

- **reţea:** cel mai apropiat punct al unei reţele fictive de puncte echidistante *{snap to grid);*
- **capăt:** cel mai apropiat capăt al segmentului indicat *(endpoint);*
- **mijloc:** mijocul segmentului indicat *{midpoint);*
- **centru:** centrul cercului sau arcului de cerc indicat *(center);*
- intersectie: punctul de intersectie al unei perechi de entități grafice *(intersection*);
- **perpendicular:** piciorul perpendicularei din punctul indicat pe entitatea indicată;
- **tangent:** punctul de pe entitatea indicată ce realizează, împreună cu punctul indicat, o tangentă la entitate ;
- cel mai apropiat: cel mai apropiat punct de pe o entitate fată de punctul indicat *(nearest);*
- **bază/referinţă:** punctul de referinţă al unui text sau bloc *{insertion, reference)\*
- **cvadrant:** cel mai apropiat din cele patru puncte remarcabile ale cercului indicat (la O,  $\pi/2, \pi, 3\pi/2$ *)* (*quadrant*);
- **nod:** un punct nodal *(node).*

*Nume,* Pentru a ajuta referirea ulterioară, entităţile pot fi etichetate. Avantajul mare apare la programarea de macrocomenzi, minimizând interacţiunea cu utilizatorul. Nu mai este necesară punctarea, ci doar indicarea numelui (etichetei).

#### 2. Abordări moderne în concepția și realizarea profesională a interfețelor cu utilizatorul

*Straturi.* Este avantajos pentru proiectant să grupeze informațiile legate de modele conform tipului lor. De exemplu, se realizează frecvent gruparea entităților auxiliare, de tipul cotelor, notelor tehnice. Pentru ca aceste grupe să poată fi tratate separat, se utilizează conceptul de *strat {lay^er).* 

Straturile pot fi individual prevăzute cu atribute, cum ar fi vizibilitatea, tipul implicit şi culoarea implicită a liniilor. Astfel, se poate realiza o vizualizare convenabilă a proiectului pentru diferite scopuri.

*Culori.* Culorile sunt utile pentru a putea distinge entitățile între ele. De obicei, fiecărui strat i se ataşează (implicit sau de către utilizator) o culoare implicită, ce va fi utilizată la desenarea entităţilor de pe stratul respectiv.

*Reţele de puncte.* Pentru a uşura anumite operaţii grafice, se utilizează afişarea pe ecran a unei retele de puncte echidistante (grid). La nevoie, reteaua poate fi activată (vizibilă) sau dezactivată (invizibilă).

Reteaua de puncte afișate poate fi definită pentru a se suprapune cu rețeaua de puncte pentru modificatori geometrici.

Reţelele pot fi paralele sau radiale. în mod obişnuit reţelele paralele sunt ortogonale, paralele cu axele de coordonate, dar se pot defini și retele pe direcții oarecare, de exemplu, pentru a ajuta desenarea în planurile unei proiectii axonometrice izometrice.

Retelele ajută la crearea de entități echidistante sau la distante multiplu de o valoare dată sau la mutarea în poziții ordonate.

*Grupuri.* în timpul realizării proiectelor apare necesitatea manipulării simultane a mai multor entităţi. Pentru a obţine o tratare identică, entităţile pot fi asociate, temporar sau pe timp nedefinit, în grupuri, cărora li se pot asocia etichete. Operaţiile de selecţie se vor realiza rapid, indicarea unei entităţi din grup activând întreg grupul.

Dacă apare necesitatea prelucrării doar a unei entităţi din grup, acesta trebuie disociat.

*Trageri.* Tragerea *{dragging)* este o tehnică de mutare a unei entităţi cu ajutorul unui dispozitiv locator. După selectarea entităţii, pe timpul mişcării cursorului, entitatea selectată va fi mutată şi ea, "agăţată" de cursor (desenată punctat sau colorat diferit, eventual doar prin extensia de încadrare).

Un tip special de tragere este folosit la crearea entităţilor. Se simulează o linie elastică *(rubberband)* utilizând punctul anterior ce defineşte entitatea şi poziţia curentă a cursorului. Se aplică la toate tipurile de linii: segmente de dreaptă, arce de cerc, cercuri, elipse etc.

Prin tragere se realizează o reacţie imediată pentru utilizator, pentru indicarea efectului pe care îl va avea comanda curentă.

# **2.4.** *Implicaţiile ergonomiei software în proiectarea interfeţelor cu utilizatorul*

In general, în timpul dezvoltării unei aplicaţii se pune accent în principal pe criteriile si posibilitățile tehnice, ignorându-se alți factori esențiali, ce joacă un rol important în funcționarea sistemului. Pe lângă tehnologie - mediul, scopul și organizarea determină parametri activităților asistate de calculator. Obiectivul ergonomiei software îl reprezintă tocmai cooperarea optimă a acestor componente. De aceea, tehnologiei software i se poate atribui un puternic caracter pluridisciplinar [Maal993].

*Psihologia cognitivă, ergonomia, lingvistica, antropologia, sociologia precum şi ştiinţa sistemelor şi ştiinţa calculatoarelor* se numără printre disciplinele care concurează în activitatea de proiectare a interfeţelor cu utilizatorul. Contribuţiile pe care le au fiecare dintre componente sunt complexe. Fiecare disciplină în sine nu aduce un răspuns satisfăcător problemei ergonomiei software-ului. în acest caz soluţiile depind de contextul în care software-ul este utilizat [Oppl989] [Schi983].

# *2.4.1.* **Direcţii de bază în ergonomia software**

în anii '70, de extensie a utilizării calculatoarelor în toate domeniile de activităţi, utilizarea aplicaţiilor era însă dificilă deoarece necesita o muncă laborioasă, implicând comenzi complicate iar citirea informaţiilor de pe dispozitivele de afişare era greoaie. Eforturi de îmbunătăţire a acestei situaţii au început prin anii '80 cu unele sugestii, nesistematizate, obţinute în cadrul cercetărilor asupra ergonomiei software. în acelaşi timp, sociologii au început să fie interesați de efectele ergonomiei software în cadrul economiei și administraţiei. Astfel ergonomia software şi-a câştigat în timp rolul bine definit în contextul pluridisciplinar al domeniului [Maal993] [Gull993].

#### *Latura tehnică*

Dezvoltările hard- şi software au fost pentru o lungă perioadă de timp orientate doar pe tehnologie, astfel că se punea accent doar pe îmbunătăţirea laturii tehnice a sistemului. Viteza de operare a hardware-ului crescând, s-au dezvoltat posibilităţile de interacţiune cu utilizatorul (de ex. dispozitive grafice interactive). Simplificarea interacţiunii om-calculator a condus la enunţarea principiului *,,manipulării directe"'* [Shnl983], în care utilizatorul interacţionează direct cu aplicaţia, având control şi previzibilitate asupra interfeţei utilizate.

#### 2. Abordări moderne în concepția și realizarea profesională a interfețelor cu utilizatorul

Obiectele virtuale din cadrul sistemelor au început sa fie reprezentate grafic, astfel că ele erau mult mai usor de înteles. Utilizarea ferestrelor în cadrul interfetelor a condus la o mai bună imagine de ansamblu și la o eficientizare a lucrului cu calculatorul prin operații simultane asupra obiectelor. Introducerea sistemului hipertext a fost următorul pas în cadrul realizării sistemelor cu interfață prietenoasă.

Pe lângă manipularea directă, reprezentarea informațiilor structurate mai complex este mult mai uşor de interpretat. Pe lângă text, în aceste structuri au fost introduse imagini, sunete si filme/animatie. Astfel calculatorul a devenit o unealtă multimedia. Termenul descrie un nou curent în cadrul ergonomiei software: *realitatea virtuală* [Gull993] [Savl997]. In acest caz utilizatorul interactionează cu senzori artificiali într-o lume virtuală.

Pentru a simplifica dezvoltarea aplicatiilor cu interfață prietenoasă trebuie realizate unelte software. Cu ajutorul acestora, dezvoltătorii de software nu mai trebuie să abordeze în toate detaliile interfaţa programului, ci doar să aleagă dintr-un set gata realizat.

Latura tehnică pune la dispoziție modele teoretice, ce descriu interacțiunile omcalculator. Astfel modelul Seeheim [Pfal985] împarte aceste modele în componente distincte: *aplicatie*, *dialog și prezentare*.

#### *Latura cognitiv-psihologică*

La analiza sistemelor mai recente s-au utilizat modele psihologice de simulare ale percepției și interpretării datelor de către oameni [Nor1986] [Lin1991b]. Astfel, reprezentarea figurată ar putea fi îmbunătăţită după o analiză a aspectelor cognitiv-psihologice şi a datelor concrete cum ar fi nivelul de adâncime al meniului unei aplicatii.

Cercetările în domeniul psihologicului au condus la noi sisteme de ajutor pentru utilizatori. Unul dmtre procedee este în acest context explorarea individuală a sistemului de calcul.

Un model al interacțiunii om-calculator evidențiază două abordări fundamental opuse, golful de execuție ("gulf of execution") și golful evaluării ("gulf of evaluation") [Nor1986]. Pe această bază se pot defini dificultățile pe care le întâmpină utilizatorul. În funcție de intenţiile sale, utilizatorul îşi coordonează acţiunile asupra interfeţei om-calculator (execuţie) obținând un rezultat pe care trebuie să-l evalueze în funcție de intențiile sale (evaluare). Este

40 **I UHFV.**  $PQL = 12$ 

important ca utilizatorul să vadă posibilitățile pe care i le oferă sistemul precum și modurile de introducere a datelor.

Cel mai cunoscut model psihologic asupra interactiunii om-calculator este *modelul GOMS* adică scop, operatori, metode, reguli de selectie *(Goals, Operator, Methods, Selection rules*) enuntat de Card, Moran și Newell în 1983 [Car1983]. Astfel, oamenii sunt priviți ca niște unități de procesare a informațiilor ce sunt structurate similar cu calculatoarele și rezolvă probleme prin ajungerea la conditia finală, pornind de la o condiție inițială și ținând cont de o serie de operatori. Datele despre viteza de operare a oamenilor sunt apoi introduse în calculator pentru a minimiza timpul de operare.

Alte metode se leagă de procesul de gândire al oamenilor şi nu de gramatici. Cu ajutorul lor, interfetele existente pot fi analizate asupra capacității lor de învătare [Lin 1991b].

Domeniul modelului GOMS se află în cadrul ergonomiei cognitiv-psihologice a software-ului ce implică metode cantitative. Modelul este criticat pentru că nu ia în considerare utilizatorii ocazionali pentru care ar fi necesară învătarea utilizării sistemului.

Pentru obtinerea unei solutii optime, este nevoie și de considerarea unei metode calitative, recurgându-se la experimente în cadrul cărora utilizatorii sunt chestionați asupra interactiunea lor cu sistemul și despre dificultățile întâmpinate.

#### *Latura psihologiei muncii*

Această abordare este prezentă mai ales în Europa, unde ergonomia software se prezintă preponderent în contextul organizării muncii umane, luându-se în considerare caracteristicile generale ale condiţiilor de muncă [Schi977].

*O activitate lucrativă este umană dacă ea nu afectează din punct de vedere al sănătăţii sau psihologic pe cel care o execută, adică corespunde necesităţilor şi calificării lui, si mai mult, îi stimulează personalitatea [Ulrl991].* 

In anii 1975/1986 Volpert [Vol1975] și Hacker [Hac1986] au dezvoltat teoria *psihologiei regularizării acţiunii,* care a devenit baza organizării umane a muncii. Astfel, munca este divizată pe mai multe niveluri, acţiunile sunt la rândul lor organizate pe niveluri, astfel încât să se treacă de la foarte complicat la foarte simplu.

Odată cu dezvoltarea sistemului trebuie acordată atenţie şi păstrării libertăţii de acţiune, insistându-se asupra tuturor nivelelor de acţiune, în particular nivelelor mari. Pentru a realiza acest lucru, trebuie determinată mai întâi distribuţia muncii persoanelor, în continuare se determină ce portiuni sunt suportate de către calculator și ulterior se trece la realizarea concretă a sistemului.

# **2.4.2. Dileme ale ergonomie! software**

în pofida căutărilor intensive în domeniul ergonomiei software, s-au au obţinut relativ putine soluții practice, general valabile. Aceasta se datorează faptului că multe dintre întrebări sunt prea putin precise și nu se referă la contextul în care ele apar. Maaß dezvoltă această problemă pe baza unor abordări posibile ca de exemplu [Maal993]:

• în principiu, comenzile trebuie să fie scurtate pentru a se evita erorile de introducere şi a eficientiza operarea cu calculatorul. Pentru abrevieri există mai multe abordări. Alegerea celei mai bune solutii pentru fiecare caz în parte depinde de numărul de comenzi și de experienta utilizatorului. Abrevierile trebuie să fie clare pentru a evita posibilele greşeli, iar atribuirile trebuie să se încadreze in terminologia specializată a utilizatorului.

O soluţie consta in utilizarea meniurilor, ce reprezintă comenzi posibile în clar şi un mod alternativ mai rapid decât introducerea de la tastatură.

• Simplitatea unui sistem de calcul se poare referi la diferite componente. Un sistem poate fi simplu dacă el conţine puţine funcţii sau există puţine alternative pentru fiecare condiție care poate să apară. De asemenea el poate fi simplu dacă contine un număr mare de funcții transparente sau denumirile funcțiilor sunt sugestive.

în contrast, se află complexitatea sistemului.

În cadrul ergonomiei software, termenii interacționează între ei după cum urmează, în context cu organizarea umana a muncii.

Sistemele complexe pot fi accesibile într-un mod simplu dacă ele sunt organizate şi prezentate într-un mod uşor de înţeles.

Se ridică din nou întrebarea legată de organizarea umană a muncii. Simplitatea în cadrul aplicaţiilor calculatoarelor nu trebuie luată în sensul de a subestima utilizatorii calificaţi prin restrângerea acţiunilor posibile (non-complexitate). Printr-o adaptare a sistemului la cunoştinţele specializate ale utilizatorului sistemul poate să fie complex şi în acelaşi timp uşor de utilizat.

• Consecvenţa sistemului presupune o comportare uniformă, fară întreruperi. Un sistem este *consecvent intern* dacă de exemplu aranjarea ferestrelor, atribuirea tastelor sau

structura meniurilor din cadrul sistemului sunt în concordanță. Consecvența externă este realizată dacă sisteme diferite sunt echivalente structural astfel că utilizatorul poate trece uşor de la un sistem la altul.

Unii producători au introdus reguli de ghidare pentru consecvența internă și externă a sistemelor, cu toate că ele nu pot fi general aplicate fiecărui sistem individual.

De aceea trebuie efectuată o evaluare pentru a determina modurile în care creșterea complexității unui sistem ajută sau limitează utilizatorul în folosirea lui.

# *2A.3.* **Condiţii de studiu**

în timpul organizării sistemului trebuie să se facă distincţie între obiectul organizării si procesul de organizare.

#### *Obiectul organizării*

Au fost dezvoltate diferite modele pentru a uşura descrierea interfeţelor cu utilizatorul. Pentru modelul nivelului practic este relevant modelul IFP [Ove 1992]. Prin formalizarea utilizării interfeţei se poate face diferenţierea între aspectele organizării astfel că întreg sistemul poate fi dezvoltat, îmbunătățit sau analizat.

Firmele mari de software își clasifică produsele cu ajutorul unui set de reguli ce contin principii generale de organizare și descrieri detaliate ale elementelor interfeței (de ex. sistemul de ferestre, imaginea butoanelor, seturile de caractere). Pentru aplicația software menționată, acestea sunt exact premisele de la care se trece în practică pentru organizarea exterioară. în contextul organizării umane a muncii, prin utilizarea unor asemenea premise tehnice nu trebuie uitat faptul că interfaţa sistemului încă nu este prietenoasă din punct de vedere al ergonomiei software.

Un alt element esențial pentru ușurința utilizării unui sistem este modul de prezentare al documentaţiei. Atunci când există multe manuale, este foarte greu pentru un utilizator neexperimentat să găsească repede răspunsul despre un anumit element al sistemului. In acest caz este mai utilă o orientare a documentației în functie de operații, ce oferă o privire de ansamblu începătorilor, la nevoie oferind şi informaţii detaliate [Johl992].

# *Procesul de organizare*

In timpul procesului de organizare trebuie tinut cont de factori relevanti cum ar fi utilizatorii ulteriori, obiectivele şi organizarea muncii lor precum şi de facilităţile tehnice de

care dispun. Consultările cu viitorii utilizatori s-au dovedit importante. Acestea trebuie să se desfășoare în condiții de *feedback* într-o manieră iterativă pe tot parcursul procesului de organizare. Utilizatorii pot testa prototipuri ale software-ului sugerând modificări. Sugestiile sunt luate în considerare la organizările ulterioare, dezvoltându-se versiuni noi ale programelor, care la rândul lor vor fi testate de către utilizatori pentru a verifica corectitudinea implementării sugestiilor [Bial991] [Poll992].

Includerea utilizatorilor în procesul de organizare are diferite efecte. Astfel, sunt luate în calcul calitatea şi uşurinţa operării, programatorul îşi poate forma o imagine legată de interactiunea utilizatorului cu sistemul cât mai apropiată de realitate.

Pentru procesul de organizare exista două faze, cea cantitativă şi cea calitativă. în plus, deseori este utilă testarea sistemului în timpul dezvoltării nu numai din punctul de vedere al conceptiei cât și din cel al utilizării, când se pot întâlni o multitudine de situații specifice. în cadrul proiectului EVADIS [Oppl989] s-a realizat un manual extensiv asupra evaluării sistemelor din punct de vedere al ergonomiei software-ului. Aici sunt evaluate metodic declaratiile utilizatorilor în functie de constructia interfetei cu utilizatorul și de principiile organizării sistemului.

# *2.4.4.* **Concluzii**

Utilizarea calculatoarelor s-a răspândit exploziv la locurile de muncă şi acasă doar după ce în cadrul dezvoltării de software s-a luat în considerare şi gradul de uşurinţă în utilizarea aplicațiilor, învățarea operării unui sistem devenind mai simplă odată cu evoluția interfeţelor cu utilizatorul. Astfel se poate spune că ergonomia aplicaţiilor joacă un rol important în procesul de acceptare a calculatoarelor.

Un important pas a fost acela de a schimba scopul ergonomiei aplicatiilor de la un sistem stabil la acela de sistem flexibil, ce ia în considerare diferitele calificări ale utilizatorilor și diferitele necesități complexe ale aplicatiilor, fiind utilizată o mai mare parte a potenţialului.

Din (proprie) experiență s-a constatat că cea mai bună metodă de a învăta un sistem este acela de a-1 explora în joacă. Astfel un sistem nou devine repede familiar utilizatorului evitând astfel supliciul pendularii constante între căutarea în documentaţia de pe hârtie şi aplicaţia de pe ecran (şi/sau asistenţa on-line). Documentaţia trebuie să aibă mai mult rolul de carte de referinţă decât un ghid. Premisa explorării în joacă forţează insa existenţa unor dispozitive de siguranţă din cadrul sistemului, astfel că există protecţii pentru cazuri cum ar fi

stergerea neintentionată a datelor. Această metodă de familiarizare cu sistemul nu este oportună atunci când complexitatea aplicației este prea mare.

Un rol important în cadrul marketingului unui program îl reprezintă consecventa sistemului. Aranjarea similară a elementelor de interfață cu utilizatorul la aplicații provenite de la acelaşi producător produce utilizatorului un efect de confort şi familiaritate. în acest caz aşteptările şi încrederea utilizatorului asupra unui produs nou sunt strâns legate de experienţa lui anterioară, pozitivă sau negativă, cu alte produse ale aceluiaşi producător. Cunoaşterea modului de utilizare a vechilor sisteme poate uşura modul de învăţare al noului sistem. în realitate, cooperarea dintre proiectanții sistemului și utilizatorii ce s-au confruntat cu situații concrete şi au colaborat la proiectarea sistemului se poare realiza în detaliu numai în cazul unor proiecte mari. în alte cazuri, este mai dificilă o participare intensivă a viitorilor utilizatori ai sistemului.

Calculatoarele nu pot fi total independente. Odată cu utilizarea lor în tot mai multe domenii, uşurarea lucrului cu calculatorul cade în sarcina software-ului. Unul din deziderate constă în crearea posibilităţii ca operatori fară o şcolarizare specială sau cunoaşterea unui volum mare de date tehnice să interactioneze usor cu un sistem de calcul.

Realizarea de interfete om-calculator corespunzătoare nevoilor psihologic-cognitive conform criteriilor ergonomice va fi posibilă doar când vor fi cunoscute natura reprezentărilor hipermedia şi altor tehnici ale interfeţei om-calculator şi când realizarea lor va fi tehnologic posibilă. Viitorul ergonomiei software-ului va depinde esential, ca și până acum, de noile tehnologii pentru interfetele cu utilizatorul.

## **2.5.** *Concluzii*

Obiectivul central al studiului IOC, o activitate pluridisciplinară, este întelegerea interacţiunii dintre utilizator şi calculator, având ca rezultat proiectarea sistemelor pentru satisfacerea eficientă a utilizatorului în timpul luării deciziilor. Cunoaşterea modului de percepție al utilizatorului este esențială în luarea de decizii asupra organizării vizuale a interfeţei, psihologia cognitivă şi analiza sistemelor furnizând un cadru teoretic pentru formularea, validarea şi analiza modelelor precum şi pentru analiza comportării sistemului studiat. Interfaţa cu utilizatorul trebuie proiectată astfel încât utilizatorul să o poată mânui automat, pe un nivel cognitiv mai scăzut, lăsând nivelele cognitive mai înalte pentru rezolvarea altor probleme legate de muncă.

Proiectarea interfeței este în principal o problemă de optimizare a interfeței cu utilizatorul pe baza cerinţelor sistemului informaţional, cu toate că ceea ce este optim într-un

#### 2. Abordări moderne în concepţia şi realizarea profesională a interfeţelor cu utilizatorul

anumit context poate fi dezastruos în altul. Pentru a obtine cea mai bună soluție de proiectare este necesar ca proiectantul interfetei cu utilizatorul să posede cunoștințe avansate de utilizabilitate, să functioneze ca o legătură între utilizatori și programatori, în favoarea utilizatorilor, luând în considerare întregul lant al analizei, proiectării și evaluării.

Interfata cu utilizatorul sau dialogul om-calculator reprezintă singura modalitate de comunicare între utilizatori şi sistem. Descrierea şi analiza a şase tipuri de dispozitive de introducere, a trei moduri de introducere și a modurilor de organizare a afișării informatiei a facilitat evaluarea celor mai utilizate forme de transfer a informaţiei dintre utilizator şi sistem.

Creșterea vitezei de operare a hardware-ului a mărit posibilitățile de interacțiune cu utilizatorul, creându-se astfel un cadru propice cercetărilor din domeniul ergonomiei software de îmbunătățire a bunăstării omului și a performanțelor globale ale sistemului prin optimizarea compatibilităţii om-sistem, luând în considerare factori fizici, cognitivi, sociali, organizaţionali şi de mediu. Ergonomia software şi-a câştigat un rol bine definit în contextul interdisciplinar al proiectării interfeţelor cu utilizatorul, având o contribuţie importantă în procesul de acceptare a calculatoarelor. Viitorul ergonomiei software-ului va depinde esențial, ca și până acum de altfel, de noile tehnologii pentru interfețele cu utilizatorul.

# **3. Analiza şi modelarea interfeţelor cu utilizatorul**

o abordare care poate furniza informaţii utile proiectării interfeţelor este *analiza sistemică,* care, pe lângă analiza propriuzisă, se ocupă şi de construirea de modele, adică de *modelare.* 

Un *sistem* este o parte limitată a lumii reale, definit de punctul de vedere şi de interesele observatorului. Celelalte părți ale realității, care nu apartin sistemului reprezintă mediul înconjurător (sau ambiant).

Sistemul este separat de mediu prin frontierele (limitele) sistemului care stabilesc care parte a realității este luată în considerare. Selectarea frontierelor este esențială. După linia de demarcatie care se trasează între sistem și mediul ambiant se poate caracteriza sistemul prin relații intrare/ieșire.

Conform acestei abordări, calculatorul şi utilizatorul pot fi considerate ca fiind un singur sistem, sistem ce poate fi reprezentat de un model care poate fi modificat şi testat.

Testarea prin simulări fară a afecta lumea reală conduce la rezultate care pot fi luate în considerare la îmbunătătirea sistemului.

Un *model* descrie aspecte relevante ale sistemului real, prezentând cunostintele asupra acelui sistem sub o formă utilizabilă, şi având în vedere un anumit scop, fară să fie o reprezentare completă a mecanismelor sistemului real [Pro2004]. Un model își justifică utilitatea atunci când reuşeşte să selecteze trăsături comune ale unui sistem, care să fie sesizate ca atare de mai mulţi subiecţi.

Analiza sistemelor furnizează un cadru teoretic cu privire la formularea şi validarea modelelor, modul cum pot fi ele analizate şi modul cum se pot trage concluzii legate de comportarea sistemului studiat.

Informaţiile obţinute prin modelare, simulare şi analiză sunt utilizate ulterior în priectare.

Modelele reprezintă un instrument important de lucru în dezvoltarea IOC. Interacţiunea utilizatorului cu calculatorul poate fi descrisă de un model. Utilizatorul, pe deoparte are un mod conceptual de gândire vizând sistemul informaţional, dar pe de altă parte şi cunoştinţe despre sistemul "real", care este în centrul interesului său într-o situaţie de lucru. Un sistem informaţional este testat de obicei cu un model (prototip).

47

Analiza sistemelor, precum şi utilizarea modelelor formale au un rol important în dezvoltarea sistemelor informaționale. Analiza sistemelor implică analiza și modelarea situaţiilor de lucru prezente şi viitoare. Rezultatul acestui proces consta în dezvoltarea de modele care să eficientizeze munca utilizatorilor cum ar fi modele de date, diagrame, cazuri de utilizare etc.

Fiecare model reprezintă o latură a sistemului analizat, nu este echivalent cu sistemul real şi este valid numai pe domeniul definit de scopul studiului. în cazul unei formulări corecte, în cunoştinţă de cauză şi verificată, modelele formale sunt utile în specificarea necesităților, documentarea utilizării informației etc.

Întelegerea interactiunii utilizator - calculator reprezintă esența IOC. [Nor1986] a exprimat această interacţiune printr-un model ce implică unele activităţi orientate ale utilizatorului. Un utilizator efectuează o activitate cu intenția de a atinge un obiectiv. Aceasta intentie este concretizată într-o acțiune care este apoi executată. Acțiunea poate schimba starea în care se află calculatorul, schimbare care este percepută şi interpretată de către utilizator. În continuare, utilizatorul evaluează această stare în funcție de obiectivele și de intentiile sale.

Această abordare permite analizarea interacţiunii om-calculator printr-o caracterizare de stare. Figura 3-1 reprezintă diagrama de tranziţii a stărilor calculatorului în urma interacțiunii cu utilizatorul pentru n stări [Dra2004]. T<sub>ij</sub> reprezintă tranziția din starea i în starea j a interfeței în urma unei acțiuni a utilizatorului iar T<sub>ji</sub> reprezintă revenirea la o stare anterioară în urma acțiunii de anulare a ultimei tranziții. T<sub>ii</sub> reprezintă acțiuni ale utilizatorului, cum ar fi modificări de configurație, în care starea calculatorului rămâne neschimbată.

Dificultăţile potenţiale ce apar atunci când se lucrează cu sistemele de calcul au fost descrise ca "golfuri" de execuție și evaluare. Golful de execuție (gulf of execution) [Nor1986] este situaţia în care utilizatorul ştie ce obiective trebuie atinse dar nu ştie care variabile fizice şi/sau în ce mod să le ajusteze. *Golful evaluării (gulf of evaluation)* [Nori986] apare atunci când sistemul s-a modificat, de obicei în urma acţiunii utilizatorului, dar acesta nu poate înţelege uşor modificarea în starea sistemului. Aceste dificultăţi sunt generate de modul de proiectare a interfeţei.

48

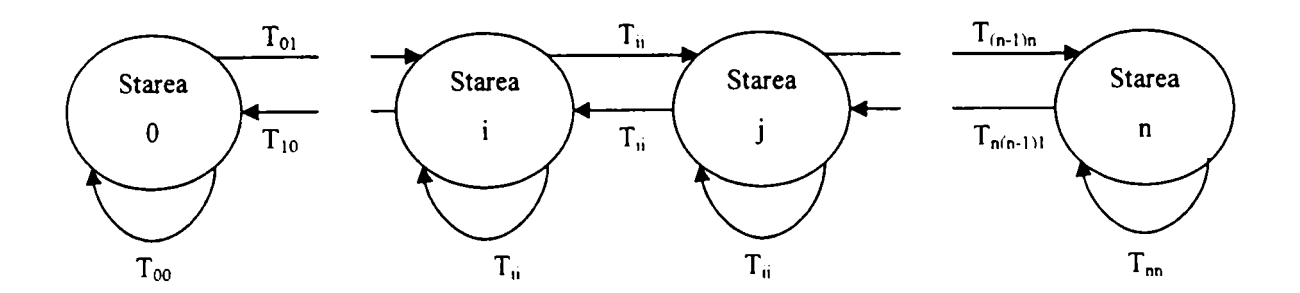

**Figura 3-1. Diagrama de tranziţii a stărilor calculatorului în urma interacţiunii cu utilizatorul** 

Consideratiile anterioare conduc în mod firesc la ideea că interfața cu utilizatorul poate fi considerată, modelată şi analizată ca un *sistem cu evenimente discrete,* 

## *3.1. Sisteme cu Evenimente Discrete*

Sistemele cu evenimente discrete constituie o clasă aparte de sisteme dinamice neliniare, care necesită pentru investigare instrumente proprii, complet diferite de cele utilizate în analiza sistemelor clasice (continuale/discrete).

*Dacă spaţiul stărilor unui sistem este descris printr-un set discret de valori, iar tranziţiile sunt observate doar la momente discrete de timp, atunci aceste tranziţii de stare sunt asociate cu "evenimente" iar sistemul este "un sistem cu evenimente discrete" (SED) [Cas2001] [Pasl997],* 

Un *eveniment* poate fi identificat ca o anumită acţiune (apăsarea unui buton), poate fi privit ca o întâmplare accidentală sau poate fi rezultatul a mai multor condiţii îndeplinite simultan.

Din punct de vedere formal, SED sunt considerate, de regulă, ca sisteme dinamice caracterizate prin existenta unui spaţiu al stărilor şi al unui mecanism de tranziţie al stărilor.

SED se deosebesc în mod esenţial de celelalte categorii de sisteme prin faptul că, comportarea lor dinamică este determinată de producerea (realizarea) unor evenimente *{event driven)* şi nu este antrenată de timp *{time driven)* [Letl998].

In cadrul sistemelor cu stări discrete, tranziţiile pot apare la anumite momente de timp determinate - *sisteme pe bază de timp,* sau nedeterminate - *sisteme pe bază de evenimente.* 

Initierea tranzitiilor de stare poate fi sincronizată cu un ceas sau poate fi asincronă. Sistemele pe bază de evenimente sunt mai greu de modelat şi analizat datorită faptului că există mai multe mecanisme de temporizare asincronă pe bază de evenimente, care pot fi specificate ca parte a sistemului modelat.

## *Principalele caracteristici* ale SED sunt:

- stările au valori discrete si evenimentele se produc la momente discrete de timp;
- procesele sunt conduse de evenimente si nu antrenate de timp;
- procesele sunt tipic nedeterministe, functionând după un mecanism care nu este modelat de analistul sistemului, nefiind formulate caracteristici stochastice, interesând posibilitatea şi nu probabilitatea realizării evenimentului;
- procesele au în general o comportare dinamică internă, reacționând și interactionând cu mediul;
- procesele operează concurent şi comunică unul cu altul;
- pentru o operare sigură, deseori trebuie precizate duratele de timp care descriu constrângerile pentru efectuarea unor activități; corectitudinea funcționarii sistemului nu depinde doar de rezultatele logice ale comportamentului sistemului ci și de timpul în care aceste rezultate sunt disponibile, sau unele activități sunt efectuate.

#### Sintetizând, se poate afirma că:

- *un SED este un sistem pilotat de evenimente, tranziţiile stărilor fiind determinate de apariţia evenimentelor;*
- *spaţiul stărilor pentru SED este un set discret.*

# In [Cas2001] este formulată **definiţia:**

*Un SED este un sistem cu stări discrete şi condus de evenimente (event driven) in care evoluţia stărilor depinde numai de apariţia asincrona a unor evenimente total independente de timp.* 

Evoluţia SED fiind determinată de evenimente, modelarea şi analiza lor necesită un formalism nou, diferit de cele clasice bazate pe ecuaţii diferenţiale sau ecuaţii cu diferenţe finite.

Scopul analizei SED *este dezvoltarea de modele* corespunzătoare, care descriu în mod adecvat comportamentul acestor sisteme şi oferă un cadru de utilizare a tehnicilor pentru proiectare, conducere și evaluarea performantelor.

In cadrul analizei evoluției în spațiul stărilor a unui SED, o primă activitate este aceea de determinare a secventelor de stări vizitate și a evenimentelor asociate, care inițiază aceste tranzitii de stare.

Secventa de evenimente se poate descrie sub forma  $e_1, e_2, \ldots, e_n$ . O secvență de această formă specifică ordinea în timp în care apar evenimentele dar nu indică şi momentele exacte de timp asociate producerii acestor evenimente. Această reprezentare este atemporală, în care sistemul este *modelat printr-un limbaj.* 

Una dintre modalitățile de studiu formal al comportamentului logic al SED se bazează pe *teoria limbajelor şi automatelor.* Punctul de plecare este acela că orice SED are asociat un set de evenimente E. Setul E poate fi considerat ca și "*alfabetul*" limbajului iar secventele de evenimente ca și "cuvinte".

*Un automat este un sistem capabil sa reprezinte un limbaj conform unor reguli bine definite.* 

Cea mai simplă metodă de ilustrare a notiunii de automat este reprezentarea sa sub formă de graf sau diagramă de tranziții de stare [Cas2001].

In figura 3-2 este reprezentat un graf direcţionat în care nodurile reprezintă *stări* iar arcurile etichetate reprezintă *tranziţiile* dintre aceste stări. Acest graf reprezintă o descriere completă a unui automat.

Setul de noduri reprezintă setul stărilor automatului,  $X = \{x,y,z\}$ .

Setul etichetelor pentru tranziții este setul de evenimente (alfabetul) automatului,  $E = \{a,b,g\}.$ 

Starea inițială este x (marcată de o săgeată).

Arcurile din graf sunt o reprezentare grafică a *funcţiei de tranziţie* a automatului definită sub forma:

$$
f: X \times E \rightarrow X
$$
  
\n $f(x,a)=x$   
\n $f(x,b)=z$   
\n $f(x,g)=z$ 

#### 3. Analiza şi modelarea interfeţelor cu utilizatorul

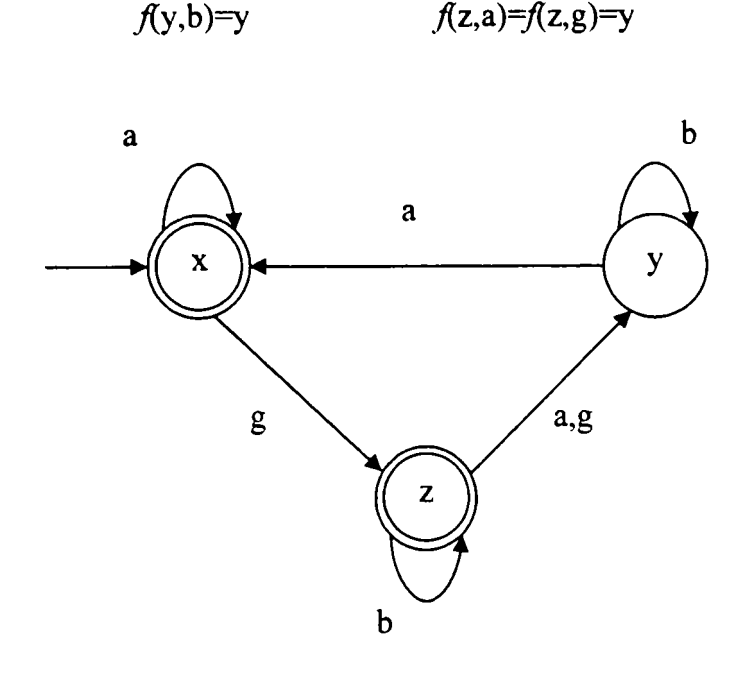

**Figura 3-2. Diagrama tranziţiilor de stare ale SED** 

Notatia:  $f(y,a)=x$  semnifică faptul că dacă automatul este în starea y, la apariția evenimentului a, va apare o tranziție instantanee la starea x. Cauza apariției evenimentului a este irelevantă, ea poate să fie o interacțiune din exterior către sistemul modelat de automat.

Pot să apară următoarele situaţii:

- un eveniment poate apare fără să schimbe starea, ex.  $f(x,a)=x$ .
- două evenimente distincte pot apare la o anumită stare cauzând exact aceeaşi tranziție, ex:  $f(z,a)=f(z,g)=y$
- $f$ este o funcție parțială pe domeniul ei  $X \times E$ , adică nu trebuie să existe o tranziție pentru fiecare eveniment din E pentru fiecare stare din X, ex:  $f(x,b)$  si  $f(y,g)$  nu sunt definite.

Pentru a avea o definiție completă a unui automat, mai trebuie definită o stare inițială **XO** şi un subset X**M** al X care reprezintă *stările marcate* din X. Marcarea stărilor se face atunci când se doreşte asocierea de semnificaţii speciale unor anumite stări cum ar fi stările finale.

Un automat determinist, notat G, reprezintă sextuplul [Cas2001]:

 $G = (X, E, f, \Gamma, x_0, X_M)$ 

Unde:

X - reprezintă setul *stărilor* 

**E - rq>rczintă setul finit de** *evenimente* **asociate cu tranziţiile din G**   $f: X \times E \rightarrow X$  reprezintă *funcția de tranziție:*  $f(x,e) = y$  care semnifică faptul că există o tranziție corespunzătoare evenimentului e din starea x în starea v; în general feste o functie partială pe domeniul ei

 $\Gamma : X \rightarrow 2^E$  este *funcția eveniment activ* (funcția eveniment fezabil);  $\Gamma(x)$ reprezintă setul tuturor evenimentelor e pentru care există f(x,e) și se numește *setul eveniment activ* **al lui G în x** 

**xo - reprezintă starea** *iniţială* 

 $X_M \subset X$  reprezintă setul de *stări marcate*.

Dat fiind setul A, notația 2<sup>A</sup> reprezintă super-setul lui A, adică setul tuturor subseturilor lui A.

**Funcţionarea automatului se desfişoară în modul următor: Porneşte din starea iniţială**   $x_0$  iar la producerea unui eveniment  $e \in \Gamma(x_0) \subseteq E$  se realizează tranziția către starea f(x<sub>0</sub>, e) **€ X. Procesul se repetă pe baza tranziţiilor pentru care f este definită.** 

**Conexiunea dintre limbaje şi automate se face pe baza analizei diagramei tranziţiilor de stare a unui automat Se iau în considerare toate căile ce pot fi urmate în cadrul diagramei tranziţiilor de stare pornind din starea iniţială, şi dintre acestea toate căile care se sârşesc într-o stare marcată. De aici rezultă noţiunile de limbaje** *generate* **şi** *marcate* **de către un**  automat.

*Limbajul generat* de  $G = (X, E, f, \Gamma, x_0, X_M)$  este  $L(G) := \{s \in E^* : f(x_0, s) \text{ este definit}\}\$ 

*Limbqful marcat* **de G este** 

 $L_m(G) := \{s \in L(G) : f(x_0, s) \in X_m\}$ 

Astfel, un automat G este o reprezentare a *două* limbaje:  $L(G)$  și  $L_m(G)$ .

**Două automate sunt** *echivalente* **dacă ele generează** *şi* **marchează aceleaşi limbaje.**  Formal, automatele G<sub>1</sub> și G<sub>2</sub> sunt *echivalente* dacă

$$
L(G_1) = L(G_2) \, \text{si} \, L_m(G_1) = L_m(G_2)
$$

Un automat G poate ajunge într-o stare x, unde  $\Gamma(x) = 0$  dar  $x \notin X_m$ . Această situație **este considerata** *deadiock* **pentru că nu mai poate fi executat nici un alt eveniment. Un sistem se blochează atunci când intră intr-o stare** *deadiock* **fară a termina execuţia sarcinii curente.** 

**O altă situaţie ce poate apare este cea în care un set de stări nemarcate din G formează o componentă conectată puternic (aceste stări pot fi atinse de la una la alta) dar** *Jară nici o*  tranzitie în afara setului. Situația în care sistemul intră într-un asemenea set se numește *livelock*. Cu toate că sistemul functionează (este *live*), în sensul că întotdeauna el poate **executa un eveniment, el nu poate finaliza niciodată sarcina curentă pentru că nu există nici o stare marcată, iar sistemul nu poate părăsi acest set de stări.** 

**Formal, un automat G este** *blocabil* **dacă** 

$$
L_m(G)\subset L(G)
$$

**în care incluziunea setului este corespunzătoare, şi** *neblocabil* **dacă** 

$$
L_m(G) = L(G)
$$

**Un exemplu de automat blocabil este ilustrat în figura 3-3 în care starea 5 este o stare**  *deadiock* **iar stările 3 şi 4 formează un** *livelock.* 

Există două operații de compunere a automatelor: *produsul*, notat "x", și compoziția *paralelă* **notată "H" [Cas2001]. Compoziţia paralelă mai este numită şi compoziţia** *complet sincronă.* 

Figura 3-4 ilustrează interconexiunile a două automate. La operația "x" participă doar **evenimentele din E**<sub>1</sub>  $\cap$  E<sub>2</sub> iar în operația "||" participă toate evenimentele din E<sub>1</sub>  $\cup$  E<sub>2</sub>

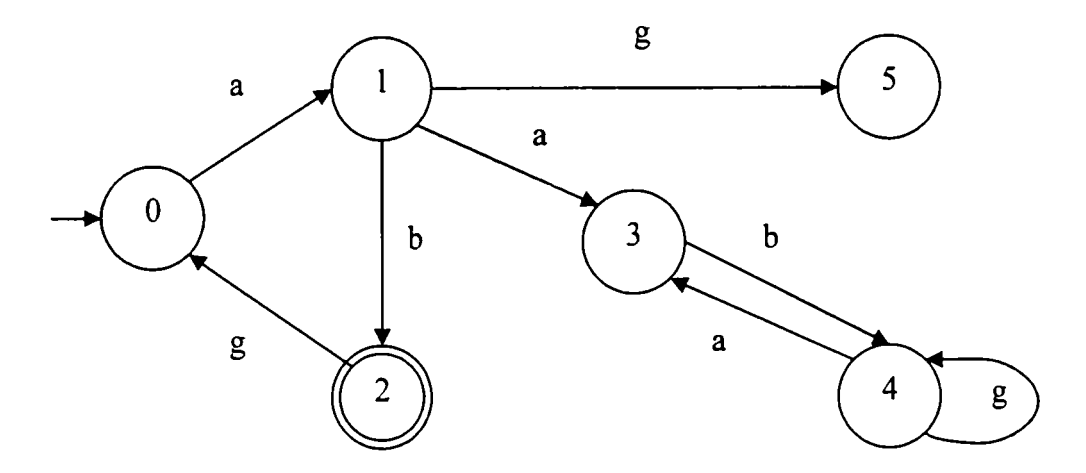

**Figura 3-3. Automat blocabil** 

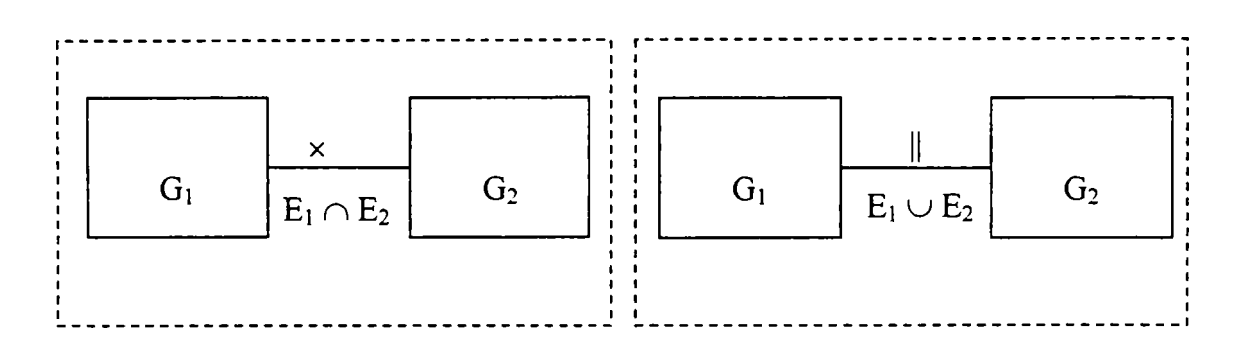

**Figura 3-4. Interconexiunea a două automate** 

Considerând două automate:

$$
G_1=(X_1, E_1, f_1, \Gamma_1, x_{01}, X_{M1})
$$
 și  $G_2=(X_2, E_2, f_2, \Gamma_2, x_{02}, X_{M2})$ 

*produsul* dintre G1 și G2 este automatul

$$
G1 \times G2 := Ac(X_1 \times X_2, E_1 \cap E_2, f, \Gamma_{1x2}, (x_{01}, x_{02}), X_{m1} \times X_{m2})
$$

unde f este definită pe domeniul e  $\in \Gamma_1(x_1) \cap \Gamma_2(x_2)$  ca:

$$
f((x_1, x_2), e) := (f_1(x_1, e), f_2(x_2, e))
$$

funcția Ac(.) selectează setul de stări accesibile pornind din starea inițială x<sub>0</sub> utilizând orice şir din  $L(G)$  iar:

$$
\Gamma_{1x2}(x_1,x_2)=\Gamma_1(x_1)\cap\Gamma_2(x_2)
$$

Ca o consecinţă se observă faptul că tranziţiile din cele două automate sunt sincronizate cu un eveniment comun, din  $E_1 \cap E_2$ .

Rezultatul *compoziției paralele* a automatelor G1 și G2 este automatul

$$
G_1 \parallel G_2 := Ac(X_1 \times X_2, E_1 \cup E_2, f, \Gamma_{1||2}, (x_{01}, x_{02}), X_{m1} \times X_{m2})
$$

unde

$$
f((x_1, x_2), e) := \begin{cases} (f_1(x_1, e), f_2(x_2, e)) & \text{pt. } e \in \Gamma_1(x_1) \cap \Gamma_2(x_2) \\ (f_1(x_1, e), x_2) & \text{pt. } e \in \Gamma_1(x_1) \setminus E_2 \\ (x_1, f_2(x_2, e)) & \text{pt. } e \in \Gamma_2(x_2) \setminus E_1 \end{cases}
$$

Şl

$$
\Gamma_{1\parallel 2}(x_1, x_2) = [\Gamma_1(x_1) \cap \Gamma_2(x_2)] \cup [\Gamma_1(x_1) \setminus E_2] \cup [\Gamma_2(x_2) \setminus E_1]
$$

In cazul compoziţiei paralele, un eveniment comun poate fi executat doar dacă ambele automate îl pot executa simultan. Astfel, cele două automate sunt "sincronizate" cu evenimentele comune. Restul evenimentelor din  $(E_2 \setminus E_1) \cup (E_1 \setminus E_2)$ , nu se supun acestei constrângeri și pot fi executate atunci când este posibil. Atunci când  $E_1 = E_2$  compoziția paralelă se reduce la produs din moment ce toate tranziţiile sunt sincronizate forţat. Dacă Ei  $\cap$  E<sub>2</sub> = 0, atunci nu există tranziții sincronizate, astfel că G<sub>1</sub> || G<sub>2</sub> se consideră comportamentul *concurent* al G<sub>1</sub> și G<sub>2</sub>.

# **3.2.** *Modelarea interfeţelor cu utilizatorul*

Un calculator pe care rulează un sistem de operare şi un set de aplicaţii poate fi considerat un *sistem dinamic,* iar interfaţa sa cu utilizatorul reprezintă modul în care acesta prezintă informaţia şi interpretează *acţiunile* în timp ale utilizatorului.

Din punctul de vedere al *utilizatorului final,* starea dinamică a calculatorului îi limitează acţiunile ce pot fi efectuate, acest lucru afectând şi sarcinile pe care utilizatorul trebuie să le efectueze pentru a-şi atinge *scopurile.* 

[Van1999] enunță nouă tipuri diferite de modele care pot fi utilizate în proiectarea interfeţelor, prezentate în tabelul 3-1.

| Tip     | Continut           | Reprezentare                                     |
|---------|--------------------|--------------------------------------------------|
| Sarcina | Ce face sau        | Există două tipuri principale de modele ale      |
|         | doreste            | sarcinii: modele orientate pe ordine/secvență și |
|         | utilizatorul și de | modele orientate pe proces/vehicularea datelor.  |

**Tabelul 3-1. Tipuri de modele de interfaţă** 

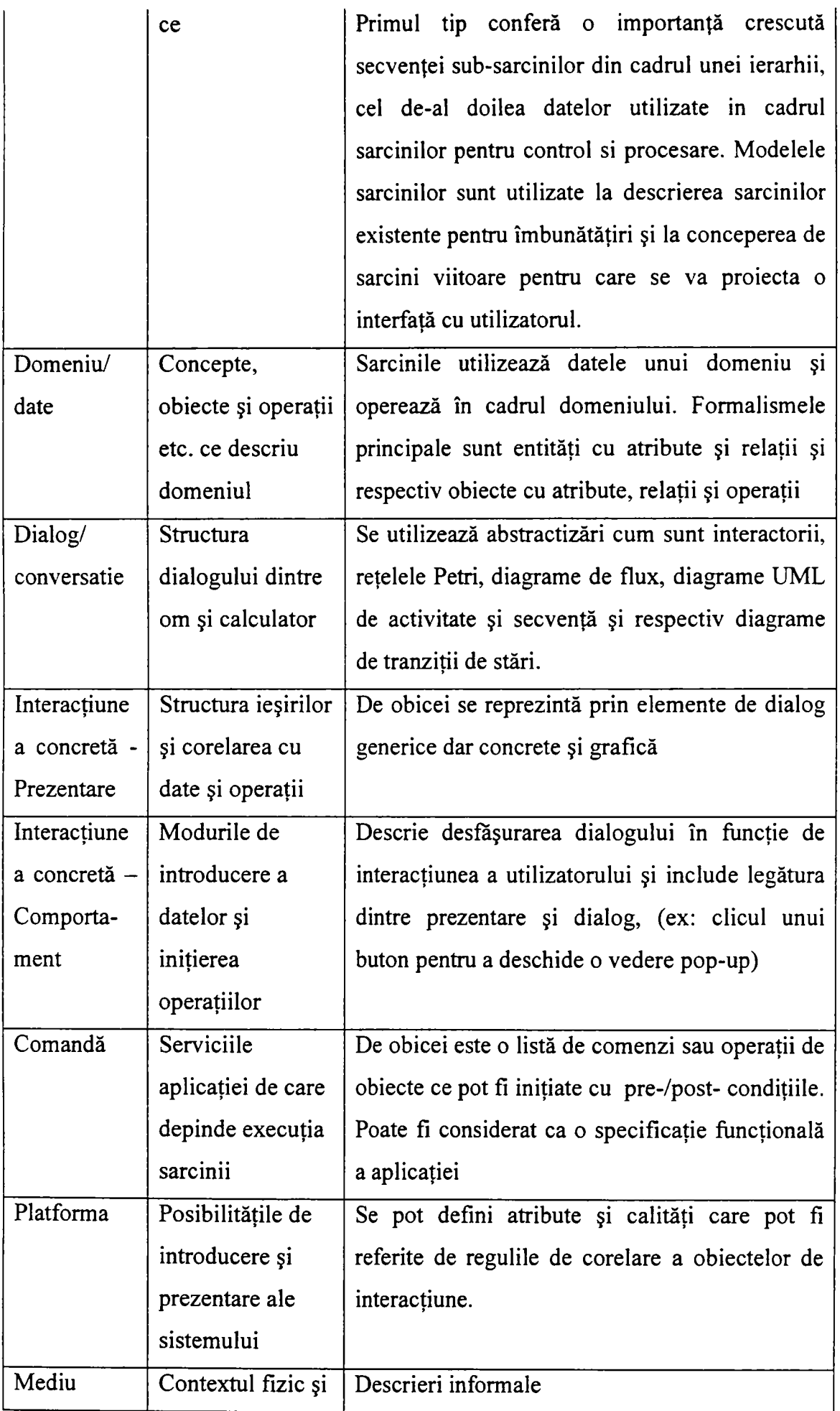

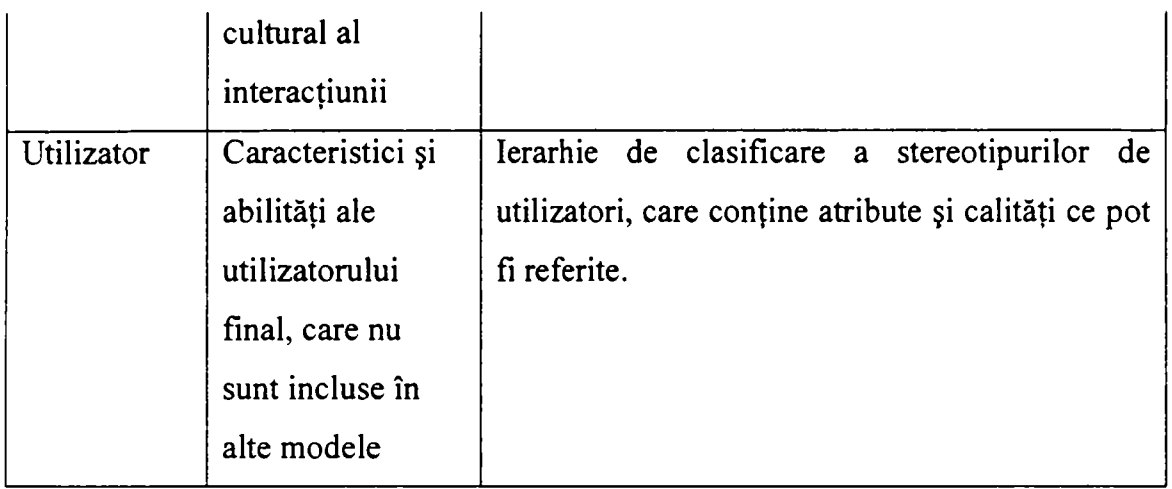

Reprezentările (modelele) formale sunt orientate spre descrieri concise, complete şi precise, caracteristice pentru o analiză obiectivă.

Se consideră însă că reprezentările formale sunt dificil de citit și scris, fiind întelese doar de cei experimentati în formalisme.

[Ban1989] împarte abordările de reprezentare în trei directii: teoretice de sistem, socio-tehnice și critice. Ele corespund în mare măsură cu *functionalismul, relativismul social* şi *structuralismul radical* Multe dintre formalismele actuale sunt axate pe analiza şabloanelor de sarcini şi a comportamentului uman, cu scopul de a fi utilizate în proiectarea interfeţelor cu utilizatorul.

Reprezentările formale utilizate ca şi mediu de comunicaţie între oameni, corespund cel mai bine abordării funcționaliste, pe când în cadrul relativismului social sunt utile în măsura în care nu periclitează dialogul.

[Fio 1987] prezintă două paradigme de dezvoltare a sistemelor: vederile orientare spre *produs* şi spre *proces.* Prima este caracterizată de accentul pus pe reprezentările produsului, unde dezvoltarea unui program este "... o tranziţie controlată pornind de la definiţia formalizată până la cod executabil...". Reprezentările formale sunt utilizate pentru a asigura tranziţia corectă, astfel încât această vedere permite nu numai utilizarea modelelor formale dar depinde în mare măsură de aceasta.

Printre avantajele reprezentărior informale se numără şi natura lor vizuală şi concretă. Cu toate că majoritatea limbajelor de modelare a interfeţelor cu utilizatorul sugerate sunt grafice, ele tind să fie relativ abstracte.

#### *3.2.1.* **Modelele principale de interfaţă cu utilizatorul**

Produsul primar al procesului de proiectare a interfetei cu utilizatorul este o specificatie a interfetei cu utilizatorul, cu un anumit grad de utilizabilitate, care face posibilă implementarea şi care presupune crearea şi utilizarea mai multor tipuri de reprezentare. Limbajul de reprezentare poate fi privit ca un instrument de realizare a acestei specificatii și trebuie să fie capabil să includă elementele necesare proiectării unei interfete utilizabile.

Modele utilizate în proiectarea bazată pe modele prezentate în tabelul 3-1, reprezintă diferite abordări sau perspective ale domeniului proiectării interfetelor cu utilizatorul. O parte dintre acestea pot fi considerate a fi orientate pe *probleme*, pentru că descriu cerinte ale domeniului sau ale scopurilor ce se doresc a fi atinse, în timp ce altele sunt orientate pe *soluţii,* pentru că descriu aspecte ale produsului proiectat precum şi aspecte ale mediului în care va opera produsul [Benl996]. Accepţiunile celor două abordări sunt:

- problemă/domeniu: caracteristicile diferitelor tipuri de *utilizatori, structura sarcinilor* pe care utilizatorul doreşte să le efectueze şi vederea utilizatorului asupra *domeniului\*
- soluţie/produs: *structura dialogului* dintre utilizator şi sistem, şi *interacţiunea concretă* ce detaliază vizualizarea și interacțiunea.

Sintetizând, cele trei tipuri de modele principale de interfată cu utilizatorul sunt:

- *sarcină/domeniu;*
- *dialog abstract;*
- *interacţiune concretă.*

Limbajele propuse pentru modelarea interfeţelor tind să favorizeze doar câte o singură abordare. Tipul 'sarcină' este orientat pe structura muncii, tipul 'dialog' pe ciclul de viaţă şi pe activarea elementelor de dialog, iar tipul 'interacţiune' pe modul de prezentare a interfeţei cu utilizatorul.

In cadrul proiectării unei interfeţe, sunt utilizate mai multe limbaje pentru acoperirea tuturor abordărilor necesare.

Abordarea și respectiv gradul de abstractizare a obiectelor definesc un spațiu cu două dimensiuni (plan): problemă/soluţie şi abstractizare scăzută/crescută (figura 3-5).

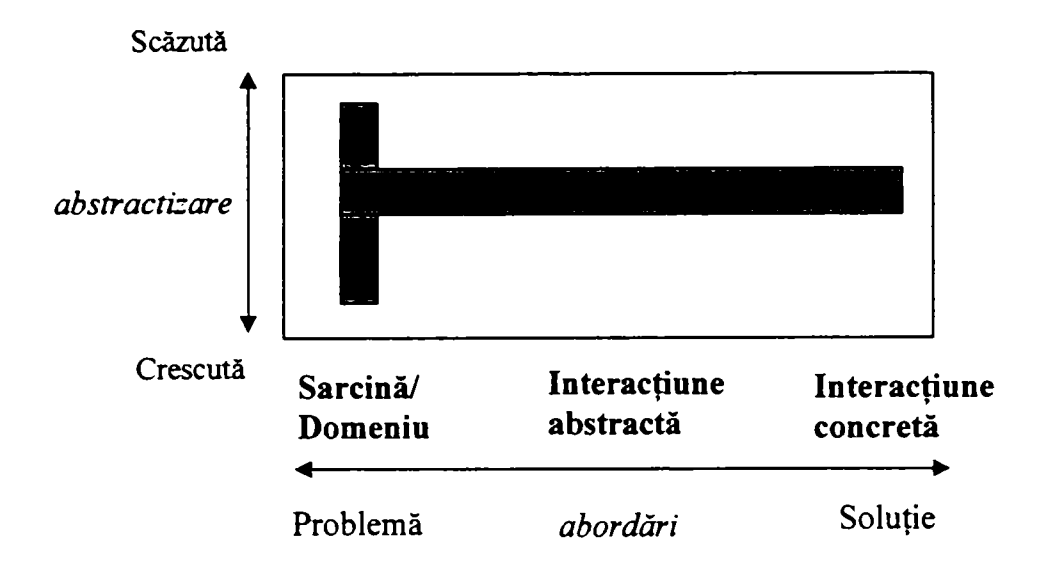

Figura 3-5. Spatiul de reprezentare a proiectării: abordare și nivel de abstractizare

Oricare reprezentare a unui proiect sau metodă/limbaj de modelare acoperă doar o parte a acestui plan. Reprezentările verticale acoperă obiecte din aceeaşi abordare cu abstractizări diferite, ceea ce este tipic pentru modelele formale. Reprezentările informale, cum sunt scenariile sau schitele, precum și limbajul natural, nu sunt potrivite acestor tipuri de abordări.

Lucrări de dată mai recentă privind proiectarea bazată pe modele a interfeţelor cu utilizatorul au reuşit să învingă reticenţele proiectanţilor în utilizarea reprezentătilor formale demonstrând importanţa acestora [Gul2004] [Van2001] [Szel996]. Modelele utilizate (menţionate anterior) permit proiectarea şi evaluarea interfeţelor cu utilizatorul, exploatând avantajele reprezentărilor formale.

## **3.2.1.1 Modelarea sarcinii**

Modelarea sarcinii poate fi privită ca o modalitate de formalizare a analizei sarcinii, scopul fiind înţelegerea mai buna a structurii utilizatorilor (cine?), a mediului lor de lucru (resurse), a scopurilor şi a sarcinilor lor lucrative (cum?).

In cazul evaluării interfeţelor existente, modelarea sarcinii va fi orientată mai mult pe soluţii, în timp ce în cazul proiectării de noi interfeţe cu utilizatorul modelarea sarcinii va fi orientată mai mult pe probleme.

Întelegerea naturii și structurii muncii utilizatorului este esențială pentru realizarea cu succes sistemelor informationale (SI) dedicate unor "organizatii" [Eis2000] din cel puțin două motive: 1) pentru ca un SI să fie inteligibil pentru utilizatorii respectivi, acesta trebuie să tină cont de practicile curente de muncă ale "organizației", 2) din cauză că SI determină într-o oarecare măsură ce sarcini pot fi efectuate şi modul cum pot fi efectuate, acesta trebuie să fie proiectat conform obiectivelor și scopurilor "organizației" respective.

[Marl997] identifică patru elemente esenţiale care descriu o activitate: *structura acţiunii, actorii* ce o efectuează, *instrumentele* utilizate şi *informaţiile* necesare.

Conceptul esential este cel de *acțiune*. Acțiunile sunt cauzele tuturor schimbărilor și constituie pasii ce trebuie efectuați pentru atingerea scopului. Pentru ca o acțiune să fie posibilă, trebuie satisfăcute anumite *precondiții* implicite și explicite, adică acțiunea să fie relevantă pentru scop iar resursele necesare, cum ar fi informatia și instrumentele, să fie disponibile. Preconditiile unei actiuni pot depinde de alte acțiuni, rezultând în mod natural o structurare pe dependențe a acestora.

Pentru a evita complexitatea, structurarea unei acțiuni poate fi ierarhizată prin definirea de actiuni compuse. Conceptul de actiune corespunde conceptului de sarcină, iar ierarhia actiunilor structurii sarcină/sub-sarcină, regăsindu-se în cadrul limbajelor de modelare a sarcinilor.

*Actorii* sunt utilizatorii ce efectuează intenţionat acţiuni. Ei au o stare (mentală) care le ghidează comportamentul (atingerea unui scop, responsabilităţi şi îndatoriri). Din punct de vedere tehnic, actorii pot fi priviți ca niște resurse cu anumite caracteristici și abilități necesare acțiunilor [Mar1997]. Prin enunțarea caracteristicilor necesare, cum sunt drepturi și privilegii, cunoştinţe şi abilităţi, acţiunile definesc implicit cine le poate efectua. Asemenea acţiunilor, actorii pot fi combinaţi rezultând *grupuri. Rolurile* definesc grupuri de actori prin enunţarea caracteristicilor lor comune, necesare acţiunilor. Cu toate că, de obicei, grupurile corespund structurilor formale de organizare, ele pot conține indivizi arbitrari.

*Obiectele* sunt elemente materiale, mentale sau de reprezentare, care constituie domeniul în care sunt efectuate acţiunile. Obiectele sunt utilizate deopotrivă la reprezentarea informaţiei asupra căreia se acţionează, precum şi la modelarea informaţiei contextuale utilizate în cadrul acţiunilor.

Un *instrument* este un caz special din categoria *resurse,* care a fost considerat ca fiind necesar pentru efectuarea actiunilor, inclusiv actorii care le efectuează, obiectele asupra cărora se actionează precum și alte informații contextuale necesare [Mar1997]. Instrumentele sunt de obicei aplicatii sau componente din cadrul unor sisteme integrate. Un instrument poate fi specificat în mod concret, o anumită aplicație (AutoCAD), sau în mod abstract, o clasă de aplicații (aplicație CAD).

Instrumentele sunt elemente software care suportă efectuarea acțiunilor, care la nivelul sarcinii utilizatorului corespund cu *elemente de dialog.* Conceptul de instrument face legătura dintre *specificatia* (orientată spre probleme a) funcționalităților interfeței cu utilizatorul, si elementele de proiectare a interfetei cu utilizatorul (orientate spre soluție) care le implementează [Pri2001].

## **3.2.1.2 Modelarea Dialogului**

Modelarea dialogului presupune analiza schimbului de informație, activarea și secventierea, în timp ce interactiunea concretă se concentrează asupra relației dintre dialog și dispozitivele de intrare şi ieşire, cum sunt ferestrele, mouse-ul etc.

Modelarea dialogului respectiv a interacțiunii concrete este realizată utilizând conceptul de interactor, considerat ca o abstractizare "matură" [Duk1994].

Un interactor specifică o soluție de proiectare a unei interfețe în contextul unei descrieri prin metafore. Tipurile de interactori se bazează pe o abstractizare a unui metaobiect (obiecte, constrângeri, acţiuni, evenimente) în combinaţie cu una sau mai multe abstractizari de elemente de afișare și comandă. Un interactor poate conține atribute private, diagrame de tranziții de stări și rutine de tratare a evenimentelor [Cro2001].

Utilizarea conceptului de interactor permite proiectantului, pe de-o parte, formalizarea sub forma de diagrame de stare si pe de alta parte permite descompunerea unei interfeţe cu utilizatorul în componente similare, sau alternativ, compunerea unei interfeţe cu utilizatorul din componente. Aceste componente au aceeaşi structură generică, dar pot fi adaptate pentru a oferi funcţionalităţi diferite în cadrul unui spaţiu comportamental larg. Acesta este principalul motiv de utilizare a abstractizării sub forma de interactori. In plus, interactorii oferă o vedere abstractă asupra obiectelor concrete de interacţiune existente în colecţiile de instrumente, și prin urmare pot fi folositi pentru proiectarea și analiza abstractă a structurii și comportamentului interfetei.

Se pot identifica trei roluri care corespund celor trei părți principale ale comportamentului și funcției unui interactor [Gul2004]:

- *medierea informatiei:* interfata cu utilizatorul poate fi privită ca și un mediator de informații dintre sistem și utilizatorul său, precum și un instrument de efectuare a actiunilor. Fiecare interactor defineste informația pe care o mediază și direcția în care aceasta este transferată.
- *comanda și activarea*: interactorii au un spatiu intern al stărilor care le controlează comportamentul, inclusiv transmiterea și recepția informației, activarea altor interactori și inițierea efectuării unor funcții specifice aplicației;
- *structurarea compoziţională:* interactorii se pot compune în noi interactori, pentru a permite construirea unui comportament de nivel mai înalt, precum şi pentru abstractizarea detaliilor.

O interfată cu utilizatorul poate fi văzută ca și un *canal de comunicatie dintre utilizator si sistem.* După cum este ilustrat în figura 3-6, informatia poate trece prin canal în oricare sens. Informaţia ce trece de la sistem către utilizator indică de obicei *starea sistemului*, inclusiv acțiunile disponibile utilizatorului. Informația de la utilizator la sistem se poate constitui *în acţiuni ce conţin date, cu menirea de a modifica starea sistemului.* Modelul transferului de informaţie depinde de modul de dialog al aplicaţiei, dar în mod obişnuit va alterna între sistem-utilizator şi utilizator-sistem.

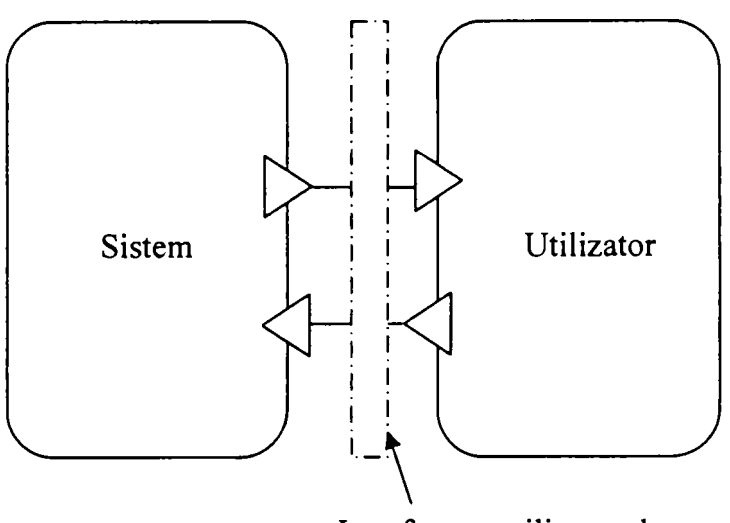

Interfaţa cu utilizatorul

**Figura 3-6. Comunicaţia sistem-utilizator** 

*Un model al dialogului trebuie să descrie structura şi comportamentul interfeţei cu utilizatorul,* astfel că este necesară explicitarea acestui canal de comunicaţie.

In figura 3-7, modelului i se atribuie un rol mult mai activ decât acela de *mediator* al informației. Sistemul poate furniza informație utilizatorului prin transmiterea acesteia interfeţei cu utilizatorul, care la rândul ei o transmite într-o formă corespunzătoare utilizatorului şi dispozitivului de ieşire. Utilizatorul poate introduce informaţii în sistem prin transmiterea lor către interfaţa cu utilizatorul, care la rândul ei le va transmite sub o formă adecvată sistemului.

Transmiterea informaţiei dinspre şi spre sistem se bazează pe modelul sarcinii [Pri2001]. Totuși, transferul informației dintre interfața cu utilizatorul și utilizator trebuie să se bazeze pe dispozitivele platformei de implementare: *de ieşire* (ieşirea poate fi text, grafică, imagini etc.), şi *de intrare* (introducerea de la tastatură, clicuri de maus etc.). Datorită faptului că acestea sunt în afara domeniului unui model abstract ele vor fi ignorate în modelarea dialogului, după cum este ilustrat în figura 3-8. Totuşi, trebuie modelat şi transferul informaţiei către şi dinspre *părţi ale* interfeţei în direcţia utilizatorului, pentru că acestea fac parte din structura şi comportamentul care trebuie cuprinse în modelul abstract de dialog.

64

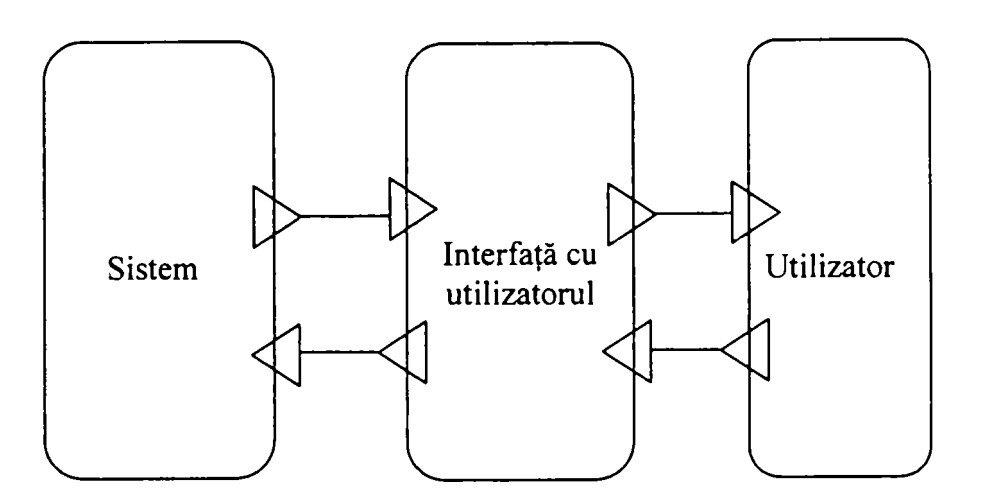

**Figura 3-7. Medierea dintre sistem şi utilizator** 

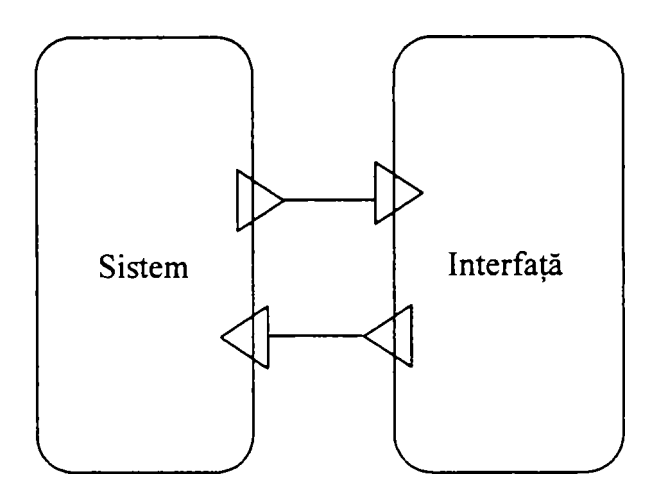

**Figura 3-8. Interfaţa cu utilizatorul** 

Procesul de mediere a informației realizat de către interactori și respectiv de structurile de interactori este definit de:

- un set de porti care definesc interfața externă a interactorului cu sistemul, utilizatorul și alți interactori;
- un set de conexiuni care transmit date între porți;
- structura de comandă care inițiază sau blochează transferul informației între porţile interne, externe şi de-a lungul conexiunilor.

**A**  împreună, acestea oferă transfer de informaţie între interactori, precum şi sincronizarea şi activarea interactorilor.

După cum se poate observa în figura 3-9, există 2x2 tipuri diferite de porți, de transmitere şi recepţie, în fiecare din cele 2 sensuri. Denumirile şi rolurile lor sunt următoarele:

*- intrare/transmitere:* intrări ca rezultat al interacţiunii cu dispozitivele de 65

introducere, rezultă transmitere de informație dinspre interactor spre sistem;

- *ieşire/recepție:* ieșire de informație din sistem spre interactor;
- *intrare/recepție:* informația de la utilizator spre sistem, este transmisă către interactor pentru procesare/mediere;
- iesire/transmitere: informația de la sistem este transmisă din interactor spre utilizator.

Interactorul reprezintă o agregare a unui set de porți. Conceptul de *poartă*, în acest caz, se bazează pe conceptul de funcție, ce preia un set de argumente de intrare și determină o valoare de ieşire rezultat, pe baza unei atribuiri de funcții [Mar1996].

#### **3.2.1.3 Dispozitive interactor**

Majoritatea obiectelor concrete de interacțiune (check-box, edit-box etc.) sunt *dispozitive interactor,* utilizate pentru introducerea şi extragerea de tipuri specifice de date, în interacţiunea directă cu utilizatorul.

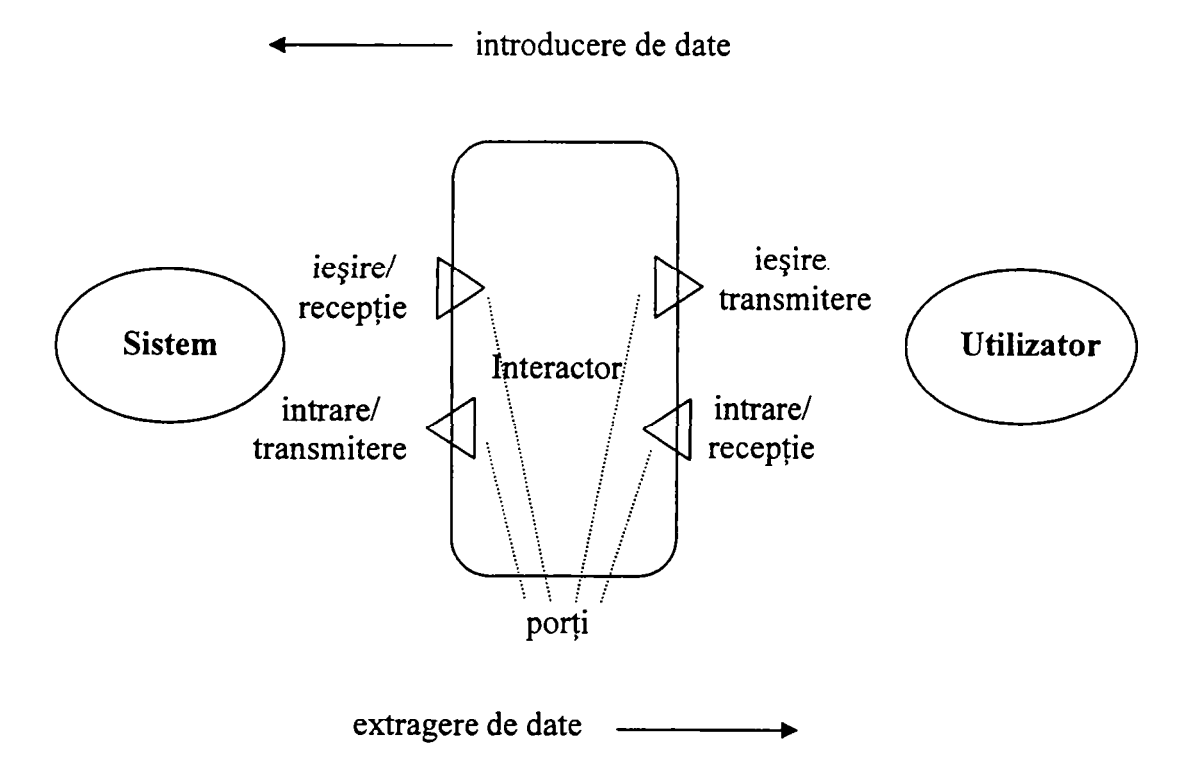

#### **Figura 3-9. Interactor generic**

Cel mai simplu dispozitiv interactor este cel de introducere şi extragere a valorilor booleene, pentru care echivalentul tipic este *check-box-*ul. După cum este ilustrat în figura 310, *check'box-\x\* are două stări care corespund celor două valori posibile, adevărat şi fals, indicate de obicei de o cruce sau un *check-mark.* Eticheta *check-box-ului* este utilizată la asocierea valorii booleene cu interpretarea în funcție de modelul domeniului și nu afectează comportamentul *cheok-box-ulul* 

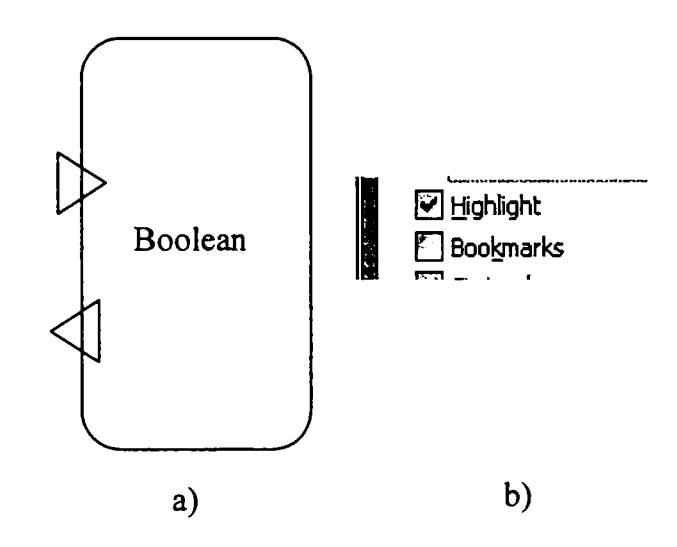

**Figura 3-10. a) Dispozitivul interactor boolean şi b) obiectul de interacţiune concretă corespunzător** 

Aceeaşi funcţie cu cea a unui *check-box* poate fi obţinută prin utilizarea unui buton cu pictogramă, în care stările de apăsat şi depresat indică starea de adevărat sau fals. Butonul are acelaşi comportament comutator ca şi *check-box-ul.* 

In figura 3-11, cele trei atribute (independente) de text - îngroşat, cursiv şi subliniat sunt controlate printr-un set de butoane cu pictograme, fiecare buton implementând un singur interactor boolean. Principalul avantaj faţă de *cheok-box-uvi* este acela al spaţiului redus de reprezentare, iar pictograma este mai uşor de recunoscut decât eticheta.

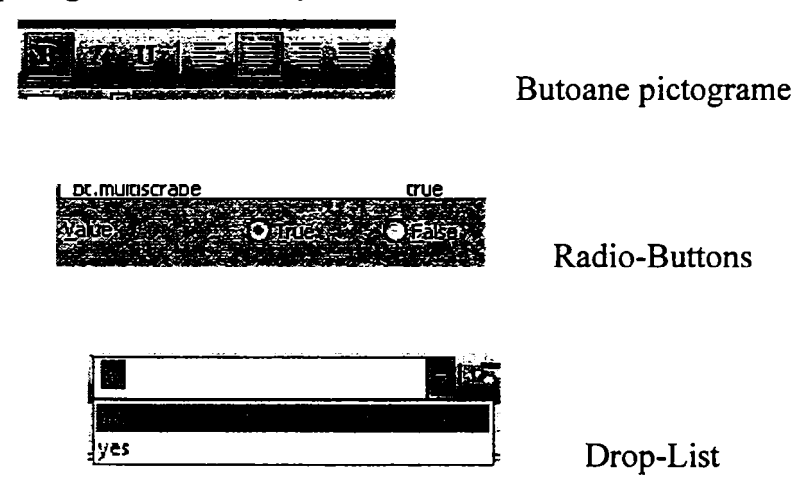

**Figura 3-11. Elemente concrete care pot implementa dispozitivul interactor boolean** 

O solutie alternativă este aceea de utilizare a unei perechi de *radio-button*-uri sau o listă drop-down cu două elemente, ca un caz special de selecție a unei opțiuni din cadrul unui set de optiuni (mutual exclusive).

In ambele cazuri, cele două stări sunt indicate de expresii diferite cu semnificaţii opuse.

Exemplul considerat este tipic pentru modul în care aceeași funcție abstractă, din cazul modelului ilustrat în figura 3-10, poate fi implementată prin utilizarea de obiecte diferite de interactiune concretă.

Alegerea unui anumit obiect de interactiune concretă depinde de mai multi factori cum ar fi [Eis2000] [Mari 996]:

- modelul mental al utilizatorului cu privire la domeniu (ex.: este adevărat/fals mai intuitiv decât da/nu sau activ/inactiv?);
- capabilităţile utilizatorului (ex.: evitarea utilizării combinaţiei de culori verde/roşu de indicare a pornirii/opririi în cazul daltoniştilor);
- cerintele de spatiu (ex.: *check-box-urile* necesită mai puțin spațiu decât *radiobufton-urilc).*

Toate aceste obiecte de interacțiune utilizează spațiul de ecran și clicurile de mouse ca şi resurse principale.

Structura de comandă este implicată în iniţierea transmiterii informaţiei şi respectiv activarea şi dezactivarea interactorilor.

Ca limbaj de modelare a ei s-a ales utilizarea diagramelor de stare. Fiecare interactor poate fi considerat o super-stare din cadrul diagramei de stare, în care se trece la activarea interactorului corespunzător. Alternativ, la accesarea unui interactor, acesta este considerat activ, și poate răspunde la informația propagată prin porțile sale intrare/recepție și ieşire/recepţie şi poate emite date prin porţile intrare/transmitere şi ieşire/transmitere.

Interactorul poate fi interpretat ca un sistem cu evenimente discrete astfel că el poate fi descompus în stări conform limbajului diagramelor de stare. In figura 3-12 a) este reprezentată descompunerea unui interactor în stările posibile iar în figura 3-12 b) sunt reprezentate aceleaşi stări sub forma unei diagrame arborescente de stare.

Tranziţiile pot fi etichetate cu evenimentele care le iniţiază, cu condiţia care controlează inițierea sau cu acțiunile care sunt efectuate ca rezultat al parcurgerii tranziției (v.  $2.5.1$ ).

#### Notaţia utilizată este *eveniment [condiţie]/acţiune.*

Dacă nu este specificat nici un eveniment, atunci tranziția se inițiază întotdeauna în momentul în care condiţia este satisfăcută. Condiţia este implicit îndeplinită astfel că dacă nu se specifică nici o condiție, evenimentul singur va iniția tranziția. Acțiunea este un eveniment care poate iniția alte tranziții din cadrul mașinii de stare, sau este o funcție specifică aplicaţiei.

O tranziție poate depăși granițele unei stări și poate conduce doar la o sub-stare a unei compoziţii "sau". Stările pot fi referite şi în cadrul evenimentului şi în cadrul condiţiei.

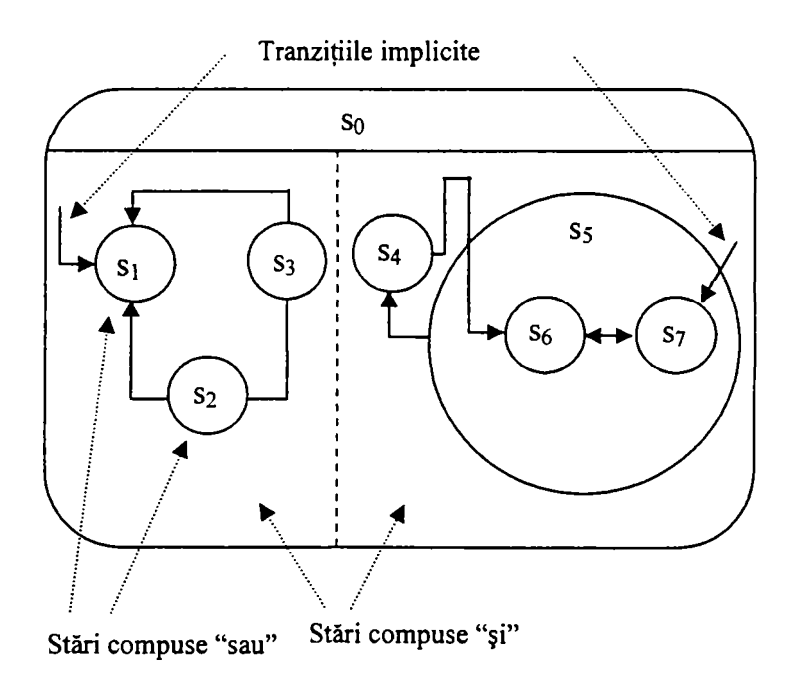

a)

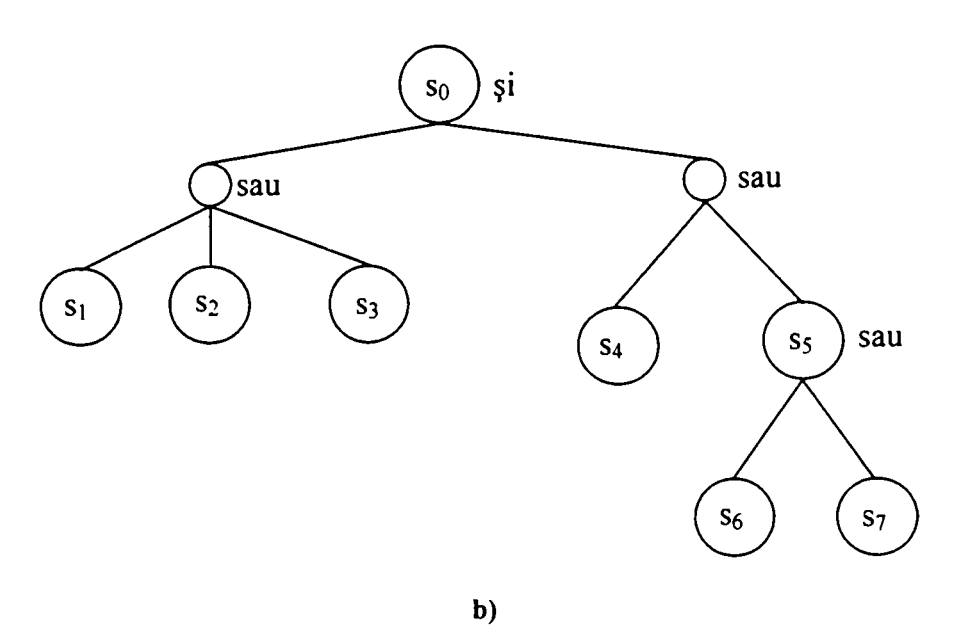

**Figura 3-12. Descompunerea unui interactor în a) stările posibile şi b) diagramă arborescentă de stare** 

Conform considerațiilor anterioare, *check-box*-ul din figura 3-10 poate fi modelat prin diagrame de tranziţii de stare. Prin observarea lui vizuală şi comportamentală, se poate deduce modelul de (dispozitiv) interactor cu diagrame de stare din figura 3-13. Caracteristicile principale sunt următoarele:

- porțile ce reprezintă valorile de intrare și ieșire sunt în partea stângă;
- starea de comandă în mijloc;
- reprezentarea vizuală in dreapta.

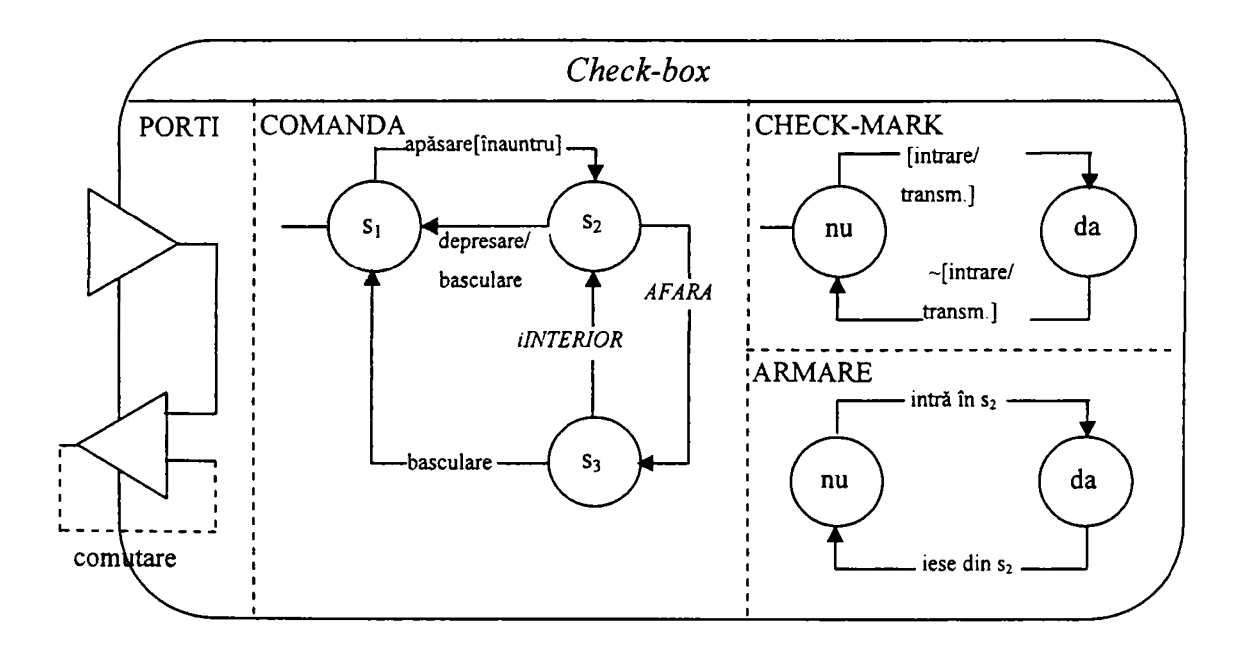

**Figura 3-13. Modelul de (dispozitiv) interactor cu diagrame de stare pentru** *check-box* 

Cele trei componente ale interactorului sunt compuse "şi", adică operează în paralel şi se coordonează/sincronizează prin evenimente și condiții. Componenta cu porți este obligatorie la toţi interactorii, în timp ce celelalte două componente sunt specifice fiecărui interactor în parte. Componenta PORŢI defineşte modul în care sunt propagate şi sincronizate valorile de intrare şi ieşire, în cazul de faţă valoarea intrare/transm. este conectată, şi astfel egală, cu valoarea ieșire/recepție. Dacă se efectuează acțiunea de comutare, se determină o nouă valoare de intrare de către o conexiune complementară (linia întreruptă semnifică un invertor). Actiunea de comutare este inițiată de starea de comandă, la apăsarea unui buton de mouse (tranzitia de la  $s_1$  la  $s_2$ ) si în continuare depresarea butonului (tranziția de la  $s_2$  la  $s_1$ ). Indicatorul mouse-ului trebuie să fie în interiorul *check-box*-ului în momentul apăsării și depresării, dar poate fi afară între aceste evenimente.

In general o conexiune poate fi etichetată printr-un eveniment dar și printr-o condiție care indică momentul de timp în care se va propaga sau sincroniza o valoare. Evenimentele sunt utilizate la inițierea tranzițiilor iar condițiile la limitarea situațiilor în care poate fi inițiată tranzitia [Sti1999]. Reprezentarea vizuală este controlată de stările CHECK-MARK și ARMARE, în care ultima este utilizată la indicarea comutării cu succes în momentul depresării butonului (diferenta dintre stările s<sub>2</sub> și s<sub>3</sub>).

Două aspecte ale acestei diagrame de stare sunt implicite: semnificația evenimentelor şi condiţiilor externe, cum ar fi: apăsare, depresare şi în interior, precum şi corespondenţa dintre stările activ/inactiv şi reprezentarea vizuală a obiectului de interacţiune. Pentru a explicita un model şi a-1 face executabil, este necesară conectarea diagramei de stare la dispozitivul mouse și la funcția de desenare în fereastră, moment în care acest model poate fi considerat o implementare completă a dispozitivului boolean de intrare/ieşire.

#### **Acte şi funcţii**

Un *act* reprezintă intenția utilizatorului ca sistemul să efectueze o funcție pentru a atinge un scop, sau mai concret, de aplicare a unei funcţii asupra unui set de argumente.

Un act corespunde de obicei scopului unei sarcini a utilizatorului, chiar dacă acest scop nu este modelat explicit, fie pentru că modelul sarcinii este prea detaliat, fie pentru că scopurile nu sunt modelate explicit.

Actele sunt utilizate pentru reprezentarea explicită a unei funcții și a unui set de argumente sub forma unui singur element, fie pentru că nu sunt specifice domeniului, fie pentru că nu au relevanţă pentru utilizator. Acest lucru este tipic pentru serviciile standard de sistem, cum sunt interogări de director sau interpretarea şirurilor, sarcini "luate de bune" [Pri2001] [Marl997].

Datorită faptului că fiecare act poate fi tratat de mai multe funcții, funcționalitatea efectivă a unui act este o combinatie a mai multor componente ale unui model. Ordinea execuției acestor componente este importantă pentru rezultatul final, astfel că mecanismul de difuzare trebuie să fie predictibil.

In cazul diagramelor de stare clasice, evenimentele sunt diflizate către toate stările şi poate fi initiată orice tranzitie. Stările exterioare au *prioritate*.

#### *3.2.2.* **Modelarea elementelor de interacţiune concretă**

Dialogul abstract, reprezentat anterior printr-un model de interactor, poate fi privit ca o specificație de implementare în termeni de obiecte specifice de interacțiune. La trecerea de la specificaţia abstractă la implementarea concretă, funcţionalitatea dorită în cazul implementării concrete a interfeţei cu utilizatorul se obţine exploatând capabilităţile obiectelor de interactiune [Van2001].

Modelul obiectului nu este obligatoriu o descriere completă a capabilităţilor lui, el reprezentând una din multele abstractizări posibile.

Obiectele informaţionale, reprezentând intrarea sau ieşirea unui interactor, sunt de obicei date ale domeniului, descrise în cadrul modelului sarcinii. Totuşi, nu doar datele domeniului ci şi meta-datele pot fi manipulate în cadrul interfeţei cu utilizatorul. Oricare din modelele interfeţei cu utilizatorul poate fi considerat ca o modalitate de introducere sau extragere de informații.

Denumirea acţiunilor utilizate în modelul sarcinilor sunt folosite pentru etichetarea elementelor orientate pe acţiuni [Benl996], cum ar fi butoanele sau elementele de meniu. Barele de instrumente grupează instrumentele conform structurii sarcinii, iar "experții" suportă sarcini ce au fost identificate ca importante în cadrul analizei sarcinilor.

Modelul domeniului este utilizat la identificarea datelor prezentate (ex.: în cazul completării formularelor, etichetele text sunt utilizate la prezentarea de nume de atribute din cadrul modelului domeniului, la stânga sau deasupra valorilor atributelor propriu-zise).

72
Cele două modele orientate pe soluție, dialogul și interacțiunea concretă, pot fi utilizate pentru personalizarea interfetei (ex.: dimensionarea vederilor, barele de instrumente, scurtăturile de tastatură).

#### **Butonul, obiect de interacţiune de bază**

Etichetele text ca obiecte concrete de interactiune sunt utilizate doar pentru prezentarea informatiei. Butoanele sunt de asemenea elemente interactive, și sunt utilizate pentru activarea sau dezactivarea unei funcții, prin comutarea dintre stările de apăsat și depresat. Atunci când sunt utilizate cu scopul de *comandă*, tranziția este inițiată de obicei de către un buton hardware (ex.: butonul stâng al mouse-ului, tasta *enter).* 

Cele două stări pot fi utilizate și la medierea informației, unde stările de apăsat și depresat corespund valorilor booleene adevărat şi fals, de exemplu pe baza valorii unui atribut, pe baza unei clasificări de elemente sau pe existenta unei relații.

Functionarea unui buton poate fi descrisă printr-o diagramă de tranziții a stărilor interne aşa cum este reprezentat în figura 3-14.

Unui buton îi corespund două stări de bază (apăsat şi depresat). In practică însă, sunt necesare câteva stări intermediare adiţionale utilizate pentru reacţia către utilizator. Figura 3- 14 prezintă și stările orientate spre prezentare: "interior" și "bordură". Acestea sunt conduse de stările de "comandă", care limitează secvențele admise de stări la cele care oferă comportamentul interactiv dorit. Resursa stare/condiție "apăsat" coordonează starea "comandă" și permite legătura cu o stare exterioară (buton de mouse, tastatură sau alt tip de buton fizic).

La o implemetare tipică a unui buton, resursa "apăsat" este legată de butonul stâng a mouse-ului şi de tasta spaţiu, ultima necesitând ca focusul tastaturii să fie pe buton.

Secvența tipică de stări este "inactiv", "activ.depresat", "activ.apăsat", "activ.depresat" și "inactiv". Aceasta corespunde cu deplasarea cursorului de mouse deasupra elementului buton, apăsarea şi depresarea butonului de mouse şi deplasarea cursorului în afara butonului.

73

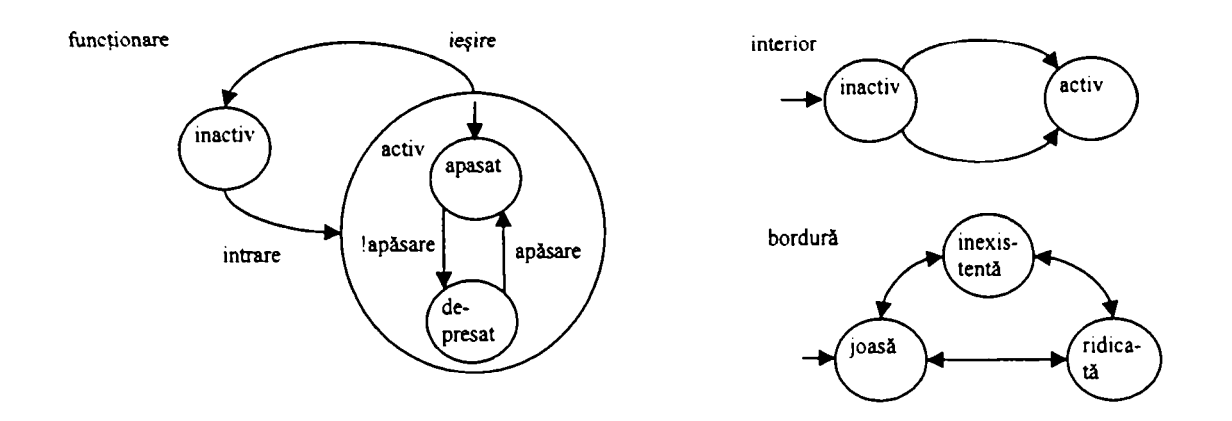

**Figura 3-14. Diagrama de tranziţii de stare a butonului** 

Uzual, există două variante de reprezentare a unui buton:

- bordura este ridicată instantaneu după apăsarea butonului, revenind la starea "depresat". Această variantă este utilizată mai ales pentru iniţierea altor tranziţii la intrarea în starea "activ.depresat". Apăsarea butonului poate fi considerată ca un act, de exemplu "Salvare", orientat către aplicație sau către contextul unui buton (documentul curent);
- butonul simbolizează o valoare booleană care este comutată/inversată la depresarea butonului. Butonul rămâne în această stare până la următoarea apăsare sau la manipularea prin program. In acest caz butonul reprezintă starea domeniului, cum ar fi atributul "îngroşare" a unui bloc de text, iar apăsarea reprezintă comutarea stării. La modificarea contextului butonului, prin mutarea cursorului sau selectarea unei alte regiuni de text, butonul trebuie actualizat pentru a reflecta starea noului context.

Interpretarea acestor două variante ca fiind orientate pe comandă sau acţiune trebuie să se reflecte în cadrul modelului interactorului corespunzător.

Interactorul echivalent unui buton în care interpretarea informației poate fi indicată prin adăugarea porţilor output/receive şi input/send este reprezentat in figura 3-15. Vârful porţii input/send trebuie conectat prin utilizarea unei conexiuni complementare la propria bază.

74

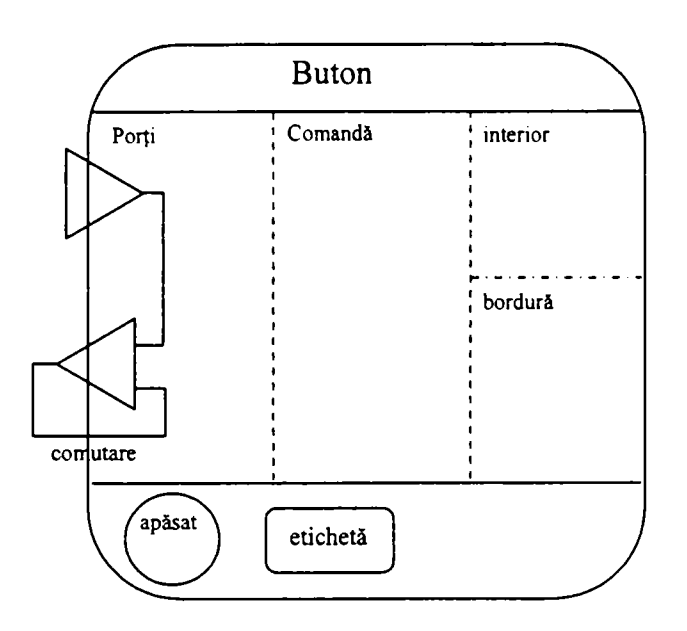

**Figura 3-15. Model de interactor echivalent butonului** 

In tabelul 3-2 prezintă corespondenţele dintre comanda butonului şi stările aferente.

| comandă<br>valoare | inactiv          | activ.depresat   | activ.apăsat    |
|--------------------|------------------|------------------|-----------------|
| adevărat           | interior.nu      | interior.da      | interior.da     |
|                    | bordură.scăzută  | bordură.scăzută  | bordură.scăzută |
| fals               | interior.nu      | interior.nu      | interior.da     |
|                    | bordură.ridicată | bordură.ridicată | bordură.scazută |

**Tabelul 3-2. Comanda butonului şi stările aferente** 

## **3.3.** *Modelarea ca SED a unui* **proces standard de selecţie de obiecte**

Modelarea sarcinii şi a dialogului permite proiectantului de interfeţe cu utilizatorul identificarea, analiza şi înţelegerea principalelor elemente şi caracteristici necesare proiectării unei interfeţe corespunzătoare, prin realizarea unei formalizări a interacţiunii cu utilizatorul.

Datorită faptului că interfaţa cu utilizatorul prezintă toate caracteristicile unui sistem dinamic cu evenimente discrete, aceasta poate fi modelată ca atare, rezultând o descriere formală (concisă, completă şi precisă/adecvată) a comportamentului acesteia.

In cele ce urmează, este prezentată modelarea ca SED doar a procesului standard de selecţie de obiecte din cadrul interfeţei cu utilizatorul pentru un sistem CAD, realizată în cap. 4. Pentru celelalte subsisteme din cadrul interfeţei cu utilizatorul (gestionarea unor cutii de

dialog, elemente personalizate de interfață, etc.) pot fi realizate modelări ca SED asemănătoare.

Standardizarea procesului de selectie trebuie realizată atât din punctul de vedere al utilizatorului cât şi din cel al programatorului. In acest sens este necesar ca toate situaţiile care pot apărea în cazul unui proces de selectie să fie luate în considerare și tratate într-o manieră simplă şi uniformă.

Procesul de selectie standard de obiecte permite selectarea a unui singur, sau a doi operanzi asupra căruia/cărora se va aplica o operație. Un operand este un set de obiecte valide, selectate pe ecran de către utilizator [Sav2004b].

In urma analizei procesului de selecție (analiza sarcinii), prin aplicarea conceptelor definite în cadrul teoriei sistemelor cu evenimente discrete (v. paragraful 2.5.1) şi prin formalizare, utilizând tehnicile de modelare a sarcinii si a dialogului (abstract), acest proces poate fi modelat sub forma unui SED.

Pornind de la definitia unui SED, în continuare se identifică structura elementelor sextuplului  $(X, E, f, \Gamma, x_0, X_M)$ .

Mulțimea stărilor  $(X)$  si semnificația lor este prezentată în tabelul 3-3:

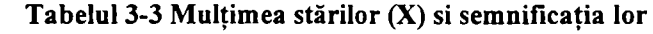

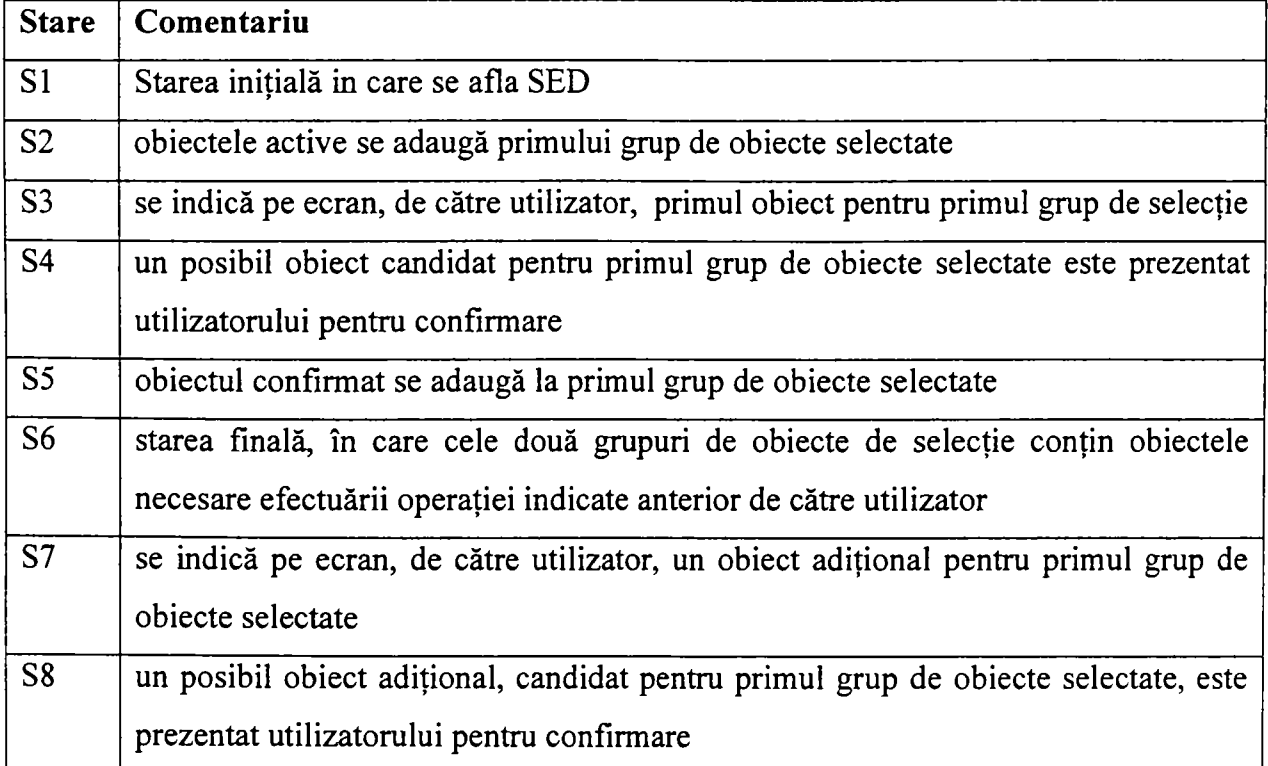

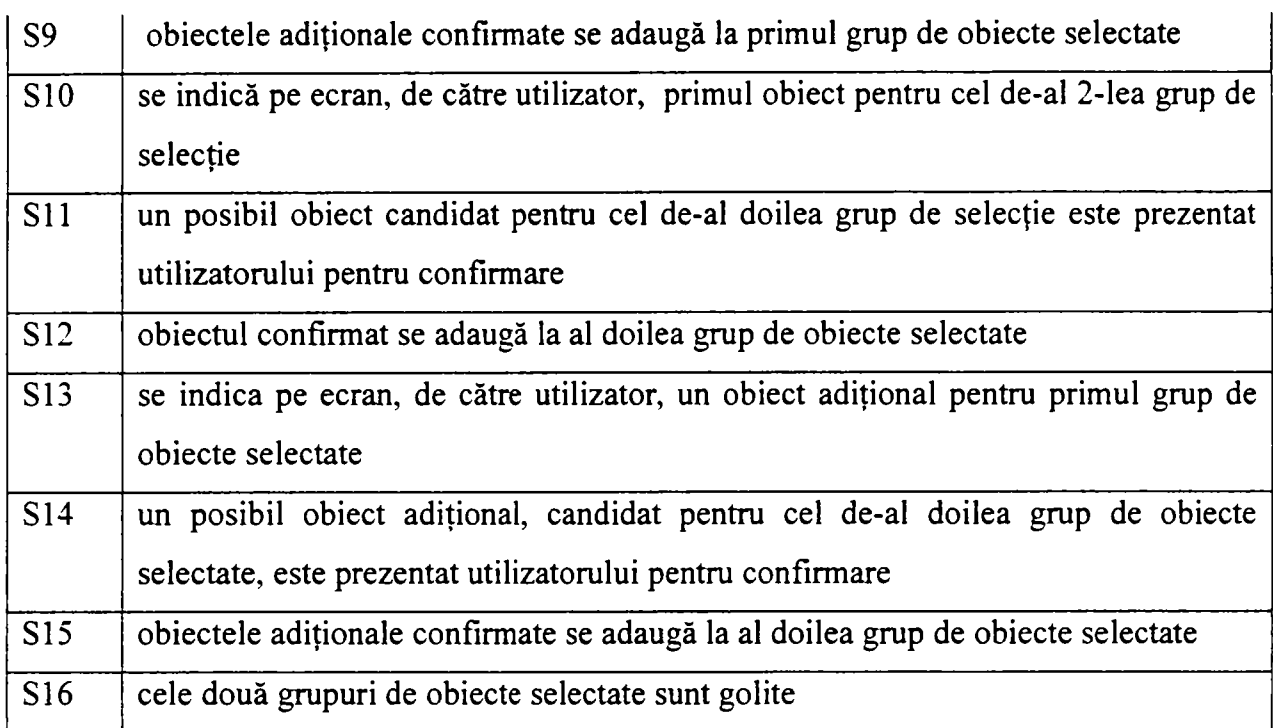

Tranziţiile între stările SED-ului sunt iniţiate de apariţia unor evenimente, în combinaţie sau nu cu anumite condiţii. Mulţimea evenimentelor (E) este prezentată în tabelul 3-4:

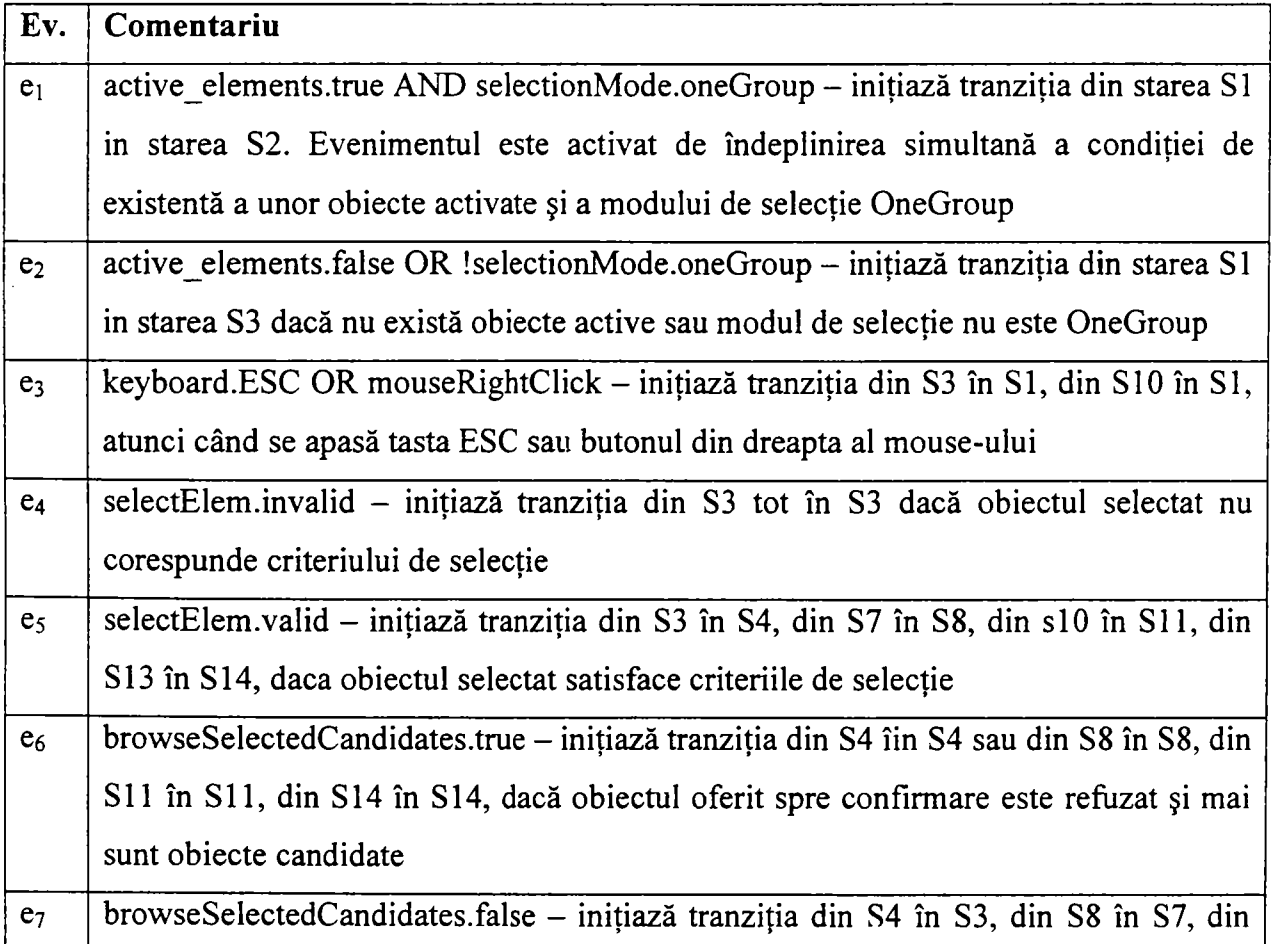

### **Tabelul 3-4 Mulţimea evenimentelor (E)**

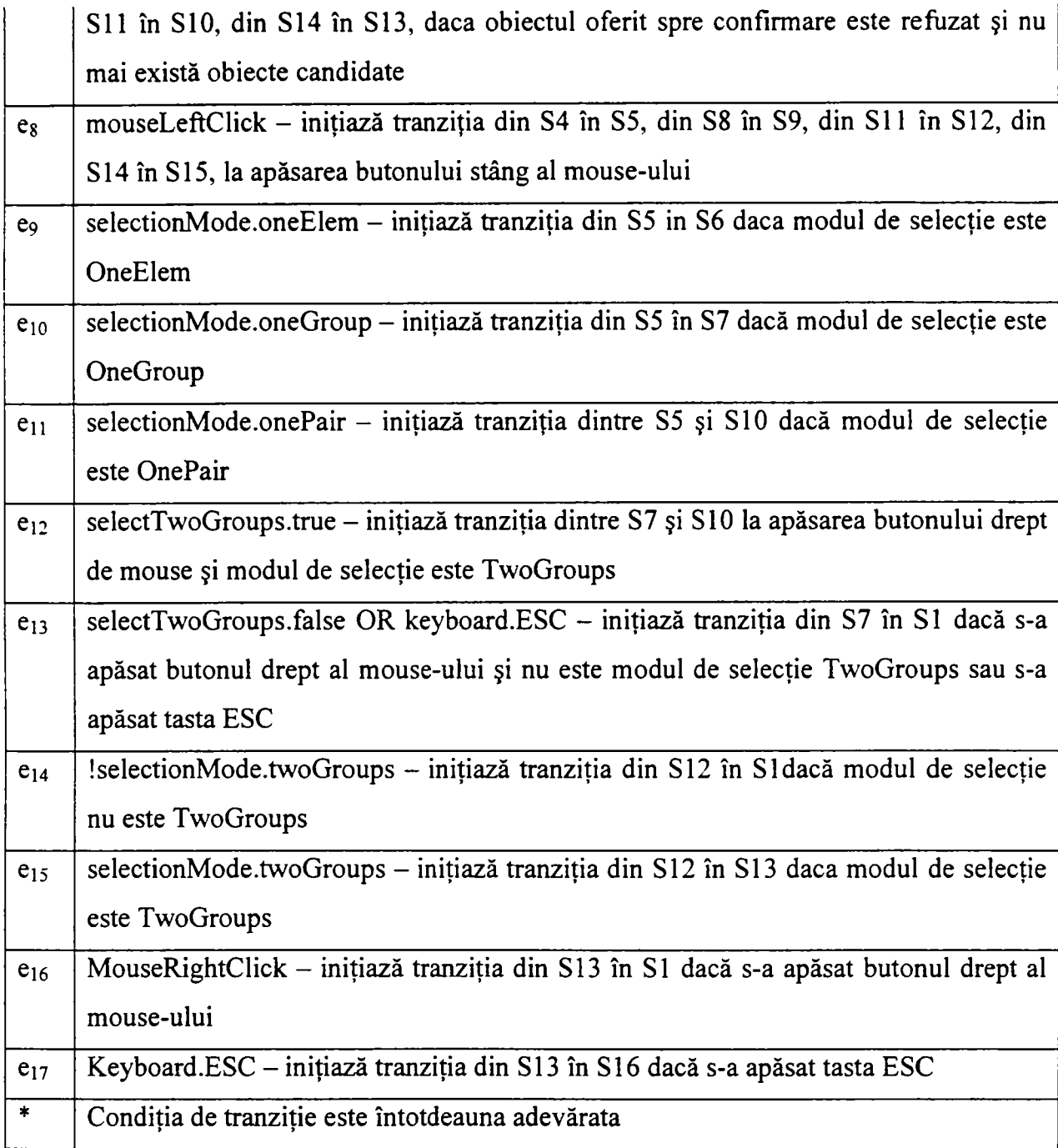

Funcţia de tranziţie este definită în modul următor:

 $f: X \times E \rightarrow X$ 

$$
f(S1, e_1) = S6
$$
  
f(S1, e<sub>2</sub>) = S3  
f(S2, \*) = S6  
f(S3, e<sub>4</sub>) = S3  
f(S3, e<sub>3</sub>) = S1  
f(S3, e<sub>5</sub>) = S4  
f(S4, e<sub>6</sub>) = S4

 $f(S4, e_8) = S5$  $f(S4, e_7) = S3$  $f(S5, e_9) = S6$  $f(S5, e_{10}) = S7$ f(S5,  $e_{11}$ ) = S10  $f(S7, e_{12}) = S10$  $f(S7, e_{13}) = S1$  $f(S7, e_5) = S8$  $f(S8, e_6) = S8$  $f(S8, e_8) = S9$  $f(S8, e_7) = S7$ f(S9, \*) = S6  $f(S10, e_3) = S1$  $f(S10, e_5) = S11$  $f(S11, e_6) = S11$  $f(S11, e_8) = S12$  $f(S11, e_7) = S10$  $f(S12, e_{14}) = S6$  $f(S12, e_{15}) = S13$  $f(S13,e_{16}) = S6$  $f(S13,e_{17}) = S16$  $f(S13, e_5) = S14$  $f(S14, e_6) = S14$  $f(S14, e_8) = S15$  $f(S14, e_7) = S13$  $f(S15, *) = S6$  $f(S16, *) = S1$ 

Funcția de evenimente fezabile  $\Gamma : X \to 2^E$  are următoarea definiție:

$$
\Gamma(S1) = \{e_1, e_2\}
$$
  
\n
$$
\Gamma(S2) = *
$$
  
\n
$$
\Gamma(S3) = \{e_4, e_3, e_5\}
$$
  
\n
$$
\Gamma(S4) = \{e_6, e_8, e_7\}
$$

 $\Gamma(S5) = \{e_9, e_{10}, e_{11}\}\$  $\Gamma(S6) = 0$  $\Gamma$  (S7) = {e<sub>12</sub>, e<sub>13</sub>, e<sub>5</sub>}  $\Gamma$  (S8) = {e<sub>6</sub>, e<sub>8</sub>, e<sub>7</sub>}  $\Gamma(S9) = {\*}$  $\Gamma(S10) = {e_3, e_5}$  $\Gamma(S11) = {e_6, e_8, e_7}$  $\Gamma(S12) = \{e_{14}, e_{15}\}\$  $\Gamma$  (S13 = {e<sub>16</sub>, e<sub>17</sub>, e<sub>5</sub>}  $\Gamma$  (S14 = {e<sub>6</sub>, e<sub>8</sub>, e<sub>7</sub>}  $\Gamma(S15) = {\*}$  $\Gamma(S16) = \{ * \}$ 

Starea inițială este  $X_0 = S1$ .

Mulțimea stărilor marcate este  $X_M = \{S1, S6\}$  unde S1 este starea inițială și S6 stare finală.

Diagrama tranziţiilor de stare a procesului de selecţie standard modelat ca SED este prezentată în figura 3-16.

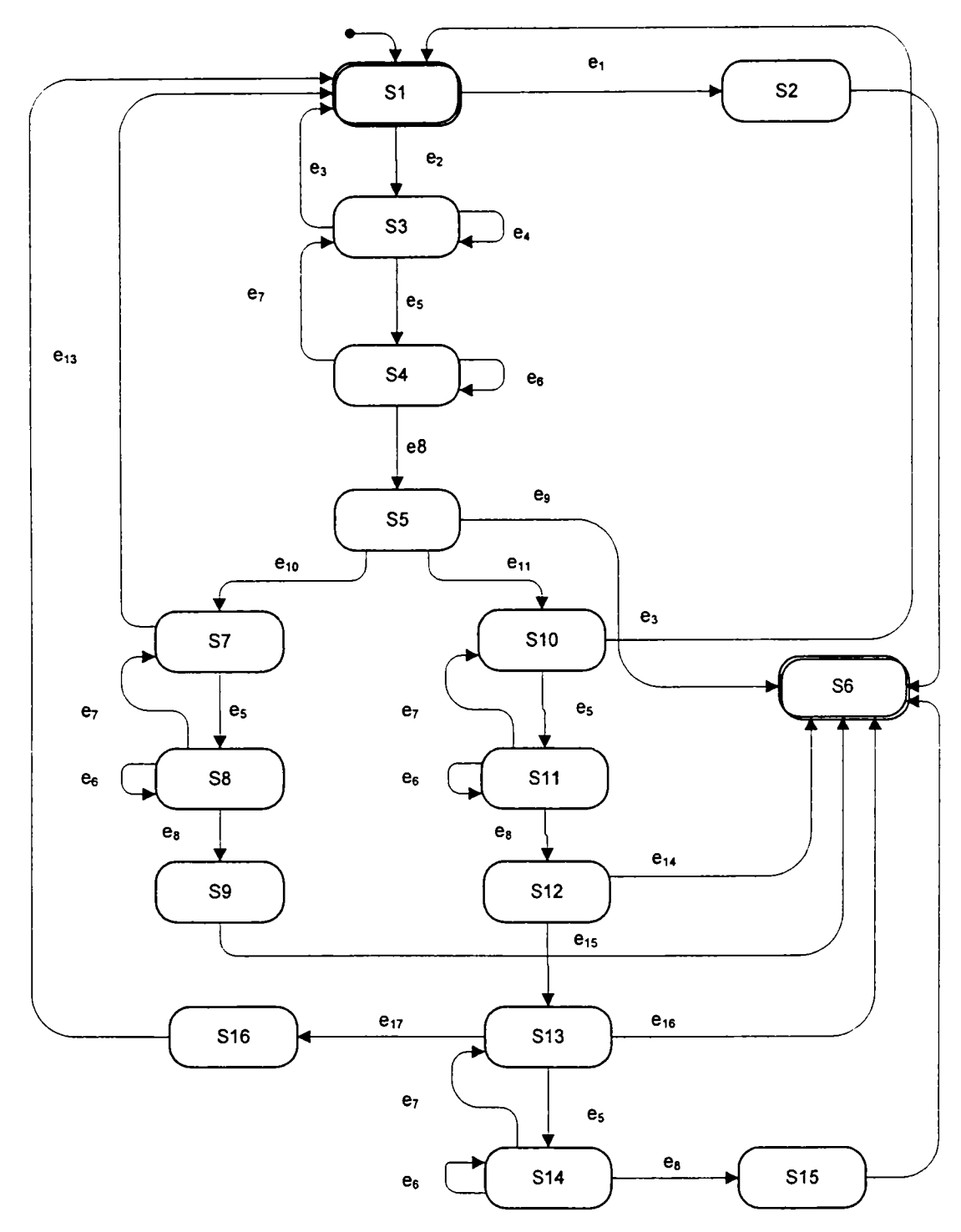

Figura 3-16. Diagrama tranziţiilor de stare pentru procesul de selecţie standard modelat ca SED

La implementarea funcției de selecție în cadrul aplicației dezvoltate în capitolul 4, diagramele schemelor logice au fost realizate pe baza diagramei tranziţiei stărilor a SED modelat din figura 3-16, prin corelarea stărilor, evenimentelor şi a condiţiilor cu apelurile de proceduri şi funcţii ale aplicaţiei, cu acţiunile utilizatorului şi respectiv cu stările variabilelor

interne ale aplicației. Alegerea elementelor concrete de interfață se face pe baza specificatiilor de implementare rezultate din modelul sarcinii, a modelelor de dialog abstract si a modelelor elementelor de interactiune concretă.

Modelări asemănătoare ca SED au fost realizate şi pentru celelalte subsisteme ale interfetei cu utilizatorul pentru sistemul CAD Dietrich's prezentat în cap. 5.

### *3.4. Concluzii şi contribuţii*

Modelarea reprezintă o componentă importantă a proiectării inginereşti şi este utilizată la analiza comportamentului, evaluarea performanțelor și optimizarea sistemelor. Sistemele cu evenimente discrete constituie o clasă aparte de sisteme dinamice neliniare, care necesită pentru investigare instrumente proprii de modelare şi analiză, complet diferite de cele utilizate la sistemele clasice (continuale/discrete) bazate pe ecuaţii diferenţiale sau ecuatii cu diferente finite. Scopul analizei SED *este dezvoltarea de modele* corespunzătoare, care descriu în mod adecvat comportamentul acestor sisteme.

Sintetizarea principalelor concepte din cadrul domeniului sistemelor cu evenimente discrete a demonstrat importanta acestui domeniu ca suport de modelare ca SED a interfetei cu utilizatorul.

Prezentarea critică a principalelor formalisme din cadrul modelării interfeţelor cu utilizatorul precum şi analiza critică a trei modele principale de interfaţă cu utilizatorul (sarcină/domeniu, dialog abstract, interactiune concretă) și a conceptului de interactor a permis descrierea aspectelor relevante ale interfeţei, prezentând cunoştinţele asupra interfeţei sub o formă abstractă utilizabilă.

Utilitatea acestei abordări este demonstrată prin modelarea ca SED a unei sarcini "selecţia standard de obiecte", prin identificarea stărilor, a stării iniţiale, a stărilor marcate şi a mulțimii evenimentelor, definirea funcției de tranziție și a funcției eveniment activ și respectiv elaborarea diagramei de tranziții de stare, constituindu-se ca etapă premergătoare realizării schemei logice de funcționare dezvoltate în cadrul capitolului 5.

82

# **4. Tehnologii software utilizate în realizarea de interfeţe cu utilizatorul**

### *4.1. Introducere*

In cadrul procesului de proiectare a unei interfețe performante cu utilizatorul este nevoie de o cunoaştere în profunzime a domeniului tehnologiilor software actuale, în scopul de a identifica şi dezvolta acele elemente specifice care sunt cele mai adecvate aplicaţiilor propuse.

S-au selectat trei tipuri de tehnologii, acestea constituindu-se în sursele cele mai cuprinzătoare privind solutiile tehnologice destinate realizării de interfete cu utilizatorul de înaltă performanţă corespunzător obiectivului prioritar declarat al acestei lucrări:

- Programarea orientată spre obiecte.
- Programarea elementelor de interfaţă cu utilizatorul.
- Programarea vizualizării utilizând biblioteca grafică OpenGL.

Odată cu apariţia limbajelor de programare, firesc s-a trecut la realizarea metodelor de analiză şi proiectare care au condus la optimizarea procesului de dezvoltare a produselor software.

Programarea structurată este orientată spre funcţii, tratând entităţile de date separat de funcţii. In urma creşterii complexităţii produselor software a fost necesară o restructurare a conceptelor ce stau la baza dezvoltării acestora. Astfel se explică apariţia modelului de proiectare orientat spre obiecte.

Paragraful 4.2 justifica alegerea unui limbaj de programare orientat spre obiecte, sintetizand etapele esentiale de dezvoltare ale unui produs software: analiza domeniului, analiza cerinţelor sistemului, proiectarea sistemului, analiza cerinţelor sofhvare, proiectarea software şi implementarea. Secţiunea dedicată implementării software tratează în detaliu aspecte concrete privind utilizarea template-urilor, prototipizarea şi implementarea unei componente reutilizabile.

Elementele de interfaţă sunt diferenţiate în funcţie de tipul de informaţie pe care îl transferă între utilizator si sistem. Ca urmare, în cadrul procesului de proiectare s-au selectat şi, după caz, s-au adaptat, dezvoltat si proiectat elemente de interfaţă corespunzătoare

cerintelor produselor software dezvoltate în capitolul 5. Paragraful 4.3 tratează în detaliu, în cadrul interfetelor cu utilizatorul, probleme legate de utilizabilitate și anume: cardinalitatea, feedback-ul, modele explicite de utilizator, suportul pentru planul de lucru, suportul tranzactiilor, răspunsul la erori, internationalizarea și localizarea, revocarea și anularea actiunilor, compensarea tranzactiilor, timpii de asteptare și redresarea după căderi ale sistemului. De asemenea se enunță criterii privind realizarea interfețelor grafice cu utilizatorul.

Biblioteca grafică OpenGL a fost creată cu scopul de a fi utilizată pentru afişarea şi manipularea obiectelor 3D [Wri2004]. OpenGL este o interfată procedurală mai degrabă decât descriptivă, o interfață software cu hardware grafic. O caracteristică importantă a OpenGL este cea de independență față de platforma hardware pe care rulează. Paragraful 4.4 este dedicat descrierii modului de implementare a vizualizării OpenGL cu detalierea următoarelor problematici: utilizarea modului de selecție și feedback, desenarea în mod *wireframe* şi cu linii ascunse precum şi descompunerea şi triunghiularizarea poligoanelor complexe utilizate si dezvoltate in cadrul aplicatiei propuse in teză.

### **4.2.** *Programarea orientata spre obiecte.*

Programarea orientată spre obiecte (OO) ar fi dificil de definit exhaustiv datorită complexității sale [Kak2003] [Lip2005] [Str1997] [Sht2000] [Ton2005]. Pentru a releva elementele esentiale ale unei definiții cât mai cuprinzătoare este realizată o analiză paralelă între proiectarea OO și modul de organizare a realității. Departe de a știi totul despre organizarea și functionalitățile sistemului social (societății umane), există studii în special referitoare la dirijarea și mentinerea functionalităților într-un regim armonios [Kak2003] [Kul2003]. Pentru aceasta se impune existenta unei persoane suficient de inteligentă, capabilă să prevadă şi să normalizeze variabilele care alterează unele funcţii, în condiţiile unei distributii și variații în limite extinse, având ca țintă permanentă obiectivul propus. S-a constatat până acum, că numai o organizare ierarhică poate face faţă unei asemenea provocări, ierarhizare care conditionează și facilitează propagarea mesajelor de jos în sus și de sus în jos.

Dezvoltarea programelor orientate spre obiecte nu este principial diferită de cazul expus. Ideea este că un software complex, care uneori poate consta din milioane de linii de cod, este similar unui sistem social în care fiecare individ este suficient de inteligent pentru a interpreta un mesaj primit de la un alt individ, generând o atitudine sau acţiune corespunzătoare. Mai mult decât atât, exact ca şi în cazul eficientizării funcţionării societăţii umane prin descentralizare și în cazul proiectării OO o organizare descentralizată a softwareului facilitează extinderea şi mentenabilitatea aplicaţiei. Ca exemplu pot fi evocate în paralel două situaţii. Una în care în proiectarea aplicaţiei s-a ţinut cont de problema de rezolvat în ansamblu şi alta în care proiectarea s-a realizat printr-o organizare descentralizată (orientată spre obiecte). Este uşor de remarcat că în cazul apariţiei unor probleme cum ar fi necesitatea unor modificări, situaţia poate fi rezolvată cu mult mai mare uşurinţă când se impune acţionarea localizată în comparaţie cu primul caz.

In sistemul social, tratarea problemelor care apar este mult mai clară şi mai eficientă când se realizează în raport cu diverse grupuri omogene adică, care sunt constituite din indivizi care au în comun un număr mare de caracteristici. Această analogie conduce direct la proiectarea orientată pe obiecte. Toate obiectele care posedă aceleaşi atribute şi manifestă acelaşi comportament sunt grupate într-o *clasă.* De fapt, clasa este mai întâi definită şi apoi se

creează obiectele individuale prin procesul de instanțiere. Toate obiectele care posedă proprietăți și comportament impuse de clasa din care fac parte, însă în același timp manifestă în plus anumite proprietăţi şi comportamente mai specializate, reprezintă o *subclasă* a clasei definite anterior.

în ceea ce priveşte oportunitatea şi eficienţa programării orientate pe obiect, in timp a devenit stilul preferat de programare pentru interfete grafice cu utilizatorul (GUI) [Han2005] [Gal2002] [ Kak2003] într-o asemenea măsură încât, chiar și atunci când se utilizează limbaje ce nu suportă orientarea spre obiecte (cum ar fi C standard) programatorii creează structuri software care simulează OO pentru programarea GUI. În [Kak2003] este evocat probabil cel mai renumit exemplu în acest sens şi anume *GNOME/GTK+ toolkit* pentru proiectarea GUI: unde, deşi programarea s-a făcut în C, stilul de programare şi structurare este foarte apropiat de cel orientat spre obiecte.

### **Strategii de proiectare orientată pe obiect**

Pentru a realiza paradigma programării OO, în scopul rezolvării problemelor ce implică sistemele complexe tratate în cadrul tezei, se impune adoptarea unei strategii care implică trei direcţii de dezvoltare.

- *cunoaşterea sintaxei specifice* limbajului de programare utilizat pentru a putea identifica și utiliza uneltele puse la dispoziție de limbaj în acord cu necesitățile temei de proiectare. Astfel se creează capabilitatea de a putea selecta din documentaţia disponibilă cea mai adecvată şi bine sistematizată variantă în concordanţă cu obiectivele propuse.
- necesitatea cunoaşterii *conceptelor specifice* de baza ale unui limbaj 00 : *încapsulare, moştenire* şi *polimorfism.* Este de notat că, în funcţie de limbajul utilizat, semnificaţiile acestor atribute sunt uşor nuanţate.
- necesitatea cunoaşterii *unor aspecte specifice implicite proiectării 00,*  întrucât nu este posibil să se enunţe principii de proiectare general valabile. Pentru identificarea soluţiilor adecvate unor probleme complexe experienţa si documentarea la zi in domeniu este decisiva in alegerea celui mai bun cod OO scris. Se considera următoarea abordare optimă:
- o cunoaşterea unui aşa numit *,,meta" limbaj,* cum ar fi limbajul de modelare unificat UML, care permite vizualizarea proiectului la un nivel conceptual. [Boo2005] [C002OOO] [Fow2003] [Gaml995] [Fav2003].
- o cunoaşterea de *design patterns* ce prezintă *soluţii template (generice)*  pentru un număr mare de sub-probleme ce pot apărea în cursul evolutiei proiectării OO [YAC2003] [Öve2004] [ Ale2001].

In cadrul capitolului de fată sunt evidențiate elementele care au fost utilizate în cadrul sistemului software CAD propus şi dezvoltat.

### *4.2.1.* **Etapele de dezvoltare ale produsului**

Pentru înțelegerea sistemului care urmează a fi dezvoltat este necesar să se realizeze o evaluarea critică a elementelor necesare proiectării 00 :

- analiza domeniului și a cerințelor sistemului și respectiv proiectarea sistemului,
- analiza cerintelor software, proiectarea software și respectiv implementarea aplicației software cu implicarea unui limbaj adecvat.

### **4.2.1.1 Analiza domeniului sistemului**

Clasele şi obiectele cu care se operează în cadrul analizei domeniului simbolizează obiecte ale lumii reale. In consecință punctul de pornire îl constituie identificarea, definirea şi clasificarea acestora.

Pe baza cerințelor funcționale pot fi enumerate următoarele tipuri de clase [Sht2000] [NIE1995] [Far2001]:

- clase interfaţă dispozitiv,
- clase sistem extem,
- clase interfaţă utilizator,
- clase computaţionale,
- clase rol (de modelare a unui rol cheie jucat de un subsistem în cadrul sistemului);
- clase de abstractizare a datelor.

Criteriile de evaluare a măsurii în care obiectele de nivel înalt (create în faza de analiză a domeniului) sunt adecvate ca entități abstracte trebuie să țină seama de următoarele aspecte [Sht2000] [Lip2005] [NIE1995] [FAR2001]:

- Dacă acestea sunt *entităţi ale lumii reale* atunci fiecare trebuie să aibă un corespondent în cadrul cerintelor domeniului problemei, iar denumirile vor fi asociate notiunilor definite în cadrul cerintelor domeniului.
- Setul de obiecte identificate trebuie să acopere complet setul de cerințe ale domeniului problemei, conform criteriului de *completitudine,*
- Criteriul *dimensiune* impune tratarea în faza de proiectare a obiectelor de dimensiuni prea mici, detaliate şi tratate ca subsisteme reutilizabile sau descompunerea în abstractizări mai mici a obiectelor cu un nivel de complexitate prea mare.
- Fiecare obiect trebuie identificat pe baza uneia din următoarele *categorii de dezvoltare:* produs reutilizabil intern, produs comercial sau produs ce necesită dezvoltare proprie.
- Orice obiect va fi încadrat în *clasificarea obiectelor,* clasificare bazată pe cerinţele functionale.
- Un *atribut* a cărui descriere este prea generală va fi convertit într-un obiect individual care va reprezenta de obicei o cerintă derivată.
- Fiecare din *operaţiile* asociate unei clase în faza curentă de dezvoltare trebuie să conțină o descriere unică ce identifică o singură actiune asociată unui obiect.

Produsele de lucru generate în etapa de analiză a domeniului sunt:

- *Specificaţia funcţională a sistemului:* acest document conţine cerinţele sistemului în contextul domeniului problemei.
- *Clasele şi obiectele:* sunt generate abstractizări conceptuale de nivel înalt ale principalelor elemente din cadrul sistemului.
- *Fişe pentru clase şi obiecte:* aceste fişe sunt utilizate ca instrument în evaluarea eficacităţii claselor şi obiectelor
- *Software existent:* pentru fiecare set de clase şi de obiecte se va întocmi o listă a entităților software existente ce corespund funcționalității dorite.
- *Experienţa internă:* identificarea experţilor în diversele arii ale domeniului problemei este importantă pentru stabilirea posibilităţii de implicare a acestora în dezvoltarea proiectului.
- *Planul de reducere a riscului:* sunt identificate zonele de risc ridicat (comunicaţiile interproces, toleranţa la erori, proiectarea bazelor de date etc.) pentru a fi avute în vedere în activitatea de generare de prototipuri.
- *Planul preliminar de dezvoltare incrementală:* în procesul de dezvoltare a sistemelor mari functionalitatea este dezvoltată incremental. Fiecare pas de dezvoltare include un set de functionalități suplimentare. Acest plan constituie baza pentru analiza *thread*-urilor și pentru determinarea scenariilor [JAC1992] în etapa de analiză a cerintelor sistem.

Produsele de lucru rezultate în etapa de analiză a domeniului reprezintă date inițiale și pentru evaluarea efortului de dezvoltare software care va fi diferențiat în funcție de necesitatea asumării unor sarcini legate de *generarea de prototipuri* sau sarcini legate de *dezvoltarea sistemului.* 

### **4.2.1.2 Analiza cerinţelor sistemului**  »

Este important ca structurarea sistemului să se realizeze în aşa fel încât acesta să fie independent de mediul de implementare. în acest mod se poate determina un comportament optim al sistemului, o structură robustă capabilă să facă fată modificării cerintelor apărute pe parcurs, iar limitările sale vor fi mai reduse. Structurile logice şi stabile bazate pe obiecte independente și având interfețe bine definite determina robustețea sistemului. Realizarea acestui deziderat poate fi bazată pe diverse concepte, unul dintre acestea, utilizat în dezvoltarea aplicaţiilor din prezenta lucrare, este conceptul de *scenariu* [HAR1987] [DEU1988].

*Scenariul* poate fi definit ca o entitate şi reprezintă un descriptor al comportamentului sistemului în termeni ai aplicației. Acesta reprezintă atât o specificație cât și o implementare, conține evenimente de date, evenimente de control și condiții, conectează un stimul extern cu un răspuns intern pentru a descrie o cale comportamentală perceptibilă de către utilizator şi poate fi implementat atât în hardware, cât şi în software.

Utilizarea scenariilor facilitează crearea unei structuri care permite o *dezvoltare incrementală a sistemelor mari,* reprezentând în acelaşi timp o bază pentru activitatea de generare a prototipurilor.

89

Etapa iniţială a analizei constă în *identificarea scenariilor fiind* urmată de *identificarea obiectelor* care participă la fiecare scenariu.

Pentru determinarea scenariilor se stabilesc mai întâi *interfeţele* sistemului cu utilizatorul sau cu alte sisteme externe, se trasează activitățile declansate în cadrul sistemului de către fiecare stimul și se înregistrează secvența de evenimente rezultate.

In cadrul analizei cerintelor sistemului pentru proiectarea OO, obiectele rezultate din etapa de analiză a domeniului vor fi rafinate şi se vor constitui în *baza modelului de analiză.* 

Se consideră un spațiu informațional tridimensional, reprezentațiv pentru cele trei componente, reprezentate pe fiecare axă:

- prezentarea informatiilor asociate interfetelor externe ale sistemului;
- prezentarea informației care descrie stările interne ale sistemului;
- răspunsul sistemului la schimbările de stare.

*Modelul de analiză se bazează pe identificarea obiectelor corespunzătoare spaţiului informaţional tridimensional descris. Scopul modelului de analiză este de a crea baza pentru etapa de proiectare a sistemului. Modelul de analiză se bazează pe modelul scenariilor, fiecare scenariu conţinând un număr de obiecte de analiză.* 

Obiectele pot fi grupate în trei categorii [JAC 1992]:

- *obiectele entitate:* reprezintă cerinţele sistemului reflectate în obiecte ale lumii reale şi sunt asociate axei informaţiei.
- *obiectele de interfaţă:* modelează informaţia reprezentând interfeţele cu sistemele externe şi sunt aliniate axei de prezentare.
- *obiectele de control:* sunt responsabile cu tratarea schimbărilor stării sistemului şi sunt aliniate axei comportamentului.

Funcţionalităţile sistemului care nu pot fi încadrate în cele două tipuri de scenarii prezentate mai sus sunt implementate pe baza *obiectelor de control.* 

> *• Obiectele entitate* sunt utilizate pentru modelarea informaţiei ce va persista şi după ce scenariul şi-a parcurs întreaga secvenţă de evenimente.

- *Obiectele interfată* sunt asociate evenimentelor unui scenariu ce implică interactiunea între sistem și mediul său exterior [Kul2003] [Öve2004] [JAC1992]. Etapele scenariului se desfăsoară în felul următor: inițial se consideră un *actor* şi se determină *funcţia de interfaţă* între stimulul generat de acesta și o functie sistem. Dacă sunt disponibile *obiecte de analiză a* domeniului, atunci aceste obiecte din categoriile interfață dispozitiv, sistem extern, interfață utilizator și rol vor fi transpuse direct în obiecte de interfață, care la rândul lor pot fi identificate plecând de la o *descriere textuală a scenariului* provenind direct de la modelul cerintelor.
- *Obiectele de control* rezultă din alocarea functionalităților rămase neacoperite după identificarea obiectelor interfată și a obiectelor entitate. Informatia asociată obiectelor de control este de scurtă durată şi persistă de regulă într-un interval de timp relativ scurt în cadrul unui scenariu.

Anumite obiecte pot participa la mai multe scenarii, acest fapt fiind determinant pentru ordinea în care sunt dezvoltate obiectele.

Tipurile de scenarii pentru generarea modelului de analiză pot fi [JAC 1992]:

- scenarii dependente în mod direct de mediul sistemului, care implica obiectele interfaţă;
- scenarii responsabile cu stocarea şi manipularea datelor în mod independent de mediul sistemului care sunt implementate prin intermediul obiectelor entitate. Unele dintre aceste obiecte pot fi derivate din clasele computaţionale şi de abstractizare a datelor de la nivelul analizei domeniului.

Una dintre problemele importante în ceea ce priveşte dezvoltarea unui sistem utilizând tehnologia OO este legată de modul în care se face delimitarea între etapa de analiză și etapa de proiectare. Lipsa unei demarcaţii clare între ele poate duce la situaţii în care modificarea cerinţelor are ca efect reproiectarea unei porţiuni semnificative a sistemului.

Etapa de analiză nu abordează decât în măsură redusă atributele şi operaţiile asociate obiectelor, cu excepţia acelor obiecte ce pot fi asociate mai multor scenarii. Aceste elemente vor fi abordate în etapa de proiectare, îmbunătăţind astfel delimitarea între faza de analiză şi cea de proiectare.

Abordarea orientată spre obiecte a etapei de analiză a cerinţelor sistemului implică un *factor de risc* pentru succesul procesului de dezvoltare software, risc ce se amplifică cu dimensiunea proiectului. Factorul de risc trebuie evaluat înaintea începerii dezvoltării unui proiect. Solutia oferită în cazul sistemelor mari este de grupare a obiectelor în subsisteme. Un posibil factor de risc îl poate reprezenta şi *insuficienta delimitare între etapa de analiză şi*  etapa de proiectare. Există pericolul de a se pierde informația din categoria "ce", specifică etapei de analiză în favoarea informației din categoria "cum" specifică etapei de proiectare, generând pentru aplicatie o structură dependentă de implementare.

Abordarea orientată spre scenarii considerată se caracterizează printr-o bună separare a etapei de analiză de cea de proiectare datorită criteriilor de încheiere a etapei de analiză.

### **4.2.1.3 Proiectarea sistemului**

Cele două activităţi de bază, *partiţionarea* şi *configurarea,* ce constituie etapa de proiectare a sistemului, realizează în fapt alocarea cerintelor sistemului componentelor hardware şi software. *Partiţionarea* divizează setul de cerinţe în subseturi ce vor forma baza arhitecturii sistemului. Prin *configurarea* sistemului se alocă cerinţele din cadrul fiecărui modul componentelor hardware şi software. Cele două etape au uzual un caracter iterativ.

În functie de perspectiva dezvoltatorului asupra sistemului proiectat se pot identifica metode adecvate de partiţionare [NIE1995]. Acestea pot fi de natură: *pur analitică* (bazate pe diagrame de flux a datelor, diagrame de flux a controlului, specificatii de proces și specificații de control [HAT 1987]), *pur intuitivă* (pe baza experienţei anterioare) sau pot fi bazate pe *gruparea obiectelor* (analiza orientată spre obiecte efectuată în etapele de analiză a domeniului mai exact in cadrul analiză a cerintelor sistemului).

### **4.2.1.4 Analiza cerinţelor software**

Etapa de analiză a cerințelor software poate fi abordată imediat după etapa de analiză a cerinţelor sistemului.

*Analiza cerințelor software se axează pe cerințele fiecărei componente software și nu pe sistemul global.* Clasele si obiectele determinate reprezintă baza pentru transpunerea acestor elemente în entităţi de proiectare.

*Principalul instrument care face posibilă tranziţia de la analiză la proiectarea software este modelul ca rezultat al etapei de analiză a cerinţelor software. Modelele în*  *funcţie de metodele care le generează pot fi comportamentale^ informaţionale sau modele orientate spre obiecte.* Ultima variantă poate fi utilizată pentru a produce componente reutilizabile prin crearea de clase şi obiecte ale lumii reale.

*în cadrul procesului de proiectare fiecare model poate fi utilizat după caz, existând si posibilitatea asocierii lor când acestea se completează reciproc.* 

Cerintele software orientate spre obiecte nu diferă de cele utilizate în etapa de analiză a cerintelor sistemului. Obiectul asupra căruia actionează cerintele este individual în acest caz şi nu global.

Avantajul primar al analizei software orientate spre obiecte este focalizarea încă din stadiul initial asupra entităților functionale, care ulterior pot fi implementate în calitate de entități software reutilizabile în limbajul de programare ales.

Codul reutilizabil trebuie să posede, pe lângă capacitatea de a fi folosit în mai multe proiecte sau pe platforme multiple și capacitatea de reutilizare în cadrul aceleiași aplicații [Ale2001][Niel995]. Gradul de reutilizabilitate al unei componente nu asigură integral corectitudinea sau claritatea unui obiect ci contribuie partial la atingerea acestor deziderate.

Evolutia software-ului, prin adăugarea de caracteristici noi sau prin întretinerea de rutină poate conduce la devieri de la obiectivul initial [Sht2000]. Aplicatiile proiectate corespunzător trebuie să faciliteze modificările ulterioare fară alterarea sistemului existent.

### **4.2.1.5 Proiectarea software**

*Prin proiectarea software se înţelege generarea structurii software a aplicaţiei prin crearea de componente arhitecturale software şi a interfeţelor acestora.* 

Un aspect semnificativ al etapei de proiectare software este toleranta la erori, care poate fi îndeplinită apelând la ajutorul unei strategii de tratare a excepţiilor.

• Prima activitate din cadrul proiectării software este cea de *transpunere a entităţilor de analiză în entităţi de proiectare.* Această activitate se desfăşoară sub incidenţa unui set de reguli de transpunere. Odată transpuse entităţile de analiză în entităţi de proiectare se ajunge la un set iniţial care va fi completat cu clase şi obiecte generate în cadrul etapei de proiectare software.

Un exemplu de corespondență între entități corespunzător unui program de tip *single-thread,* ignorând aspectele legate de concurenţă este prezentat în [NIE1995]:

clase si obiecte  $\rightarrow$  clase  $attribute \rightarrow date$  membre operatii  $\rightarrow$  functii membre (metode)  $relati \rightarrow mostenire$ , agregare si utilizare diagrame de tranzitie a stărilor  $\rightarrow$  ierarhii de clase scenarii și obiecte entitate  $\rightarrow$  obiecte entitate modelul de flux al obiectelor  $\rightarrow$  obiecte în cadrul subsistemelor diagrama de trasare a evenimentelor  $\rightarrow$  mesaje transmise între obiecte

Metoda de dezvoltare propusă nu ține cont de momentul abordării moștenirii în etapa de analiză, ca urmare relatiile clasă-obiect vor fi transpuse în relatii de moştenire şi agregare în etapa de proiectare.

- A doua activitate din cadrul etapei de proiectare este cea de *structurare a proceselor,*  cu alte cuvinte de abstractizare a unei entităţi care va fi implementată sub forma unui modul softw^are susceptibil de a fî executat concurent cu alte procese. Procesul creat poate să conţină procese concurente care comunică prin date partajate sau prin mesaje şi procese distribuite care comunică prin mesaje.
- Al treilea pas al proiectării software este *proiectarea orientată spre obiecte* şi implică crearea componentelor arhitecturale şi a interfeţelor acestora astfel încât să poată fi implementate cu ajutorul unui limbaj de programare orientat spre obiecte. Este de menționat faptul că proiectarea interfețelor are ca efect generarea de noi clase și obiecte. Verificarea măsurii în care atributele și operațiile satisfac liniile generale impuse de proiectare se face prin luarea în considerare a două noţiuni: *vizibilitatea* şi *nivelul de încapsulare şi de ascundere a datelor* [Lip2005][Sol2005]. Rezultă astfel diagrama de structură a proceselor însoțită de o descriere a lor, diagrama care fiind o oglindă a arhitecturii software pune în evidență relațiile dintre clase. Pentru o mai mare claritate este necesară descrierea mecanismului de comunicare interproces alături de justificarea soluției adoptate. De asemenea documentația mecanismului de comunicare interproces trebuie să includă toate restricţiile impuse, cum ar fi modul de conexiune, lungimea mesajelor, utilizarea datelor partajate, alocarea de spațiu tampon pentru coada de mesaje, identificarea mesajelor şi altele.

94

Tratarea exceptiilor precum și tratarea erorilor sunt incluse în activitatea de projectare 00.

Tratarea erorilor poate fi abordată prin utilizarea unor solutii diverse prin: ignorare, retumarea unei stări de eroare, setarea unei variabile de eroare partajate, utilizarea rutinelor de bibliotecă sau crearea de rutine de tratare a erorilor, definite de utilizator.

Tratarea exceptiilor excede tratarea erorilor și constituie un element cheie pentru implementarea toleranţei la defecţiuni a produsului software [Blu2003].

Categoriile de exceptii care se recomandă a fi tratate în cadrul mecanismului general de tolerantă la defectiuni sunt [Blu2003] [Sht2000] [NIE1995]:

- *Conditii exceptionale anticipate:* reprezintă excepții care pot rezulta din condiții (rare) care nu ar trebui să întrerupă programul.
- *Date de intrare eronate sau inconsistente:* pot fi detectate în cadrul unui modul software (server) care este apelat pentru a efectua un anumit serviciu.
- *Erori hardware*: functionarea dispozitivelor hardware este legată de obicei de o anumită perioadă de viată.
- *- Erori neanticipate (erori de programare)*: erorile de programare sunt frecvente în cadrul produselor software, fiind necesară detecţia şi raportarea acestora.

În general, mecanismul de tratare a exceptiilor este proiectat ca parte a sistemului global. Aceasta este considerată a fi o *strategie de programare defensivă* care suportă toleranța la defecțiuni.

Orice plan de dezvoltare software trebuie să prevadă timp pentru *realizarea de prototipuri,* activitate care prezintă avantaje şi poate afecta în mod direct succesul dezvoltării unei aplicaţii comerciale [Sny2003] [Ambl998].

Regulile de bază în ceea ce priveşte activitatea de realizare a prototipurilor sunt următoarele:

- analiza iniţială a părţilor mai dificile ale problemei;
- utilizarea practicilor adecvate de programare;
- documentarea prototipurilor în cele mai mici detalii pentru a îngloba ideile de proiectare;
- experimentarea prin utilizarea de elemente diferite ale limbajului de programare pentru a analiza modul în care acestea afectează proiectarea şi implementarea;
- utilizarea experienței dobândite în dezvoltarea unui prototip pentru accelerarea

dezvoltării următorului prototip;

- scrierea de unități de testare a prototipurilor;
- asigurarea conformității compilatoarelor pe diferitele platforme de dezvoltare;
- evitarea distribuirii prototipurilor în calitate de produse software finalizate.

Experienta a dovedit faptul că utilizarea de prototipuri în cursul procesului de dezvoltare favorizează terminarea produsului la timp [Rom2003], beneficiile acestei practici fiind următoarele:

- *Descoperirea la timp a problemelor.* Prototipurile ajută la dezvoltarea proiectului ce va genera produsul final, oferind posibilitatea de detectare a erorilor încă din faza initială. Ele permit modificarea proiectului pentru evitarea greselilor și evidentiază mai clar cerintele necesare obtinerii produsului final. Dacă descoperirea unei greşeli se face în timpul fazei de dezvoltare, acest lucru poate influenta negativ atât continutul produsului cât și termenul de finalizare al lui;
- *Evaluarea performanţelor şi dimensiunea codului.* Scopul realizării prototipului nu este acela de a dezvolta produsul ci de a dezvolta idei şi un cadru pentru proiectarea aplicației. Prototipurile trebuie să implementeze doar o parte din întreaga soluție.
- *Asigurarea compatibilităţii între platformele de rulare.* Prototipurile sunt utile şi atunci când produsul trebuie să ruleze pe mai multe platforme sau pe un sistem înglobat. Prototipurile pot contribui la luarea deciziei în privinţa compilatorului şi a versiunii sale, fiind testată capacitatea compilatorului de a funcționa corespunzător.
- *Testarea de noi facilităţi ale limbajului.* Prototipurile sunt utile pentru testarea de noi concepte sau caracteristici ale limbajului. Acest lucru este util mai ales pentru studiul template-urilor. Forma finală a unui obiect template poate să nu fie vizibilă de la început, conturându-se de obicei în faza de proiectare software, iar prototipurile contribuie la găsirea soluției optime.

### **Utilitatea obiectelor şi funcţiilor** *template*

în codul sursă al unei aplicaţii există părţi care diferă doar prin tipurile de date utilizate [Van2002] [Daw2004] [Sht2000]. Acest lucru se observă cel mai bine în cazul implementării algoritmilor cum ar fi sortările sau în cazul implementării de rutine de manipulare a datelor cum sunt listele înlăntuite.

În situatia in care în care limbajul de programare utilizat nu oferă o facilitate specială pentru această situatie, programatorul nu are la dispoziție alternative favorabile, dintre solutiile posibile putându-se enumera următoarele:

- scrierea aceluiaşi comportament de mai multe ori, pentru fiecare tip de date care necesită comportamentul respectiv;
- scrierea de cod generic ce manipulează un tip de bază comună cum ar fi **Ob ject**  sau **void\*;**
- utilizarea de preprocesoare de cod speciale

soluții care însă prezintă fiecare în parte dezavantaje specifice [Van2002].

O alternativă viabilă o oferă utilizarea *template*-urilor [Str1997] [YAC2003] [Öve2004] [Ale2001], care reprezintă funcții sau clase, scrise pentru unul sau mai multe tipuri nespecificate. La utilizarea unui *template,* tipurile sunt specificate ca argumente, explicit sau implicit. Fiind o caracteristică de limbaj, template-urile dispun de mecanismele de *type-checking.* 

Există câteva concepte importante ce trebuie înţelese despre relaţia dintre clasele template şi tipurile de date [Tri2005]:

- 1. compilatorul utilizează clasele template pentru a crea tipuri prin substituirea parametrilor template. Acest proces se numește instanțiere;
- 2. tipul creat dintr-o clasă template se numeşte specializare;
- 3. instanţierea template-urilor se produce atunci când este necesar, adică compilatorul va crea specializarea atunci când va întâlni în cod o utilizare (locul respectiv se numeşte punctul de instanțiere);
- 4. pentru crearea unei specializări, compilatorul trebuie să cunoască nu doar declaraţia template-ului ci şi definiţia;
- 5. sunt instanţiate doar definiţiile funcţiilor care sunt utilizate.

Proiecatarea software se încheie printr-un proces de evaluare a proiectării.

Tehnicile de proiectare și implementare POO sunt evaluate în funcție de următoarele caracteristici [Rom2003]:

- **comunicaţia:** în cazul unei aplicaţii dezvoltate de un grup de programatori. Comunicatia trebuie să persiste de-a lungul întregului proces de dezvoltare asigurând că: interfetele să fie concepute astfel încât să asigure integrarea perfectă a componentelor,; documentarea precisă şi exhaustivă a codului; aducerea la cunostință a funcțiilor noi către testori și către cei care realizează documentația aplicatiei;
- extensibilitatea: se impune ca adăugarea de noi functii să se realizeze prin soluții simple și rapide. Posibilitatea de extindere a codului pentru a implementa cerințe noi, după ce produsul a fost livrat, depinde în mare măsură de modul în care codul a fost proiectat, fiind recomandabil să se evite simpla implementare a cerintelor, fără a tine cont de posibile modificări ulterioare, compatibilitatea înapoi reprezentând o constrângere majoră;
- **mentenabilitatea:** Apariţia erorilor este practic inevitabilă chiar şi după ce produsul a fost livrat către clienti, independent de numărul de module de testare realizate, de numărul de teste automate rulate sau de numărul de teste de functionalitate efectuate. Proiectarea solidă a codului precum si claritatea stilului de programare astfel încât software-ul să fie întreținut eficient, fără riscul de al complica, reprezintă soluții favorabile mentenabilității;
- **inteligibilitatea:** Deseori, sofhvare-ul comercial conţine interfeţe softv^are vizibile. Acest lucru nu presupune doar utilizarea unei nomenclaturi sugestive a funcţiilor ci, mai important, proiectarea codului precum şi utilizarea elementelor limbajului de programare, cum ar fi template-urile, să fie clară şi adecvată;
- **stabilitatea:** Software-ul comercial trebuie să fie stabil. El trebuie să poată rula perioade lungi de timp fară a genera erori fatale, scurgeri de memorie sau alte anomalii funcţionale.

Revizuirea proiectului poate avea caracter *formal* sau *informai.* Evaluarea formală presupune revizuirea globală a rezultatului etapei de proiectare şi implică asigurarea beneficiarului de fiabilitatea şi performanţa solicitată iniţial. Revizuirile informale au loc intem, periodic asigurând echipa de lucru că activitatea de proiectare este îndreptată în direcția corectă sau informând despre eventuale devieri, oferind în acest fel posibilitatea reorientării activităţii de proiectare [Kul2003].

Evaluarea rezultatelor proiectării software din punct de vedere calitativ urmăreşte gradul de îndeplinire a unor *criterii de calitate* vizând structura proceselor, structura de clase, interfetele claselor, utilizarea moștenirii și utilizarea excepțiilor. Evaluarea cantitativă este bazată pe utilizarea unor metrici software.

Evaluarea rezultatelor proiectării vizând **structura proceselor** va fi concentrată pe următoarele caracteristici [Sht2000] [Blu2003] [Ale2001] [Rom2003]: *numărul proceselor,*  interactiunile între procese, elemente determinante ale proceselor ciclice, polling, date *partajate* şi *excluziune mutuală.* 

Structura de clase este evaluată în functie de modul în care se încadrează o anumită clasă într-o ierarhie, presupunând și verificarea setului sau de operații și atribute: *categoria clasei, încapsularea şi nivelul de abstractizare, moştenirea, agregarea.* Operaţiile asociate unei clase trebuie să formeze un set complet pentru abstractizarea încapsulată. Atributele selectate trebuie să reprezinte elemente de date asociate instantelor clasei și trebuie să fie în relație directă cu abstractizarea încapsulată.

**Interfaţa unei clase** este evaluată prin prisma operaţiilor disponibile şi a nivelului de ascundere a informației. Un alt aspect al evaluării se referă la posibilitatea de a utiliza clasa pe post de clasă de bază pentru o clasă derivată. Criteriile de evaluare fiind: *ascunderea informaţiei, operaţiile disponibile (funcţiile manager, de implementare, auxiliare, de acces) şi trăsăturile claselor de bază.* 

Evaluarea proiectării prin prisma **utilizării moştenirii** se realizează ţinând cont de următoarele aspecte: *numărul de nivele în structura de moştenire, derivarea subclaselor din mai mult de o clasă de bază şi justificarea judicioasă a utilizării moştenirii multiple.* 

**Utilizarea excepţiilor** va fî specificată uzual în faza de proiectare de nivel înalt şi evaluată în faza de proiectare detaliată. Sunt acceptate următoarele utilizări: *condiţii excepţionale anticipate, protecţia sofiware-ului server, raportarea eşecurilor hardware şi raportarea erorilor neanticipate.* Pentru asigurarea eliminării totale din program a excepţiilor care nu sunt neapărat necesare, o excepţie trebuie tratată cât mai aproape de locul unde a fost detectată.

### **4.2.1.6 Implementarea**

Arhitectura software derivată dintr-un set de cerinţe software este creată utilizând facilităţile limbajului de programare ales. Implementarea reprezintă ultimul pas în procesul de dezvoltare în care activitatea de programare este susţinută de o strategie de testare de

detectare a erorilor. Implementarea se realizează incremental pentru o anumită versiune care corespunde unei portiuni bine definite a cerintelor conducând în final la implementarea pentru întreaga aplicație. Unul dintre instrumentele extrem utile în această fază este *debugger-ul simbolic* care poate fi adaptat unui anumit şablon de testare [Blu2003] [Ber2003], punctele de întrerupere facilitând examinarea portiunii stationare a programului aflat în rulare. Entitățile de proiectare create în etapa de proiectare OO vor fi implementate utilizând facilitățile limbajului  $C++$ . Deciziile luate în etapa de proiectare vor fi implementate direct utilizând structuri adecvate, sau uzând de caracteristici ale limbajului de programare. Tranziția de la faza de entități de proiectare la faza de entități de programare cuprinde următoarele transformări [Rom2003] [Far2001]:

- clase  $\rightarrow$  clase C++
- $\rightarrow$  operatii  $\rightarrow$  functii membre
- atribute  $\rightarrow$  date membre
- ascunderea informației  $\rightarrow$  segmente *private* și *protected* în interfața clasei
- relaxarea ascunderii informaţiei utilizarea noţiunii *friend*
- ierarhia de moștenire  $\rightarrow$  utilizarea noțiunilor de moștenire
- agregarea  $\rightarrow$  declararea datelor membre ca și obiecte ale altor clase
- modularitatea  $\rightarrow$  separarea fișierelor header de fișierele sursă
- tratarea excepţiilor noţiuni de excepţii C**-H** sau *assertQ.*

Datorită faptului că în timpul activității de programare se ajunge la necesitatea utilizării unor entități de programare diferite de cele puse la dispoziție de setul inițial, între etapele de proiectare şi implementare are loc un proces iterativ.

Limbajul ales pentru etapa de implementare este C<sup>++</sup>, prezentând suport nativ pentru moştenire şi suport run-time pentru polimorfism [Strl997] [SCH2004] [Lip2005] [Kak2003].

Clasele transpuse din faza de proiectare se implementează ca şi tipuri de date abstracte încapsulate sub formă de clase C**-H-** cu un anumit nivel de ascundere al informaţiei care a fost determinat tot în faza de proiectare şi va fi implementat sub formă de segmente *public, private* şi *protected.* Unele dintre tipurile de date abstracte cum ar fi stivele, cozile, listele se implementează utilizând meta-clasele *(template)* pentru a maximiza reutilizarea acestora în cadrul structurilor care diferă doar prin tip. *Ierarhiile de moştenire* sunt implementate utilizând trăsăturile obiectuale ale limbajului  $C^{++}$ , cum ar fi structuri pentru crearea de clase

de bază şi clase derivate. *Relaţiile de agregare* sunt implementate declarând clasele agregate ca obiecte membre în cadrul clasei care le contine.

*Programarea modulară* este utilizată pentru a facilita reutilizarea şi întreţinerea codului. Trebuie concepută o structură de fişiere pentru a minimiza durata compilării în timpul dezvoltării, precum și în cazul inevitabde e ilelor modificări ale cerințelor. Acest aspect este rezolvat în C<sup>++</sup> de obicei prin utilizarea fisierelor *header* pentru definirea interfetelor [Rom2003] [Hoh2003]. Codul sursă C++ este plasat în fișiere diferite. Această separare a specificatiilor de implementare facilitează o strategie de compilare incrementală. Dacă interfetele nu se modifică softul client nu trebuie recompilat.

*Detecţia şi tratarea excepţiilor* în faza de rulare reprezintă cheia realizării unui sistem tolerant la defecțiuni [Blu2003] [Daw2004]. Strategia de proiectare pentru toleranța la defectiuni se stabileste în etapa de proiectare software. Pentru implementarea mecanismului de tratare a excepțiilor pot fi utilizate următoarele metode [Str1997] [Sol2005]:

- utilizare functiei C *assert()*;
- utilizarea mecanismului intern  $C++$  de tratare a exceptiilor;
- combinarea celor două metode.

Mecanismul C++ de tratare a erorilor este disponibil în majoritatea mediilor de dezvoltare [Ber2003]. Efortul implicat de includerea mecanismului de tratare a excepţiilor se compensează prin evitarea propagării erorilor nedetectate care pot avea efecte fatale asupra aplicaţiei.

*Procesul de testare* este legat de scenariul care se implementează. Procedurile de testare rezultă pe baza analizei thread-urilor, incluzând stimulii de intrare şi rezultatele aşteptate. Nu este fezabilă verificarea tuturor căilor posibile.

Procedurile de testare trebuie scrise pentru toate interfeţele sistemului cu utilizatorul. Testarea claselor individuale *{testul de componente)* este deosebit de importantă înainte de a le utiliza împreună în cadrul unei aplicaţii *{testul de integrare),* ducând la reducerea timpului global de testare.

Mecanismul de tratare a exceptiilor stabilit în etapa de proiectare va fi verificat în cadrul procesului de testare. În cadrul fiecărei noi funcții poate fi plasat un cod sursă care să controleze generarea de exceptii. Acesta va fi eliminat din versiunea finală a produsului.

Faza de depanare are loc în cadrul procesului de testare şi este necesară pentru a descoperi un număr cât mai mare de erori software. *Debugger-u\* este în mod uzual un instrument care trebuie să însotească procesul de depanare facilitând examinarea unei portiuni stationare a programului aflat în rulare.

Activitatea de depanare reprezintă o secventă de pași care include testarea, inspectarea si remedierea segmentului de cod care contine o eroare și repornirea după recompilare și linkeditare.

### *4.2.L6.I Implementarea template-urilor*

Functiile *template* oferă o functionalitate ce poate fi apelată pentru tipuri diferite de date. O funcție *template* reprezintă, de fapt, o familie de funcții.

Parametrii funcției template se specifică utilizând următoarea sintaxă:

### *tensplate <* **listă-de-parametri-separati-cu-virgulă >**

Ca exemplu de funcție template se prezintă următoarea funcție ce compară dispunerea pe axa z a două solide prin compararea z minim şi z maxim:

```
template <class T> short compareVolSel(SortedObject<T> *vsl, 
SortedObject<T> *vs2) { 
 if (vs1->minz == vs2->minz)if(vsl->maxz == vs2->maxz) 
      return O; 
    if(vsl->maxz > vs2->maxz) 
      return 1; 
    else 
      return -1; 
  } 
 if (vs1->minz > vs2->minz)return 1; 
 else 
    retum -1; 
    return -1; 
}
```
în acest caz lista de parametrii este **typename T.** Tipul T reprezintă un tip arbitrar ce este specificat atunci când se apelează funcția. Orice tip de date poate fi utilizat dacă oferă toate operațiile folosite de către funcția template. În cazul exemplului, tipul T trebuie să suporte operatorul < pentru că a şi b sunt comparate prin intermediul acestui operator.

Template-urile sunt compilate pentru fiecare tip de date utilizat, compilatorul generând câte un cod obiect pentru fiecare tip de date utilizat.

*Instantierea* reprezintă procesul de înlocuire a parametrilor template-ului cu tipuri concrete de date, obtinând ca rezultat o *instanță* a template-ului [Van2002][Str1997]. Instantierea se produce automat la simpla utilizare a unei funcții template. Dacă se încearcă instantierea unei functii template prin utilizarea unui tip ce nu suportă toate operațiile implicate de către functia template, se generează o eroare de compilare.

Template-urile sunt compilate în doi paşi:

- în lipsa unei instantieri, compilatorul verifică doar sintaxa codului template-ului;
- în momentul instantierii codului template-ului, este verificată validitatea fiecărui apel. în această etapă apelurile invalide sunt descoperite şi raportate de către compilator.

în momentul în care o funcţie template este utilizată astfel încât să necesite o instanțiere a acesteia, compilatorul trebuie să cunoască deja definiția template-ului. Acest lucru diferă de stilul clasic de utilizare a funcțiilor obișnuite în care, la compilare, este suficient să se cunoască declarația funcției.

### **Moduri de implementare**

Organizarea codului sursă a template-urilor se poate realiza în diferite moduri [Tri2005]:

- modul prin incluziune *{the inclusion model)*
- instanţierea explicită *{explicit instantiation)*
- modul prin separaţie *{the separation model)*

### *Modul prin incluziune*

Organizarea codului sursă ce nu conține template-uri se face, în principiu, în felul următor:

103

- clasele precum şi alte tipuri de date sunt plasate în întregime în cadrul fişierelor header. Tipic, acestea sunt fişiere cu extensia . **h;**
- în cazul variabilelor şi funcţiilor globale, în fişierele header sunt specificate doar declaraţiile iar definiţiile sunt scrise în fişierele cu extensia . **cpp.**

Pornind de la această conventie, codul se poate scrie în felul următor:

```
// exemplu>h 
#ifndef EXEMPLU_H 
#define EXEMPLU_H 
// declarata template-ului 
template <typename T> 
void print typeof (T const&) ;
#endif // EXEMPLU_H 
Implementarea funcției se face intr-un fișier .cpp:
/ / exeniplu. cpp 
#include <iostream>
#include <typeinfo> 
#include "exemplu.h" 
// implementarea/definitia template-ului
template <typename T> 
void print_typeof (T const& x)
    std::cout << typeid(x) .name() << std::endl;
}
```
Utilizarea funcției template se face astfel:

```
1/ exemplumain.cpp
#include "exemplu.h" 
// utilizarea template-ului
int main() {
    double ice = 3.0; 
   print typeof(ice); // apelul functiei template pentru tipul
double }
```
Compilatorul C++ acceptă un astfel de program fără a genera erori, în schimb *linker*-ul va genera o eroare prin care indică faptul că nu există o definiţie pentru funcţia print typeof (). Motivul acestei erori îl reprezintă faptul că definița funcției template  $x$ int typeo f () nu a fost instanțiată. Pentru ca o funcție template să fie instanțiată, ompilatorul trebuie să știe ce definiție și pentru ce argumente de template trebuie făcută nstantierea. În exemplul anterior, cele două părți de informație se află în două fisiere ompilate separat. Pe de-o parte, la apelului funcției print typeof () compilatorul resupune că funtia este definită în altă parte și generează o referință către acea definiție entru *linker*. Pe de altă parte, la compilarea fisierului în care funcția template este definită ompilatorul nu cunoaște tipurile concrete pentru care funcția template trebuie să fie nstanțiată.

Există câteva soluții recomandate [Tri2005] [Sol2005] [Van2002]:

abordarea asemănătoare utilizării macrourilor și a funcțiilor inline. Astfel, definiția templateului se va include în headerul care declară respectivul template. în cazul exemplului prezentat se procedează la inserarea liniei

#### #include "exemplul.cpp"

i sfârşitul fişierului exemplul.h.

- includerea lui exemplu.cpp in fiecare fișier . cpp care utilizează template-ul;
- renunțarea la fișierul exemplu.cpp și rescrierea exemplu.h astfel încât să conțină toate declaraţiile şi definiţiile templateului:

 $//$ exemplu2.h

```
#ifndef EXEMPLU H
#define EXEMPLU H
#include <iostream>
#include <typeinfo>
// declaratia template-ului
template <typename T>
void print typeof (T consta) ;
// implementarea/definitia template-ului
template <typename T>
void print_typeof (T \text{ const } x){ 
    std::count \ll typeid(x) .name() \ll std::endl;)
```

```
#endif // EXEMPLU_H
```
Desi modul prin incluziune prezintă dezavantajul unei cantități mari de cod compilat respectiv timpi îndelungați de compilare, este metoda cea mai utilizată.

În cadrul acestei metode este de remarcat faptul că functiile template non-inline diferă semnificativ de functiile inline și macrouri. Ele nu sunt expandate în locul în care sunt apelate ci se creează o nouă copie a funcției doar atunci când sunt instanțiate. Din cauză că acest proces este automat, compilatorul poate crea două copii ale aceleași funcții în două fișiere diferite. Ca urmare, unele *linker-*e ar putea genera erori atunci când întâlnesc două definiții distincte ale aceeasi functii.

### Instantierea explicită

Modul prin incluziune asigură instanțierea tuturor template-urilor necesare după caz, întrucât compilatorul generează automat instantierile respective în functie de necesități [Van2002]. Standardul C++ oferă și o directivă pentru instanțierea manuală a templateurilor: directiva de instantiere explicită.

În continuare este prezentată o solutie de instantiere manuală aplicată codului din exemplul anterior ce producea eroare la link. Pentru a corecta acea eroare se adaugă următorul fişier la program:

```
// exenţ>luinst.cpp 
#include "exemplu.cpp" 
7/ instantierea explicita print_typeof() pentru tipul double 
template void print_typeof<double>(double const&);
```
Directiva de instanțiere explicită constă în utilizarea cuvântului cheie template urmat de declaraţia în clar a entităţii care se doreşte a fi instanţiată.

Dezavantajul instanţierii manuale este acela că necesită urmărirea tuturor entităţilor ce trebuie instanţiate. Pentru proiecte mari acest lucru va face şi mai dificil procesul de dezvoltare.

Instanţierea manuală prezintă următoarele *avantaje* [Van2002] [Sht2000] [Sol2005]:

- instanțierea poate fi adaptată nevoilor programului;
- se evită utilizarea de fişiere header mari;
- codul sursă al definiţiilor templateurilor poate fi ţinut ascuns;
- pentru unele aplicații este util controlul locului din cadrul codului obiect în care se instanţiază templateul.

Aceste avantaje sunt greu de obţinut în cazul instanţierii automate.

106

### Modul prin separatie

Standardul C++ oferă un mecanism alternativ de exportare a template-urilor, denumit *modul prin separatie.* 

Acesta se implementează cu ajutorul cuvântului cheie **export** prin care, într-un singur fisier, sunt marcate atât definitia precum și declarațiile template-ului [Van2002].

în cazul exemplului considerat, utilizarea modului prin separaţie conduce la următoarea declarație a funcției template:

```
// exempluS.h 
#ifndef EXEMPLU_H 
#define EXEMPLU_H 
// declaraţia template-ului 
export 
template <typename T> 
void print typeof (T const&);
#endif // EXEMPLU_H
```
Template-urile exportate pot fi utilizate şi fară ca definiţia lor să fie vizibilă.

O implemetare posibilă a modului prin separație este cea în care se poate comuta între modul de incluziune şi cel de separaţie cu ajutorul unui mecanism simplu, bazat pe directive de preprocesor.

Exemplul considerat devine astfel:

```
// basics/exemplu4.h
tifndef EXEMPLU_H 
#define EXEMPLU_H 
// se utilizeaza export daca USE^EXPORT e definit 
#if defined(USE_EXPORT) 
#define EXPORT export 
#else 
#define EXPORT 
#endif 
// declarata template-ului 
EXPORT 
template <typename T> 
void print_typeof (T const&);
//se include definiţia daca USE_EXPORT nu e definit 
#if !defined(USE_EXPORT) 
#include "exemplu.cpp"
```

```
107
```
#### #endif

### #endif // EXEMPLU H

Prin definirea sau omiterea simbolului de preprocesor USE EXPORT se poate selecta între cele două moduri. Modul prin separație este utilizat în cazul în care USE EXPORT se defineşte înainte de a include exemplu.h:

```
// se utilizeaza modul prin separate: 
#define USE_EXPORT 
#include "exemplu.h"
```
Dacă USE EXPORT nu este definit, este utilizat modul prin incluziune.

*Particularitati* ale modului de separatie:

- directiva export afectează ambele locuri, de instanțiere și de definiție. Modificarea fișierului ce conține definiția implică recompilarea tuturor fișierelor ce instanțiază acel template. Această situație nu diferă mult de modul prin incluziune dar în cazul modului prin separaţie modificările nu sunt la fel de evidente, urmărind codul sursă. Din această cauză programele de management al dependințelor, cum sunt **make** sau **nmake,** nu mai funcţionează corect;
- *template-urile exportate pot conduce la consecinte semantice deosebite;*
- experiența în utilizarea template-urilor exportate este limitată întrucât, după 4 ani de la publicarea standardului, doar o singură companie a implementat suportul pentru cuvântul cheie **export.**

### Depanarea *template*-urilor

*Problemele* care apar când se încearcă depanarea template-urilor pot fi clasificate în funcţie de două criterii:

- cele legate în principal de autorii template-urilor și anume gradul de siguranță cu privire la funcţionarea template-urilor la utilizarea oricăror argumente ce satisfac condițiile documentate;
- cele legate de programatori şi anume: capacitatea programatorului de a identifica argumentele greşite atunci când template-ul nu se comportă conform documentaţiei.
*Constrângerile* ce pot decurge sunt de natură:

- sintactică, ce generează erori la compilare, ușor de identificat automat;
- semantică, mult mai dificil de detectat automat.

### *4,2,1,6,2 Prototipizarea*

Pentru exemplificarea procesului de dezvoltare cu ajutorul prototipizării s-a ales realizarea unei aplicaţii de generare de pictograme pentru imagini.

Strategia de prototipizare este prezentată în figura 4-1:

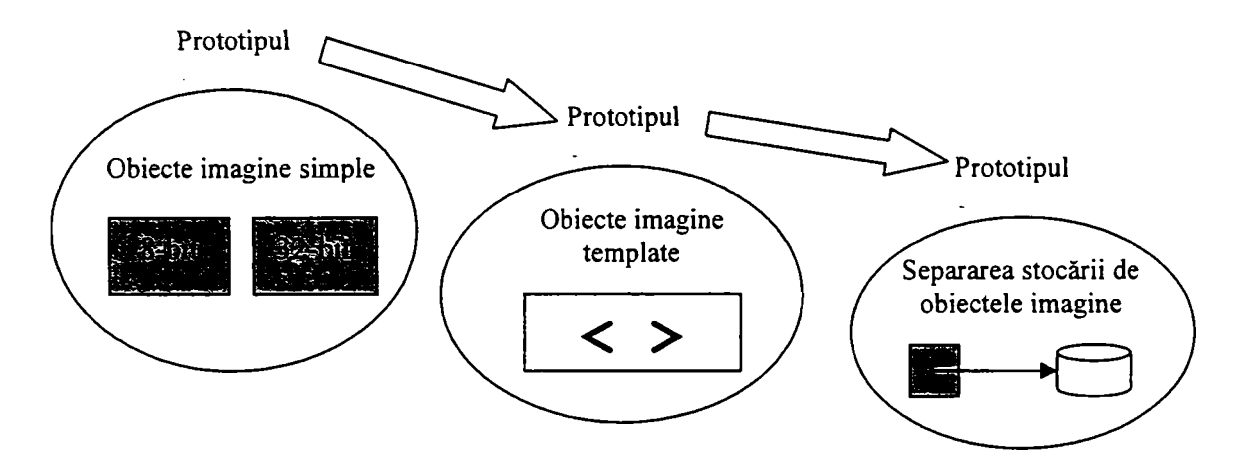

**Figura 4-1. Strategia de prototipizare** 

S-a ales o strategie de prototipizare ce permite *analiza* a trei aspecte diferite ale problemei:

# **Prototipul 1**

Este realizat pentru a analiza similarităţile dintre imaginile cu adâncimi de culoare diferite, considerând două tipuri de imagini monocrome: pe 8 biți și pe 32 biți. Figura 4-2 prezintă strategia de realizare a clasei ce reprezintă o imagine în cazul prototipului 1.

O imagine pe 8 biţi este reprezentată de un **unsigned char.** Similar, o imagine pe 32 de biţi este reprezentată de un **unsigned int.** Fiecare prototip defineşte o clasă simplă pentru crearea unei imagini și suportă o singură operație și anume cea de generare a unei pictograme.

4. Tehnologii software utilizate în realizarea de interfeţe cu utilizatorul

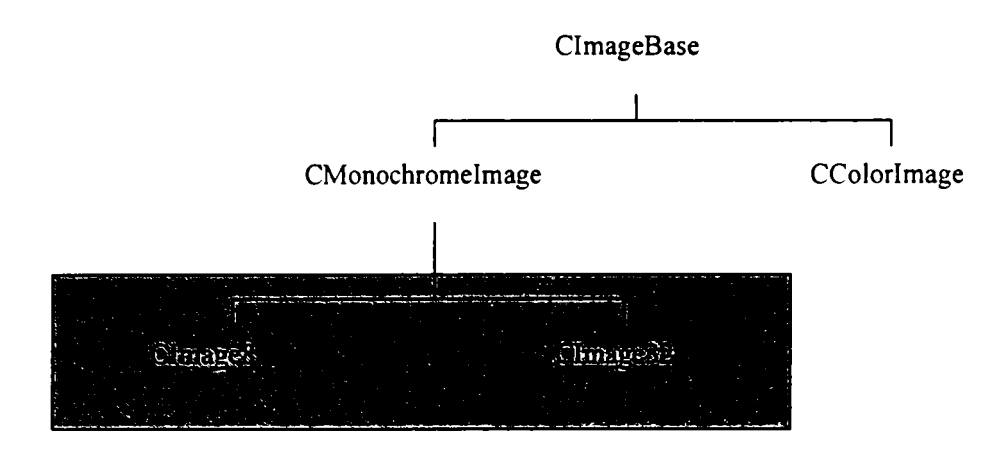

**Figura 4-2. Strategia de realizare a clasei imagine in cazul prototipului 1** 

Declaraţia clasei **CImageS** implică:

```
typedef unsigned char PixelS; 
class CImageS { 
pxiblic: 
  CImageS (); 
  CImageS (int width, int height) ; 
  // Creaza o imagine nula sau de dimensiunea specificata
  // Creaza o imagine nula sau de dimensiunea specificata 
  virtual - \mathbf{v} = \mathbf{v} ; \mathbf{v} = \mathbf{v} ; \mathbf{v} = \mathbf{v} ; \mathbf{v} = \mathbf{v} ;
  int width () const { return m^width;} 
  int height () const { return m_height;} 
  const PixelS* pixels () const { return m_pixels.data();} 
  Pixel8* pixels () { return m_pixels.data(); }
  // întoarce un pointer la inceputul datelor de pixeli 
  PixelS getPixel (int x, int y) const; 
  void setPixel (int x, int y, PixelS pixel) ; 
  //Get/set a single pixel 
  // Operaţii asupra imaginii (doar una pentru prototip) 
  virtual CImageS thumbnail (int reduction) const; 
  // constructorul implicit de copiere si atribuirea sunt ok 
protected: 
  CExAlloc<PixelS> m^pixels; // Date de pixel 
  int m_width; // dimensiunile imaginii <br>int m_height;
                  m height;
};
```
Declaraţia pentru **CImageS2** este următoarea:

```
typedef unsigned int Pixel32; 
class CImage32 { 
public: 
  CImage32 () ;
  CImage32 (int width, int height) ; 
  // Creaza o imagine nula sau de dimensiunea specificata
  virtual ~\simCImage32 ();
  int width () const { return m^width;} 
  int height () const { return m_height;} 
  const Pixel32* pixels () const { return m^jpixels. data () ;} 
  Pixel32* pixels () { return m pixels.data(); }
  // întoarce un pointer la inceputul datelor de pixeli 
 Pixel32 getPixel (int x, int y) const; 
 void setPixel (int x, int y, Pixel32 pixel) ; 
  // Citeşte sau extrage un singur pixel 
 // Operaţii asupra imaginii (doar una pentur prototip) 
  virtual CImage32 thumbnail (int reduction) const; 
  // constructorul implicit de copiere si atribuirea sunt ok
protected: 
  CExAlloc<Pixel32> m_pixels; // Pixel data 
  int m_width; // Image dimensions 
  int m height;
};
```
Informația de pixeli a imaginilor este gestionată de o clasă specială de gestiune a memoriei CExAlloc. Scrierea unui constructor de copiere sau a operatorului de atribuire nu este necesară deoarece funcțiile implicite sunt suficiente.

Funcția de generare a pictogramelor este următoarea:

```
CImageS CImageS::thumbnail (unsigned int reduction) const { 
 CImageS output (width()/reduction, height()/reduction); 
 for (unsigned int ty=0; ty<output.height(); ty++) { 
    for (unsigned int tx=0; tx<output.width(); tx++) { 
      unsigned int sum = 0; 
      for (unsigned int y=0; y<reduction; y++) { 
        for (unsigned int x=0; x<reduction; x++) 
          sum += getPixel (tx*reduction+x, ty*reduction+y); 
      } 
      output.setPixel (tx, ty, sum / (reduction*reduction)); 
    } 
  }
```
# **return output;**

}

Prin compararea codului pentru **CImageB** si **CImage32** se constată că există o similaritate care permite:

- analizarea beneficiilor prin utilizarea derivării pentru simplificarea codului şi maximizarea reutilizării codului;
- analiza avantajelor pe care le-ar aduce utilizarea *template*-urilor pentru eliminarea codului duplicat.

 $\hat{I}$ n lipsa *template*-urilor, proiectarea claselor pentru imagini s-ar putea realiza prin derivarea fiecărui tip de imagine dintr-o clasă de bază comună. Clasa CImage8 poate fi derivată dintr-o clasă **CMonochromelmage** care la rândul ei este derivată din **ClmageBase.** Imaginile color pot fi reprezentate de o clasă derivată din clasa **CColorImage.** 

### Prototipul 2

In cazul prototipului 1 s-a demonstrat că, clasele ce reprezintă imagini de tipuri diferite sunt de fapt foarte asemănătoare. Derivarea reprezintă o soluție posibilă pentru tratarea acestei similarităţi dar astfel se impune ca toate clasele imagine să facă parte din aceeași ierarhie de clase. O altă posibilitate de abordare a acestei similarități o reprezintă template-urile cu scopul de a simplifica proiectarea precum şi de a maximiza reutilizarea codului.

Realizarea prototipului 2 permite *analiza* următoarelor aspecte:

- templateurile se utilizează pentru a rescrie clasa CImage pentru a accepta un parametru de template T ce reprezintă tipul pixelului;
- se introduce un handle astfel încât mai multe clase CImage <> să poată utiliza aceeași clasă de reprezentare CImageRep<>;
- se testează posibilitatea utilizării claselor proiectate la gestionarea de tipuri mai complexe de imagini, cum ar fi imaginile RGB.

#### *Utilizarea templateurilor*

Primul pas constă în analiza utilităţii abordării cu template-uri pentru rezolvarea problemei. Datorită similarităţii între clasele **CImageS** şi **CImage32** se recurge la rescrierea claselor ca o clasă template aşa cum este prezentat în figura 4-3:

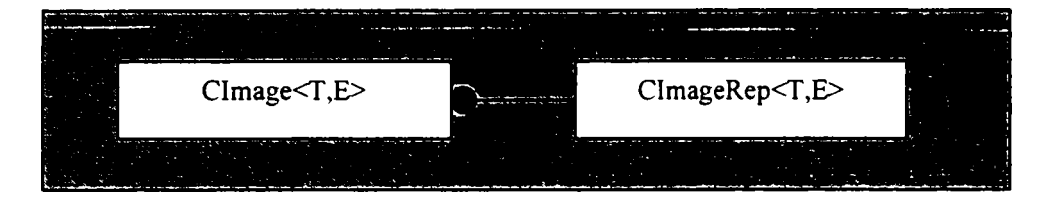

**Figura 4-3. Proiectuarea cu ajutorul tremplate-urilor** 

Conversia clasei CImage într-o clasă template produce următoarea clasă:

```
ten^late<class T> class CImage { 
public: 
  CImage (); 
  CImage (unsigned int width, unsigned int height); 
  -CImage () ; 
  const T* pixels () const; 
  T<sup>*</sup> pixels ();
  T getPixel (xinsigned int x, unsigned int y) const; 
  void setPixel (unsigned int x, unsigned int y, T pixel) ; 
  CImage<T> thumbnail (int reduction) const; 
protected: 
  CExAlloc<T>
m pixels;
  unsigned int m^width; 
  unsigned int m_height; 
};
```
Cele două clase **CImageS** şi **CImage32** se definesc după cum urmează:

**typedef CImage<unsigned char> CImageS; typedef CImage<unsigned int> CImage32;** 

Funcţia de generarea a pictogramei devine:

```
template<class T> 
  CImage<T> CImîiage<T>: : thumbnail (unsigned int reduction) const 
    CImage<T> output (width()/reduction, height ()/reduction) ;
```

```
for (unsigned int tx=0; tx<output.width(); tx++) { 
      T sum = 0; 
      for (unsigned int y=0; y<reduction; y++) { 
        for (unsigned int x=0; x<reduction; x++) 
          sum += getPixel (tx*reduction+x, ty*reduction+y) ; 
      } 
      output,setPixel (tx, ty, sum / (reduction*reduction)); 
    } 
  } 
 return output; 
}
```
în urma analizei funcţiei, şi anume a liniilor

```
T \text{ sum} = 0;
  \mathbf{1}sum += getPixel (tx*reduction+x, ty*reduction+y);
```
se constată că, în cazul în care T este **unsigned char,** precizia variabilei **sum** este insuficientă pentru a păstra suma a mai multor pixeli [Strl997].

Problema preciziei calculelor interne are ca soluție utilizarea unui argument suplimentar care specifică dimensiunea internă de pixel utilizată în calcule. Prin urmare, prototipul 2 defineşte **CImage<T,E>** unde T reprezintă tipul pixelului iar E reprezintă tipul intern de pixel.

### *Utilizarea combinaţiei clasa handle + clasa de reprezentare*

Procedeul reprezintă practic un contor de referințe atașat unei clase. Clasa de reprezentare, *clasa rep,* conţine implementarea, toate funcţiile şi datele pe când *clasa handle*  reprezintă practic un*pointer* la clasa rep [Rom2003].

### *Clasa handle*

In cadrul prototipului 2, **CImage<T,E>** reprezintă clasa *handle* care referă o instanţă a clasei **CImageRep<T, E>:** 

```
template<class T, class E> class CImageRep; // Forward declaration 
template<class T, class E> class CImage { 
public:
  friend class CImageRep<T, E>;
```

```
CImage () ; // Imagine null utila pentru atribuire ulterioara
  CImage (unsigned int width, unsigned int height) ; 
  -Clmage () { m_image->subRef ();} 
  CImage (const CImage& src) ;
  CImage& operator= (const CImage& src) ;
  // constructorul de copiere si operatorul de copiere sunt 
necesare 
  const CImageRep<T, E>* operator -> () const { return m_image; }<br>CImageRep<T, E>* operator -> () { return m image; }
  CImageRep<T, E>* operator -> () { return m_image;} 
  // Allow access to the rep object 
protected: 
 CImage (CImageRep<T, E>* rep) ;
  // Construirea unei imagini din instanta rep 
  CImageRep<T, E>* m^image; // Datele propriuzise de imagine 
\mathcal{E}
```
Analiza secventei conduce la concluzia că totul se rezumă la apelul metodelor **addRef**() și subRef() în cadrul clasei CImageRep<T, E>. Pe lângă definițiile constructorului/destructorului, cea mai importată funcție este operator->. Aceasta reprezintă modul de acces la metodele clasei rep [Rom2003]. Acest operator întoarce un pointer la clasa **CImageRep<T, E>** astfel că orice metodă publică poate fi accesată.

#### Clasa rep

Clasa rep **CImageRep<T, E>** este similară clasei template de imagine prezentate anterior:

```
template<class T, class E> class CImageRep { 
public: 
  static CImageRep* gNull () ; //A nuli image 
  CImageRep () : m_width (0), m_height (0), m_ref (0) {} 
 // Creaza o imagine nula, utila pentru atribuire ulterioara 
 CImageRep (unsigned int width, unsigned int height) ; 
  ^CImageRep () {} 
 unsigned int width () const { return m__width/} 
 unsigned int height () const { return m_height;} 
  const T* pixels () const { return m_pixels.data();} 
  T* pixels () { return m_pixels.data(); }
  const T& getPixel (unsigned int x, unsigned int y) const;
```

```
void setPixel (unsigned int x, unsigned int y, const T& 
pixel) ; 
  // Contorizearea referinţelor 
  unsigned int ref () const { return m ref;} // Number of
references 
  void addRef () { m_ref++;} 
  void subRef () { i\overline{f} (--m ref == 0) delete this; }
  CImage<T, E> thumbnail (int reduction) const; 
 // constructorul implicit de copiere si atribuirea sunt ok 
protected: 
 CExAlloc<T> m^pixels; // datele de pixeli 
 unsigned int m^width; // dimensiunile imaginii 
 unsigned int m^height; 
 unsigned int m_ref; // contorul de referinte
  static CImageRep* m^sNull; // obiectul nuli de imagine 
};
```
Se obsenă că în principal diferenţa între clasa rep şi clasa imagine este definiţia imaginii *nuli.* 

Funcţia **thumbnail** () a clasei **CImageRep<T, E>** devine:

```
template<class T, class E> 
CImage<T,E> CImageRep<T,E>::thumbnail (unsigned int reduction) 
   const 
\left\{ \right.CImageRep<T,E>* output = 
    new CImageRep<T,E> (width()/reduction, 
                          height()/reduction); 
  for (unsigned int ty=0; ty<output->height(); ty++) { 
    for (unsigned int tx=0; tx<output->width(); tx++) { 
      E sum = 0; 
      for (unsigned int y=0; y<reduction; y++) {
        for (unsigned int x=0; x<reduction; x++)
          sum += getPixel (tx*reduction+x, ty*reduction+y); 
      } 
      output->setPixel (tx, ty, sum / (reduction*reduction)); 
    } 
  } 
  // conversia catra CImage prin apelul constructorului protected 
  return output; 
}
```
Această abordare diferă de prima încercare de conversie a funcției thumbnail() într-o funcție template. Clasele rep sunt alocate pe heap pe când clasele handle pot fi alocate oriunde. Din acest motiv, pentru alocarea clasei rezultate trebuie utilizat new.

### *Imaginile RGB*

Din abordările considerate, clasele proiectate pot reprezenta doar imagini monocrome. O imagine RGB păstrează informaţia de pixel pe trei valori corespunzătoare celor 3 componente roşu, verde şi albastru.

O imagine RGB ar putea fi definită după cum urmează:

```
typedef unsigned char PixelS; 
 struct RGB { 
    PixelS red; 
    PixelS green; 
   PixelS blue; 
  };
```
Utilizarea clasei template definita anterior nu este suficientă, fiind necesare modificări pentru acomodarea operatiilor cu noul tip de pixel RGB.

Pentru a fi posibilă utilizarea imaginilor RGB este necesară definirea acestor operaţii precum şi a unui nou tip **RGBPixel32** utilizat în calculele interne pentru evitarea overfiovvului.

```
// tipul de culoare de baza (S:S:S format) 
struct RGB { 
 PixelS red; 
 PixelS green; 
 PixelS blue; 
 RGB (PixelS b=0) : red (b), green (b), blue (b) {} 
\} ;
// definiţia interna pentru calcule (32:32:32 format) 
struct RGBPixel32 { 
 Pixel32 red; 
 Pixel32 green; 
 Pixel32 blue; 
 RGBPixel32 (Pixel32 1=0) : red (1), green (1), blue (1) {} 
}; 
RGBPixel32& operator += (RGBPixel32& sl, const RGB& s2) { 
 sl.red += s2.red; 
 sl.green += s2.green; 
 sl.blue += s2.blue; 
  return sl; 
J
```

```
RGB operator/ (const RGBPixel32& sl, int den) 
\mathbf{f}RGB diy; 
 div.red = sl,red / den; 
 div.green = sl.green / den; 
  div.blue = s1.blue / den;
 return div;
```
Astfel se poate defini o clasă ce reprezintă o imagine RGB:

CImage<RGB, RGBPixel32> image;

# **Prototipul 3**

Gestionarea eficientă a memoriei devine o necesitate atunci când se manipulează imagini mari [Daw2004] [Sht2000]. În prezent clasa CExAlloc () realizează gestiunea memoriei utilizată la păstrarea informaţiei de pixeli.

Pentru realizarea separării se creează clasa **CStorageRep** ce încapsulează stocarea iar CImage<> reprezintă clasa ce realizează procesarea imaginii. Conectarea celor două clase se realizează cu ajutorul clasei handle CImageStorage. Proiectul final pentru prototipul 3 este cel din figura 4-4:

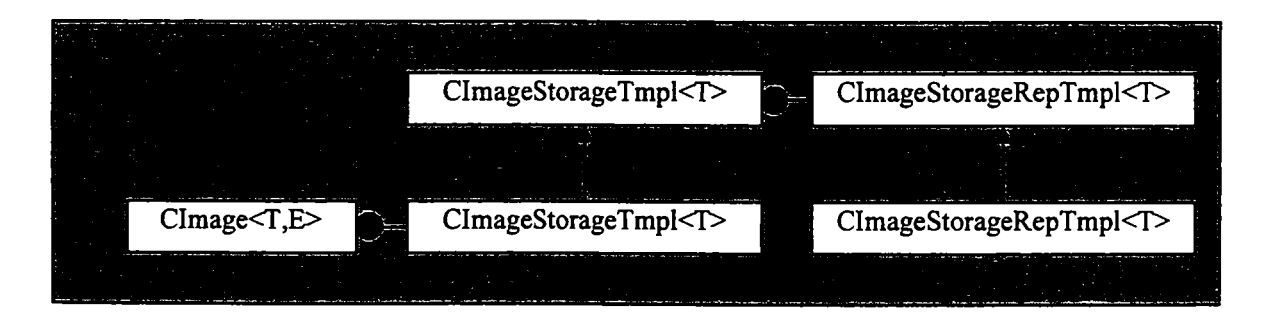

**Figura 4-4. Clasa imagine si proiectul de separare a stocării**  Astfel prin extinderea prototipului 2 se ajunge la figura 4-5:

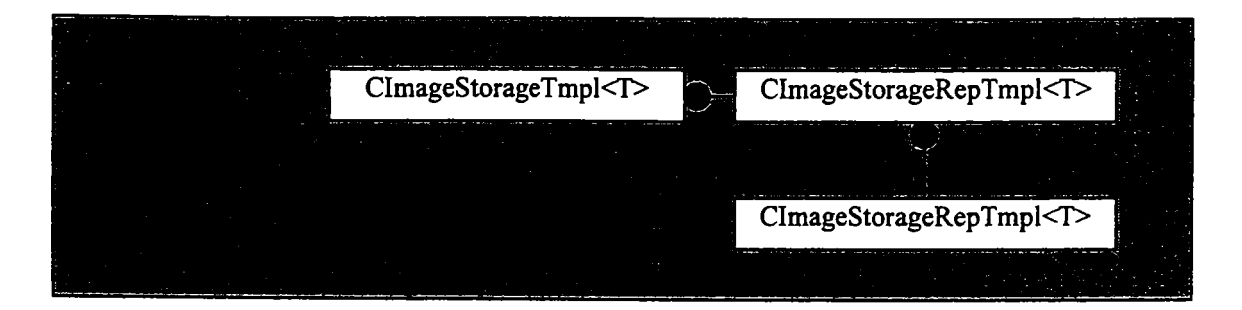

Figura 4-5. Evolutia proiectului (pasul 1) 118

#### *Clasa comună de bază. Clasele rep de stocare a imaginii*

Clasa rep aleasă, **CStorageRep,** conţine definiţii generice de stocare a imaginilor precum și functionalitatea specifică unui handle. Prin compararea cu CImageRep din prototipul 2 se poate constata asemănarea dintre cele 2 clase. Principala diferenţă este aceea că CImageRep<> alocă memoria cu CExAlloc<T> unde T este un tip de date, pe când **CStorageRep** alocă memoria cu ajutorul CExAlloc<unsigned char>. Atunci când o clasă derivată din **CImageRep** va aloca memorie pentru stocarea unei imagini ea va trebui să specifice și numărul de octeți ce reprezintă un pixel.

Din moment ce CStorageRep nu este o clasă template, definitia sa se va scrie întrun fişier header iar implementarea într-un fişier sursă. Avantajul faptului că această clasă nu este template îl reprezintă controlul asupra modului său de compilare.

Prin scrierea majorităţii funcţionalităţilor în cadrul clasei de bază, clasa template va fi una simplă, CStorageRepTmpl<>, ce redefinește funcția de acces la pixelii imaginii pentru a retuma un pointer T\* (corespunzător tipului pixelului).

#### *Clasele handle pentru stocarea imaginilor*

Clasa handle CImageStorage este asemănătoare cu clasa handle CImage<> definită anterior în cadrul prototipului 2.

```
class ClmageStorage { 
public: 
 ClmageStorage (); // A nuli image storage 
 ClmageStorage (CStorageRep* rep); 
  virtual -ClmageStorage (); 
 CImageStorage (const CImageStorage& src);
 CImageStorage& operator= (const CImageStorage& src);
  // suprascrierea constructorului de copiere si a operatorului 
  //de atribuire 
  const CStorageRep* operator -> () const { retum m__storage;} 
  CStorageRep* operator -> () { return m_storage; }
protected: 
 CStorageRep* m^storage; 
};
```
Diferenţa majoră este aceea că **CImageStorage** nu este o clasă template ea fiind un handle pentru **CStorageRep.** In continuare se creează clasa template **CImageStorageTmpl<> derivând CImageStorage.** 

```
t:emplate<class T> 
class CImageStorageTmpl : public CImageStorage {
public:
  CImageStorageTmpl () {}
  CImageStorageTmpl (unsigned int width, unsigned int height)
    : CImageStorage (new CStorageRepTxi^>l<T> (width, height)) 
  { } 
  virtual -ClmageStorageTmpl () {} 
  const CStorageRepTmpl<T>* operator -> () const 
  { return static_cast<CStorageRepTxiţ>l<T>*> (m_storage) ;} 
  CStorageRepTmpl<T>* operator -> ()
  { return static_cast<CStorageRepTmpl<T>*> (m_storage) ; }
} ;
```
Prototipul 3 reprezintă un design echilibrat: fiecărei clase de bază îi corespunde o clasă template derivată. Această simetrie indică apropierea de design-ul final.

Figura 4-6 prezintă relaţia dintre aceste clase.

| CImageStorage             | CStorageRep             |
|---------------------------|-------------------------|
|                           |                         |
| CImageStorageTmpl <t></t> | CStorageRepTmpl <t></t> |
|                           |                         |

**Figura 4-6. Proiectul de separare a obiectului imagine şi a stocării** 

O nouă clasă template, CImage<> cu doi parametri de template, va realiza efectiv operaţiile de procesare a imaginii.

```
texi^late<class T, class E> class CImage { 
public: 
  CImage () ; 
  CImage (unsigned int width, unsigned int height) 
    : m_pixels (width, height) {} 
  ^CImage () {}
```
120

**4. Tehnologii software utilizate în realizarea de interfeţe cu utilizatorul** 

```
unsigned int width () const { return m pixels->width(); }
  unsigned int height () const { return m pixels->height(); }
  const T* pixels () const { return m_pixels->base () ;} 
  T<sup>*</sup> pixels () { return m_pixels->base(); }
  const T& getPixel (unsigned int x, unsigned int y) const; 
  void setPixel (unsigned int x, unsigned int y, 
                     const T& pixel); 
 // operaţii asupra imaginii (doar una pentru prototip) 
  CImage<T, E> thumbnail (unsigned int reduction) const; 
  // constructorul implicit de copiere si de atribuire sunt ok 
protected: 
 CImage (CImageStorageTmpl<T>& storage) ; 
  //se construieşte imaginea din datele stocate 
  CImageStorageTmpl<T> m_pixels; // Datele propriuzise ale
                                   //imaginii 
};
```
In cadrul acestui obiect, toate aspectele legate de stocarea şi manipularea pixelilor sunt parte a obiectului de stocare m pixels. CImage<> expune doar acea parte a interfetei **ClmageStorageTmplO** necesară accesului către **width (), height** () şi **pixels ().** 

Metoda de generare a pictogramei devine:

```
template<class T, class E> 
CImage<T,E> CImage<T,E>::thumbnail (unsigned int reduction) const { 
  CImage<T,E> output(width()/reduction, height()/reduction) ; 
  for (unsigned int ty=0; ty<output.height(); ty++) { 
    for (unsigned int tx=0; tx<output.width(); tx++) { 
      E sum = 0;
      for (unsigned int y=0; y < reduction; y++) {
        for (unsigned int x=0; x<reduction; x++)
          sum += getPixel (tx*reduction+x, ty*reduction+y); 
      } 
      output.setPixel (tx, ty, sum / (reduction*reduction)); 
    } 
  } 
  return output; 
}
```
### *Concluzii*

Prin eliminarea referintelor la clasa template se remarcă asemănarea cu metoda clasica **thuxnbnail** () din cadrul prototipului 1. Această similaritate de organizare a claselor cu simplitatea implementării prototipului inițial demonstrează în fapt obținerea unei proiectări transparente a codului.

In cazul versiunii din cadrul protipului 2, rutinele de procesare a imaginii accesează imaginea curentă cu ajutorul pointerilor. Accesul la pixelii imaginii curente este posibil prin apelul unei metode, în timp ce accesul la o imagine nouă necesită un handle. In cazul prototipului 3 accesul este similar indiferent de tipul imaginii accesate.

# *4.2.1,6.3 Implementarea unei componente reutilizabile*

Problema implică considerarea obiectului **string** din cadrul Standard Template Library. Clasa std: : string este o clasă extrem de bine proiectată și contine toate facilitățile necesare manipulării șirurilor de caractere [Lip2005] [Sol2005] [Kal1999].

Software-ul reutilizabil soluţionează o problemă generală [Ale2001]. Clasa **string**  din biblioteca standard este generică global. Ea poate manipula date de dimensiune **char**  precum şi date cu dimensiune diferite pe caracter:

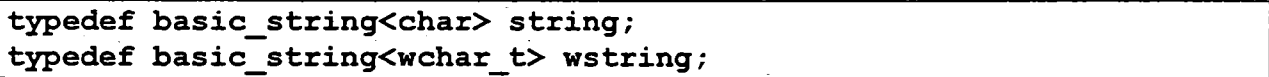

Pentru o mai bună înţelegere a modului de proiectare a codului reutilizabil se va considera o clasă nouă de manipulare a şirurilor. Funcţionalităţile sau limitările clasei se determină în urma analizei cazurilor de utilizare.

Scrierea unei clase **string,** reutilizabilă, este un proces relativ uşor pentru că şirurile reprezintă un concept uşor de manipulat. Partea dificilă constă în luarea deciziei cu privire la numărul de facilităţi ce vor fi implementate. Dacă se implementează o clasă generică de manipulare a şirurilor în cadrul unei biblioteci utilizate de alți programatori, aceștia se pot aştepta la o clasă cu multe facilităţi cum este clasa CString din cadrul MFC, care are peste 100 de membri publici [Ber2003]. Pe de altă parte, se poate scrie o clasă string ce implementează minimul necesar:

```
class CExString { 
pxiblic:
```

```
CExString (int size); 
  ^CExString (); 
  CExString (const CExString& src) ;
  CExString& operator= (const CExStringc& src) ; 
  int size () const; 
  char& operator[] (int index);
private: 
  char* m^P; 
};
```
Un astfel de obiect poate fi util pentru o anumită aplicație dar nu poate fi considerat reutilizabil.

*Consideraţii şi recomandări* in completarea definiţiei codului reutilizabil:

- să ofere funcționalitate cat mai generică și utilă;
- să poată fi descris cu ajutorul unui număr minim de propoziţii, prin folosirea de termeni concreţi. în cazul clasei **string** se poate spune că aceasta reprezintă un obiect ce manipulează șiruri de caractere, înlocuind funcțiile standard de manipulare a şirurilor.

O componentă reutilizabilă odată scrisă poate fi utilizată fară restricţii economisind timp, efort financiar şi uman în dezvoltarea ei ulterioară. Dezvoltarea şi întreţinerea codului reutilizabil este însă costisitoare [Sol2005].

### *Clasa şir binar*

Metodologia de implementare a unei componente reutilizabile impune crearea unei clase de manipulare a şirurilor binare. Clasa şir binar este utilă manipulării stream-urilor de date, (de ex. pentru stocarea datelor pe suporturi nonvolatile). Aceste stream-uri pot reprezenta imagini sau conţinutul unor obiecte.

Pentru a recunoaște mai ușor tipul datelor conținute în stream, clasa gestionează date marcate *(tagged).* Acest lucru înseamnă că fiecare element scris în stream este compus din două părţi. Prima parte reprezintă tag-ul ce specifică tipul de date din partea a doua. Prin marcarea datelor se asigură interpretarea corectă şi permite citirea stream-ului de date indiferent dacă acesta este cunoscut sau nu.

Obiectul m\_BString poate indica următoarele tipuri de date:

- byte (cu semn, 1 octet)
- word (cu semn, 2 octeţi)
- integer (cu semn, 4 octeţi)
- unsigned integer (fără semn, 4 octeți)

123

- float (4 octeti)
- double (8 octeți)
- string (şir)
- data
- m\_B String

Câmpul de marcare este de 1 octet și precede datele. Modul de stocare a majorității tipurilor de date este similar cu modul de reprezentare din memorie, şirul fiind stocat ca şi lungime urmată de continut. Obiectele **m BString** pot fi înglobate permitând astfel încapsularea altor obiecte binare. Codul definiției clasei este următorul:

```
typedef unsigned char PixelS; // 1-byte 
typedef unsigned short Pixel16;
typedef int Pixel32; // 4-bytes (unsigned) 
typedef unsigned int Pixel32s; // 4-bytes (signed) 
class m^BString { 
public: 
 m^BString (); 
 \simm BString () ;
 m BString (const m BString& src) ;
 m_BString& operator= (const m_BString& src) ; 
 size t size () const { return m string.size () ; }
 const void* base () const { return m_string. c_str() ; }
 // intoarce un pointer si dimensiunea datelor 
 void rewind () {m_offest = 0;}// resetarea la inceput a pointerului 
 bool eof () const { return m offest >= m string. size () ; // intoarce true daca stream-ul este la capat 
 bool match () const { return m_match;} 
 // intoarce true daca tipul cerut de date corespunde cu tipul 
 // datelor pastrate 
 const std::string& str () const { return m_string;} 
 // accesul la datele de sir 
// operatori de inserare 
 m_BString& operator« (PixelS b) ; 
 ni_BString& operator« (Pixell6 w) ; 
 m_BString& operator« (Pixel32s 1) ; 
 m_BString& operator« (Pixel32 1) ; 
 m_BString& operator« (float f) ; 
 m_BString& operator« (double d) ; 
 m_BString& operator« (const std::string& s) ;
```

```
124
```

```
m BString& operator<< (const m BString& bstr) ;
  void append (const void* data, long size); 
  // operatori de extragere 
  m_BString& operator» (Pixel8& b) 
  m_BString& operator» (Pixell6& w) 
  m__BString& operator» (Pixel32s& 1) 
 m_BString& operator» (Pixel32& 1) 
 m_BString& operator» (float& f) ; 
 m_BString& operator» (double& d) ; 
 m_BString& operator» (std: : string& s) ; 
 m_BString& operator» (m_BString& bstr) ; 
 bool fetch (const void*& data, unsigned int& size); 
  std;istring dump (); 
  // extragerea datelor de la poziţia curenta 
private: 
  s td::s tring m_string; 
  int moffest;
  bool m_match; 
  enum eTypes {eNone=0, ePixel8=1, ePixel16=2, ePixel32s=3,
ePixel32=4, 
               eFloat=5, eDoiible=6, eString=7, eData=8, eBstr=9}; 
  // tipuri de date suportate. Aceste date nu pot fi modificate 
  // dar pot fi adaugate altele noi 
 m_BString (const void* data, unsigned int size); 
 void add (eTypes type, const void* data, unsigned int size) ; 
  // adauga datele specificate buffer-ului 
  const void* extract (eTypes& type); 
  // intoarce un pointer la următorul tip de date precum si a 
  // tipului lor 
  // intoarce nuli daca se incerca citirea in exces 
  Pixel8 readPixel8 (const void* p);
  Pixel16 readPixel16 (const void* p);
  Pixel32s readPixel32s (const void* p);<br>Pixel32 readPixel32 (const void* p);
               Pixel32 readPixel32 (const void* p); 
  float readFloat (const void* p); 
  double readDouble (const void* p); 
  std::string readString (const void* p); 
 // citire din sir 
  std::string dumpBString (unsigned int indent); 
  // extragere sub forma de dext a conţinutului unui BString 
};
```
Şirul binar se păstrează ca şi **std: rstring** pentru că funcţia **std: : string** nu

tine cont de tipul datelor conținute. Pentru a permite utilizarea funcțiilor de prelucrare a şirurilor C se adaugă caracterul nul la sfârşitul şirului [Strl997].

In cazul utilizării tipului **Pixell6,** pentru adăugarea de date noi se pot folosi următoarele functii:

```
m_BString& m^BString::operator« (PixellS w) { 
  add (ePixellS, sizeof (w) ) ; 
  return *this; 
} 
void m BString: : add (eTypes type, const void* data,
                     unsigned int size) 
{ 
  // adauga tipul datelor 
  Pixel8 t = static cast<Pixel8>(type) ;
 m string.append (reinterpret cast<char*>(&t), sizeof (Pixel8));
  m_string.append (reinterpret_cast<char*>(&t) , sizeof (PixelS)); 
 // adauga datele
m_string.append (reinterpret_cast<const char*>(data), size) ;<br>}
```
Operatorul de inserare, operator<<, apelează în fapt funcția add() pentru adăugarea efectivă a datelor. Operatorul de extragere a datelor, operator>>, este mult mai complex. în momentul începerii citirii de date din *stream:* 

- se citeşte tag-ul pentru determinarea tipului de date ce vor fi extrase;
- realizează conversia la **PixellS.**

Poziția curentă din cadrul șirului se păstrează permițând parcurgerea stream-ului fără modificarea acestuia.

```
ni_BString& m_BString: : operator» (Pixell6& w) { 
  eTypes type; 
  w = 0;bool match = false; 
  const void* p = extract (type); 
  if (p == 0) return *this; 
  switch (type) { 
  case ePixelS: 
    w = readPixelS (p); 
    break; 
  case ePixellS: 
    w = readPixell6 (p); 
    match = true;
```

```
break; 
 case ePixel32s: 
    w = (Pixell6) readPixel32s (p) ; 
   break; 
 case ePixel32: 
    w = (PixellS) readPixel32 (p) ; 
   break; 
 case eFloat: 
    w = (PixellS) readFloat (p) ; 
   break; 
 case eDouble:
    w = (Pixel16) readDouble (p);
   break; 
 case eString: 
    w = (PixellS) atoi (readString(p) . c_str()) ; 
   break; 
 default: 
    // tip necunoscut 
   break; 
 } 
 m^match &= match; 
 return *this; 
}
```
**Concluzii.** Clasa **m^BString** reprezintă o clasă ce implementează funcţionalităţi de bază pentru manipularea datelor binare şi satisface toate definiţiile pentru a fi un obiect reutilizabil. Ca dezavantaj se poate remarca faptul că, clasa este portabilă doar pe sisteme cu aceeaşi arhitectură. Astfel datele copiate pe un sistem în ordinea *litîe-endian* sunt citite greşit pe un sistem *big-endian.* Prin urmare se poate afirma că, clasa **m\_BString** nu este reutilizabilă pe tipuri diferite de sisteme: codul este portabil dar nu şi fişierele de date.

# *4.3. Proiectarea elementelor de interfaţă grafică cu utilizatorul*

In cadrul paragrafului sunt tratate problemele referitoare la utilizabilitate respectiv stabilirea unor criterii de realizare a interfetelor cu utilizatorul, de o importanță primordială pentru proiectare.

# *4.3.1.* **Utilizabilitate**

în standardul ISO/DIS 9241-11 [IS01995], utilizabilitatea este definită ca fiind ""măsura în care poate fi folosit un produs de utilizatori pentru a-și atinge efectiv scopurile, cu eficiență dar și cu satisfacție într-un anumit context de utilizare." In cadrul acestei definiții, efectivitatea se referă la gradul de atingere a obiectivelor, eficienţa se referă la efectivitatea în relație cu resursele necesare efectuării sarcinii iar satisfacția se referă la acceptabilitate și confort. Altfel spus, *utilizabilitatea* reprezintă măsura uşurinţei de utilizare a unui produs în scopul efectuarii activităților pentru care acesta a fost creat [Coo2003] [Cog2004].Termenul de *.utilizabilitate \* în contextul dezvoltării de aplicaţii software, reprezintă abordarea în care utilizatorul, şi nu aplicaţia, se afla in centrul procesului de dezvoltare [Gal2002].

Această filozofie, denumită *proiectare orientată spre utilizator,* ia în considerare nevoile utilizatorului încă de la începutul procesului de proiectare și le impune ca cerințe care trebuie luate în considerare în cadrul tuturor deciziilor de proiectare.

Figura 4-6 prezintă un *model stratificat* al utilizabilităţii:

- primul nivel reprezintă cei trei indicatori de apreciere, relativ greu de evaluat, eficienţa, eficacitatea şi satisfacţia, care caracterizează utilizabilitatea;
- nivelul doi prezintă un set de indicatori de utilizare ce pot fi evaluați în practică;
- modurile (nivelul trei) sunt utilizate în euristica utilizabilităţii şi ajută la îmbunătăţirea indicatorilor menţionaţi anterior. Cele mai bune rezultate din punct de vedere al utilizabilităţii se obţin prin folosirea optimă a modurilor, apelând la cele trei domenii de cunoștințe: modelul utilizatorului, cunoștințele de proiectare şi modelul activităţii.

Soluțiile de succes în ceea ce privește proeictarea interfetelor cu utilizatorul permit utilizatorului să-şi atingă scopurile în mod eficient şi cu un număr minim de erori [Wel2000]. Ele sunt utilizabile pe domeniul lor specific dar nu există soluţii general valabile [Hoh2003]. Utilizabilitatea *(Usability)* este strâns legată de maniera de proiectare a sistemului software.

In continuare se analizează câteva din principalele domenii de interferenţă ale proiectării sistemului software cu proiectarea interfeţei cu utilizatorul.

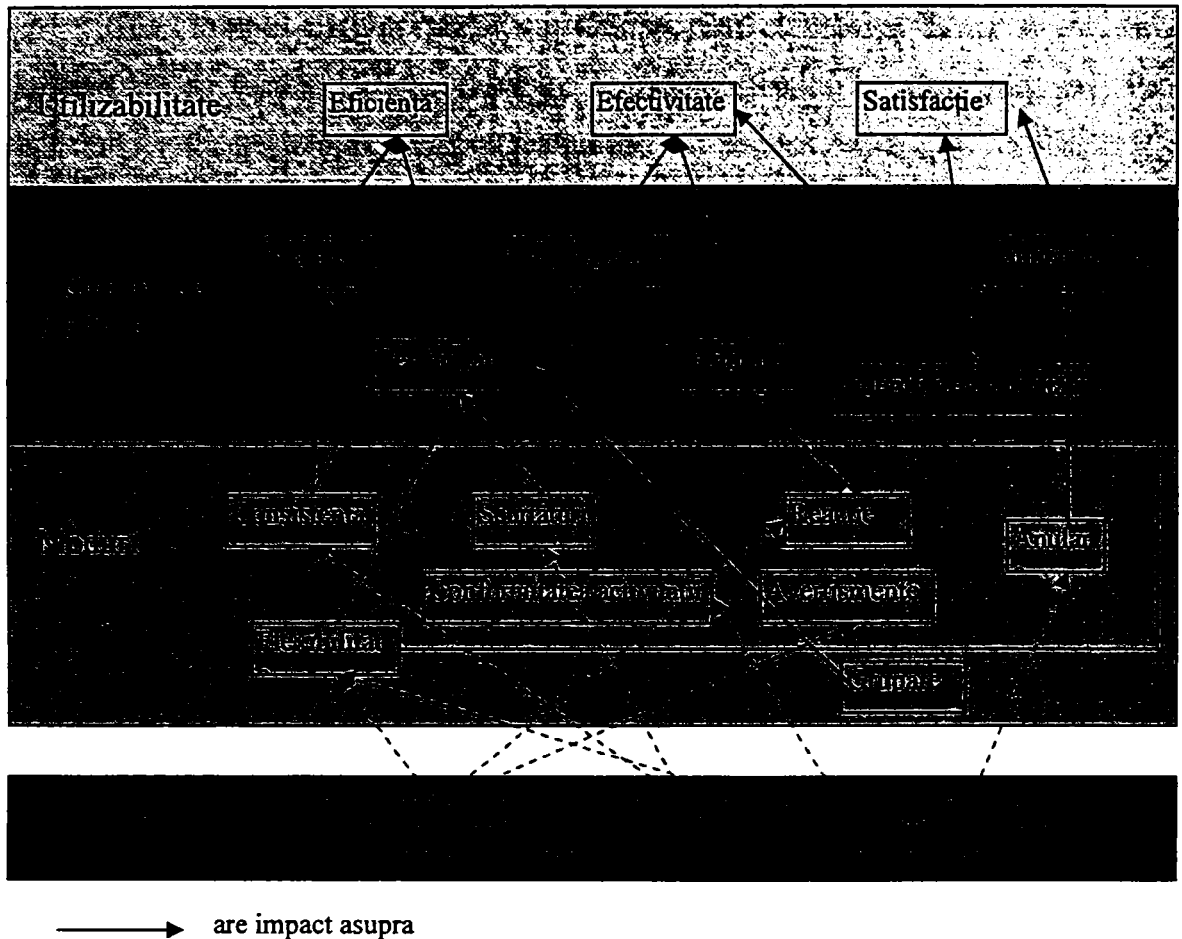

este o sursă de îmbunătățire

**Figura 4-6. Vedere stratificată a conceputului de utilizabilitate** 

# *Cardinalitatea*

*Cardinalitatea* descrie numărul entităţilor ce participă în cadrul unei relaţii (de exemplu numărul de elemente ale unei multimi, numarul de valori posibile pentru un atribut sau proprietate).

Cardinalitatea reprezintă un element important atât în cadrul general al proiectării software cât şi în proiectarea interfeţei cu utilizatorul. Modurile de memorare, procesare şi reprezentare diferă de la caz la caz, de exemplu atunci când este implicat un număr mic de entităţi sau un număr mare de entităţi [Cog2004] [Joh2000]. Pe măsură ce cardinalitatea creşte, sporesc şi cerinţele de reprezentare vizuală a datelor şi a interacţiunilor lor.

*Reacţia (Feedback)* 

**Reactia** poate fi definită ca mesaj informational - ca răspuns la actiuni ale *utilizatorului* - cum ar fi afisarea meniului ca răspuns la selectia utilizatorului, ca indicatoare de progres în cazul unei procesări de durată etc.

Una din cele mai importante euristici asociate cu crearea de sisteme utilizabile este reprezentată de moduri diferite realizare de reacții (feedback) către utilizator. Proiectarea sistemului software trebuie realizată tinând cont de cererea de reacție (feedback) [Coo2003] [Ambl998].

Pentru a exemplifica influenta modului de proiectare a sistemului software asupra proiectării interfeței cu utilizatorul, se consideră un indicator de progres care sugerează faptul că sistemul procesează o cerere sau o tranzactie de durată. Portiunea de sistem care efectuează cererea trebuie să fîe proiectată astfel încât să raporteze periodic starea de procesare. Acest lucru poate fî uşor realizat în cazul unei operaţii asupra unui număr finit de elemente, unde se cunoaște durata de procesare a unui singur element. In situații mai complexe, există operații pentru care nu se poate anticipa durata de procesare.

Aceste variabile decid alegerea tipului de indicator de progres.

O formă specială de reacţie (feedback) o reprezintă *validarea în timp real,* în care sistemul validează parțial sau integral, în timp real, fiecare valoare introdusă. Un exemplu curent poate fi considerat un câmp de introducere a unei valori strict numerice. Un exemplu mai complex poate consta într-un ecran de introducere a datelor care validează parţial datele sau care activează/dezactivează diferite elemente de interfaţă pe baza datelor introduse anterior.

In general, dispozitivele utilizate pentru accesarea unui sistem influenţează utilizabilitatea într-un mod neuniform [Gal2002]. *Caracteristicile fiecărui dispozitiv trebuie analizate individual pentru a asigura cel mai mare grad de utilizabilitate.* 

Din experienţă se cunoaşte faptul că un individ poate aprecia utilitatea unui obiect şi îl poate folosi ca instrument fară să-1 cunoască în toată complexitatea sa [Coo2003]. Acest fapt este posibil datorită însuşirilor sale cognitive. Modelul creat este suficient pentru a explica interacţiunile om-instrument dar nu suficient de detaliat încât să explice funcţionarea internă a instrumentului.

130

*Discrepanţa dintre modelele mentale şi cele de implementare este mai pronunţată în*  cazul aplicatiilor software, unde complexitatea implementării poate face aproape imposibilă *perceperea de către utilizator a legăturii dintre actiunile sale și reacțiile aplicației.* 

#### *Modele explicite de utilizator*

*Un mod de a utiliza modelele mentale este acela de a crea un model explicit, corespunzător modului de înţelegere a utilizatorului raportat la sistem, şi de a modifica în timp comportamentul sistemului urmând evoluţia percepţiei utilizatorului.* 

Această tehnică prezintă un grad înalt de generalitate, de exemplu: procesorul de text, care corectează automat greșelile de ortografie; magazinul virtual de cărți, care prezintă recomandări pe baza achizitiilor anterioare etc.

#### *Suport pentru planul de lucru*

Proiectarea software și piața de profil interacționează permanent și evoluează împreună [Amb1998]. Acesta este motivul pentru care initial software-ul nu prezintă suport pentru planul de lucru *(workflow support*). Pe măsură ce piata și utilizarea software-ului evoluează, echipele de dezvoltare pot capta în timp cele mai bune practici de utilizare pe care le pot implementa sub diferite forme simple (cum sunt expertii sau sistemele de ajutor animate) de suport al planului de lucru. Suportul se bazează pe întelegerea modelelor mentale ale utilizatorilor.

#### *Suportul tranzacţiilor*

Multe dintre operațiile efectuate într-un sistem pot fi considerate ca tranzacții [Ambl998], de exemplu cum ar fi introducerea unui caracter într-un program ce oferă anularea operaţiilor. Inevitabil, tranzacţiile afectează interfaţa cu utilizatorul dar şi reciproc.

#### *Răspunsul la erori*

Modul de colectare, validare şi răspuns la erorile de introducere a datelor de către utilizator sunt determinate de interacțiunea complexă dintre arhitectura de bază a sistemului, interfaţa cu utilizatorul şi activităţile utilizatorului. De exemplu, un anumit compilator prezintă o listă a erorilor de compilare într-o fereastră separată. In urma selectării unei erori, editorul se va localiza pe linia de cod corespunzătoare din cadrul codului sursă [Ber2003]. Acest lucru nu poate funcționa în cadrul unei aplicații web, care trebuie să răspundă la erori prin intermediul unei ferestre de notificare (câmpurile sunt marcate cu roşu sau indicate cu asterisc). Alegerile făcute în ceea ce priveşte modul de prezentare a erorilor afectează proiectarea software.

#### *Internaţionalizarea şi localizarea*

Internationalizarea produsului software dezvoltat (interfata cu utilizatorul) presupune ca sistemul sofl^vare trebuie să fie capabil să suporte implementarea in diferite limbi (limba matena a beneficiarului) si respectiv localizarea formatarii specifice a datelor (formatarea valorilor monetare, a numerelor etc.). Sistemele de operare precum si platformele pe care rulează prezintă infrastructura necesară determinării limbii utilizatorului [Coo2003] [Gal2002].

Localizarea unei aplicații trebuie să se țină cont de tot ce este adresat utilizatorului: mesajele de eroare, mesajele de informare, cutiile de dialog, formatele de introducere/afişare, fisierele jurnal și chiar numele de funcții API externe. Toate acestea sunt candidate pentru internationalizare.

Cateva din solutiile recomandate pentru evitarea erorilor de proiectare sunt:

- conversia cutiilor de dialog de dimensiune fixă;
- adaptarea elementelor de dialog pentru utilizarea de text de lățime variabilă;
- opțiunea utilizării de text scris și de la dreapta la stânga;
- utilizarea de seturi de caractere pe 2 sau mai multi octeti.

In general, aplicaţiile localizate necesită un program de testare foarte riguros, realizat cu clienți și/sau parteneri experți în limbile cu cea mai mare raspandire intre clienti. Majoritatea organizaţiilor nu posedă diversitatea necesară testării traducerilor realizate de partenerul de localizare.

#### *Revocarea acţiunilor*

In cadrul majorității sistemelor software, utilizabilitatea poate fi îmbunătățită substanțial dacă proiectarea permite ca acțiunile care necesită timpi îndelungați de procesare sau consumă multe resurse să fie întrerupte. Acest element permite utilizatorilor să aibă mai mult control asupra sistemului software şi îmbunătăţeşte performanţele globale ale sistemului (sistemul nu este angajat în procese inutile) [Ambl998] [Joh2000]. Opţiunea de revocare a

unei operații poate fi utilă în special administratorilor de sistem în activitatea de ajustare a performantelor sistemului, mai ales în cazul sistemelor multi-utilizator.

In cadrul acestor sisteme, crearea de actiuni revocabile impune o proiectare atentă a sistemului. Dacă un client inițiază o acțiune revocabilă, acțiunii trebuie sa i se atribuie un identificator cu care sa poata fi identificată ulterior. Serverul trebuie extins pentru a fi capabil saasocieze actiunilor identificatori unici, sa asigure terminarea acțiunilor, precum și sa recupereze resursele de sistem. Fiecare actiune trebuie evaluată din punct de vedere al justificării implementării posibilității de revocare.

#### *Anularea acţiunilor*

Pe lângă opțiunea de revocare, utilizabilitatea poate fi îmbunătățită dacă utilizatorului i se oferă posibilitatea de a anula rezultatul unei actiuni - undo. Proiectarea avansată a sistemelor, în special din domeniul managementului tranzacţiilor precum şi în cazul utilizării protocoalelor de tip publicare-subscriere, face posibilă anularea chiar şi în cazul unui sistem partajat (între mai multe componente tehnologice şi utilizatori) [Cog2004].

Posibilitatea de a anula acțiunile utilizatorului reprezintă principalul instrument de explorare a interfetei cu utilizatorul din cadrul aplicatiei [Amb1998].

Funcția de anulare a acțiunilor ar trebui implementată ca o funcție globală pe aplicație. Actiunile în acest sens sunt de două tipuri:

- incrementale care includ modificarea datelor;
- procedurale care operează asupra datelor dar nu le modifică.

Tipurile de anulare a acţiunilor sunt:

- singulară la o apelare se anulează ultima acțiune. La o apelare dublă se anulează ultima anulare.
- multiplă se pot anula succesiv mai multe acțiuni anterioare în ordine temporală inversă.

#### *Compensarea tranzacţiilor*

Anumite tipuri de tranzacţii nu pot fi revocate sau anulate. In acest caz, sistemul trebuie extins prin utilizarea de tranzacţii compensatorii.

### *Timpi de aşteptare*

Sistemele ce necesită sesiuni cu un alt sistem, sau cu utilizatorul, presupun diferiţi timpi de aşteptare. Alegerea corectă a valorilor implicite a timpilor de aşteptare poate contribui semnificativ la perceperea utilizabilităţii aplicaţiei. Alegerea unei valori greşite poate scădea gradul de utilizabilitate, poate consuma inutil resurse de sistem sau poate conduce la creşterea volumului de muncă depusă de utilizator pentru a-şi îndeplini obiectivele.

#### *Redresarea după căderi ale sistemului*

Sistemele pot cădea în diferite moduri. Alegerile din cadrul proiectării software pot mări sau reduce şansele de apariţie a unor căderi. Daca s-a produs o cădere (crash) a sistemului, capacitatea lui de a se redresa afectează direct utilizabilitatea.

Indiferent de numărul de condiții de cădere tratate, utilizatorul trebuie atenționat asupra efectelora negative potenţiale şi amplorii lor fiind necesar în acelaşi timp să i se recomande proceduri de redresare și acțiuni viitoare de prevenire.

### **4.3.2. Criterii pentru realizarea interfeţelor grafice cu utilizatorul**

Interfata cu utilizatorul reprezintă singura modalitate de comunicare intre utilizator pe de o parte şi program pe de altă parte. Practic, o interfaţă cu utilizatorul constă într-o colecţie de elemente grafice, cum ar fi butoanele şi check-boxurile din cadrul unei ferestre, pe care utilizatorul le manipulează pentru a comunica cu programul [Coo2003] [Tho2004] [Ambl998]. Din acest punct de vedere, interfaţa este deseori definită prin noţiunea *front-end*  al unei aplicaţii iar programul însuşi este definit prin noţiunea *back-end.* Figura 4-7 prezintă locul interfeţei în cadrul unei aplicaţii.

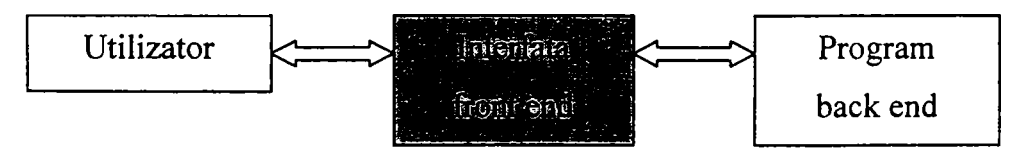

Figura 4-7. Locul interfeței în cadrul unei aplicații.

Câteva recomandări care se constiuie ca și criterii destinate proiectantilor interfețelor grafice cu utilizatorul sunt formulate în continuare:

să evite zgomotul vizual (elementele vizuale superflue, altele decat cele esențiale care comunică precis funcţii ale aplicaţiei) şi respectiv aglomerarea. In general

interfetele trebuie să utilizeze forme geometrice simple, contururi minimale și culori nesaturate. Pe măsură ce interfata este proiectată, ea trebuie simplificată vizual cât mai mult;

- să utilizeze contrastul, similaritatea şi stratificarea pentru a face posibilă distingerea si organizarea elementelor. Contrastul este utilizat la diferentierea elementelor active/manipulabile de cele pasive/nemanipulabile ale interfetei. O interfață vizuală se bazează pe modele vizuale. Diferențierea se poate face dimensional, prin nuantare sau spatial. Prin stratificare se întelege utilizarea unor repere vizuale pentru elementele individuale. Diferite atribute vizuale controlează perceperea straturilor - culorile închise, nesaturate, depărtează iar culorile deschise, saturate, apropie;
- să ofere o structurare şi un parcurs vizual pentru fiecare nivel de organizare.  $\mathbf{L}^{\text{max}}$ Interfetele sunt compuse din elemente vizuale si comportamentale grupate. Gruparea poate fi făcută pozițional (proximitate), prin aliniere, prin culoare (intensitate, nuanță, temperatură, saturație), prin textură, prin dimensiune, prin formă. Alinierea elementelor vizuale este unul din modurile cheie prin care o interfaţă este organizată şi sistematizată. Simetria conferă de asemenea un echilibru vizual al interfetei;
- să afişeze imagini consistente, asociate contextului. Utilizarea pictogramelor şi a  $\sim$ altor elemente ilustrative permite proiectarea unei interfeţe sugestive, accesibilă utilizatorului. O bună cunoaştere a modelelor mentale ale utilizatorului constituie o bază solidă pentru generarea unui limbaj textual şi vizual adecvat într-o interfaţă.

Cel mai dificil aspect este acela de a reprezenta un concept abstract într-un limbaj vizual, printr-o pictogramă. In acest caz trebuie să se recurgă la utilizarea idiomurilor și a tooltip-urilor. La realizarea pictogramelor trebuie avute în vedere următoarele recomandări:

o gruparea funcţiilor vizuale (spaţial, cromatic) cu elemente comune menite să ofere un context;

- o reprezentarea simultană a actiunii și obiectului pentru o mai bună înțelegere a pictogramei;
- o evitarea metaforelor şi a reprezentărilor care pot induce confuzie;
- o simplificarea pictogramelor, adică evitarea excesului de detalii;
- o reutilizarea elementelor deja cunoscute, ori de câte ori este necesar, pentru reducerea timpului de învătare.

Elementele cu comportament diferit trebuie să fie vizual distincte.

In *Visual Display of Quantitative Information,* [Tuf2001] se stipuleaza şapte principii majore necesare unei afisari vizuale satisfăcătoare a informatiei:

- 1) Impunerea de *comparaţii vizuale.* Utilizatorii trebuie să aibă posibilitatea de a compara variabile înrudite sau stări initiale și finale. Comparația oferă un context ce face informația mult mai valoroasă și mult mai inteligibilă pentru utilizator;
- 2) *Indicarea cauzalităţii.* Cauzele şi efectele trebuie corelate clar în cadrul informației grafice;
- 3) Afisarea variabilelor multiple. Afisarea datelor care oferă informatii legate de variabile multiple trebuie făcută simultan fară a altera claritatea;
- 4) Afişarea pe acelaşi ecran a *textului, graficii şi a datelor.* Altfel, diagramele necesită legende pentru a fi decodate, fiind mai puțin eficiente și solicită utilizatorului o procesare cognitivă adițională;
- 5) Asigurarea *calității, relevanței și integrității* continutului. Orice informație afișată trebuie să contribuie la activitatea utilizatorului menită atingerii scopului propus;
- 6) Obiectele să fie afişate *adiacent spaţial,* nu temporal.;
- 7) Să nu se decuantifice *datele cuantificate.* Cu toate că utilizarea de grafliri şi diagrame îmbunătăţeşte percepţia informaţiilor cantitative, este recomandabil ca valorile numerice reprezentate să nu fie ascunse.

In proiectarea interefetelor cu utilizatorul pot fi indentificate cateva elemente de reper care influențează decisiv calitatea și performantele aplicatiei finale.

*Modelarea cu ajutorul scenariilor este utilă în identificarea facilităţilor aplicaţiei.*  Scenariile trebuie analizate din punct de vedere al:

- redundanței;

- gradului de specificitate;
- utilității:
- usurintei de utilizare;
- completitudinii.

#### *Paradigmele proiectării interfeţelor cu utilizatorul*

Există trei paradigme dominante în cadrul proiectării conceptuale şi vizuale a interfetelor cu utilizatorul [Coo2003] [Amb1998]:

- *interfeţe orientate pe implementare* Interfaţa reprezintă o reflexie a modului în care aplicatia este construită;
- *interfeţe metaforice -* se bazează pe conexiunile intuitive pe care le face utilizatorul între reperele vizuale din cadrul interfeței și funcția corespunzătoare. Nu mai este necesară învătarea modului de functionare a aplicației;
- *interfeţe idiomatice.*

### *Utilizarea de idiomuri*

Un *idiom* reprezintă o entitate care dacă este luată ca atare nu are nici o legătură cu contextul în care este utilizat [Cog2004]. Aplicaţiile utilizează din plin idiomurile ce au o anumită semnificație pentru utilizatori (un exemplu de idiom este bara de aplicații *(taskbar)* din Windows).

Idiomurile pot fi şi sub formă de pictograme sau simboluri.

### *Utilizarea graficii si a pictogramelor*

Utilizarea în exces a graficii reprezintă o încarcare contraproductivă a interfeţei [Gal2002]. Pictogramele reprezintă soluţia ideală de a minimiza cantitatea de text afişat pe ecran.

#### *Echilibrul dintre text şi simboluri*

In cadrul unei aplicaţii, mesajele textuale trebuie folosite cât mai restrâns şi concis. Se recomandă utilizarea de simboluri reprezentand imagini care pot sugera acțiuni sau procese.

### *Utilizarea Controalelor*

Controalele sunt obiecte manipulabile situate pe ecran care permit comunicarea între utilizator și aplicație [Coo2003].

Din punct de vedere al scopurilor utilizatorului, controalele se pot împărți în patru grupe de bază:

- controale imperative utilizate la inițierea unor funcții;
- controale de selecție utilizate la selecția de opțiuni și date
- controale de introducere de date;
- controale de afişare utilizate pentru manipularea vizuală directă a aplicaţiei

#### *Diagrame de stare pentru interfeţe*

In etapa de concepţie a interfeţei cu utilizatorul trebuie evitată descrierea textuală *prin recurgerea la reprezentări sub formă de diagrame de stare (v. paragraful 3.5). In esenţă, stările reprezentate sunt ecrane ale aplicaţiei legate între ele prin săgeţi care reprezintă diferite opţiuni. Figura 4-8 prezintă un exemplu de diagramă de stare pentru interfaţă.* 

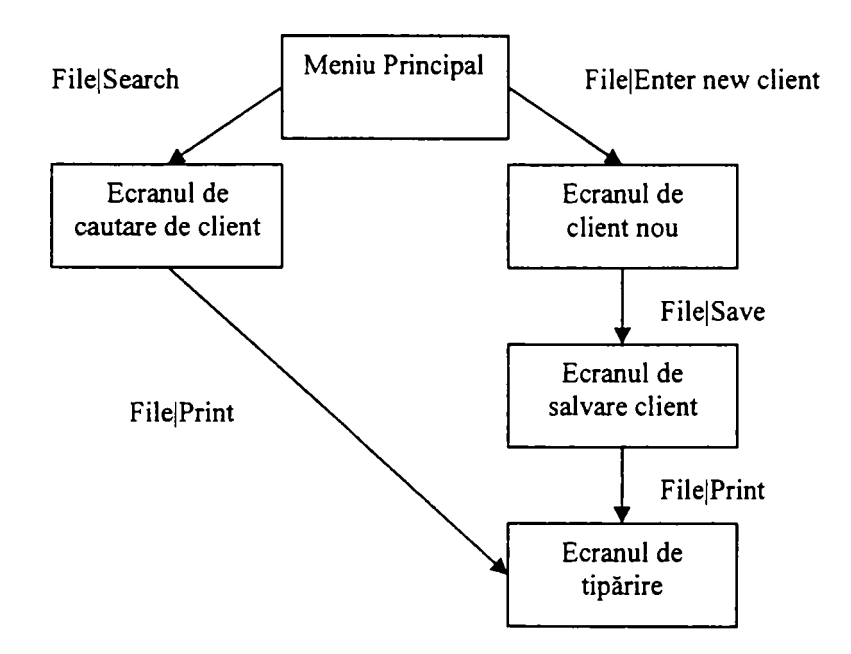

Figura 4-8. Diagramă de stare pentru interfață

### *Amplasarea ferestrelor şi a cutiilor de dialog*

- Se consideră că o fereastră este bine concepută dacă: controalele din cadrul ferestrei urmăresc idiomurile standard;
- amplasarea ferestrei are sens în context;
- anumite părți ale ferestrei sunt accesibile utilizatorului;

### *Utilizarea cutiilor de dialog*

Cutiile de dialog suspendă interacțiunea curentă om-aplicație [Coo2003]. Ea inițiază o conversație cu utilizatorul prezentând informație și asteptând un răspuns. După ce cuția se închide, aplicația își continuă cursul normal. Cutiile de dialog sunt utile în prezentarea functiilor si setărilor rar utilizate și de asemenea pentru concentrarea de informație asociată unui obiect cum ar fi proprietățile sale.

### *Utilizarea marcajelor*

Pentru a eficientiza activitatea utilizatorului, aplicația poate deveni mai rapidă prin accelerarea operatiilor pe care le poate efectua utilizatorul. Acest lucru se poate realiza cu ajutorul marcajelor *(bookmarks)*. Ele pot identifica:

- cele mai recente fişiere utilizate;
- serie de locații din cadrul unui document;
- un element recent utilizat din cadrul unui meniu;
- listă de documente deschise.

Marcajele trebuie:

- să indice clar elementul la care se referă;
- să fie configurabile și editabile;
- să existe posibilitatea de sortare;
- să poată fi organizate pe categorii;
- să fie persistente între sesiunile de lucru;
- să poată fi exportate și importate;
- să existe posibilitatea de căutare.

# *Navigarea în cadrul aplicaţiei*

Prin *navigare* se înțelege procesul de parcurgere a opțiunilor aplicației pentru a îndeplini o sarcină. Un software poate fi caracterizat ca eficient navigabil dacă permite utilizatorului să acceseze informaţia dorită printr-un număr minim de paşi [Coo2003].

Pentru a obtine cursivitate, interacțiunea cu aplicația trebuie să fie transparentă. Pentru a realiza o interfaţă cât mai transparentă se pot lua în considerare următoarele recomandari:

- satisfacerea modelelor mentale;
- execuţia directă, evitarea interacţiunii cu utilizatorul cum ar fi mesajele de confirmare;
- păstrarea instrumentelor cât mai accesibil;
- afisarea de feedback permanent.

Se pot formula urmatoarele recomandari pentru minimizarea actiunilor auxiliare:

- utilizatorul nu trebuie obligat să meargă într-o altă fereastră pentru a efectua o functie ce afectează fereastra curentă;
- utilizatorul nu trebuie să memoreze locurile unde păstrează informația;
- utilizatorul nu trebuie să fie nevoit să redimensioneze inutil ferestrele. Dacă o fereastră este deschisă, ea trebuie să fie automat redimensionată corespunzător;
- utilizatorul nu trebuie obligat să repoziționeze ferestre pe ecran;
- utilizatorul nu trebuie să reintroducă setările personale (font, culori etc);
- utilizatorul nu trebuie obligat să introducă arbitrar informații, doar pentru a completa un formular, acesta trebuie să poată omite detalii.

Navigatia poate fi de mai multe tipuri și pe mai multe nivele. In continuare sunt *prezentate critic* cele mai întâlnite tipuri de navigatie:

- navigația în cadrul mai multor ferestre sau ecrane aceasta poate dezorienta utilizatorii prin solicitarea unei atentii sporite;
- navigația în cadrul panourilor din cadrul unei ferestre poate fi optimizată prin amplasarea adiacent sau suprapusă a panourilor;
- navigația în cadrul barelor de instrumente sau a meniului minimizarea mișcărilor de mouse se poate realiza printr-o amplasare spatială adecvată. Instrumentele ce sunt utilizate frecvent în conjuncție trebuie amplasate apropiat. Meniurile necesită un efort suplimentar din partea utilizatorului pentru că, conţinutul acestora nu este vizibil decât după selectie. Funcțiile frecvent utilizate trebuie oferite în cadrul barelor de instrumente;
- navigația în cadrul informației afișate într-un panou sau cadru aceasta se poate efectua prin defilare (deplasare), legături (sărituri) şi mărire/micşorare. Mărirea/micşorarea şi deplasarea *(panning)* sunt specifice în cazul explorării informaţiei 2D şi 3D. Atunci când sunt cuplate, aceste operaţii pot crea utilizatorului dificultăţi majore de navigare, cum sunt dificultăţile în perceperea tridimesionalităţii pe un ecran 2D.

Pentru îmbunătățirea navigației se propun urmatoarele *recomandări*:

- reducerea numărului locatiilor de navigare prin minimizarea paginilor, a ferestrelor, a controalelor şi a defilării astfel încât să fie suficiente pentru ca utilizatorul să-şi atingă scopul;
- oferirea de marcaje prin includerea de indicatoare/obiecte persistente pentru a ghida navigarea utilizatorului: meniuri, bare de instrumente, palete de instrumente etc.;
- oferirea de vederi de ansamblu grafice sau textuale care ajută la orientarea utilizatorului;
- asocierea corespunzătoare a controalelor la functii, descriind relatia dintre un element de interfata, obiectul afectat şi rezultatul dorit.;
- adaptarea interfetei la cerintele utilizatorului presupune organizarea interfetei pentru a minimiza navigarea, amplasarea celor mai frecvent utilizate funcții și controale în locurile cele mai accesibile;
- evitarea ierarhiilor. Cu toate că ierarhiile sunt cele mai durabile instrumente ale unui programator, navigarea ierarhiilor abstracte de către utilizatori este destul de dificilă.

### *Selecţia*

Principala problemă în cadrul interfețelor cu utilizatorul o reprezintă ordinea executării comenzilor. Aproape fiecare comandă constă dintr-o operaţie (verb) şi unul sau mai mulți operanzi (obiecte). Se poate specifica întâi verbul și apoi obiectul sau invers. In prima situaţie se pune problema modului de indicare a terminării identificării obiectelor, în timp ce pentru a doua, în care ordinea este obiect-verb, terminarea identificării obiectelor este clară, prin selectarea operaţiei. Astfel se pot efectua chiar mai multe operaţii asupra aceluiaşi set de obiecte. In acest caz trebuie dezvoltat un mecanism de identificare, marcare şi memorare a operanzilor aleşi. Obiectele selectate trebuie să fie indicate clar utilizatorului.

#### *Manipularea obiectelor 3D*

Cea mai semnificativă problemă în cazul interacţiunii 3D pe un ecran 2D este lipsa unei paralaxe, abilitatea binoculară de a percepe adâncimea. O altă problemă este cea a obiectelor mai apropiate ce acoperă obiectele mai îndepărtate. In continuare este realizata o prezentare critica a celor mai utilizate solutii dedicate acestui tip de probleme [Gal2002] [Zha2004] [Coo2003]:

- puncte de vedere multiple -este cea mai veche metodă de rezolvare a ambelor probleme dar este și cea mai puțin eficientă din punct de vedere interactiv. Dezavantajul acestei soluții constă în aceea că utilizatorul trebuie să privească în mai multe locuri simultan pentru a determina poziția unui obiect;
- planul de bază, adâncime *(depth cue)*, umbre și poli reprezintă idiomuri care contribuie la o mai bună percepție spațială..
- ghiduri și alti indicatori vizuali
- cadre de sârmă *{wnreframe)* şi cutii de delimitare *{bounding boxes)* care rezolvă problemele de vizibilitate a obiectelor.

Introducerea datelor în cazul aplicatiilor 3D implică anumite probleme, cum ar fi:

- *deplasarea obiectelor* una din problemele fundamentale ale manipulării directe într-o proiectie 2D a unei scene 3D este aceea de translatare a mișcărilor 2D ale cursorului din planul ecranului într-o mişcare în spaţiul virtual 3D.
- *selecţia* dacă obiectele sunt reprezentate în *wireframe,* identificarea obiectului selectat de către utilizator din multitudinea obiectelor suprapuse devine dificilă. Ca soluție se poate oferi o listă sau o ierarhie de obiecte din care utilizatorul poate selecta;
- *rotirea obiectelor, respectiv mişcarea, rotirea şi zoom-ul camerei o* altă problemă specifică aplicațiilor 3D este numărul de funcții de manipulare spațială ce pot fi efectuate. Obiectele pot fi repoziţionate, redimensionate şi deformate pe 3 axe, pot fi rotite în jurul a 3 axe,. in plus, punctul de privire al camerei poate fi rotit în jurul său sau al unui punct de focalizare(pe 3 axe), câmpul de vedere al camerei putand fi mărit sau micșorat. Aceste facilități, în cadrul aplicațiilor 3D, fac obligatorie utilizarea de meta-taste şi scurtături de tastatură.

# *Satisfacerea tuturor categoriilor de utilizatori*

La proiectarea unei interfeţe cu utilizatorul trebuie avut în vedere ca:

- activitățile cele mai frecvente și importante să fie cele mai vizibile;
- activităţile mai puţin utilizate să fie accesibile prin meniu sau bare de instrumente;
- utilizatorii să-şi poată personaliza meniurile şi barele de instrumente.

Deciziile cu privire la includerea de caracteristici cum ar fi *Expertii (Wizards)* în cadrul aplicatiei rezultă din întelegerea utilizatorului [Gal2002].

Stabilirea nivelului de complexitate în cadrul unei singure interfete este o sarcină dificilă. Solutia poate fi găsită doar prin întelegerea felului diferit în care utilizatorii mânuiesc conceptele și activitățile noi.

O interfaţă bine echilibrată se orientează spre satisfacerea utilizatorului intermediar, ea trebuie să nu intimideze utilizatorul începător sau să subestimeze utilizatorul avansat.

Obiectele persistente din cadrul interfetei sunt acele obiecte care prin modificare pot influenta considerabil navigarea în cadrul interfetei aplicatiei [Coo2003] [Gal2002]. Dintre acțiunile mai cunoscute, salvarea și încărcarea pot fi considerate ca obiecte persistente. *Personalizarea* interfetei presupune decorarea obiectelor persistente. Una din formele de personalizare a interfeţei constă în deplasarea pictogramelor din cadrul unei bare de instrumente. *Configurarea* interfeței presupune mutarea, adăugarea sau ștergerea de obiecte persistente. Proiectantul trebuie să ofere utilizatorilor posibilitatea de configurare a interfeţei conform nivelui lor.

#### *Navigarea meniurilor şi a barelor de instrumente*

Secvența de cod asociată fiecărui punct de meniu sau buton trebuie să fie alcătuită doar dintr-un apel de funcție. Aceasta separă funcționalitatea interfeței de cea a aplicației și reprezintă un avantaj în cazul includerii în aplicaţie a unui limbaj de macro-comenzi. Personalizările utilizatorului trebuie salvate pentru a fi utilizate din nou la reapelarea aplicaţiei [Ambl998] [Joh2000] [Coo2003].

In proiectarea structurii barelor de instrumente, având în vedere faptul că ele vor fi utilizate cu precădere de către utilizatorii de nivel intermediar se recomandă ca ele să fie personalizabile şi multiple.

Fiecare buton dintr-o bară de instrumente trebuie să ofere sugestii *{tooltips)* pentru a da explicaţii referitoare la funcţia asociată.

Pentru o navigabilitate eficientă a sistemului se pot formula urmatoarele recomandari:

- utilizarea de denumiri şi aranjamente standardizate;
- evitarea utilizării excesive a meniurilor în cascadă;
- includerea de scurtături de tastatură pentru punctele de meniu;
- evitarea modificării meniului prin adăugarea/eliminarea de puncte de meniu..
- dacă unui punct de meniu i se asociază un *check-mark,* rularea comenzii asociate schimbă starea punctului de meniu.
- optional, textul unui punct de meniu ce va deschide o cutie de dialog va fi urmat de trei puncte (...);
- utilizarea de separatori în cazul meniurilor lungi;
- utilizarea unei pictograme comune pentru bara de instrumente şi meniu;
- meniurile *pop-up* să fie scurte (maximum 7-8 elemente);
- functionalitățile din cadrul unui meniu *pop-up* să fie prezente și în alte locuri;
- trebuie evitată utilizarea de meniuri in cascadă în cadrul meniurilor *pop-up.*

### *Date şi informaţii^ rapoarte şi tipărituri*

Datele se referă la valorile ce sunt stocate în memorie în timp ceinformatia se referă la modul în care datele sunt interpretate de către utilizator [Coo2003]. După interpretare, punere într-un anumit context și asociere de semnificații datele devin informație.

Intr-un raport, informatia comunicată trebuie să fie:

- uşor accesibilă şi uşor de găsit;
- informatia importantă să fie subliniată;
- cât mai completă;
- cât mai clară;
- să răspundă întrebărilor utilizatorului.

# Tratarea excepțiilor

*Erorile* reprezintă situații neașteptate care suprimă rularea unei aplicații (de exemplu *împărțirea la zero)* [Sol2005] [Sie2003].

Exceptiile reprezintă erori ce pot apare în timpul rulării aplicației (run-time) dar care pot fi corectate (de exemplu tentativa de a scrie un fișier pe un mediu de stocare plin) [Sol2005] [Sie2003].

O tratare corespunzătoare a erorilor constă în informarea utilizatorului la apariţia ei. întreruperea aplicaţiei fară nici un avertisment trebuie să fie imposibilă prin proiectare. Utilizatorul trebuie să fie împiedicat să-şi continue activitatea după apariţia unei erori fatale.
Pentru a rezulta o *proiectare robustă* a sistemului, se pot formula următoarele recomandări:

- Tratarea exceptiilor trebuie implementată astfel încât aplicatia:
	- să nu moară;
	- să nu afişeze mesaje ostile utilizatorului;
	- să nu lase resurse deschise.
- Mesajele care anunță apariția unei erori trebuie să prezinte informații utile pentru determinarea cauzei;
- trebuie evitată ,aruncarea' de excepții în cadrul constructorilor. In acest caz este mai indicată utilizarea unei variabile de stare;
- Nu trebuie scris cod în cadrul constructorului. Operațiile necesare trebuie scrise în cadrul unei functii tip Init() ce poate fi apelată; Astfel exceptiile pot fi ,aruncate' iar destructorul poate fi apelat în siguranță;
- Pentru ,prinderea' problemelor din cadrul unui constructor se poate utiliza un bloc *try/catch.* Curătarea se poate face în cadrul blocului *catch* unde exceptia este ,aruncată' din nou pentru a permite ,prinderea' exceptiei în cadrul codului apelant.
- Utilizarea exceptiilor în cadrul destructorului unei clase trebuie evitată sau tratată în cadrul destructorului cu un bloc *try/catch.*

#### *Notificările şi confirmările*

Asemenea mesajelor de eroare, notificările şi confirmările opresc cursul normal al aplicaţiei, dar ele nu raportează disfuncţionalităţi. O *notificare* informează utilizatorul despre acțiunile aplicației iar *confirmările* permit utilizatorului evitarea unei acțiuni [Joh2000] [Coo2003]. Utilizarea în exces a acestor tipuri de mesaje nu este de dorit, ele trebuie înlocuite, cand este cazul, cu idiomuri mai utile.

*Notificările* - In cazul în care aplicaţia generează o notificare, aceasta trebuie să fie afişată în aceeaşi fereastră în care se desfăşoară acţiunea şi nu separat, într-o cutie de dialog.

*Confirmările* - Mesajele de confirmare vin din partea aplicaţiei şi nu a utilizatorului, astfel ele *reprezintă o reflexie a modelului de implementare* şi nu fac parte din scopurile utilizatorului. Pentru a le face funcţionale, confirmările trebuie să apară doar atunci când este foarte probabil ca utilizatorul să aleagă 'Nu' sau 'Revocare'.

Eliminarea confirmărilor este oportună în următoarele situaţii:

- executarea unei acţiuni fară a fi necesară confirmarea;

- reversibilitatea actiunilor;  $\mathcal{L}^{\text{max}}$
- oferirea de reactii modeless care pot ajuta utilizatorul în evitarea greselilor.  $\mathbf{L}^{\text{max}}$

# **4.3.3. Reguli de proiectare a elementelor de interfaţă personalizate**

Prin utilizarea de elemente grafice personalizate se urmăreşte o uniformizare a modului de reprezentare a elementelor de interfață cu două motivații principale:

- utilizatorul se va simti într-un mediu familiar indiferent de modulul sau programul utilizat din cadrul sistemului;
- se obtine o relativă independență a interfeței cu utilizatorul față de sistemul de operare pe care rulează aplicația în cazul portării acesteia precum și o delimitare netă între elementele specifice aplicaţiei şi cele ale sistemului de operare.

Regulile prezentate în continuare au fost concepute de către autor și stau la baza realizării elementelor de interfaţă personalizate din cadrul capitolului 5.

Crearea sau editarea unei cutii de dialog este posibilă prin utilizarea *editorului de resurse* din cadrul mediului de programare (Microsoft Visual C++) (Figura 4-9). Pentru fiecare element de interfaţă personalizat, modificările asupra proprietăţilor standard sunt ilustrate într-o figură reprezentând cutia de dialog de proprietăţi a editorului de resurse.

• fiecărui element de interfață i se atribuie un identificator unic (ID) care îi sugerează funcția. Datorită faptului că ID-urile elementelor trebuie să fie diferite doar în cadrul aceleiaşi cutii de dialog, se recomandă utilizarea unor ID-uri generice, reutilizate în fiecare cutie de dialog, ex. IDC\_\_BUTT0N1, IDC\_BUTT0N2, IDOK, IDCANCEL etc.

146

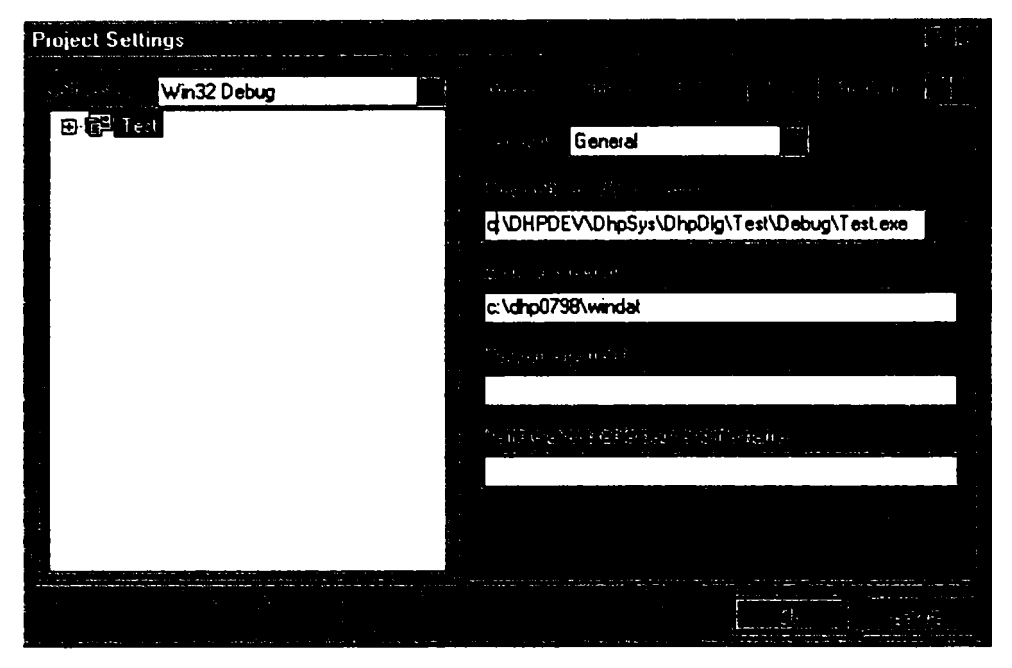

**Figura 4-9. Configurarea parametrilor de proiect ai mediului de programare** 

la creare se specifică identificatorul cutiei precum și limba comunicării. Datorită faptului că selectarea limbii în care sunt afișate mesajele nu este automată, în funcție de parametrii de compilare sau de sistemul de operare pe care va rula aplicaţia, se va alege tipul neutru (implicit) de limbă (Figura 4-10). Selectarea limbii se face prin program.

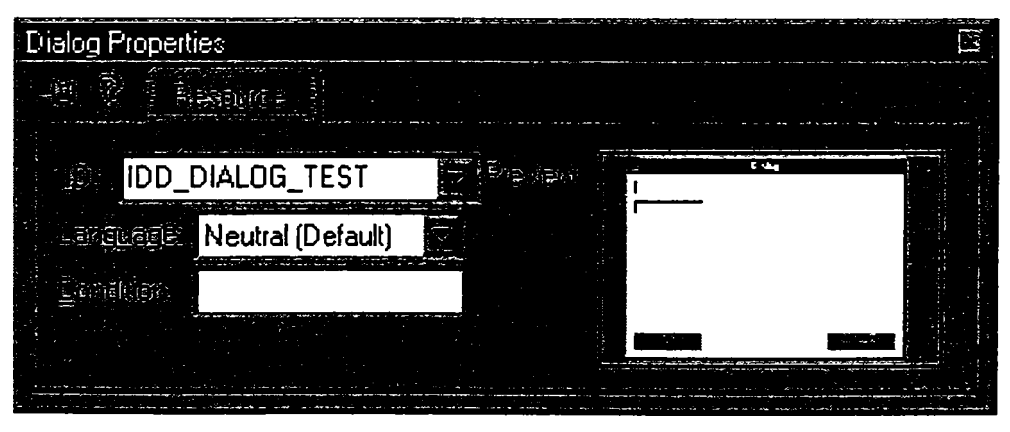

**Figura 4-10. Proprietăţile unei cutii de dialog** 

adăugarea butoanelor se face în mod obişnuit, cu ajutorul editorului de resurse. în secţiunea de stiluri a proprietăţilor butonului se va indica faptul că desenarea se realizează prin program şi nu de către sistemul de operare (Figura 4-11). Un model de dispozitiv interactor echivalent unui buton este sintetizat în paragraful 3.5.2.

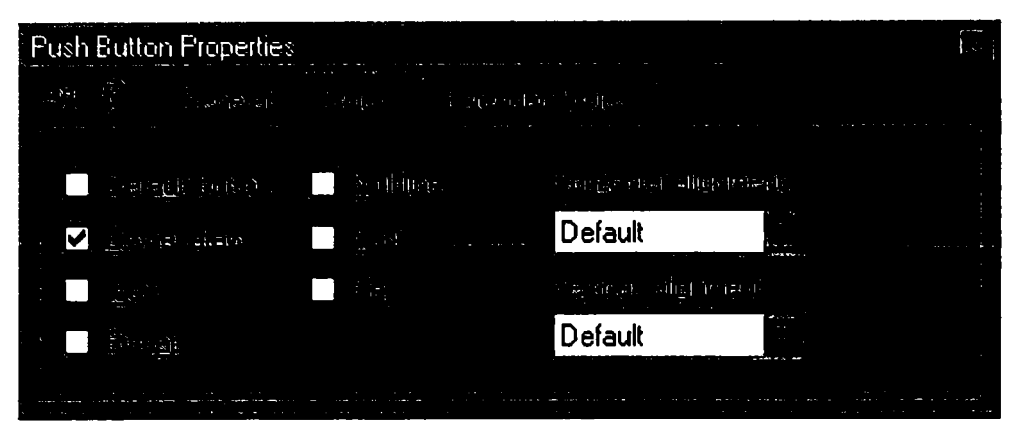

**Figura 4-11. Proprietăţile unui buton** 

• pentru afişarea unei imagini în locul textului de pe un buton se selectează *checkbox-u\* corespunzător. Afişarea imaginii dorite se va realiza mai târziu prin cod. Textele prezente în cadrul cutiei de dialog sunt utilizate la iniţializarea fişierelor ce vor fi traduse în alte limbi (Figura 4-12).

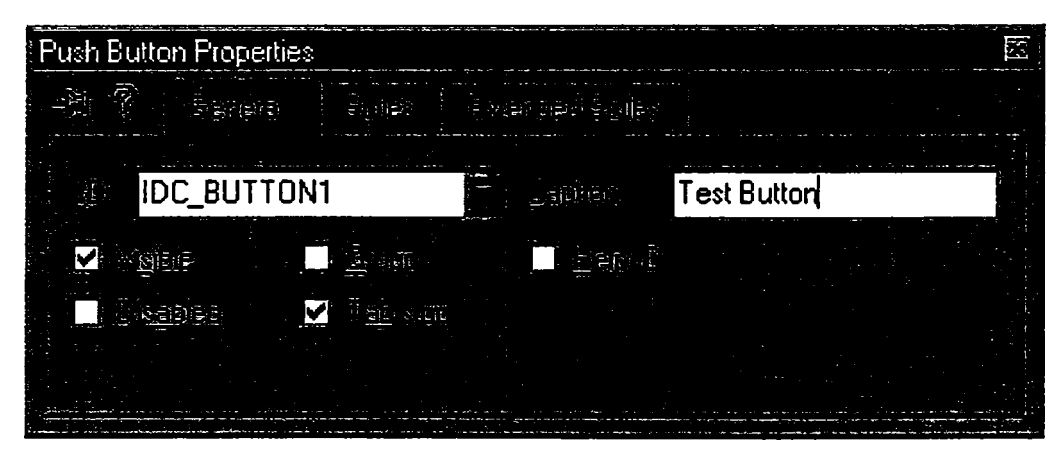

**Figura 4-12. Setarea identificatorului şi etichetei unui buton** 

• comparativ cu echivalentul lor în Windows, elementele de introducere de date *(edit Controls)* utilizate prezintă o funcţionalitate mult diferită. Acestea au fost plasate în cadrul cutiei de dialog ca elemente personalizate *(custom control)* (Figura 4-13). Pentru identificarea lor se utilizează identificatori de tipul IDC\_EDIT1, IDC\_EDIT2 etc. Textul asociat nu prezintă importanţă pentru că el nu va fi afişat. Pentru identificarea şi ataşarea de cod elementului, acestuia i se atribuie clasa CDhpEdit. Stilurile şi stilurile extinse sunt cele implicite.

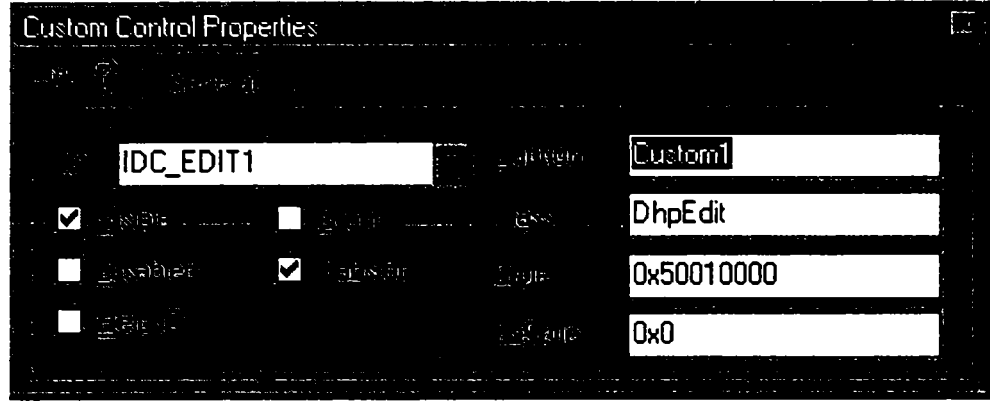

**Figura 4-13. Elementul de introducere de date** 

drop-list-urile utilizate diferă semnificativ prin imagine și funcționalitate față de echivalentul lor Windows. Acestea, precum *edit-control*-urile, sunt definite ca elemente personalizate. Diferenţierea se realizează prin tipul DD-urilor atribuite IDC\_DR0PLIST1, IDC\_DR0PLIST2 etc. şi prin codul stilului (Figura 4-14). Clasa este tot DhpEdit.

| South Constitution and Address Teach<br><b>Custom Control Properties</b> |            |
|--------------------------------------------------------------------------|------------|
|                                                                          |            |
| IDC_DROPLIST1<br><b>Alternative</b><br>凾                                 | Custom1    |
| ಾಡದಿಗ                                                                    | DhpE dit   |
| (日本学部長期)<br>高血管                                                          | 0x50010002 |
|                                                                          | 0x0        |

**Figura 4-14. Elementul** *Drop List* 

adăugarea unui element *dropdown* este identică cu cea a unui *droplist* diferenţa fiind codul (Figura 4-15).

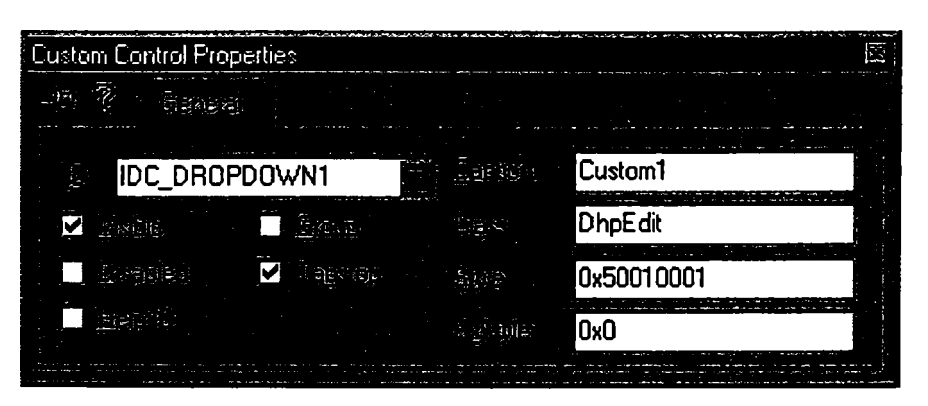

**Figura 4-15. Definirea elementului** *Drop Down* 

- s-au creat funcționalități și stiluri adiționale noi care pot fi atașate unui element. Acestea sunt:
	- buton ajutător pentru măsurători pentru fiecare element de interfaţă. Se obţine prin adăugarea valorii stilului elementului. Ex. un *edit control* va avea valoarea sau un *droplist\*
	- buton de ajutor;
	- buton *Browse\*
	- buton de apelare a calculatorului;
	- evitarea numerotării elementelor dintr-un droplist;
	- ascunderea liniilor de contur: de sus, jos, stânga și dreapta. Această facilitate este foarte utilă construirii de tabele în care elementele de la marginile tabelului prezintă linii de contur doar spre exteriorul tabelului;
- butonul de ajutor, de măsurare, de *browse* şi cel de invocare a calculatorului nu pot fi utilizate în acelaşi timp la acelaşi *edit control.*
- mesajele text statice nu necesită o abordare specială întrucât sunt utilizate cele standard de sistem. Identificatorii lor sunt de tipul IDC\_\_STATIC 1, IDC\_STATIC2 etc.
- imaginile ce pot fi afişate în cadrul unei cutii de dialog pot fi de tipul bitmap sau meta-fișier. ID-urile utilizate sunt de aceeași formă cu cele ale mesajelor text statice (Figura 4-16). Tipul ales al imaginii din cadrul parametrilor generali este de *Enhanced Metafile* sau *Bitmap,* Pentru cazul imaginilor *bitmap* se selectează şi opţiunea de centrare a imaginii.

| in S<br><u>विकासनां </u>   | 信頼は、日、長春の宿御計さ前後、         |                          |  |
|----------------------------|--------------------------|--------------------------|--|
|                            |                          |                          |  |
| IDC_STATIC1<br>ारित        | 重要的量                     | <b>Enhanced Metafile</b> |  |
| И<br><u>រដ្ឋិរវិទាតិនិ</u> |                          |                          |  |
| Dannaí<br>ं होक्श ऐंगे     |                          |                          |  |
|                            | $\mathbb{E}[\mathbf{c}]$ |                          |  |
|                            |                          |                          |  |

**Figura 4-16. Proprietăţile unui element de tipul imagine** 

150

 $check-box$ -urile sunt diferite de cele standard ale sistemului de operareastfel că se  $\bullet$ utilizează din nou un element personalizat *{custom control)* (Figura 4-17). ID-ul utilizat este de forma IDC\_CHECKB0X1, IDC\_CHECKB0X2 etc. Clasa elementului este DhpCheckBox. Un model de dispozitiv interactor echivalent unui *check'box* este sintetizat în paragraful 3.5.2.

| <b>IDC_CHECKBOX1</b><br>₩. |       | Custom1     |  |
|----------------------------|-------|-------------|--|
|                            | una B | DhpCheckBox |  |
|                            |       | 0x50010000  |  |
|                            |       | CыO         |  |

**Figura 4-17. Element de tip** *check-box* 

- tipurile de *check-box*-uri au fost specificate cu ajutorul codurilor de stil:
- *Check box text:* text aliniat la dreapta;
- $\frac{1}{2}$ *Text - check box:* text aliniat la stânga;
- *Check box text:* text aliniat la stânga;
- *Text check box:* text aliniat la dreapta;  $\sim$
- *Check box* cu trei stări;  $\sim$
- *Check box* asemănător unui buton.  $\sim$

# *4.4. Programarea vizualizării utilizând biblioteca grafică OpenGL*

Pentru a crea o imagine ce reprezintă o scenă tridimensională este necesară parcurgerea a două activități: *modelarea* și *randarea (rendering)*.

*Prin modelare se generează un model care reprezintă descrierea unui obiect utilizat de către sistemul grafic.* 

*Prin randare se primesc modelele ca intrări, şi ca ieşiri se generează valori de pixeli pentru imaginea finală.* 

De aceasta ultimă problemă se ocupă OpenGL şi ea este abordată în cadrul paragrafului curent, care realizează un studiu și o analiză ale elementelor esențiale din cadrul programării OpenGL, necesare realizării aplicatiei propuse în capitolul 5. Solutiile considerate pentru problemele abordate în acest paragraf sunt prezentate sub forma unor algoritmi ce vor fi implementati în cadrul aplicatiei. Elementele sintetizate în cadrul paragrafului se pot constitui ca un ghid util proiectantilor de interfete care utilizează OpenGL.

Biblioteca grafică OpenGL a fost creată de compania SGI [Wri2004] şi este utilizată cu precădere în cadrul aplicaţiilor ştiinţifice şi de proiectare asistată de calculator.

Dintre motivele care au stat la baza alegerii OpenGL ca şi limbaj grafic pentru implementarea facilităților din cadrul aplicației se pot mentiona:

- oferă un set complet de funcții de desenare 3D;
- funcţionează eficient pe o gamă largă de arhitecturi grafice;
- este intuitiv şi uşor de utilizat;
- este independent de platforma hardware sau de implementarea *driver*-ului pe care rulează aplicația;
- există pe toate platformele mai importante: Apple Macintosh, toate versiunile de Microsoft Windows, aproape toate variantele de Unix inclusiv Linux sau chiar şi platformele mobile prin OpenGL ES.

#### *4A.1.* **Utilizarea OpenGL sub Microsoft Windows**

OpenGL reprezintă un set de funcţii API, unde interacţiunea cu utilizatorul şi afişarea într-o fereastră pe ecran se realizează de către mediul gazdă. Pentru a facilita acest parteneriat, fiecare mediu oferă extensii ce fac legătura între OpenGL pe de o parte şi

gestiunea ferestrelor și interacțiunea cu utilizatorul pe de altă parte [Shr2003] [Mcr2005]. Aceste extensii asociază comenzile de desenare OpenGL cu o anumită fereastră. De asemenea sunt necesare functii pentru selectarea modurilor de *buffering*, adâncimii de culoare precum şi a altor caracteristici de desenare.

In cazul sistemului de operare Microsoft Windows, în cadrul Windows API a fost adăugat un set nou de funcții [Ast2004]. Acestea au prefixul wq1 și sunt exportate din biblioteca **opengl32.dll.** In Windows există mai multe implementări ale OpenGL [Seg2004] [Shr2003] [Shr2004]:

- Implementare generică. Aceasta reprezintă o implementare software ce nu utilizează hardware 3D.
- *Installable Client Driver (ICD)*. Reprezintă interfața hardware originală oferită pentru Windows NT. Această implementare trebuie să realizeze întregul *pipeline*  OpenGL utilizând o combinatie între software și hardware-ul specific pentru care a fost scrisă.
- *Mini-Client Driver (MCD)*. Reprezintă un compromis între implementarea software si cea hardware.
- *Mini'Driver.* Acesta realizează o conversie între API-ul OpenGL şi API-ul 3D proprietar hardware-ului. Acesta nu este un display-driver propriu-zis;
- *Extended OpenGL,* Implementarea Microsoft a OpenGL API oferă un set limitat de funcții ce sunt apelate în cazul în care nu există hardware 3D instalat. Acest set de funcții implementează doar specificația OpenGL 1.1. Accesul la funcțiile specifice versiunilor ulterioare necesită paşi adiţionali.

#### *Randare în ferestre multiple*

La desenarea obișnuită în cadrul unei ferestre se utilizează funcții GDI iar pentru identificarea ferestrei se utilizează ca argument al funcţiei API un *device context* (DC). Funcţia **WinMain** realizează iniţializarea iar funcţia **WndProc** procesează mesajele de fereastră. Desenarea propriu-zisă se realizează la primirea mesajului **WM\_PAINT** prin încadrarea codului de desenare intre apelurile funcţiilor **BeginPaint** şi **EndPaint.** 

Pentru identificarea contextului de desenare, OpenGL utilizează un identificator de *rendering context* (RC). Acesta este similar în multe privinţe cu DC din cadrul GDI [Ast2004].

UNIV. "POLE FINICA 生派も突め **BIBLIOTECA CENTRALA** 

Conceptul de DC în Windows este limitat în cazul graficii 3D pentru că a fost projectat pentru aplicații grafice 2D. Natura unui DC depinde de natura dispozitivului. Orice fereastră sau dispozitiv ce va afişa grafică 3D are mult mai multe caracteristici decât adâncimea de culoare, mai ales în cazul dispozitivelor hardw^are de afişare [Fin2004] [Han2005]. înainte ca OpenGL să poată desena într-o fereastră, aceasta trebuie configurată corespunzător cerintelor de randare cum ar fi: randare software sau hardware, randare cu *single* sau *doubJe biiffering,* utilizarea unui *buffer* de adâncime. După selectarea acestor caracteristici, fereastra nu mai poate fi modificată.

Caracteristicile 3D ale unei ferestre se setează o singură dată, imediat după creare. Aceste caracteristici se reunesc sub denumirea de format de pixel şi sunt grupate în structura PIXELFORMATDESCRIPTOR, având următoarea componentă:

```
typedef stroict tagPIXELFORMATDESCRIPTOR { 
WORD nSize; 
WORD nVersion; 
DWORD dwFlags; 
BYTE iPixelType; 
Index) 
BYTE cColorBits; 
bufferul de culoare 
BYTE cRedBits; 
cRedShift; 
BYTE 
      cGreenBits; 
      cGreenShift; 
      cBlueBits; 
      cBlueShift; 
      cAlphaBits; 
       cAlphaShift; 
BYTE 
BYTE 
BYTE 
BYTE 
BYTE 
BYTE 
alpha 
BYTE 
cAccumBits; 
BYTE 
                         // dimensiunea stiructurii 
                         // versiunea structurii (trebuie sa fie 1) 
                         // proprietăţile bufferului de pixeli 
                        // tipul datelor de pixeli (RGBA sau Color 
                              // numărul de biti de culoare pentru 
                        // numărul de biti pentru roşu 
                        // marimea translatiei pentru roşu 
                         // numărul de biti pentru verde 
                         // marimea translatiei pentru verde 
                       // numărul de biti pentru albastru 
                       // marimea translatiei pentru albastru 
                        // numărul de biti pentru destinatia alpha 
                            // marimea translatei pentru destinatia 
      cAccumRedBits; 
accumulation buffer 
BYTE cAccumGreenBits; // numarul de biti pentru verde pentru |
accumulation buffer 
BYTE cAccumBlueBits; 
// numărul de biti pentru albastru pentru 
accumulation buffer 
BYTE cAccumAlphaBits; 
// numărul de biti pentru alpha din 
accumulation buffer 
                      // numărul de biti din accumulation buffer 
                            // nximarul de biti pentru roşu pentru 
BYTE cDepthBits; // numarul de biti pentru depth buffer
BYTE cStencilBits; // numarul de biti pentru stencil buffer<br>BYTE cAuxBuffers; // numarul de buffere auxiliare
                       BYTE cAuxBuffers; // numărul de buffere auxiliare 
BYTE iLayerType;<br>BYTE bReserved;
                        BYTE bReserved; // numărul de plane overlay si underlay 
DWORD dwLayerMask; // ignorat 
                           DWORD dwVisibleMask; // culoarea de transparenta a planului 
underlay 
DWORD dwDamageMask ; // ignorat
```
#### **) PIXELF0RM21TDESCRIPT0R;**

Fanioanele corespunzătoare proprietăților buffer-ului de desenare sunt cele sintetizate in tabelul următor:

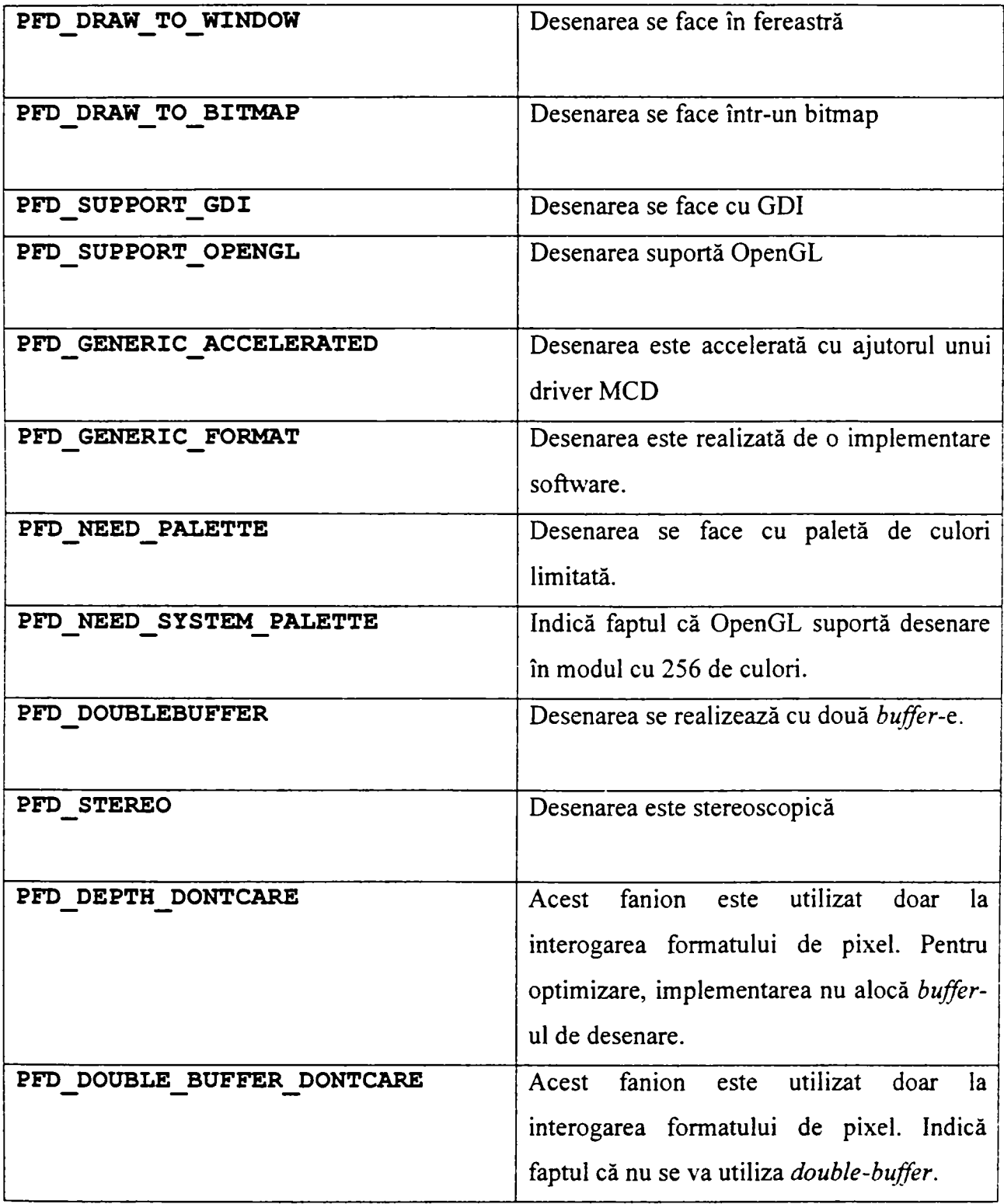

*Enumerarea formatelor de pixel* 

Formatul de pixel pentru o fereastră este identificat printr-un index. O implementare exportă un număr de formate de pixel care pot fi utilizate [Seg2004]. Pentru a alege un format de pixel în cadrul unei ferestre, se procedează la selectarea unui format dintre cele exportate de către driver. Pentru determinarea caracteristicilor unui anumit format se utilizează funcția **DescribePixelFormat:** 

```
PIXELFORMATDESCRIPTOR pfd; // descriptor de format de pixel 
int nFormatCount; \frac{1}{2} numarul de formate de pixel
exportate 
// obţinerea numărului de formate de pixel 
// necesita un device context 
pfd.nSize = sizeof (PIXELFORMATDESCRIPTOR) ; 
nFormatCount = DescribePixelFormat(hDC, 1, O, NULL) ; 
// obţinerea fiecărui format de pixel 
for (int i = 1; i \le n FormatCount; i++)
    // obţinerea descriereii fiecărui format de pixel 
    DescribePixelFormat(hDC, i, pfd.nSize, &pfd); 
 \sim\ddot{\phantom{a}}1
```
#### *Selectarea şi setarea unui format de pixel*

Enumerarea tuturor formatelor de pixel precum şi alegerea celui potrivit cerinţelor este o operație greoaie. Windows oferă o funcție, ChoosePixelFormat, menită să simplifice acest proces prin specificarea caracteristicilor necesare pentru formatul de pixel [Mcr2005], care va determina cea mai potrivită configurație și va indica indexul corespunzător pentru formatul de pixel. Acest index se specifică mai departe prin intermediul funcției SetPixelFormat:

```
int nPixelFormat; 
static PIXELFORMATDESCRIPTOR pfd = { 
 sizeof(PIXELFORMATDESCRIPTOR)^ // dimensiunea acestei structuri 
 1,<br>
PFD DRAW TO WINDOW | // desenare in fereastra
                               PFD_DRAW_TO_JWINDOW | // desenare in fereastra 
 PFD_SUPPORT_OPENGL | // support pentru apeluri OpenGL
 PFD DOUBLEBUFFER, \frac{1}{\sqrt{2}} mod Double buffer
 PFD_TYPE_RGBA, // mod de culoare RGBA 
 32, // colori pe 32 de biti
```

```
156
```
0,0,0,0,0,0,0,<br>
1/ neutilizat la selectia unui mod<br>
0,0,<br>
1/ neutilizat la selectia unui mod **0,0,** // **neutilizat la selecţia unui mod 0,0,0,0,0,** // **neutilizat la selecţia unui mod 16,** // **dimensiunea depth buffer 0,** // **fara stencil 0,** // **fara buffere auxiliare**  0, <br>0, <br>0, <br>*1/ fara plan* **0,** // **fara plane overlay sau underlay 0,** // **rezervat**  0,  $\frac{1}{1 + \tan \theta}$  // fara culoare transparenta <br>0}; **0};** // **neutilizat // alegerea unui format de pixel care se potriveşte cel mai bine cu cel deseries in pfd // pentru contextual dat nPixelFormat = ChoosePixelFormat(hDC, &pfd); // Setarea formatului de pixel in device-context SetPixelFormat(hOC, nPixelFormat, &pfd);** 

O aplicaţie obişnuită de Windows poate consta din mai multe ferestre. Pentru a identifica fereastra unde se vor aplica comenzile OpenGL aceasta trebuie să fie asociată unui RC (RenderingContext).

Un RC se creează prin apelul funcţiei **wglCreateContext** care primeşte un singur parametru, DC-ul asociat unei ferestre cu un format de pixel valid. Tipul unui RC este **HGLRC:** 

```
HGLRC hRC; // rendering context-ul OpenGL 
HDC hDC; // device-context-ul ferestrei 
// selectarea si setarea formatului de pixel 
hRC = wglCreateContext(hDC);
```
Un RC este generat pentru a fi compatibil cu fereastra pentru care a fost creat. Se pot utiliza mai multe RC-uri în cadrul aceleiaşi aplicaţii. Doar un singur RC poate fi activ la un moment dat în cadrul unui *thread.* Când un RC este activat, el devine curent şi are asociat un DC. Pentru asocierea unui RC unei ferestre se utilizează funcţia **wglMakeCurrent:** 

#### **void wglMakeCurrent(HDC hDC, HGLRC hRC) ;**

#### *Model de utilizare*

Orice aplicaţie Windows porneşte cu funcţia **WinMain.** In cadrul acestei funcţii se înregistrează tipul ferestrei, se creează fereastra şi se procesează mesajele.

**4. Tehnologii software utilizate în realizarea de interfeţe cu utilizatorul** 

```
// Punctul de intrare al unei aplicaţii Windows 
int APIENTRY WinMain ( HINSTANCE hInstance,<br>HINSTANCE hPrevInsta
                                         HINSTANCE hPrevInstance, 
                           LPSTR IpCmdLine, 
                           int nCmdShow) 
    {<br>MSG
    MSG msg; // structura de mesaje<br>
WNDCLASS wc: // structura de clasa
    WNDCLASS wc; // structura de clasa de fereastra<br>
HWND hWnd: // handle pentru fereastra
                          \frac{1}{1} handle pentru fereastra
    // inregistrarea stilului ferestrei 
    wc.style = CS_HREDRAW | CS_VREDRAW j CS_OWNDC; 
    wc.lpfnWndProc = (WNDPROC) WndProc; 
    WC.cbClsExtra = 0; 
    WC.cbWndExtra = O; 
    wc.hinstance = hinstance; 
    WC.HLcon = NULL; 
    wc.hCursor = LoadCursor(NULL, IDC_ARROW); 
    //nu este necesar un brush pentru fundal la OpenGL 
    wc.hbrBackground = NULL; 
    WC. IpszMenuName = NULL; 
    WC.IpszClassName = IpszAppName; 
    // inregistrarea clasei de fereastra 
    if(RegisterClass(&wc) == 0) 
        return FALSE; 
    // crearea ferestrei principale a aplicaţiei 
    hWnd = CreateWindow( 
                 IpszAppName, 
                 IpszAppName, 
                 // OpenGL requires WS_CLIPCHILDREN and 
WS_CLIPSIBLINGS 
                 WS_OVERLAPPEDWINDOW | WS_CLIPCHILDREN |
S_CLIPSIBLINGS, 
                 // poziţia si dimensiunea ferestrei 
                 100, 100, 
                 250, 250, 
                 NULL, 
                 NULL, 
                 hinstance, 
                NULL); 
    // daca fereastra nu a fost create, aplicaţia se paraseste 
    if (hWnd == NULL)
        return FALSE; 
    // afişarea ferestrei 
    ShowWindow(hWnd,SW_SHOW) ;
```

```
UpdateWindow (hWnd) ; 
// procesarea mesajelor aplicaţiei pana la inchiderea acesteia 
while( GetMessage(3mg, NULL, 0, 0))TranslateMessage(&msg); 
    DispatchMessage(&msg) ; } 
return msg.wParam;
}
```
Pentru a preveni desenarea OpenGL în afara ferestrei, aceasta trebuie creată cu stilurile **WS\_CLIPCHILDREN** şi **WS\_CLIPSIBLINGS.** De asemenea, clasa ferestrei trebuie să fie de tip **CS\_OWNDC** pentru a se păstra setările de context.

Trebuie remarcat faptul că, spre deosebire de desenarea GDI unde functiile grafice modifică conținutul curent al ferestrei de vizualizare, în cazul desenării OpenGL conținutul ferestrei este actualizat doar în momentul apelului funcției glRender () printr-o redesenare completă. Prin urmare, în vizualizarea OpenGL actualizarea partială a continutului ferestrei este imposibilă. O soluție originală pentru rezolvarea acestei probleme este prezentată în cadrul aplicaţiei din capitolul 5.

#### *4.4.2.* **Selecţia şi feedback**

Selecția interactivă a obiectelor, inclusiv, reactia (feedback), reprezintă o parte importantă a aplicaţiilor de modelare. OpenGL oferă o serie de mecanisme ce pot fi utilizate la selecţia şi scoaterea în evidenţă *{highlighting)* a obiectelor.

#### *Selectia y*

OpenGL oferă un mecanism de selecţie a obiectelor în care geometria lor este transformată şi comparată cu o sub-regiune de selecţie a *viewport* [Shr2004]. Mecanismul utilizează reţeaua de transformări pentru a compara vertecşii obiectului cu volumul vizibil. Pentru a reduce volumul vizibil la o sub-regiune a spaţiului ecranului (în coordonate de fereastră) din *viewport,* coordonatele proiectate ale obiectului sunt transformate prin scalare şi translatare rezultând matricea [Mcr2005]:

**4. Tehnologii software utilizate în realizarea de interfeţe cu utilizatorul** 

$$
T = \begin{pmatrix} P_x & 0 & 0 & p_x - 2 \frac{q_x - o}{d_x} \\ a_x & 0 & p_y - 2 \frac{q_y - o_y}{d_y} \\ 0 & 0 & 1 & 0 \\ 0 & 0 & 0 & 0 \end{pmatrix}
$$

Unde  $o_x$ ,  $o_y$  reprezintă originea pe axele x și y; p<sub>x</sub> și p<sub>y</sub> reprezintă lățimea și respectiv înălțimea viewport-ului, iar q<sub>x</sub>, q<sub>y</sub>, d<sub>x</sub> și d<sub>y</sub> reprezintă originea, lățimea și respectiv înălțimea regiunii de selecție.

Obiectele sunt identificate prin atribuirea de nume cu ajutorul funcției glLoadName. Fiecare obiect este trimis către OpenGL unde este testat față de regiunea de selecție. Dacă testul este reușit se va crea un *hit record* pentru identificarea obiectului[Shr2003] [Shr2004].

Modul de selecţie a OpenGL indică faptul că un obiect a fost atins atunci când el intersectează volumul vizibil.

In multe cazuri se utilizează mai multe instanțieri ale datelor geometrice pentru reducerea utilizării memoriei. Instanțierea permite unei aplicații să creeze o singură reprezentare a unor date geometrice pentru fiecare tip de obiect utilizat într-o scenă. Dacă geometriei modelului i se asociază un singur nume, aplicaţia nu poate determina care din instante a fost selectată [Ast2004] [Lam2003]. Soluţia la această problemă o reprezintă utilizarea unei stive de nume. Acest lucru permite aplicației, care reprezintă ierarhic modelele, să asocieze un nume fiecărui nivel ierarhic. Pe măsură ce scena este desenată, la parcurgerea ierarhiei, numele sunt puse şi luate de pe stivă. La crearea unui *hit record* stiva conţine toate numele ce se află în stiva de nume. Aplicaţia determină care instanţă a unui obiect a fost selectată prin analiza conţinutului stivei de nume şi compararea cu numele păstrate în reprezentarea ierarhică a modelului. Figura 4-18a prezintă un cadru de automobil cu cele 4 roţi desenate prin instanţierea aceluiaşi model de roată iar figura 4-18b prezintă ierarhia parţială a modelului.

160

**4. Tehnologii software utilizate în realizarea de interfeţe cu utilizatorul** 

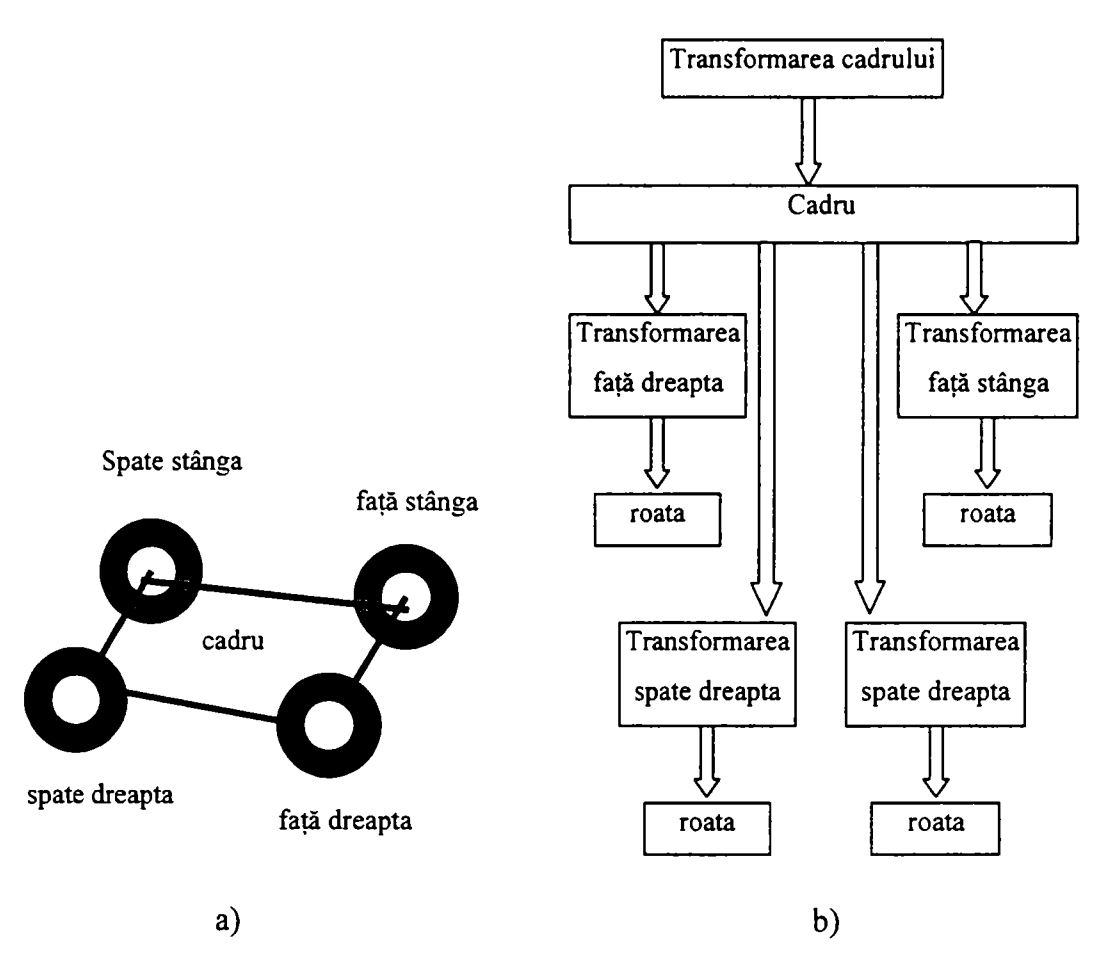

**Figura 4-18. Cadru de automobil cu cele 4 roţi desenate prin instanţierea aceluiaşi model de roata** 

Având în vedere că doar rezultatul transformărilor coordonatelor vertecşilor este important, nu este necesară transmiterea coordonatelor de textură, a normalelor, a culorilor sau a activării iluminării [Mcr2005] [Fin2004].

In cazul selecţiei se poate recurge la utilizarea unei forme simplificate a geometriei. Astfel, de exemplu, obiectele individuale pot fi înlocuite cu *bounding-box*-ul lor, mărind viteza în detrimentul preciziei. Pentru a mări precizia se poate adăuga încă un pas în care obiectele selectate prin geometria lor simplificată sunt reprocesate utilizând geometria adevărată [Han2005]. Acest algoritm în doi paşi îmbunătăţeşte performanţa dacă complexitatea combinată a celor doi paşi este mai mică decât complexitatea cazului în care se testează geometria reală în cadrul algoritmului cu un singur pas.

Există situații în care se dorește identificarea unui punct  $(x_o, y_o, z_o)^T$  din spațiul obiectului corespunzător unui punct  $(x_w, y_w, z_w)^T$  din fereastră. In cazul proiecției ortogonale, coordonatele obiectului sunt calculate prin transformarea coordonatelor de fereastră, utilizând

inversa matricei *viewport*-ului V, a matricei transformării de proiectie V și a matricei transformării de model M:

$$
\begin{pmatrix} x_o \\ y_o \\ z_o \\ w_o \end{pmatrix} = M^{-1} P^{-1} V^{-1} \begin{pmatrix} x_w \\ y_w \\ z_w \\ w_w \end{pmatrix} = (PM)^{-1} V^{-1} \begin{pmatrix} x_w \\ y_w \\ z_w \\ 1 \end{pmatrix}
$$

Există trei moduri de operare ale OpenGL: randare, selectare și reactie [Seg2004]. In mod obișnuit la selecție de utilizează aceeași funcție de randare a scenei ca pentru desenare.

*Buffer*-ul de selectie este o matrice de întregi fără semn iar fiecare înregistrare are cel puțin 4 elemente. Primul index conține numărul de nume ce se aflau pe stiva de nume în momentul generării *hit record*-ului, următoarele două poziții conțin valorile minime și maxime pentru coordonata z a tuturor vertecşilor (aceste valori sunt în domeniul [0,1] şi sunt scalate pe [0,MAX\_UNSIGNED\_INT]), ultima pozitie fiind baza stivei de nume. Dacă pe stivă apar mai multe nume (indicat de elementul de pe prima poziție), acestea urmează după elementul de pe poziția 4. Acest model este repetat pentru toate *hit-record*-urile generate.

In continuare se prezintă o diagramă de organizare a *buffer*-ului de selecție:

```
Buffer de selectie [0] - Numarul de nume pe stiva de nume
                         in momentul aparitiei hit-ului = n_0[1] - valoarea minima pentru z 
                    [2] - valoarea maxima pentru z 
                    [nO+2] baza stivei de nume
```
Urmatorul *hit record* [n<sub>0</sub>+3] - numarul de nume pe stiva de **nume pentru inregistrarea curenta = ni [no+4] - valoarea minima pentru z** 

 $\ddotsc$ 

Formatul *buffer-ului* de selecţie nu oferă nici un indiciu asupra numărului de *hit record*-uri. Bufferul de selectie este completat doar la trecerea OpenGL în modul **GL\_RENDER.** Valoarea retumată de funcţia **glRenderMode** reprezintă numărul de *hit record-uri.* 

La selectia obiectelor cu ajutorul mouse-ului, se utilizează funcția ajutătoare **gluPickMatrix** ce creează matricea de descriere a noului volum de vedere:

#### **void gluPickMatrix (GLdoxible x, GLdouble y, GLdoxible width, GLdoxible height, GLint viewport[4]);**

**X** şi y reprezintă centrul volumului de vedere în coordonate de fereastră OpenGL. Acestea pot fi coordonatele cursorului de *mouse* pentru a centra volumul de vedere pe punctul de selectie. Width si height reprezintă dimensiunile volumului de vedere în pixeli. Tabloul viewport contine coordonatele de fereastră ale viewport-ului curent. Acesta se poate obtine prin apelul functiei glGetIntegerv(GL VIEWPORT, viewport). Trebuie remarcat faptul că pe verticală coordonatele ferestrei OpenGL sunt inversate.

Ca exemplu, funcţia **gluPickMatrix** se apelează după cum urmează:

**gluPickMatrix(mouse.xPos, viewport[3] - mouse.yPos, 2,2, viewport);** 

#### *Reacţia (Feedback)*

Reacția (feedback-ul), ca și selecția, reprezintă un mod de randare ce nu generează pixeli pe ecran, informaţia fiind scrisă într-un *feedback buffer* care indică modul în care scena este desenată pe ecran. Această informație include transformările vertecșilor în coordonate de fereastră, valorile pentru culoare rezultate din calculele de iluminare şi informaţii despre texturi [Shr2003] [Ast2004]. Practic informaţia obţinută este suficientă pentru a rasteriza primitivele.

Rezultatul reactiei este utilizat pentru evidentierea obiectelor selectate.

*Buffer*-ul de feedback este un tablou de valori în virgulă mobilă specificat prin funcția **glFeedback:** 

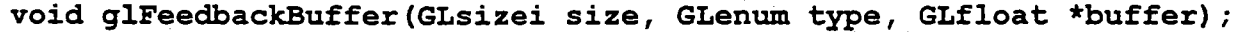

Această funcție primește dimensiunea buffer-ului de feedback, tipul și cantitatea de informaţie dorită precum şi un *pointer* la *buffer-ul* propriu-zis.

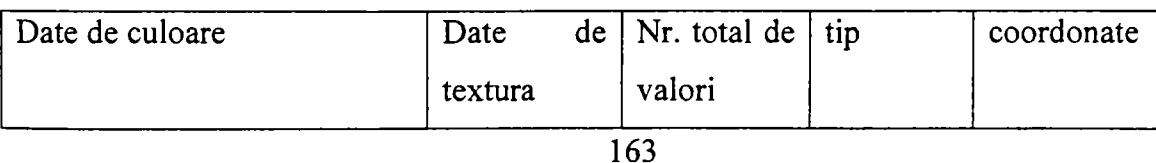

Valorile valide pentru **type** sunt următoarele [Shr2004]:

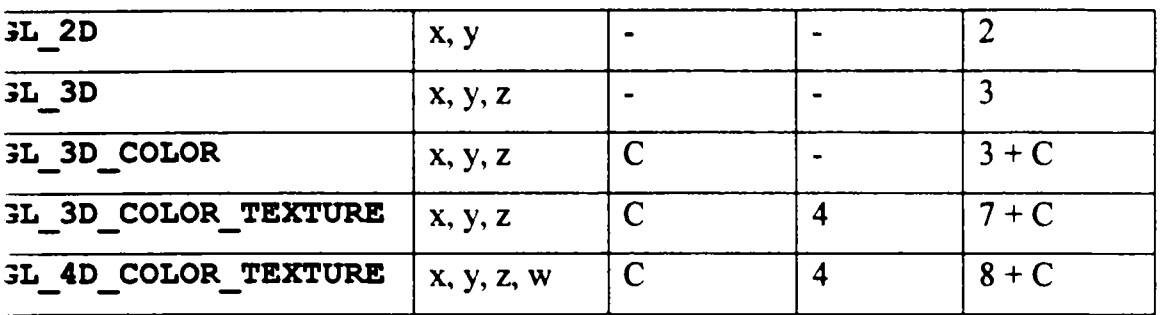

#### **4. Tehnologii software utilizate în realizarea de interfeţe cu utilizatorul**

*Buffer-wX* de *feedback* conţine o listă de identificatori urmaţi de date de vertex şi entual date de culoare şi textură. Aceşti identificatori trebuie analizaţi pentru a determina ul primitivelor desenate. Identificatorii pot fi următorii [Shr2004]:

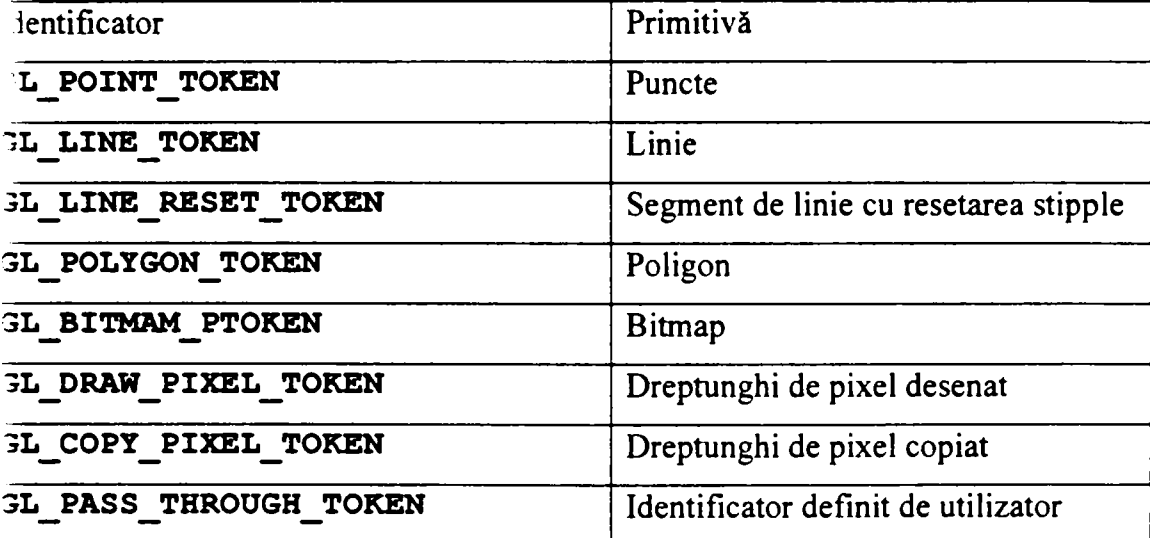

Identificatorii **GL\_PASS\_THROUGH\_TOKEN** se pot utiliza pentru a marca elemente e geometrie cu scopul de a fi identificate mai uşor în momentul analizei *feedback buffer*lui.

Un exemplu de conținut de feedback buffer de tip **GL** 3D este prezentat în continuare:

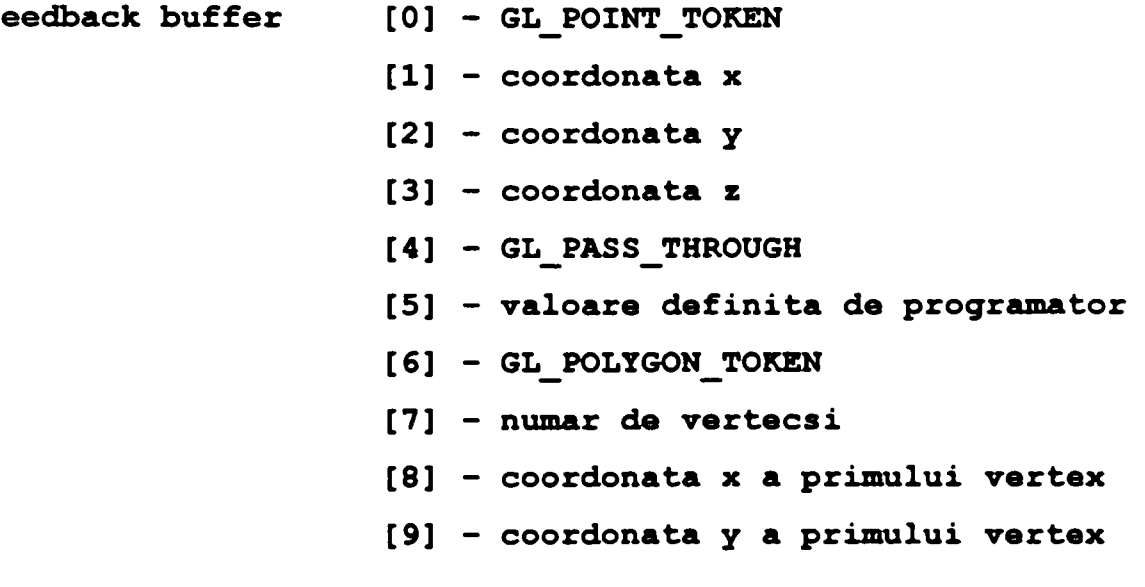

**[10] - coordonata z a primului vertex [11] - coordonata x pt. al 2-lea vertex** 

**[n] - coordonata z a ultimului vertex** 

#### **4.4.3. Desenarea** *wireframe* **şi cu linii ascunse [Sav2005]**

Una din modalitățile de reprezentare a modelelor este cea de desenare a muchiilor utilizând linii, ceea ce face posibila evidenţierea detaliilor care altfel ar fi fost ascunse. Reprezentarea prin linii permite o evaluare vizuală asupra complexității geometriei modelului. Prin desenarea tuturor muchiilor unui obiect, utilizatorul poate evalua numărul de poligoane din care este compus modelul. Există mai multe variante de desenare a muchiilor printre care cele mai utilizate sunt reprezentarea *wireframe* şi cea cu linii ascunse [Ast2004] [Lam2003] [Han2005] [Lun2003].

#### *Desenarea wireframe*

In continuare se vor prezenta câţiva algoritmi de desenare *wireframe:* 

1. Modelul se desenează prin poligoane în modul linie utilizând **glBegin(GL\_PLYGON)** şi **glPolygonMode(GL\_FRONT\_AND\_BACK, GL\_LINE).** 

Acest algoritm este cel mai simplu atunci când aplicaţia poate desena modelul ca pe un solid.

In comparație cu alti algoritmi, algoritmul poate fi mai lent pentru că desenarea de poligoane necesită o procesare mai laborioasă decât desenarea liniilor şi pentru că muchiile comune sunt desenate de două ori. Această dublare poate fi evitată prin gestionarea specială a fanionului de muchie vizibilă;

2. Desenarea poligoanelor se face prin utilizarea seriilor de linii, **glBegin (GL\_LINE\_LOOP).** 

Aceast algoritm este aproape la fel de simplă ca şi cel anterior, necesitând o modificare doar înainte de apelul **glBegin.** Deşi se elimină astfel procesarea adiţională necesară desenării de poligoane, toate dezavantajele metodei precedente se păstrează;

3. Sunt extrase muchiile modelului, iar apoi se desenează ca linii independente utilizând **glBegin (GL\_LINE).** 

Desi algoritmul presupune mai mult efort de programanre decât precedentii deoarece necesită identificarea muchiilor şi eliminarea duplicatelor, totuşi procesarea aditională se face o singură dată rezultând o desenare mai rapidă.

4. Muchiile modelului sunt extrase şi concatenate în serii de linii cât mai lungi şi apoi desenate cu **glBegin (GL\_LINE\_STRIP).** 

Algoritmul are avantajul utilizării reduse a memoriei pentru păstrarea informatiei și utilizează cea mai eficient algoritm de desenare a liniilor.

La alegerea unui anumit algoritm trebuie tinut cont de importanta alegerii primitivelor poligonale utilizate în model. Triunghiurile, *quad*-urile și poligoanele independente se pot utiliza cu fanionul de muchie vizibilă, spre deosebire de seriile de triunghiuri, de evantaiele de triunghiuri şi de seriile de *quad-un* 

Deoarece primitivele conectate sunt în general mai eficiente decât cele independente, acestea sunt preferate de fiecare dată când este posibil.

#### *Linii ascunse*

In cadrul acestui algoritm obiectele sunt desenate în *wireframe,* în aşa fel încât liniile corespunzătoare muchiilor ascunse sunt omise sau se desenează într-un alt stil decât cele vizibile. Această tehnică poate clarifica desenele reprezentând obiecte complexe prin îmbunătăţirea vizibilităţii lor [Mcr2005] [Herl995] [Attl989] .

Algoritmul propus in continuare considera că obiectul poate fi compus din poligoane. In primul pas se desenează obiectul prin poligoane iar în pasul doi se desenează laturile poligoanelor prin linii. La primul pas se actualizează doar buffer-ul de adâncime, iar la pasului doi, buffer-ul de adâncime permite numai desenarea liniilor vizibile.

Cei doi pasi conduc la urmatoarea detaliere de operatii:

Pasul I

- 1. Se dezactivează scrierea în buffer-ul de culoare cu glColorMask;
- 2. Se setează funcţia de adâncime cu **GL^EQUAL;**
- 3. Se activează testul de adâncime cu **glEnable (GL\_DEPTH\_TEST);**
- 4. Se desenează obiectele prin poligoane;

Pasul II

- 5. Se activează scrierea în *buffer*-ul de culoare;
- 6. Se desenează muchiile obiectului folosind una din metodele de desenare a muchiilor *{wireframe).*

Având în vedere faptul că pixelii de pe muchiile primitivelor desenate prin poligoane şi pixelii de pe muchiile desenate prin linii au valori ale adâncimii numeric apropiate, pot apărea "artefacte" de desenare în urma erorilor de cuantificare [Mcr2005] [Seg2004]. Acest fenomen se manifestă prin omiterea anumitor pixeli de-a lungul liniilor, în locurile unde adâncimea unui pixel al liniei este mai mare decât pixelul de pe muchia poligonului. Utilizarea fanionului **GL EQUAL** rezolvă partial acest neajuns dar pentru a obtine cele mai bune rezultate trebuie ca liniile să fie deplasate fată de poligon utilizând **glPoligonOffset** sau **glDeptRange.** 

In cazul în care se doreşte ca liniile ascunse să fie vizibile dar în acelaşi timp să fie desenate într-un stil diferit de cele vizibile, algoritmul se modifică în felul următor: Pasul I.

- 1. Funcția de adâncime se alege **GL EQUAL**;
- 2. Scrierea în *buffer*-ul de culoare nu este blocată;
- 3. Se setează culoarea sau modelul pentru liniile ascunse;
- 4. Se desenează obiectele ca şi muchii;

Pasul II.

- 5. Se dezactivează scrierea în buffer-ul de culoare;
- 6. Se desenează obiectele prin poligoane;

Pasul III.

- 7. Se setează culoarea şi/sau modelul pentru liniile vizibile;
- 8. Se desenează obiectele prin muchii utilizând una din metodele de desenare a muchiilor *(wirejrame).*

In cadrul acestei tehnici, rezultatul dorit se obţie în trei paşi. In primul pas se desenează toate muchiile cu linii punctate, în cel de-al doilea pas desenarea se face prin poligoane care actualizează *bujfer-\x\* de adâncime prevenind ştergerea liniilor ascunse la desenarea din pasul anterior, ca în final să se deseneze pentru a doua oară muchiile obiectelor în linie continuă.

#### *4.4.4.* **Descompunerea prin triunghiularizare**

*Triunghiularizarea* reprezintă procesul de descompunere a unei suprafete complexe în primitive mai simple cum sunt triunghiurile, fiind o operatie necesară având în vedere că implementările OpenGL sunt optimizate pentru procesarea eficientă a triunghiurilor [Seg2004] [Shr2003] [Ast2004].

Unul din avantajele descompunerii în triunghiuri constă în faptul că această operație se efectuează la initializarea aplicației. Un alt avantaj este dat de independența față de implementarea OpenGL. OpenGL nu specifică o anumită metodă de triunghiularizare astfel că fiecare implementare poate utiliza un algoritm propriu [Seg2004]. Majoritatea implementărilor oferă algoritmi simpli de triunghiularizare: poligoanele sunt transformate în evantaie de triunghiuri iar cuadrilaterele sunt împărţite în două triunghiuri.

Pentru ca desenarea OpenGL să fie cât mai rapidă, toate primitvele trebuie să fie convexe [Lam2003]. Prin urmare, poligoanele concave şi cele complexe (cu găuri) trebuie descompuse în triunghiuri. Biblioteca de utilități a OpenGL contine funcții de spargere a poligoanelor concave sau complexe în primitive mai mici şi mai simple.

Triunghiularizarea functionează prin intermediul unui obiect de triunhgiularizare ce trebuie creat şi distrus de către programator [Shr2003]:

```
GLUtesselator *pTess; 
pTess = gluNewTes(); 
• • • 
// Efectuarea triunghiularizarii 
• • • 
gliiDeleteDess (pTess) ;
```
Toate funcţiile de triunghiularizare utilizează un obiect de triunghiularizare ca şi prim parametru. Acest lucru permite efectuarea a mai multor operaţii de triunghiularizare în paralel. Algoritmul parcurs pentru acest caz este următorul:

- 1. Crearea obiectului de triunghiularizare;
- 2. Setarea stării şi a funcţiilor *callback* pentru obiectul de triunghiularizare
- 3. Inceperea unui poligon;
- 4. începerea unui contur;
- 5. Alimentarea obiectului de triunghiularizare cu vertecşii ce specifică conturul;
- 6. Terminarea conturului;
- 7. Reluare de la pasul 4 dacă există mai multe conturui;
- 8. Terminarea poligonului.

In timpul triunghiularizării se apelează o serie de funcții *callback* ce trebuie definite de dezvoltator. Aceste functii se utilizează pentru a specifica informatia de vertecsi și pentru a începe și termina primitivele. Pentru înregistrarea funcțiilor *callback* se utilizează funcția [Shr2003]:

```
void qluTessCallback(GLUTesselator *tobj, GLenum which, void
(*fn) () ;
```
Primul parametru este obiectul de triunghiularizare, al doilea specifică tipul funcției de *callback* ce va fi înregistrată respectiv al treilea parametru este un pointer la funcția de *callback* propriuzisă.

Ca exemplu se va prezenta inregistrarea unui set minim de functii *callback*:

```
II Apelul glBegin la Începutul unui calup de triunghiuri 
gluTessCallback(pTess, GLU_TESS_BEGIN, glBegin); 
// Apelul glEnd la sfarsitul calupului de triunghiuri 
gluTessCallback(pTess, GLU_TESS_END, glEnd); 
// Apelul glVertex3dv pentru fiecare vertex 
gluTessCallback(pTesS; GLU_TESS_VERTEX, glVertex3dv) ;
```
Funcția *callback* GLU TESS BEGIN specifică funcția ce va fi apelată la începutul fiecărei noi primitive. Dezvoltatorul poate utiliza o funcție proprie ce poate efectua operații adiționale necesare la începerea unei noi primitive cum ar fi numărul de triunghiuri din cadrul poligonului triunghiularizat.

Funcția *callback* GLU TESS END, indică terminarea triunghiularizării unui poligon. Apelul GLU\_TESS\_VERTEX utilizează funcția glVertex3dv pentru a specifica vertecșii.

Procesul de triunghiularizare a unui poligon începe cu apelul funcției **gluTessBeginPolygon** (pasul 3) şi se încheie cu **gluTessEndPolygon** (pasul 8). Contururile poligoanelor se specifică (pasul 5) prin **gluTessVertex** între apelurile funcţiilor **gluTessBeginContour** (pasul 4) şi **gluTessEndContour** (pasul 6).

### **4.5.** *Criterii de evaluare a sistemelor CAD [Sav2002]*

Având în vedere rata ridicată de învechire a tehnologiilor hardware şi software, devine necesară o creștere a complexității sistemelor de proiectare asistate de calculator. Dată fiind cresterea costurilor de productie, cerintele unui asemenea sistem depind de utilizabilitate, fiabilitate şi accesibilitate.

Un sistem interactiv de proiectare trebuie să fie orientat către utilizator. Acest lucru presupune generarea, calcularea și afișarea informației sub o formă prietenoasă, ușor de înteles de către utilizator.

Criteriile de bază utilizate în evaluarea unui sistem CAD trebuie alese din mai multe puncte de vedere, cum ar fi: cerintele utilizatorului, posibilitățile hardware/software ale dezvoltatorului etc.

Cele mai importante cerinte de sistem sunt acelea de a oferi funcțiile cerute de utilizator, de a fi fiabil şi de a acomoda utilizatorii din cadrul companiei. Sistemul trebuie să utilizeze tehnologii hardware si software relativ recente.

Modelatorul de produs din cadrul sistemului trebuie să fie capabil să modeleze tipurile de produse solicitate de utilizator. Acest lucru pare evident dar uneori pot exista conflicte de interese. Ca exemplu, pe de o parte, mulţi oameni care foloseau hârtia ca mediu primar de defmire a geometriei vor dori să utilizeze tehnici similare (adică un sistem 2D). Pe de altă parte, majoritatea produselor companiilor din domeniul ingineriei mecanice sunt tridimensionale, iar în viitor vor fi favorizate modelatoarele 3D pentru că acestea pot gestiona mai multe informatii de produs.

Acest paragraf va prezenta un set de criterii de evaluare a unui sistem CAD, cu scopul de a stabili sistemul corespunzător scopului utilizatorului.

Au fost luate în considerare următoarele criterii:

- alegerea între proiectarea 2D şi 3D;
- viteza de învăţare;
- viteza;
- informația grafică;
- schimbul de date;
- costurile de utilizare.

Aceste criterii nu sunt independente între ele. Gradul de importanţă al fiecărui criteriu variază de la caz la caz. Ca aplicatie a criteriilor mentionate anterior se va considera cazul unui sistem CAD pentru construcții din lemn.

Cel mai important criteriu din cadrul dezvoltării unui sistem CAD pentru construcții din lemn este îndeplinirea cerințelor clientului [Phi2002]:

- alegerea unui sistem CAD 3D pentru o reprezentare mai bună şi mai precisă a elementelor proiectate;
- viteza de învătare: minimizarea vitezei de învățare datorită abilității restrânse a utilizatorilor de mânuire a calculatoarelor;
- viteza: reprezentarea 3D a datelor, generarea de planuri 2D, generarea de liste de materiale;
- informatii grafice: aranjament optim a informatiilor afisate pe ecranul calculatorului, reprezentări fotorealiste a elementelor proiectate;
- schimbul de date: posibilitatea de import și export din/către alte sisteme CAD, vizualizări în alte aplicații, generarea de reprezentări fotorealiste în aplicații specifice, sisteme de realitate virtuală;
- cost de utilizare: minimizarea achiziționării de aplicații adiționale prin includerea tuturor modulelor utilizate în cadrul vieții produsului.

#### **Alegerea un sistem de proiectare 2D sau 3D**

Datorită faptului că majoritatea desenelor aflate în circulaţie sunt bazate pe hârtie sau microfilm, tranziţia de la hârtie la CAD 3D constă în cel puţin două faze care pot fi parcurse simultan:

- 1. trecerea de la hârtie la formate electronice;
- 2. conversia de la CAD 2D la 3D.

In cazul în care utilizatorul foloseşte un sistem CAD 2D, trecerea la un sistem CAD 3D poate fi justificat prin viteza de învăţare, costurile adiţionale de utilizare sau caracteristicile noului sistem. Cu toate acestea, au apărut și concepții greșite în alegerea unui sistem 3D. Majoritatea utilizatorilor CAD 2D invocă costurile mari şi dificultatea de învăţare.

Cu timpul, o cantitate mare de informaţii din cadrul proiectului se modifică sau va fi utilizată în cadrul altor produse. In absenţa unei bune gestiuni a datelor (cum este la sistemele 2D) devine tot mai dificilă gestionarea cunoştinţelor legate de starea datelor şi a relaţiilor.

#### **Viteza de învăţare**

Inițial, în cadrul dezvoltării sistemului CAD se pune accent pe disponibilitatea functiilor individuale de definire a produselor. Abia ulterior, atenția se îndreaptă spre abilitatea utilizatorilor de a învăta sistemul și de a-l utiliza zilnic.

Orice sistem CAD, 2D sau 3D, are o anumită viteză de învătare. Tranziția cea mai grea este aceea de la desenarea manuală la CAD. In general, trecerea direct la proiectarea 3D este mai rapidă decât trecerea prin proiectarea 2D. Unul din motive poate fi efortul mai ridicat depus în proiectarea interfeţelor sistemelor 3D faţă de sistemele 2D. Singura caracteristică avansată din cadrul sistemelor 2D o reprezintă cursorul inteligent. Software-ul 3D modem oferă o serie de instrumente de uşurare a muncii: structura arborescentă de constructie, instrumente de ajutor animate, clicuri și gesturi de maus în functie de context etc.

Atunci când CAD-ul 2D a devenit disponibil pe PC-uri, sofhvare-ul 3D era considerat de domeniul sistemelor UNIX. Utilizatorii care făceau trecerea de la 2D la 3D ar fi trebuit să învețe în plus și un nou sistem de operare. In prezent, chiar și cele mai avansate aplicații 3D rulează pe sisteme Windows. De aceea, unu aspect legat de viteza de învătare sunt sistemele de operare [Mal2000].

La începutul anilor 1990, compania SolidWorks a pionierat o interfață mai intuitivă și mai prietenoasă cu utilizatorul. Sub presiunea crescândă de a fi mai puternice şi mai uşor de utilizat, sistemele CAD 3D actuale prezintă interfeţe pentru care viteza de învăţare este considerabil redusă. Chiar dacă şi CAD-ul 2D a beneficiat de acest avantaj, acesta este un subset de facilităţi, rezultate din cerinţele pieţii sistemelor 3D.

#### **Viteza de utilizare**

Dacă se iau în considerare limbajele de programare utilizate în cadrul CAD-ului 2D, este foarte greu de apreciat viteza de desenare a unui produs în 3D şi 2D. Cu toate că, în cadrul CAD-ului 3D, cotele pot fi transmise către desenul final totuşi majoritatea cotelor unui element mai trebuie adăugate la desen în cadrul etapei finale.

In cazul în care există piese şi ansambluri similare, majoritatea software-ului 3D prezintă posibilitatea de a face legături cu baze de date interne sau externe. Prin modificarea unor valori într-o bază de date se vor genera automat componente şi planuri noi, rezultând o creştere semnificativă a vitezei.

Un alt avantaj important al CAD-ului 3D este dat de usurinta editării. Atunci când este necesară o modificare într-un desen 2D, trebuie modificate toate vederile şi cotele. In CAD-ul 3D la modificarea unui model, direct sau prin baza de date, desenul sau desenele sunt actualizate automat.

#### **Informaţia grafică**

Uneori pachetele CAD 2D sunt prea flexibile, ceea ce poate fi un dezavantaj. Ele au abilitatea de a ,stiliza' desenele într-o asemenea măsură încât acestea pot fi interpretate greşit. Acest lucru poate fi un avantaj pentru companiile cu productie proprie și un dezavantaj pentru companiile cu producție externă. Una dintre situațiile ce pot apare este aceea în care pe aceeaşi foaie de hârtie sunt incluse mai multe vederi 2D, rezultând suprapuneri ce pot deforma percepția informației reale. CAD-ul 3D obligă utilizatorul să fie mai realist oferind o caracteristică simplă, foarte apreciată de departamentele de producție și furnizorii externi: o vedere 3D izometrică pentru o mai bună înțelegere a desenelor 2D.

#### Schimbul de date

Pentru a maximiza valoarea datelor în cadrul unei organizații, acestea trebuie să fie multifuncţionale.

Datele generate de CAD-ul 2D sunt utile pentru:

- activități în cadrul sistemelor numerice de conducere;
- publicarea pe internet (cum este formatul de fişier Autodesk DWF);
- conversia la alte formate grafice (de ex. Adobe PDF).

Fişierele 3D CAD pot fi folosite în mai multe situaţii pentru evaluarea proiectului sau reducerea timpului de producție [Aca2002]:

- analiza cu elemente finite: descoperirea slăbiciunilor unui produs înaintea clientului;
- analiza dinamică: descoperirea interacţiunii din cadrul ansamblurilor aflate în mişcare virtuală;
- analiza mulajelor: proiectarea de mulaje cu mai puține puncte ,reci' și ,goluri';
- prototipizarea rapidă: realizarea de părţi din plastic, de exmplu pentru teste de ergonomie, direct din modele CAD în doar câteva ore;
- partajarea modelelor 3D cu alţi utilizatori: partajarea pentru analize externe sau colaborări;
- vizualizarea produsului: realizarea de imagini și animații fotorealiste cu luni de zile înainte ca modelul să devină realitate;
- productie CAD/CAM: utilizarea modelelor 3D pentru generarea datelor necesare maşinilor de prelucrare.

Un câştig major în productivitate rezultă din reutilizarea datelor de produs în diferite domenii de aplicatii. Anumite aplicatii accesează datele din CAD sau alte baze de date, altele transferă date din/în baza de date. Este foarte importantă existența Application Programming Interface (API-urilor) în cadrul unui sistem CAD pentru a permite interfațarea cu alte sisteme [Sta2000].

#### Costurile de utilizare

Costul software-ului 3D, totusi diferenta care la inceput era de 100:1, in prezent nu este prea mare. Acest lucru permite utilizatorilor achiziţionarea unui pachet complet de proiectare de solide/suprafeţe la un preţ rezonabil.

Utilizarea celui mai bun sistem CAD disponibil nu este o necesitate. O importantă mai mare trebuie dată existenței funcționalităților necesare utilizatorului. Atunci când este posibil, companiile trebuie să evite dezvoltarea unui sistem CAD propriu. Majoritatea funcțiilor CAD necesare companiilor mici şi medii sunt deja disponibile în cadrul unor sisteme ce pot fi achiziționate. Efortul necesar dezvoltării și întreținerii unui sistem CAD este enorm, iar companiile utilizatoare trebuie să-şi concentreze resursele asupra utilizării CAD pentru îmbunătăţirea produselor şi nu pe dezvoltarea de sofhvare CAD.

# *4.5.1.* **Studiu de caz: dezvoltarea unui sistem CAD de construcţii în lemn**

Cel mai important criteriu în cadrul dezvoltării unui sistem CAD de construcţii din lemn este satisfacerea cerinţelor utilizatorului.

Pentru o reprezentare cât mai clară şi precisă a elementelor proiectate s-a ales un sistem CAD 3D. Figura 4-19 prezintă o reprezentare 3D a unui element de construcție, a cărui formă utilizatorul o poate înţelege fară dificultate. In cadrul unui sistem 2D ar fi fost necesare mai multe vederi. De asemenea, utilizatorul mai trebuie să depună un efort mintal adiţional de combinare a vederilor 2D pentru a-şi imagina obiectul 3D.

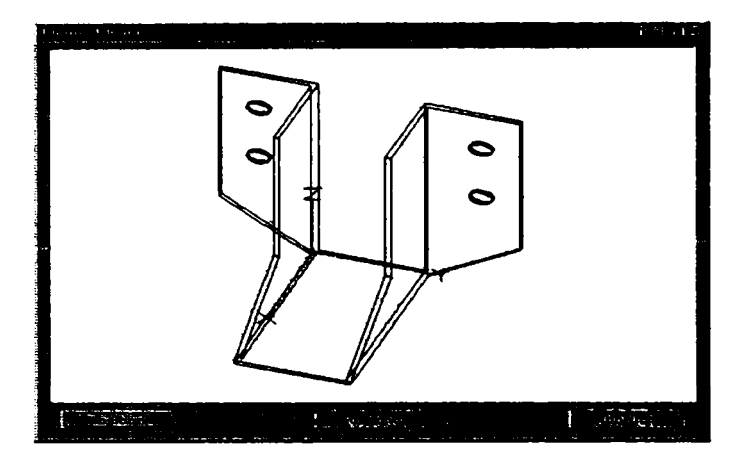

**Figura 4-19. Reprezentare 3D a unui element de construcţie** 

Viteza de învăţare. Datorită cunoştinţelor reduse de utilizare a calculatoarelor s-a minimizat viteza de învăţare. O atenţie sporită s-a acordat dezvoltării unei interfeţe grafice cu utilizatorul prietenoase, corespunzătoare condițiilor mediului de utilizare. Utilizatorii finali sunt de pregătire tâmplari, cu puține cunoștințe în utilizarea calculatoarelor. Ca exemplu, fiecare comandă din cadrul meniului are atribuit un număr (Figura 4-20). Pentru a accesa rapid o comandă (Bearbeiten->Kopieren->Graphisch) fără navigarea meniului, utilizatorul trebuie să apese numerele corespunzătoare căii din meniu. Pentru a repeta rapid ultima comandă executată se utilizează tasta, + din cadrul blocului numeric.

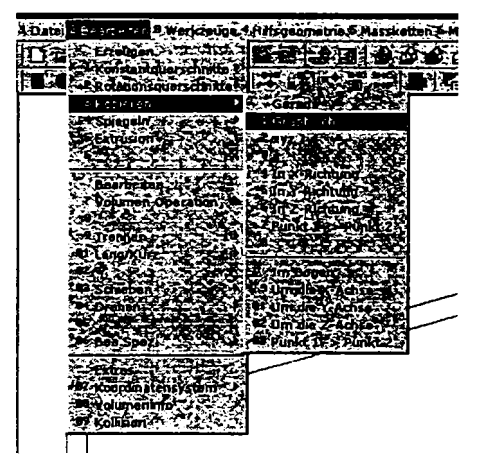

**Figura 4-20. Apelul rapid al unui punct de meniu** 

Viteza. S-a crescut viteza de executare a comenzilor, de reprezentare 3D, de generare de planuri 2D, de generare de liste optimizate de materiale. Viteza reprezintă unul din cei mai importanţi factori în generarea unei reprezentări 3D a elementelor de proiectare, în special rotirea sau deplasarea. De asemenea viteza este importantă în generarea listelor de materiale. De exemplu, în cazul barelor din acoperiș este efectuată o sortare în funcție de lungime, care poate reduce semnificativ costurile de construcţie.

Informatia grafică. S-a acordat atenție următoarelor aspecte: amplasarea optimă pe ecran a informatiei, informația ajutătoare, reprezentarea fotorealistă a elementelor proiectate. Aproape toate cutiile de dialog prezintă un desen explicativ pentru fiecare parametru modificabil de către utilizator, după cum este prezentat şi în figura 4-21.

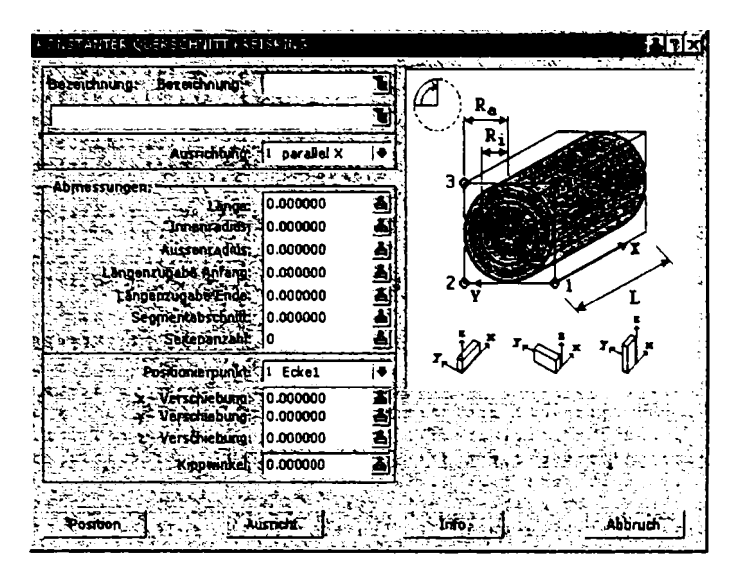

Figura 4-21. Cutie de dialog cu imagine explicativă

Două imagini fotorealiste reprezentând vederi din timpul unei rotiri a unui pod de lemn au fost salvate şi sunt prezentate în figura 4-22.

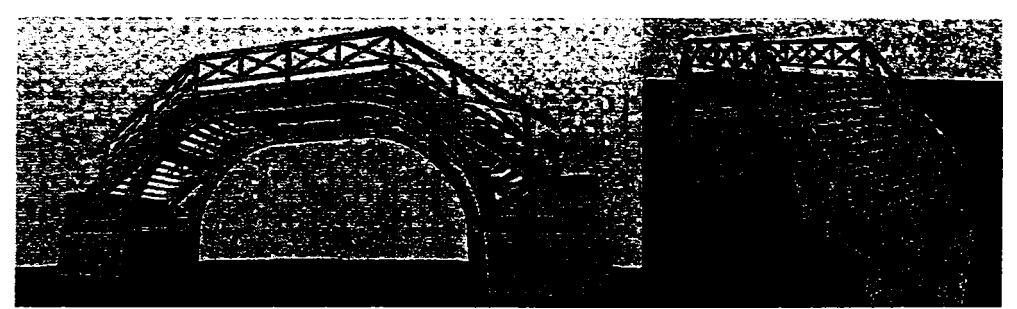

Figura 4-22. Reprezentări fotorealiste a unui pod de lemn

**Schimbul de date:** s-a avut în vedere posibilitatea de export/import de date către/din alte aplicații CAD și sisteme de realitate virtuală, publicarea pe internet etc.

**Costul de utilizare:** s-a avut în vedere minimizarea necesităţii achiziţionării de software adiţional prin includerea de module utilizate pe tot parcursul vieţii produsului.

#### **4.6.** *Concluzii şi contribuţii*

Capitolul tratează structurat problematica realizării interfeţelor cu utilizatorul prin analiza domeniului a trei tehnologii software actuale, care se constituie în sursele cele mai cuprinzătoare privind soluțiile tehnologice destinate realizării de interfețe cu utilizatorul de înaltă performantă.

In prima parte, s-a abordat tehnologia programării orientate spre obiecte justificânduse alegerea acesteia prin analiza sintetică a elementelor sale esențiale și sublinierea avantajelor. S-au formulat etapele de dezvoltare ale unui produs software într-o manieră obiectuală, fiind analizate în detaliu în urma evaluării analitice a elementelor necesare proiectării. S-au sintetizat aspecte teoretice şi practice legate de implementarea software realizând o analiză critică și evidențiind aspectele practice legate de utilizarea template-urilor, de procesul de prototipizare şi de implementarea unei componente reutilizabile.

In a doua parte, s-a analizat proiectarea interfeţelor cu utilizatorul în contextul proiectării sistemelor software având ca scop elaborarea unor reguli şi repere de proiectare a interfeţelor performante cu utilizatorul. S-au structurat, formulat şi analizat câteva din principalele domenii care au un rol în stabilirea gradului de utilizabilitate al unui sistem, s-au enunţat o serie de criterii pentru realizarea interfeţelor grafice şi s-au elaborat un set de reguli de proiectare a elementelor de interfaţă personalizate - elemente ce stau la baza dezvoltării aplicaţiilor propuse în capitolul următor.

A treia parte a capitolului se concentrează asupra utilizării bibliotecii grafice OpenGL în cadrul dezvoltării unei vizualizări realiste a modelelor proiectate de către utilizator. S-a realizat un studiu şi o analiză ale elementelor esenţiale din cadrul programării OpenGL, elaborându-se câte un algoritm de implementare pentru vizualizarea în ferestre multiple, utilizarea modului de selecție și reacție (feedback) pentru selecția și evidențierea pe ecran a unei entități grafice, desenarea în mod wireframe și cu linii ascunse pentru o mai bună percepţie a reprezentării tridimensionale a modelului 3D proiectat şi respectiv triunghiularizarea poligoanelor complexe pentru ca acestea să fie reprezentate corect pe ecran utilizând biblioteca utilitară a OpenGL.

177

In final, sunt determinate criterii eficiente de evaluare pentru ca un sistem CAD să satisfacă toate cerințele utilizatorului, alegerea corespunzătoare depinzând de mai mulți factori printre care se numără domeniul industrial, formatul datelor utilizat de client, furnizori şi alte divizii din cadrul organizaţiei, aplicaţii adiţionale necesare.

Contribuţiile autorului se regăsesc în cadrul tuturor subiectelor abordate şi sunt evidențiate în detaliu în cadrul ultimului capitol al tezei.

# **5. Interfaţa pentru un sistem CAD integrat cu aplicaţie în proiectarea construcţiilor din lemn**

## *5.1. Introducere*

Capitolul curent, în totalitate original, prezintă soluțiile de aplicare și implementare a metodelor și recomandărilor de dezvoltare software propuse în capitolul anterior, în cadrul interfetei sistemului *CAD Dietrich's de constructii din lemn* realizată integral de către autor. In concret, sunt prezentate detaliat solutiile de implemetare legate de:

- *dezvoltarea unei interfeţe cu utilizatorul pentru Manager de Proiecte CAD;*
- *dezvoltarea unor elemente personalizate de interfaţă;*
- *dezvoltarea unui proces standard de selecţie de obiecte;*
- *dezvoltarea unei gestiuni speciale pentru un grup de cutii de dialog;*
- *dezvoltarea unui modul de vizualizare 3D a modelelor prin utilizarea bibliotecii grafice OpenGL.*

Soluțiile propuse și utilizate în dezvoltările din cadrul acestui capitol au fost publicate, în parte, de către autor în cadrul următoarelor lucrări:

- **Evaluation Criteria for Computer Aided Design Systems,,** publicată în buletinul ştiinţific al Universităţii Politehnica din Timişoara, România, *Transactions on AUTOMATIC CONTROL and COMPUTER SCIENCE,* Voi. 47 (61), 2002 [Sav2002];
- **Principles for Dialog Box Design and Operation Within a CAD System for Wood Construction,** publicată în buletinul ştiinţific al Universităţii Politehnica din Timişoara, România, *Transactions on AUTOMATIC CONTROL and COMPUTER SCIENCE* Vol.47 (61), 2002 [Sav2002b];
- **User Interface Optimizations For Beam Processing Sets.** Publicată în cadrul *The 14th International Conference On Control Systems And Computer Science, Jidy 2-5, Bucharest,* 2003 [Sav2003].
- **Special Management of Dialog Boxes within a Timber Construction CAD System,** publicată în buletinul ştiinţific al Universităţii Politehnica din Timişoara, România, *Transactions on AUTOMATIC CONTROL and COMPUTER SCIENCE*  Vol.49 (63), 2004 [Sav2004];
- **Standard Selection of Objects within a Wood Construction CAD System,**  publicată în cadrul *The Ist Romanian-Hungarian Joint Symposium on Applied Computaţional Intelligence,* Timişoara, Romania, May 25-26, 2004 pp. 125-131 [SAV2004b]
- **Visualization Techniques for Models Using OpenGL,** publicată în buletinul stiintific al Universității Politehnica din Timișoara, România, *Transactions on AUTOMATIC CONTROL and COMPUTER SCIENCE, Vol. 50 (64), 2005 [Sav2005];*
- **Advanced Developments in Standard Selection of Objects within a Wood**   $\mathbb{Z}^{\mathbb{Z}}$ Construction CAD System, publicată în buletinul științific al Universității Politehnica din Timişoara, România, *Transactions on AUTOMATIC CONTROL and COMPUTER SCIENCE,* Voi. 50 (64), 2005 [Sav2005b];

Tehnologiile performante prezentate în cadrul acestui capitol reprezintă rezultatul unor studii şi cercetări întreprinse de autor pe parcursul mai multor ani privind realizarea şi îmbunătățirea utilizabilității interfeței sistemului CAD Dietrich's, contribuind în mare măsură la cresterea gradului de satisfactie a utilizatorului.

#### Sistemul CAD *Dietrich's*. Interfata cu utilizatorul.

 $\ddot{\phantom{a}}$ 

Sistemul CAD *Dietrich 's* se adresează utilizatorilor ce doresc proiectarea şi realizarea de construcții din lemn, acoperindu-se toată gama de servicii, de la arhitectură și proiectare, până la realizarea clădirilor, producând desene, liste de materiale și funcții de control al facilităţilor de producţie.

Principalele facilităţi oferite de sistemul CAD includ:

- programe asistenţi extensivi pentru procesele de construcţie a zidurilor, tavane/podele;
- modulul de generare a acoperişului;
- realizarea grafică de acoperişuri cu sau fară profile cu posibilitatea modificării ulterioare a unghiurilor;
- bază de date extinsă de lucarne, alături de un procesor inteligent pentru construirea lor;
- calcule rapide de proprietăţi masice;
- functii speciale de constructie a cadrelor de lemn si a componentelor de constructie:
- biblioteci de construcții cu macro funcții;
- vizualizări foto-realistice a elementelor proiectate;
- generarea de desene, planuri;
- transfer integrat al tuturor proceselor către post-procesor;
- interfatare cu programe CAD arhitecturale;
- liste de materiale și semifabricate pentru ziduri și acoperișuri, tigle, lemne;

Functiile de bază pentru tâmplărie sunt extinse cu un set semnificativ de facilități ce vin în ajutorul proiectantului mai ales în cazul reutilizării informaţiilor de proiectare:

- se pot crea, salva şi re-apela construcţiile proprii în/dintr-o bază de date, inclusiv prelucrările de maşini;
- se pot defini liber structuri organizatorice de model (MOS);
- se pot utiliza funcţii extinse de administrare a structurii, de management şi de organizare.

Interfaţa cu utilizatorul realizată de autor şi integrată de către sistemul Dietrich's este bazată pe cea a sistemului de operare Windows, la care au fost realizate modificări cu caracter original.

S-a recurs la aceste modificări pentru a eficientiza lucrul cu programul prin reducerea timpului de învățare al sistemului, precum și accelerarea activităților de rutină ce sunt efectuate în cadrul programului. Un alt obiectiv urmărit a fost acela de a accesibiliza aplicaţia prin dezvoltarea unei interfeţe adecvate majorităţii utilizatorilor acestui program care, în general, nu posedă cunoștințe avansate de operare a calculatorului. Astfel, majoritatea operaţiilor ce se pot realiza cu acest program pot fi efectuate prin utilizarea mouse-ului şi a blocului numeric al tastaturii.

Interfaţa cu utilizatorul propusă a fost astfel concepută încât aproape toate operaţiile pe care utilizatorul le poate efectua la un moment dat - în funcție de starea programului și de elementul curent selectat - sunt disponibile direct pe ecran (figura 5-1). De asemenea, la fiecare utilizare a unei opţiuni din cadrul unui sub-meniu, în partea dreaptă a ferestrei principale este prezentată o copie a sub-meniului respectiv. S-a ales acest comportament datorită faptului că un sub-meniu grupează de obicei opțiuni din același domeniu, astfel că

este foarte probabil ca utilizatorul să acceseze imediat o altă opţiune din cadrul aceluiaşi submeniu.

# *5.2. Managerul de proiecte*

In cadrul sistemului, pentru ca utilizatorul să gestioneze cât mai uşor şi eficient proiectele realizate, este necesară implementarea unui manager de proiecte, care se ocupă de toate operaţiunile ce implică activităţi organizatorice legate de proiecte şi de poziţii din cadrul proiectelor.

Activitățile stabilite ca utile utilizatorului sunt cele de creare a unui proiect nou, copiere, mutare, ştergere, modificare a informaţiilor globale de proiect. în plus faţă de operaţiunile clasice, mai este disponibilă operaţia de împachetare printr-un algoritm eficient de comprimare a fişierelor ce aparţin unui proiect sau unei poziţii. Astfel, transmiterea informaţiilor de proiect devine mult mai simplă.

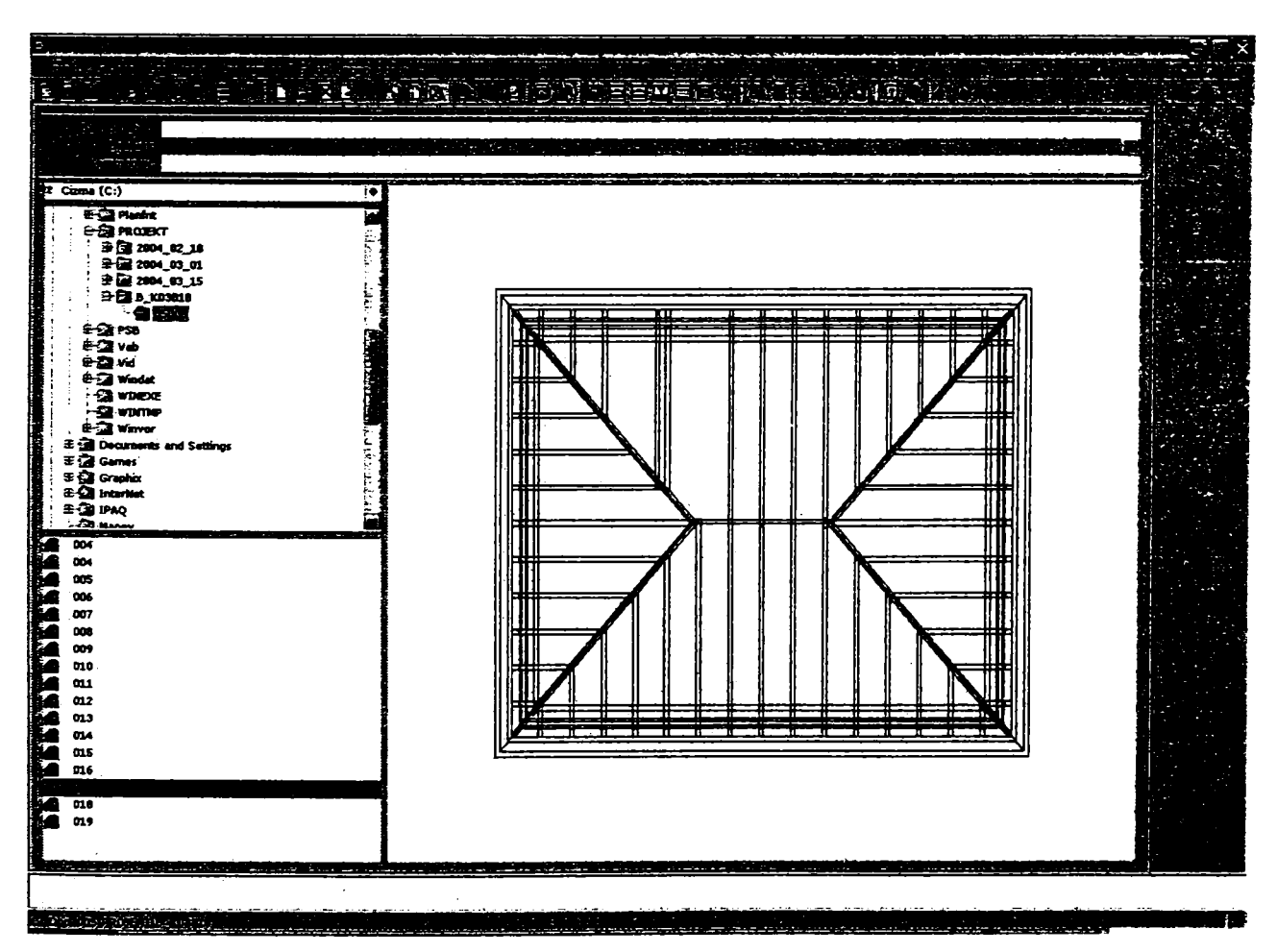

**Figara 5-1. Interfaţa programului manager de proiecte** 

**Informaţiile de proiect** cum ar fi numele proiectului, proprietarul şi eventual un scurt comentariu, se afişează în cadrul a trei linii de text imediat sub barele de instrumente. Aceste linii nu sunt editabile decât în cazul în care ele nu au fost încă completate.

Următoarele elemente din cadrul ferestrei s-au determinat ca fiind necesare:

- un combo-box pentru selectarea unității de disc;
- structură arborescentă pentru selectarea unui proiect. S-a ales acest tip de reprezentare a căii de acces la un proiect pentru ca utilizatorul să aibă o imagine clară asupra locatiei proiectului său;
- listă ce cuprinde toate tipurile de poziții existente în cadrul unui proiect;
- fereastră de previzualizare a informaţiei conţinute de poziţia curentă selectată din listă.

**Selecţia proiectului.** Datorită reprezentării vizuale intuitive a structurilor arborescente, selectarea unui proiect se face cu ajutorul unei astfel de structuri. Functiile de operare asupra proiectelor se integrează în cadrul meniului şi barelor de instrumente. în funcție de starea proiectului selectat este activ unul din butoanele de "împachetare" sau "despachetare".

Deoarece selecția simultană a proiectului și a poziției active nu se poate realiza prin mecanismele proprii sistemului de operare, s-a realizat o rutină specială de tratare a acestei probleme. Totuși, doar una din cele două elemente selectate reprezintă selecția principală și reacționează la operarea tastaturii (ex. tastele de navigare).

Există trei icoane ce sunt utilizate şi la proiecte şi la poziţii din cadrul proiectelor, astfel că ele se referă la selecţia curentă:

- copierea în *cliphoard\*
- inserarea din *clipboard\*
- ataşarea la un e-mail.

Toate poziţiile existente în cadrul proiectului curent selectat se organizează în cadrul listei de poziții. Pentru a face distincția vizuală între diferitele tipuri de poziții, fiecărui tip de poziţie i s-a asociat o icoană specifică. Mai mult, alături de numele poziţiei apare şi un comentariu corespunzător.

**Fereastra grafică de previzualizare** a fost dezvoltată pentru previzualizarea informației conținută de poziția curentă (selectată), fiind activată sau dezactivată cu ajutorul unui buton special. Desenarea previzualizării unor poziţii complexe durează mult timp, blocând procesarea mesajelor de sistem de către aplicaţie. Pentru a eficientiza procesul de selecție a pozițiilor, interfața a fost dezvoltată astfel încât desenarea să fie efectuată în paralel, într-un *thread* separat. în consecinţă, întreruperea desenării devine posibilă pentru a selecta o nouă poziţie. Prin dezactivarea previzualizării, în această fereastră pot fi afişate alte imagini informative, în functie de ora curentă.

## **5.2.f. Gestiunea unui proiect**

In cadrul managerului de proiecte s-a creat sub-meniul *Projekt* (Figura 5-2) în care au fost grupate toate funcțiile de operare asupra unui proiect. Opțiunile determinate ca fiind necesare pentru gestionarea eficientă a proiectului sunt următoarele:

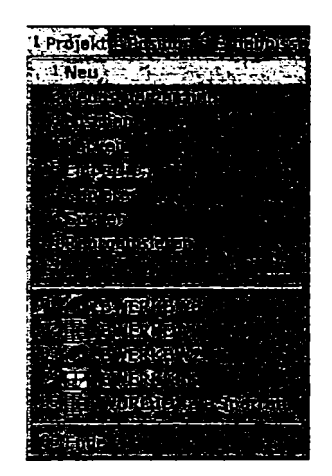

**Figura 5-2. Submeniul de proiect** 

- **Proiect nou** (Figura 5-3) Pentru crearea unui nou proiect se deschide cutia de  $\bullet$ dialog corespunzătoare în care se completează numele proiectului din 5 caractere, proprietarul (Figura 5-4) şi un scurt comentariu sugestiv;
- **Director nou;**
- **Ştergerea** proiectului selectat;
- **împachetarea** proiectului selectat;
- **Despachetarea** proiectului selectat;
- **Copierea** proiectului selectat;
- **Căutarea** proiectului selectat;
- 5. Interfaţa pentru un sistem CAD integrat cu aplicaţie în proiectarea construcţiilor din lemn
- **Reorganizarea** proiectului selectat, care se utilizează la repararea/reconstrucția unui proiect invalid.

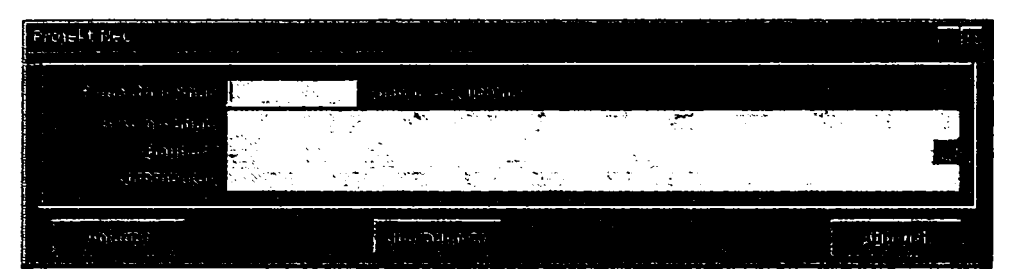

**Figura 5-3. Crearea unui proiect nou** 

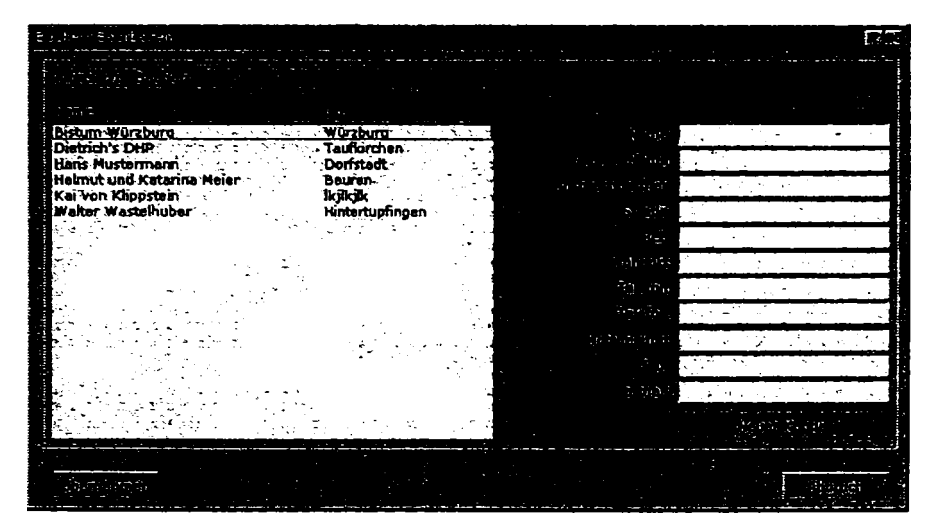

**Figura 5-4. Completarea informaţiilor despre proiectant** 

Datorită faptului că, de cele mai multe ori, utilizatorul doreşte să-şi continue activitatea în cadrul unui proiect, pentru suprimarea timpului de căutare a poziției dorite, înaintea punctului de meniu reprezentând opţiunea de părăsire a managerului de proiecte sunt listate ultimele cinci poziţii apelate de către utilizator, figura 5-2.

## **5.2.2. Gestiunea unei poziţii**

Majoritatea optiunilor determinate ca fiind necesare pentru o gestiune eficientă a pozițiilor din cadrul unui proiect sunt disponibile într-un meniu dedicat și au funcții asemănătoare cu cele corespondente din cadrul meniului de gestiune a proiectului:

**• Poziţie nouă** (Figura 5-5). Pentru crearea unei poziţii noi se deschide cutia de dialog corespunzătoare, în care utilizatorul indică tipul poziţiei, numărul (numele) şi un scurt text informativ. în funcţie de tipul de poziţie selectat, conţinutul unei liste se va modifica dinamic indicând pozițiile de același tip existente;

- Prelucrare. Acest punct de meniu se activează dacă este selectată o poziție validă şi conduce la editarea ei (apelarea aplicaţiei corespunzătoare);
- **Ştergere** realizează ştergerea poziţiei curente;  $\bullet$
- **împachetare** realizează un fişier comprimat pentru poziţia curentă;  $\bullet$
- **Despachetare** despachetează poziţia curentă dacă aceasta este împachetată;  $\bullet$
- Copiere realizează copierea poziției curente;
- **Info** deschide o cutie de dialog în care se poate edita o scurtă descriere  $\bullet$ semnificativă poziției curente.

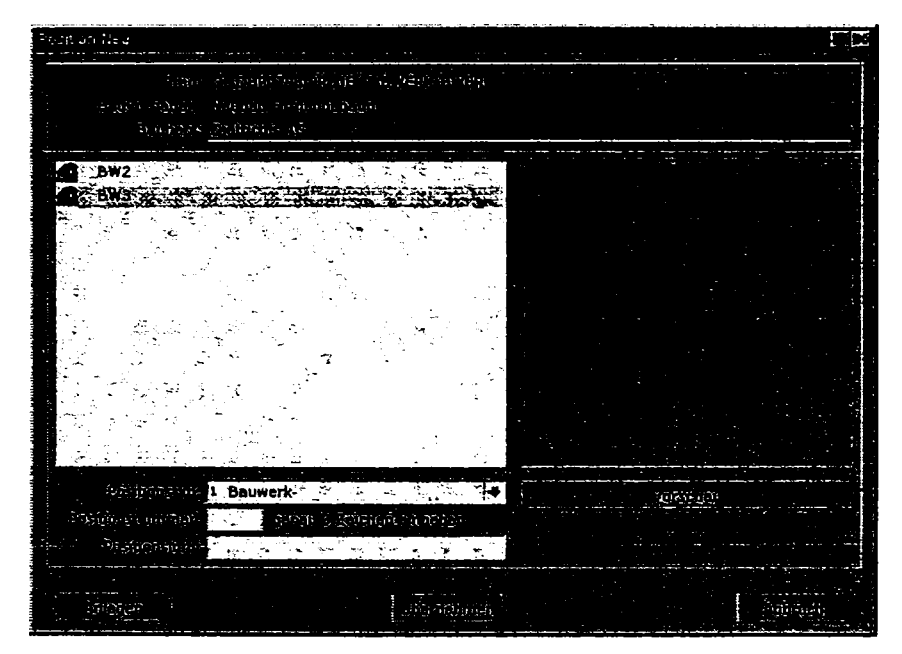

**Figura 5-5. Crearea unei poziţii noi** 

## **5.3.** *Elemente personalizate de interfaţă*

Prin adaptarea elementelor standard de interfaţă (ale sistemului de operare Windows) în cadrul aplicaţiei realizate s-au creat elementele personalizate de interfaţă care au rolul de a eficientiza activitatea de proiectare a utilizatorului, ele fiind parte integrantă a cutiilor de dialog.

# **5.3.f. Proiectarea cutiilor de dialog cu elemente speciale personalizate**

Proiectarea cutiilor de dialog a implicat considerarea unui număr de factori precum *tipul informaţiei, modurile de introducere a informaţiei, elementele de interfaţă (standard*  *sau personalizate) utilizate la afişarea informaţiei, factori care facilitează introducerea sau*   $afisarea$  *informatiei*.

S-a dorit o separare a procesului de proiectare a interfetei de procesul de integrare în cadrul aplicatiei astfel încât proiectantul cutiilor de dialog nu trebuie să posede cunoștințe avansate de programare. El trebuie să posede doar cunostinte strict necesare construirii cutiilor de dialog în cadrul mediului de dezvoltare. Modelul cutiei de dialog precum şi specificatiile aferente elementelor utilizate stau la baza implementării secventei de cod prin care se obtine functionalitatea dorită.

Prin această separare se urmăreşte ca proiectarea cutiilor de dialog să fie realizată de către persoane aflate în relatii strânse cu actualii și/sau potențialii utilizatori, pentru ca rezultatul proiectării să corespundă nivelului de pregătire al utilizatorilor, sau unui nivel uşor de atins cu o scolarizare minimală. Elementele personalizate de interfață utilizate au fost create conform regulilor elaborate şi prezentate de către autor în cadrul paragrafului 4.3.3.

Modelul cutiei de dialog precum și specificațiile aferente elementelor utilizate stau la baza implementării secventei de cod prin care se va obtine functionalitatea dorită.

### **5.3.2. Principii de funcţionare ale cutiilor de dialog**

La realizarea interfetei cu utilizatorul concepute s-au luat în considerare potentiale portări ale sistemului pe alte sisteme de operare (X-Windows (Unix/Linux)).

Pentru a controla într-o măsură cât mai mare afişarea şi comportamentul fiecărui element de interfaţă utilizat, la realizarea interfeţei s-a urmărit evitarea utilizării altor biblioteci software (ex. Microsft Foundation Classes - MFC, biblioteci dinamice) ceea ce a avut ca efect reducerea semnificativă a problemelor la utilizatori.

In continuare se prezintă principiile de funcționalitate a cutiilor de dialog și a interfeței cu utilizatorul, aplicate în dezvoltarea interfeței performante a sistemului Dietrich's.

#### *• încheierea editării şi verificarea datelor introduse*

Sintaxa datelor introduse se verifică în momentul în care utilizatorul doreşte să părăsească un element de dialog. In cazul in care sintaxa nu este corectă, utilizatorului nu îi este permisă părăsirea elementului de dialog.

Validitatea valorilor (încadrarea în limite) se verifică doar la părăsirea întregii cutii de dialog. In cazul în care o valoare este greşită, părăsirea cutiei de dialog nu este permisă, iar focusul se poziţionează pe valoarea invalidă.

### *• Părăsirea cutiei de dialogj OK - Abbruch*

Intr-un anumit context, pentru închiderea cutiei de dialog se oferă doar funcțiile care au sens si sunt univoce:

- butonul <0K> părăseşte o cutie de dialog şi modificările făcute se păstrează;
- butonul *<Abbruch>* (abandonare) este utilizat numai când modificările operate pot fi anulate sau dacă o funcție poate fi părăsită;
- butonul *<Ende>* părăseşte o cutie de dialog în care nu se pot face modificări.

## *• Structura unei cutii de dialog*

Analiza tipurilor și modurilor de transfer a informației trebuie să conducă la o structură și un comportament optimizat al elementelor de interfață din cadrul unei cutii de dialog. Pentru aplicația considerată s-a obținut următoarea structură de bază:

- cutia de dialog (Figura 5-6) tipică sistemului Dietrich's este mărginită superior de o bară de titlu albastră, sub care se află domeniul de introducere a datelor;
- în cadrul cutiilor de dialog prevăzute cu imagini auxiliare sau previzualizare, domeniul de introducere a datelor este situat în partea stângă iar fereastra de vizualizare în dreapta;
- în partea de jos a cutiei de dialog se găsesc funcțiile pentru părăsirea dialogului sau pentru alte apeluri;
- cutiile de dialog pot fi controlate integral cu tastatura şi/sau cu mouse-ul. S-a pus un accent deosebit pe posibilitatea de control optim prin utilizarea exclusivă a tastaturii;
- procesul de introducere a datelor în cutiile de dialog se desfășoară de sus în jos;
- butonul <0K> este poziţionat la baza cutiei de dialog, spre deosebire de aplicaţiile tipice Windows unde este poziţionat în partea din dreapta sus.

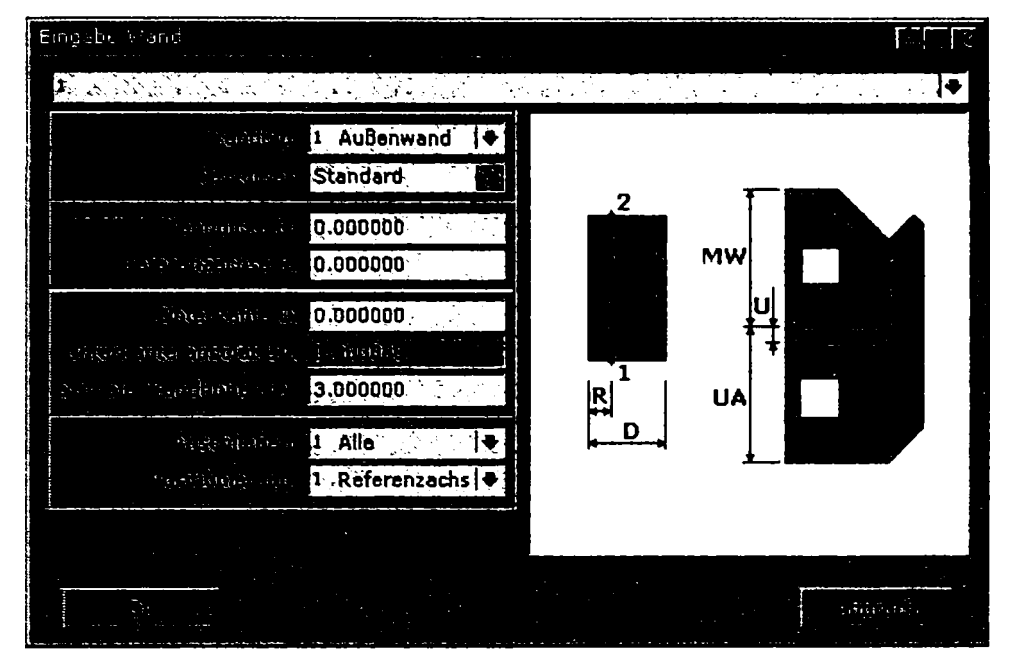

Figura 5-6. Structura tipică a unei cutii de dialog

## **Bara de titlu**

Configuraţia barei de titlu este următoarea:

- în partea stângă a barei de titlu apare numele cutiei de dialog
- în partea dreaptă se află un buton cu o cruce corespunzător funcţiei *"Abbruch''*  care atenţionează utilizatorul asupra datelor nesalvate.
- apelul funcțiilor temporare generale care nu se referă la un câmp special al cutiei de dialog se efectuează printr-un buton plasat la stânga butonului *<Abbruch>;*
- pentru funcția de ajutor se include un buton cu semnul întrebării, conform stilului Windows.

## **Funcţii auxiliare specifice elementelor**

Dacă unui element îi sunt asociate funcții auxiliare speciale, la marginea sa dreaptă se dispune un buton cu un simbol special prin care se apelează funcții temporare.

Caracteristicile grafice și funcționale sunt următoarele:

- butonul se desenează în interiorul elementului, aliniat la dreapta;
- la elementele de editare se scurtează câmpul de introducere propriu-zis iar în cazul *List-Box-*urilor prin translatarea spre stânga a săgeții de deschidere a listei.
- *Fontul şi dimensiunile*

Principalele caracteristici sunt următoarele:

- cutiile de dialog sunt adecvate constructiv pentru utilizarea unui font oarecare (inclusiv proportional) de dimensiune oarecare (cel putin două mărimi);
- pozitia textelor și a numerelor poate fi aliniată la stânga, la dreapta sau centrată;
- dimensiunile cutiei de dialog, dimensiunile și pozițiile elementelor se adaptează la dimensiunea fontului.
- in functie de formatul de imagine utilizat, dimensiunile imaginilor (în pixeli) pot rămâne constante (la *hitmap)* sau pot fi modificate (la cele vectoriale, ex. WMF);
- reprezentările grafice vectoriale cu scop ajutător se adaptează automat dimensiunii cutiei de dialog.

## *• Texte auxiliare*

Pentru fiecare element de introducere, ca şi pentru elementele meniului, la dezvoltarea cutiei de dialog s-a prevăzut posibilitatea afişării, în zona de jos a ecranului, a unui text descriptiv. Acesta apare automat când focusul este situat pe câmpul respectiv.

## *• Deplasarea în cadrul unei cutii de dialog*

Pentru o operare mai intuitivă şi mai eficientă în cadrul cutiilor de dialog s-au propus următoarele modificări faţă de comportamentul standard Windows:

- prin apăsarea tastei <Enter> nu se părăseşte cutia de dialog ci se încheie introducerea datelor în câmpul curent şi focusul trece la câmpul;
- *tastele săgeți* prezintă o funcționalitate diferită: deplasările  $\uparrow$  și  $\downarrow$  se efectuează în cadrul cutiei de dialog, iar deplasările  $\rightarrow$  și  $\leftarrow$  se efectuează în cadrul elementului curent. Un *Edit Box* poate fi părăsit în orice moment cu săgețile ↑ și ↓, pe când săgețile → și ← au ca efect deplasarea în cadrul *Edit Box*-ului. Un *List Box* se părăsește cu săgețile  $\uparrow$  și  $\downarrow$  atâta timp cât nu este deschis. Cu săgețile  $\rightarrow$  și  $\leftarrow$  lista se deschide.
- dat fiind faptul că tasta <spaţiu> este cea mai mare şi cel mai uşor de localizat, ea se utilizează ca şi comutator: la *Check Box-un* se schimbă starea, la *List*   $Box$ -uri se deschide lista.

## *• Elemente ale cutiilor de dialog*

Pentru a asigura o utilizare cât mai simplă şi o perspectivă cât mai bună asupra modului de introducere a informaţiei, în cadrul cutiilor de dialog realizate s-a apelat la un număr minim de elemente diferite de interfaţă. Figura 5-7 ilustrează o cutie tipică de dialog din cadrul interfeţei proiectate.

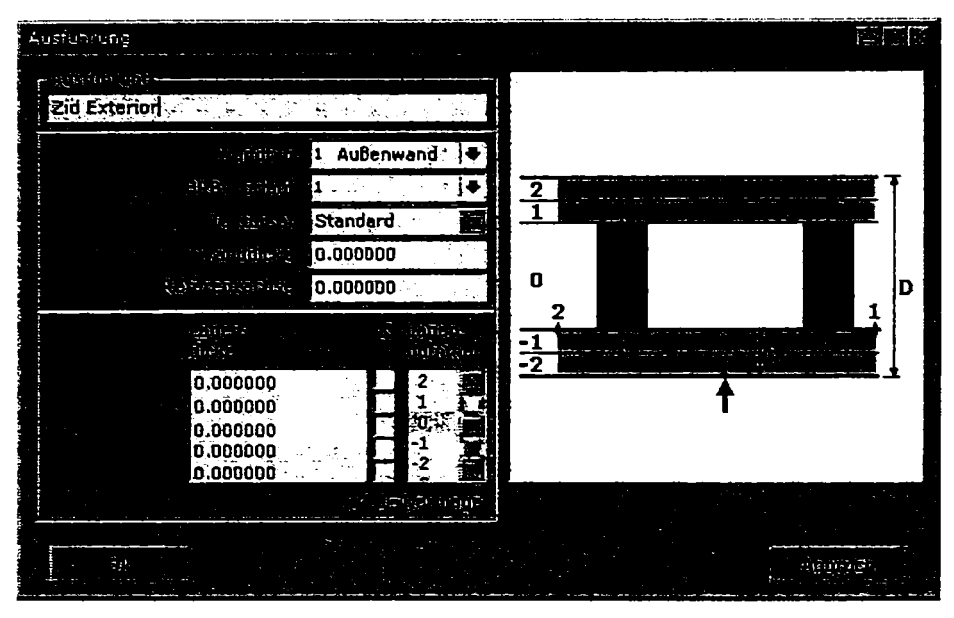

**Figura 5-7. Elemente tipice conţinute de o cutie de dialog** 

Principalele elemente de interfaţă utilizate sunt cele din tabelul 4-1.

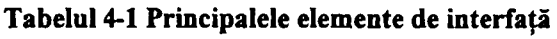

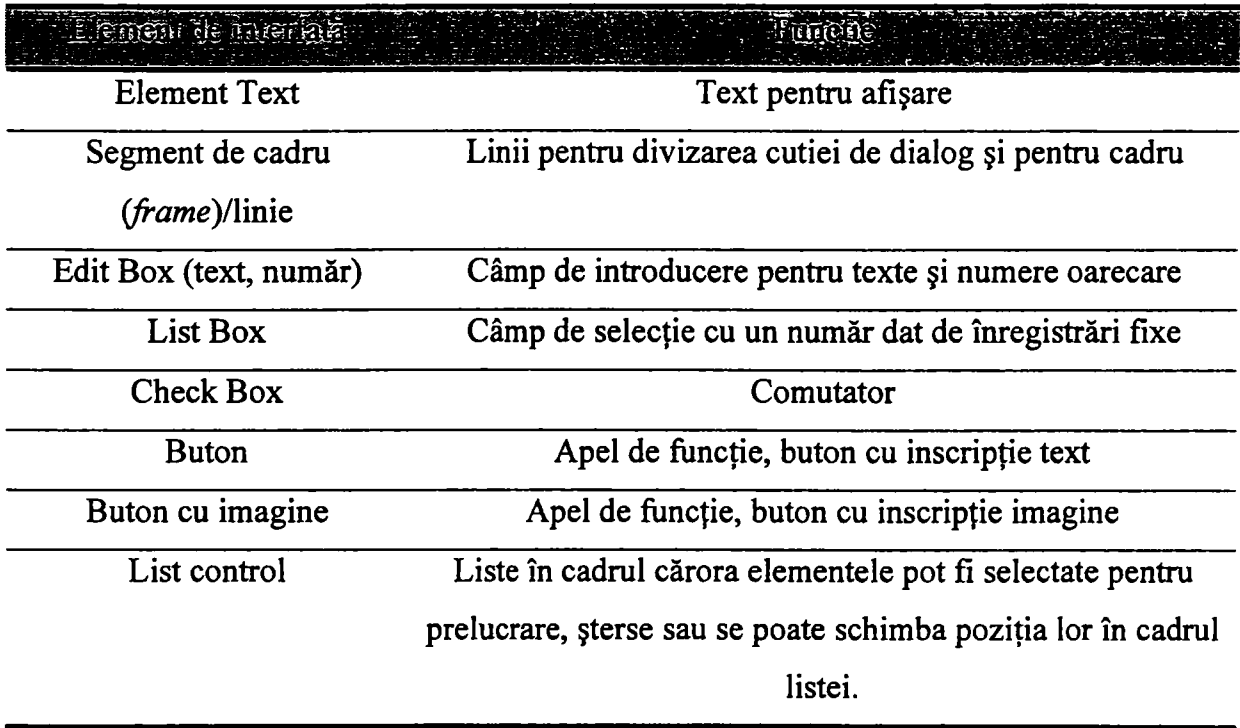

Principalul motiv pentru care s-au personalizat elementele de interfata a fost acela ca fiecare versiune a sistemului de operare Windows introducea modificări vizuale si chiar functionale fata de versiunea precedenta ceea ce putea crea probleme utilizatorului.

Principalele caracteristici vizuale şi de comportament pentru elementele interfeţei realizate și care rămân invariante față de versiunea sistemului de operare Windows sunt următoarele:

### **Elementul Text**

- afisează text:
- de aliniere la stânga, la dreapta sau centrat;
- culoarea textului este în principiu albastră, dar poate fi setată pentru fiecare text în parte.

### Elementul segment de cadru *(frame)*:

- configurează și divizează cutia de dialog;
- segmentele de cadru au o lățime de doi pixeli;
- segmentele orizontale au sus un rând de pixeli gri închis iar jos un rând de pixeli albi. Segmentele verticale au la stânga o coloană de pixeli gri închis iar la dreapta o coloană de pixeli albi.

Nu există un element special pentru cadre *{Group Box),* acestea se compun din segmente de cadre. Dacă este necesară introducerea unui titlu, atunci se utilizează un element de text normal.

#### **Elementul** *Edit Box* (Figura **5-8):**

- mulțimea datelor care poate fi introdusă este limitată de natura textului (de exemplu nume de fişier) şi în mod special în cazul introducerii numerelor;
- câmpul are un cadru normal, fondul este alb, culoarea textului este neagră. Dacă două *Edit Box-wn* verticale se ating, atunci dispar părţile de cadru dintre câmpurile individuale.

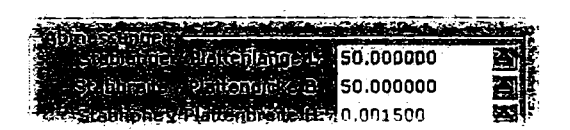

Figura 5-8. Elementul *Edit Box* 

- pentru cazul în care o anumită mărime din cadrul cutiei de dialog se obtine ca rezultat al unui calcul din alte mărimi (mărimi corelate), cutia de dialog este prevăzută cu o rutină de calcul a mărimii respective care se afişează pe un fond gri închis - caracteristic pentru indicarea valorilor rezultate din calcule. Dacă una dintre mărimi este modificată de către utilizator, rutina recalculează automat noua valoare a mărimii care se afişează tot pe fond gri închis;
- tastele săgeti  $\uparrow$  si  $\downarrow$  încheie editarea în orice moment și se trece la câmpul precedent, respectiv următor. Acelaşi lucru este valabil pentru <Tab> respectiv <Shift>+<Tab>;
- tasta <Enter> finalizează editarea şi face trecerea la următorul element.
- edit box-ul devine câmp de afisare când modificarea valorii afisate este interzisă. în acest caz fondul textului se modifică în culoarea gri închis iar la deplasarea prin cutia de dialog acest câmp se ignoră.

### Elementul *List Box* (Figura 5-9):

- aliniat la stânga apare un număr albastru cu caractere mici, care permite selecția rapidă prin tastatură a opțiunii corespunzătoare, iar lângă acesta, cu negru, apare opțiunea propriu-zisă;
- la capătul din dreapta al câmpului, după o linie de demarcație gri închis, urmează o săgeată albastră orientată în jos ce deschide lista.

| $1$ parallel $\chi$ |  |
|---------------------|--|
|                     |  |
| <b>Roarallek</b>    |  |
| 2 parallel          |  |
| 3 parallel Z        |  |
| $4$ $P-3$ $P$       |  |
| 5 Tauschen          |  |
| 6 Achse             |  |
| 0.00000             |  |

Figura 5-9. Elementul *List Box* 

- pentru a afişa complet opţiunile lungi, lăţimea listei se ajustează automat  $\frac{1}{2}$  . având ca reper cel mai lung şir din listă;
- la marginea din dreapta a listei apare un cursor de navigare *(scroll-bar)*  vertical dacă este necesar.

- la primirea focusului, lista propriu-zisă se deschide cu tastele <Enter>,  $\langle$ spatiu $\rangle$ ,  $\leftarrow$  sau  $\rightarrow$  cu optiunea actuală selectată;
- selectia se încheie cu <Enter>, <Tab> sau <Shift>+<Tab> astfel că focusul se deplasează pe elementul de dialog următor sau precedent;
- dacă imediat ce *List Box*-ul a primit focusul, se tastează  $\uparrow$ ,  $\downarrow$  sau <Tab> respectiv <Shift>+<Tab>, focusul se deplasează pe un alt element al cutiei de dialog, iar selecția actuală din listă se păstrează.

O metodă eficientă propusă de selectare în *List Box-nn* este reprezentată de introducerea unor numere de selectie rapidă (acceleratori), aceeași idee fiind aplicată și în cazul accesului rapid la punctele de meniu. înregistrările din liste sunt numerotate consecutiv. Dacă focusul este pe un *List Box* şi se introduce un asemenea număr, atunci se selectează înregistrarea corespunzătoare, iar focusul se mută pe elementul următor.

Din cele cunoscute de autor, această solutie este cea mai rapidă formă de comandă al unui *List Box,* 

*Combo Box*-urile existente în Windows nu se utilizează deoarece combinația de câmpuri modificabile şi câmpuri fixe este relativ rară. Atunci când este necesar, în listă se va utiliza o optiune speciala, la selecția căreia deschizându-se un *Edit Box* pentru a fi introdus un text liber.

#### **Elementul** *Check Box* (Figura 5-10)

- se utilizează atât individual cât și în combinație cu liste (v. Figura 5-11);
- simbolul utilizat este *check-mark-ul;*
- pentru ca suprafaţa sensibilă la clicul de mouse să fie mai mare, *Check Box-ul*  a fost proiectat dimensional superior comparativ corespondentului său din Windows;
- dacă focusul este pe un *Check Box,* starea sa poate fi modificată cu tastele  $\langle$ spațiu $\rangle$ ,  $\leftarrow$  și  $\rightarrow$ , iar focusul rămâne pe *Check Box*;
- cu <Enter>, <Tab>, <Shift>+<Tab>,  $\uparrow$  și  $\downarrow$  starea comutatorului rămâne nemodificată, iar focusul părăseşte controlul;
- diagrama tranziţiilor de stare care modelează comportamentul unui *check-box*  precum și modelul de interactor echivalent *check-box*-ului sunt analizate în paragraful 3.5.1.4.

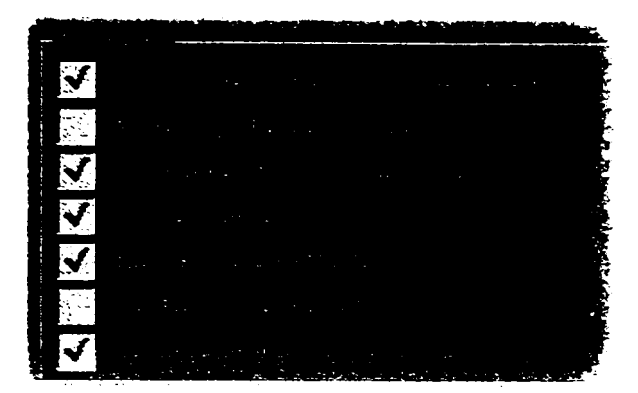

**Figura 5-10. Elementul Check Box** 

**Elementul Buton** (Figura 5-20)

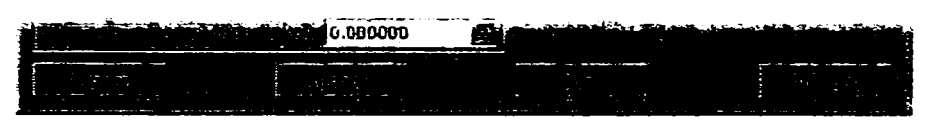

**Figura 5-11. Elementul Buton** 

- dacă focusul este pe un buton, acesta va fi declanșat prin tasta <Enter>;
- focusul este mutat cu tastele  $\langle Tab\rangle$ ,  $\langle Shift\rangle+\langle Tab\rangle$ ,  $\uparrow$  și  $\downarrow$ . În această situație, tastelor  $\leftarrow$  și  $\rightarrow$  nu le-a fost asociată nici o funcție;
- diagrama tranzițiilor de stare care modelează comportamentul unui buton precum şi modelul de interactor echivalent butonului sunt analizate în paragraful 3.5.1.5

## **Elementul Buton cu imagine**

- reprezintă un mod sugestiv de prezentare a funcției pe care o are un buton, în cadrul aplicației fiind create și utilizate butoane cu imagine;
- butonul cu imagine prezintă o funcționalitate similară elementului buton normal, însă pe buton se află o imagine raster sau vectorială. În mod frecvent s-a optat pentru utilizarea imaginilor de tip vectorial, acestea prezentând un avantaj în cazul în care dimensiunile butonului se modifică (a suprafeței de comutare), dat fiind faptul că celelalte elemente se adaptează mărimii fontului.

#### **Elementul** *List Control* (Figura **5-12)**

- sub *List Control* se află funcțiile cutiei de dialog pentru prelucrarea înregistrărilor marcate. Ordinea operaţiilor este fixată: mai întâi trebuie efectuată o selecție în listă, apoi va fi selectată funcția;
- tastele  $\langle$ spaţiu $\rangle$ ,  $\leftarrow$  și  $\rightarrow$  permit setarea și resetarea marcajului;

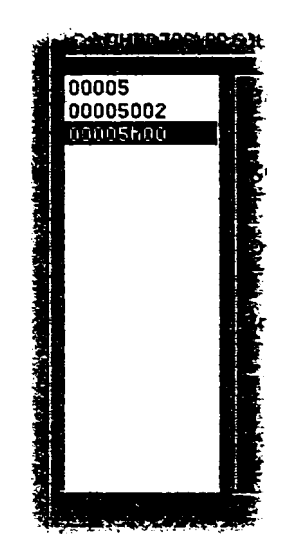

**Figura 5-12. Elementul List Control** 

### *• Elemente combinate, tabele*

La proiectarea interfeţei cu utilizatorul, pentru tabele nu s-a prevăzut nici un element în mod special. Un tabel se compune din celelalte elemente ale cutiei de dialog (Figura 5-13) iar funcţionalitatea tabel se comandă prin intermediul cutiei de dialog.

| 0.000000             |  |  |
|----------------------|--|--|
| 0.000000<br>0.000000 |  |  |
| 0.000000<br>0.000000 |  |  |
|                      |  |  |

**Figura 5-13. Exemplu de elemente combinate** 

într-un tabel se plasează pe aceeaşi linie, succesiv, *Edit* 5ox-uri, *List Box-nn* şi *Check Box-wn.* Prin intermediul *scroll'bar-\xn\or* se vor parcurge nu elementele propriu-zise, ci doar conţinutul lor.

## *5.3.3.* **Introducerea de date**

Utilizatorul, în cadrul procesului de proiectare, trebuie să specifice aplicaţiei mai multe tipuri de valori. Pentru că acelaşi tip de valori trebuie introdus în diverse situaţii, unul din obiectivele proiectării interfeței constă în realizarea unor funcții și cutii de dialog ce pot fi reutilizate. S-au identificat următoarele situaţii de introducere de date care trebuie luate în considerare:

- introducerea de coordonate libere 3D şi 2D;
- alegerea unui punct pe o muchie;
- introducerea distanței până la un plan de tăiere;
- introducerea unui unghi;
- introducerea de valori pentru copierea sau multiplicarea în jurul sau de-a lungul unei axe.

Pentru ca utilizatorului să i se ofere posibilitatea de ajustare a coordonatelor, în proiectarea interfeţei s-a optat pentru soluţia afişării unei cutii de dialog pentru fiecare punct ales în spaţiul 3D (Figura 5-14).

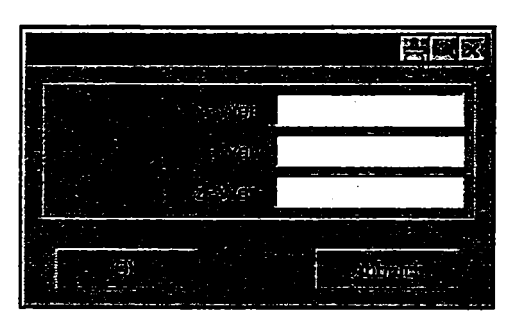

**Figura 5-14. Introducerea de coordonate libere** 

La alegerea unui punct pe o muchie, utilizatorului i se prezintă o cutie de dialog (Figura 5-15) ce conţine coordonatele punctului ales pe linie şi distanţa faţă de capătul ales.

La modificarea unei coordonate, celelalte două se recalculează automat astfel încât punctul rezultat se află de asemenea pe linia selectată.

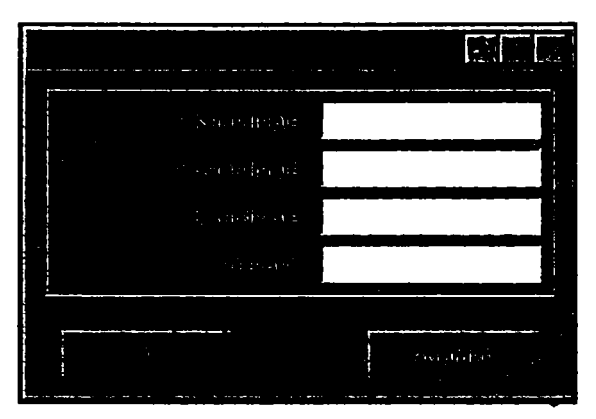

**Figura 5-15. Alegerea unui punct pe o muchie** 

Pentru selectarea unui plan, în cazul unei operaţii de tăiere a unui element (o bară), se indică distanţa până la planul de tăiere de-a lungul barei (Figura 5-16).

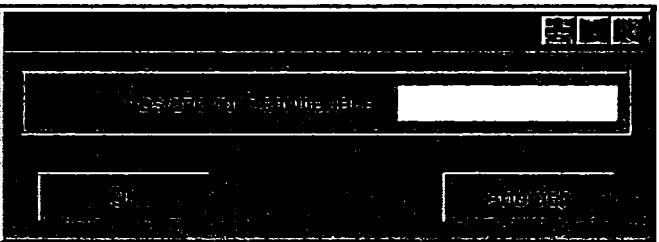

**Figura 5-16. Introducerea distanţei până la planul de tăiere** 

Rotirea unui obiect în jurul unei axe necesită selectarea prealabilă a unui obiect şi a unui/unor punct/puncte, iar în etapa a doua introducerea valorii unghiului de rotație (Figura 5-17).

| <b>STAR</b><br>-- | --           | the common state |     | <b>CONTRACTOR</b><br>. . |
|-------------------|--------------|------------------|-----|--------------------------|
|                   | iyigi katuan |                  | ٠   |                          |
|                   |              |                  |     |                          |
|                   |              |                  | ___ |                          |

**Figura 5-17. Introducerea unghiului de rotire** 

Acelaşi principiu a fost respectat şi în cazul deplasării unui element într-o anumită direcție.

Pentru copierea sau multiplicarea unui obiect în jurul sau de-a lungul unei axe s-au proiectat si implementat doua metode originale. Pentru introducerea datelor necesare acestei operaţii utilizatorului i se prezintă o cutie de dialog în care trebuie introduse valori pentru numărul copiilor, unghiul sau distanţa verticală dintre două copii (Figura 5-18).

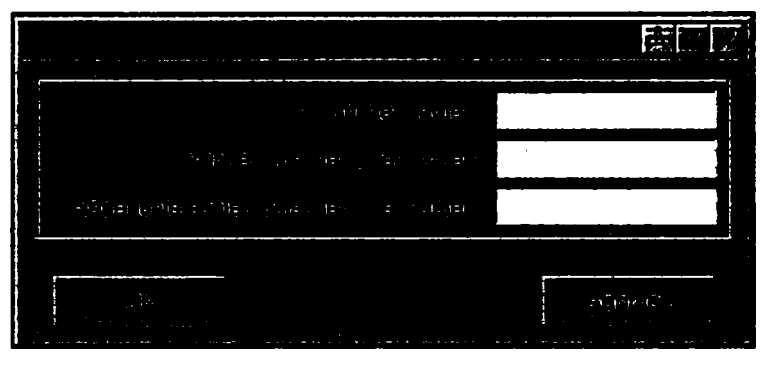

**Figura 5-18. Parametri de copiere/multiplicare în jurul unei axe** 

In cazul celei de-a doua metode, utilizatorul poate să obţină copii ale unui element dea lungul unei axe prin introducerea a două valori dintre cele trei enumerate: distanța dintre prima şi ultima copie, distanţa dintre două copii succesive sau numărul de copii (Figura 5-19). Introducerea valorilor a doi dintre parametri implică (re)calcularea automată a celui de-al treilea.

|                                                   |                         |                                                   | . . |
|---------------------------------------------------|-------------------------|---------------------------------------------------|-----|
| $-1.11$<br>好奇的 电有序命令的<br><b>Ay</b>                |                         |                                                   |     |
| 理论问题强调<br>Selani Medifikat                        |                         |                                                   |     |
| العاقا الأيجزتانه<br><b>COMPA</b>                 |                         | <b>Service</b><br>٠                               |     |
|                                                   | ٠<br>and the control of |                                                   |     |
| -------------<br>mathawa i stringer a<br>a.<br>P. |                         | दा अन<br>4,37<br>$\mathbf{R}^{\mathrm{H}}$<br>. . |     |

**Figura 5-19. Parametrii de copiere/multiplicare de-a lungul unei axe** 

Sistemul permite şi generarea de corpuri 3D de rotaţie. în acest sens, pentru introducerea caracteristicilor generale ale corpului ce va fi generat, utilizatorul trebuie să completeze în cutia de dialog un set de date (Figura 5-20):

- indentifîcator
- descriere
- dimensiunile x şi y
- numărul de feţe poligonale.

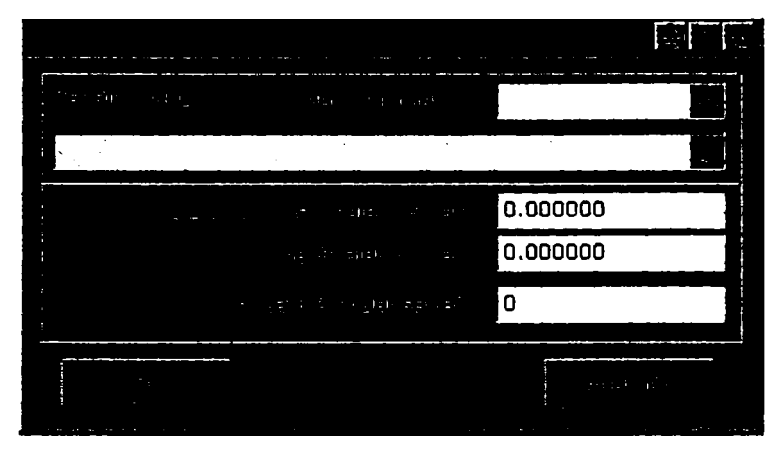

**Figura 5-20. Generarea de corpuri de rotaţie** 

In continuare se indică punctele care formează conturul. Fiecare punct introdus se confirmă printr-o cutie de dialog (Figura 5-21), unde optional se pot ajusta coordonatele.

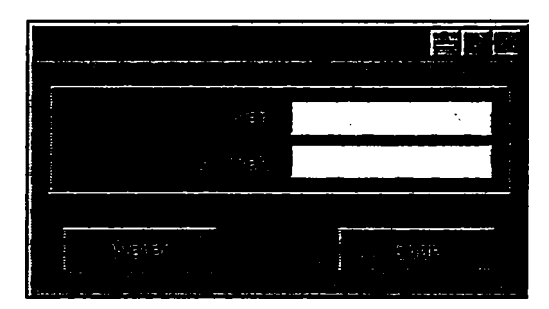

**Figura 5-21. Introducerea punctelor conturului exterior** 

# *5.3.4.* **Parametri globali ai interfeţei cu utilizatorul**

Pentru obținerea unei flexibilități și eficiențe sporite s-a pus problema ca utilizatorul să-și poată adapta într-o cât mai mare măsură configurația interfeței aplicației avută în vedere. In acest sens, în cadrul acestui paragraf, se determină un set de parametri reconfigurabili, fiind posibilă modificarea lor de către utilizator.

Cutia de dialog (Figura 5-22) conţine parametrii globali ai interfeţei (de elemente, de reprezentare şi generali).

în cadrul secţiunii pentru elemente se pot activa/dezactiva oricare din elementele de interfață care sunt afișate:

- sistemul de coordonate al modelului;
- fondul de culoare neagră (alb în mod normal);
- meniul permanent din dreapta ecranului;
- 5. Interfaţa pentru un sistem CAD integrat cu aplicaţie în proiectarea construcţiilor din lemn
	- fereastra pentru mesaje text suplimentare;
	- mesaje de ajutor;
	- linia de stare;
	- reprezentarea monocoloră;
	- anunţarea preliminară a selecţiei de volume.

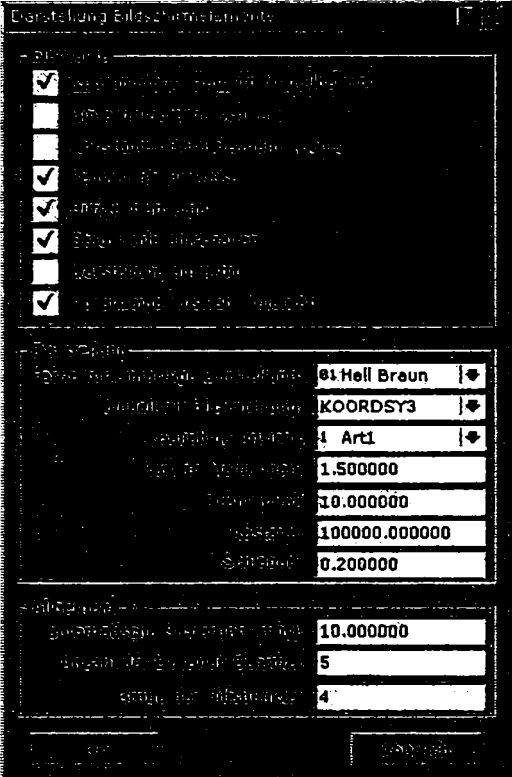

**Figura 5-22. Parametrii globali ai interfeţei cu utilizatorul** 

In cadrul secţiunii pentru reprezentarea informaţiei sunt cuprinse următoarele opţiuni:

- culoarea utilizată în reprezentarea monocoloră;
- modelul utilizat pentru reprezentarea direcției de privire;
- durata afişării mesajelor;
- incrementul unghiului de rotație al modelului la rotirea modelului în cadrul vederii;
- distanţa până la model;
- incrementul pasului de deplasare la translatarea modelului în cadrul vederii.

Parametrii generali stabilesc următorii parametri:

• intervalul de timp necesar până la declanşarea salvării automate;

- numărul paşilor de anulare/repetare a unei operaţii;
- dimensiunea punctului ajutător.

## **5.3.5. Bare de instrumente (Toolbars)**

Deşi numărul funcţiilor din cadrul programului este relativ mare, utilizatorul lucrează curent doar cu un subset dintre acestea. Pentru a înlesni accesul la subsetul respectiv, utilizatorului i s-au pus la dispoziție o colecție de bare de instrumente care îi oferă acces direct la funcții.

Datorită faptului că barele de instrumente ocupă spaţiu important în cadrul ferestrei de lucru, s-a optat pentru o soluţie care permite utilizatorului să selecteze numai barele de instrumente şi butoanele pe care le doreşte afişate pe ecran.

In acest scop, în cadrul proiectării au fost realizate cutiile de dialog de configurare a barelor de instrumente (Figura 5-23).

| Toolbar bearbeiten.                  | FR                  |
|--------------------------------------|---------------------|
| эπ                                   |                     |
| ċ<br>19                              |                     |
| $\mathcal{L} \rightarrow 0$<br>٠<br> | × pr                |
| Real page<br><b>GRAN</b>             | 电传电池                |
|                                      |                     |
|                                      |                     |
|                                      | sianier<br>$16 - 1$ |

**Figura 5-23. Configurarea barelor de instrumente** 

Cutia de dialog pentru setările generale cuprinde opțiuni pentru

- dimensiunea icoanelor;
- dimensiunea literelor;
- afişarea, configurarea şi reiniţializarea barelor de instrumente.

Butoanele de creare şi configurare a barelor de instrumente apelează o nouă cutie de dialog în cadrul căreia se pot configura butoanele prin adăugare, poziţionare sau ştergere. Cutia de dialog cuprinde numele barei şi o reprezentare/simulare a acesteia, inclusiv toate butoanele apartinătoare. Pentru adăugarea unui buton nou se selectează în prealabil poziția acestuia în cadrul barei de instrumente și automat butonul de selecție a funcției ce va fi asociată se activează. Pentru selecția funcției, utilizatorul parcurge meniurile programului și

selectează funcția dorită, preluându-se automat și icoana corespunzătoare. Pe lângă butoane se pot introduce şi *list-box-uri,* prin butonul corespunzător.

## **5.3.6. Operaţii cu fişiere**

Pentru operarea cu fişiere, cutiile de dialog corespunzătoare proiectate au la bază acelaşi model (Figura 5-24). Acestea conţin:

- numele proiectului;
- numele poziției;
- informaţii sau comentarii pentru poziţia curentă;
- calea completă pe disc a proiectului;
- lista tuturor pozițiilor din cadrul proiectului;
- buton de activare a afişării de informaţii adiţionale/previzualizare.

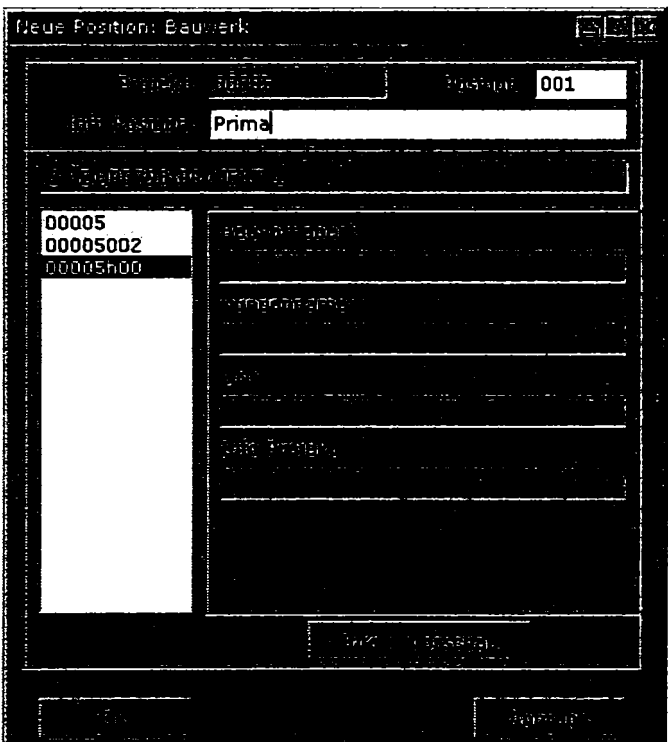

**Figura 5-24. Model de cutie de dialog de operare cu fişiere** 

 $\hat{\text{I}}$ n functie de starea butonului  $\langle$ informatii>previzualizare> se afisează în acelasi loc informații adiționale legate de proiectant și de proiect sau se poate revizualiza modelul corespunzător poziţiei selectate.

## **5.3.7. Biblioteci de modele de proiectare**

în partea superioară a cutiei de dialog proiectate pentru încărcarea unui model dintr-o bibliotecă, utilizatorului îi este indicată calea către biblioteca selectată. Alegerea unei biblioteci se realizează pe o structură arborescentă corespunzătoare ierarhiei directoarelor (Figura 5-25). Ultimul element al acestei structuri este un element individual din cadrul bibliotecii.

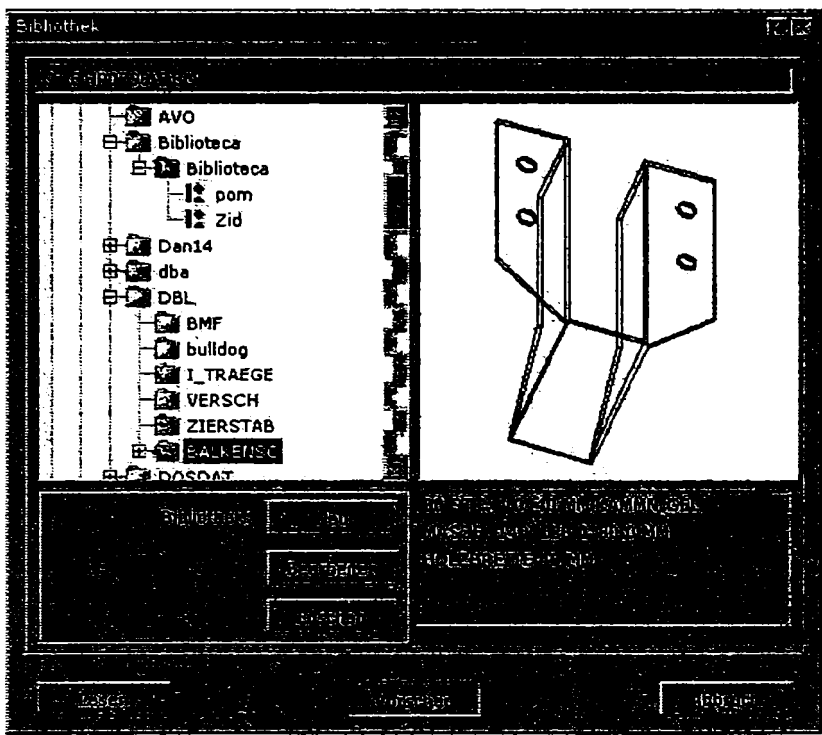

**Figura 5-25. Alegerea elementelor dintr-o bibliotecă** 

în partea dreaptă a structurii de biblioteci se află o fereastră în care, dacă previzualizarea este activată, se va desena elementul curent selectat. Dacă previzualizarea nu este activată sau nu este selectat nici un element de bibliotecă, fereastra de previzualizare va afişa informaţii textuale adiţionale legate de elementul selectat.

Butonul de preluare se activează numai în cazul în care este selectat un element din cadrul unei biblioteci.

Pentru crearea unei biblioteci sau a unui element de bibliotecă, în cutia de dialog corespunzătoare (Figura 5-26) se introduc informaţii despre directorul, numele bibliotecii sau al elementului şi o descriere în funcţie de poziţia selectată din cadrul arborelui de biblioteci.

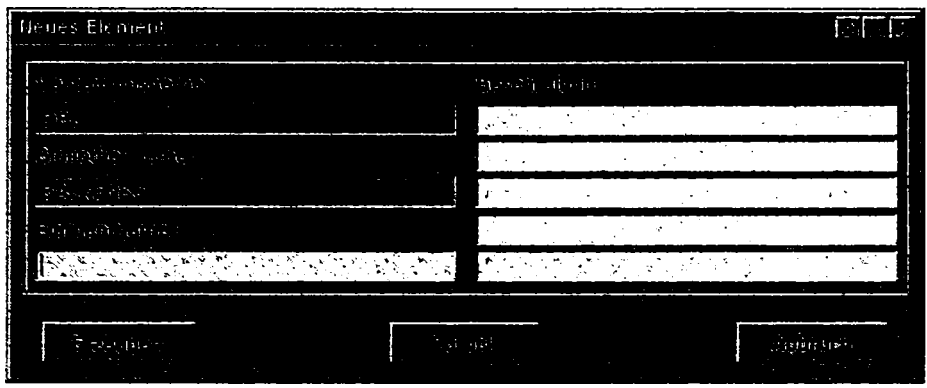

**Figura 5-26. Adăugarea unui element nou** 

In cazul preluării unui obiect din bibliotecă, acesta este prezentat într-o fereastră specială (Figura 5-27) unde se va indica modul său de plasare în spaţiul modelului.

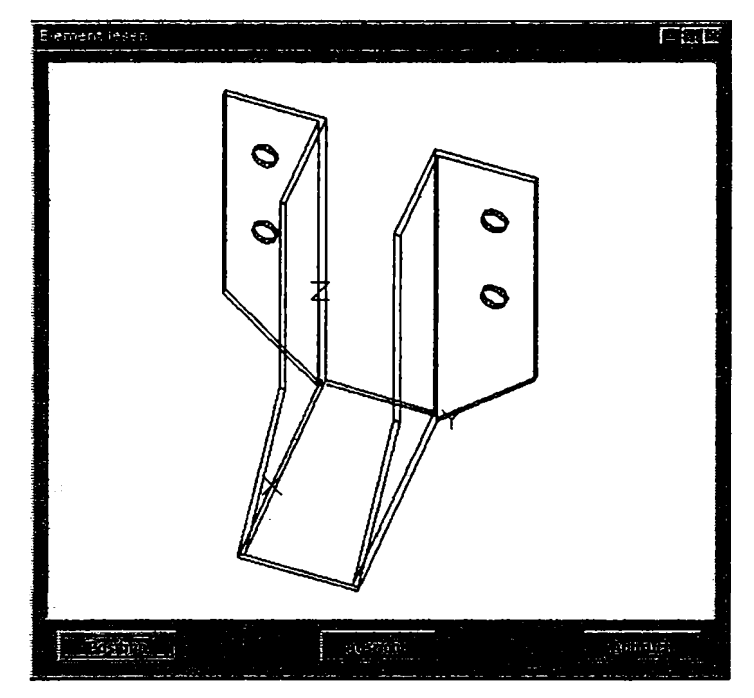

**Figura 5-27. Citirea unui element de bibliotecă** 

Dimensional, elementul de bibliotecă reprezentat în fereastra de vizualizare este mult mai mare decât cel din fereastra de previzualizare pentru a reda utilizatorului o cât mai bună imagine asupra formei acestuia. La alegerea punctului de inserție se pot folosi funcții ajutătoare de aliniere la anumite puncte de reper.

## *5.3.8.* **Punct-simboluri (PSB)**

# **5.3.8.1 Cerinţe**

Pentru eficientizarea procesului de aplicare a seturilor de prelucrări, evitând operații repetitive din partea utilizatorului, în cadrul sistemului Dietrich's s-a considerat necesar implementarea de punct-simboluri. Utilizarea punct-simbolurilor reprezintă o metodă rapidă şi simplă de plasare a unei singure prelucrări sau a unui grup, pe una sau mai multe bare. In continuare se prezintă functionalitățile pentru care este necesară proiectarea și implementarea unor elemente de interfată cu utilizatorul în cazul utilizării PSB-urilor.

## **Plasarea PSB-urilor**

- *Poziţionarea punct-simbolurilor pe bară prin specificarea unui punct de referinţă*  utilizând opt moduri distincte:
	- *singulară'local:* poziţionarea punct-simbolului se face de la capătul cu originea barei;
	- *singulară'gîobal* poziţia punct-simbolului este la acelaşi nivel dat de punctul de tăiere al nivelului cu fiecare bară;
	- *singulară'Capăt de bară:* în acest caz se plasează câte două punctsimboluri, poziția este dată relativ la fiecare capăt al barei;
	- *serie-local:* se plasează în acelaşi loc unul sau mai multe punct-simboluri, poziția fiecărui punct-simbol se calculează față de capătul unde se află originea barei;
	- *serie-global:* se plasează în acelaşi loc unul sau mai multe punct-simboluri, pozitia punct-simbolului este la același nivel dat de punctul de tăiere al nivelului cu fiecare bară;
	- *serie-capăt de bară:* se plasează la fiecare capăt al barei unul sau mai multe punct-simboluri, poziţia este dată relativ la fiecare capăt al barei;
	- *de-a lungul unei linii:* poziţiile de plasare a punct-simbolurilor pe bare este dată de intersecţia unei linii date de utilizator cu barele active;
	- *- pe punct*: cu această funcție se plasează pe un punct ales pe una sau mai multe bare mai multe punct-simboluri.
- *Specificarea distanţei faţă de un punct de referinţă* prin utilizarea a opt abordări:

- *măsurare în raport cu o direcție paralelă cu axa barei.* Pentru a determina o distanță utilizând această funcție se alege mai întâi un punct de referință. Distanta de la capătul cu originea barei până la acest punct reprezintă distanta căutată;
- *măsurare în raport cu o directie paralelă cu o linie oarecare.* Initial se selectează cele 2 capete ale unei linii. În continuare se selectează în spatiu un punct de referinţă. Distanţa se măsoară de-a lungul liniei determinate. Distanta de la capătul de început al barei până la punctul selectat reprezintă pozitia unde va fi plasat punct-simbolul;
- *măsurare în raport cu o direcţie perpendiculară pe o linie oarecare:* după selectarea unei linii, se va selecta un punct de referintă; distanta căutată reprezintă lungimea perpendicularei din punctul de referinţă pe linia selectată.
- *măsurare în raport cu o direcţie perpendiculară pe un nivel global:* cu ajutorul celor trei functii se calculează distantele de la un punct la planele XoY, XoZ, YoZ.
- *măsurare în raport cu o direcţie perpendiculară pe un nivel oarecare:* cu aceste două funcții se determină distanța de la un punct la un plan determinat de trei puncte sau două linii.

## **Utilizarea editorului de PSB**

Generarea de punct-simboluri implica utilizarea unui editor special unde FSB-urile pot fi create, modificate şi/sau salvate în biblioteci. Editorul trebuie sa ofere utilizatorului următoarele facilități:

- posibilitatea utilizării de variabile a căror valori sunt completate de către utilizator în momentul plasării pe o bară;
- funcţiile disponibile în cadrul procesului de editare a unui PSB sunt *Nou, Preluare, Prelucrare* şi *Ştergere,* Manifestarea acestor funcţii depinde de tipul elementului selectat. Este necesară implementarea unei previzualizări şi a afişării listei variabilelor utilizate;
- modificarea unui punct-simbol implică deschiderea cutiei de definire a variabilelor iniţializată cu parametrii PSB-ului;
- definirea şi editarea variabilelor prin nume, valoare implicită şi unitate de măsură;
- 5. Interfaţa pentru un sistem CAD integrat cu aplicaţie în proiectarea construcţiilor din lemn
	- definirea şi editarea PSB-ului prin specificarea prelucrărilor din componenţa sa;
	- utilizarea unui editor de formule pentru calculul mărimilor utilizate ca parametri pentru prelucrări.

## **5.3.8.2 Soluţie de implementare a PSB**

In continuare se prezintă soluția de proiectare și implementare a elementelor de interfaţă cu utilizatorul pentru utilizarea punct-simbolurilor, conform cerinţelor formulate în paragraful 5.3.8.1.

La selectarea unui punct-simbol se deschide o cutie de dialog, prezentată în figura 5- 28a.

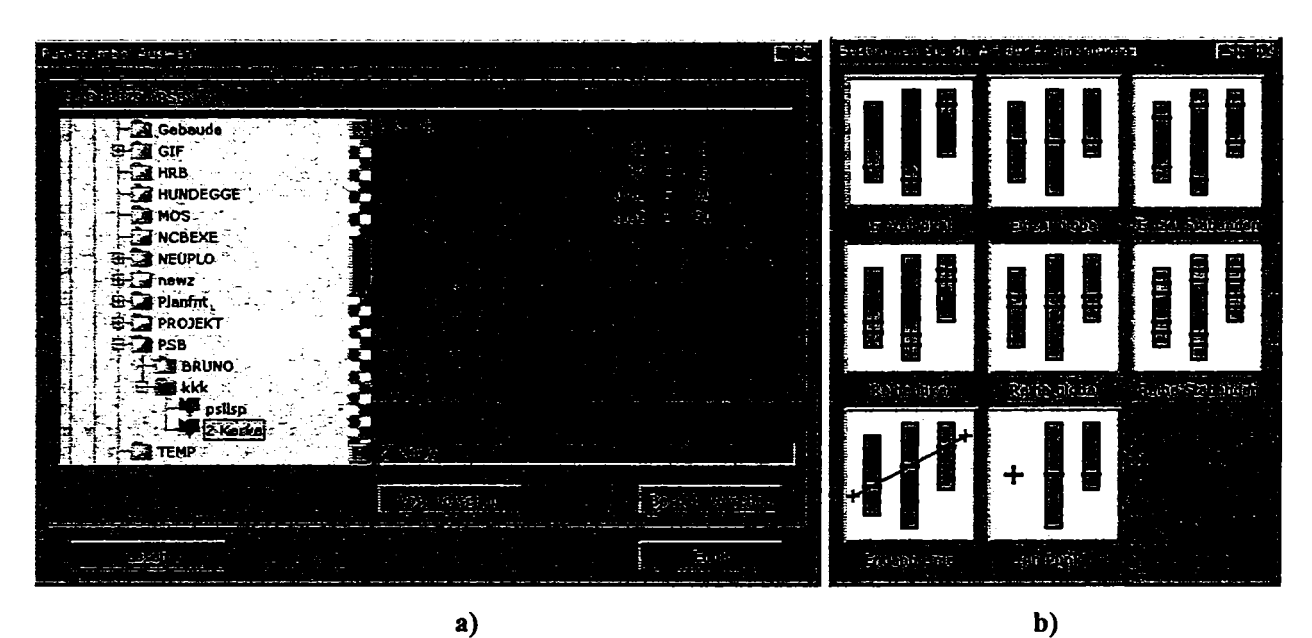

**Figura 5-28. Selecţia unui punct-simbol şi a modului de poziţionare** 

- S-au implementat modurile de plasare enunţate în paragraful 5.3.8.1 rezultând reprezentările simbolice din figura 5-28b.
- Specificarea distantei faţă de un punct de referinţă. După indicarea barei de referință se afișează cutia de dialog prezentată în figura 5-29, care conține reprezentările simbolice corespunzătoare abordărilor de măsurare a distanței față de un punct de referinţă considerate in paragraful 5.3.8.1:

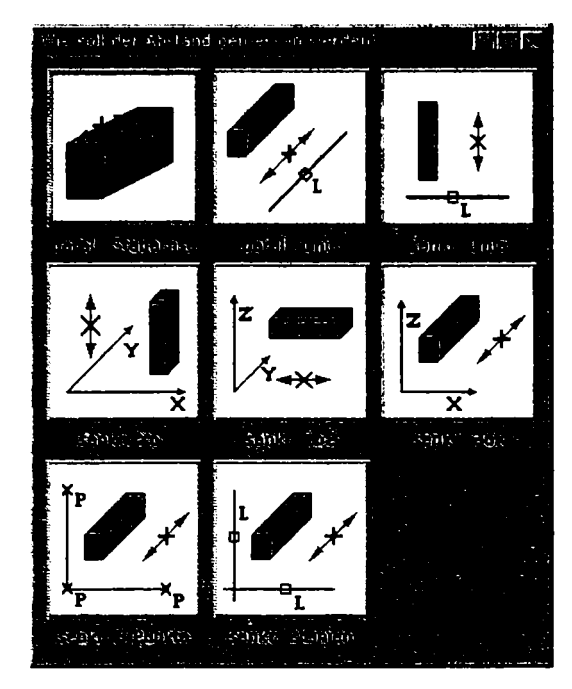

Figura 5-29. Modurile de măsurare a deplasamentului

#### **Editorul PSB**

Procesului de editare a unui punct-simbol demarează prin utilizarea cutiei de dialog din figura 5-28.

Calea către biblioteca curentă este specificată atât în *text-hox-\x\* de la începutul cutiei cât și în lista arborescentă de selecție a bibliotecii. Ultimul nivel al listei arborescente reprezintă un punct-simbol. Fiecare element al listei arborescente are asociată o icoană sugestivă pentru a ușura determinarea tipului elementului. În funcție de elementul selectat, în jumătatea din dreapta a cutiei de dialog s-a proiectat o fereastră în care se afişează o previzualizare de identificare: un desen sau o listă cu numele variabilelor alături de valorile implicite. Dacă elementul selectat este un director, atunci se afişează o imagine dată de un fişier predefinit aflat în acest director.

în cazul apelării funcţiilor *Nou, Preluare* şi *Prelucrare,* dacă este selectat un director se deschide cutia de dialog de editare a informaţiilor generale ale unui fişier de punctsimboluri (Figura 5-31).

Dacă selecţia se află pe un punct-simbol, apelul aceloraşi funcţii deschide cutia de editare a variabilelor sale (Figura 5-32).

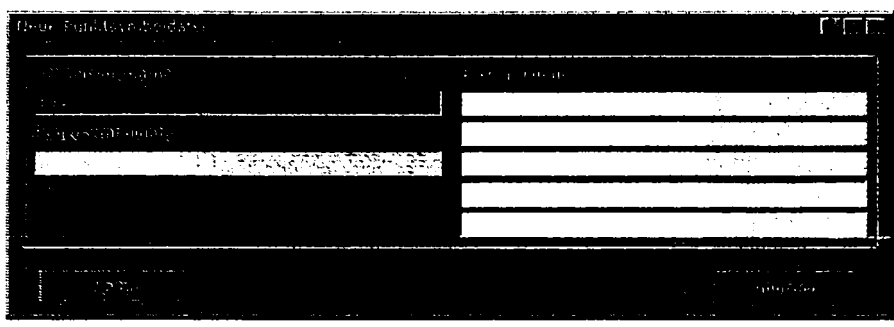

**Figura 5-31. Crearea unui nou fişier de punct-simbol** 

Coloana de *chech-box-un* din cadrul cutiei de dialog indică faptul că variabila corespunzătoare are o valoare fixă sau o valoare ce poate fi modificată. Coloana a doua conține numele variabilelor, numărul acestora fiind virtual nelimitat. Următoarele două coloane conţin valorile implicite şi unităţile de măsură.

| Variablandfinition                                                                                                    | 西南縣                                                                                                    |
|----------------------------------------------------------------------------------------------------|----------------------------------------------------------------------------------------------------|
| ur staala<br>2-Kerve                                                                                                    | $\overline{\alpha}\overline{\beta}$ ( $\overline{\alpha}$ ) $\overline{\alpha}$ ( $\overline{\alpha}$                                                     |
| χF<br><b>RODA LES</b><br><u>asaben</u><br>$\overline{\mathbf{x}}$ 1<br>ХZ.<br>Alfa1-<br>Alfa2.<br>ت .<br>×<br>۰.,<br>. .<br>÷<br>ı | ंत त्या<br>التوارين ترتز<br>э<br>2.<br>$\mathbf{m}$<br>3.<br>2<br>.6<br>m<br>60<br>90<br>ă<br>2<br>m<br>2<br>m<br>2<br>m<br>2<br>m<br>m,<br>2<br>È<br>2 m |
|                                                                                                    |                                                                                                    |
|                                                                                                    | <b>Analice</b>                                                                                                    |

**Figura 5-32. Cutia de editare a variabilelor punct-simbolului** 

Datorită localizării utilizatorilor în țări cu unități de măsură diferite, acestea pot fi exprimate prin număr scalar/metri/centimetri/milimetri/toli (inch)/picioare-țoli. Dacă o variabilă primește una din unitățile de măsură enumerate mai sus exceptând "număr scalar" înseamnă că reprezintă o măsură a lungimii. Deoarece, intern, calculele se efectuează exclusiv în metri, acestea sunt transformate automat. In cazul valorilor exprimate în picioareţoli acestea trebuie să conţină trei separatori zecimali.

Se mai pot specifica următoarele tipuri de variabile:

- grade: o variabilă exprimată în grade reprezintă un unghi.
- A,B: reprezintă o referinţă de capăt: de început sau sfârşit;
- C-F: reprezintă o faţă de referinţă laterală;

- A-F: reprezintă o faţă de referinţă;
- W/M: o variabilă de tipul *Werkstadt/Montage* poate avea doar valorile O şi 1.

Cutia de dialog pentru editarea punct-simbolului (Figura 5-33) realizează toate operaţiile de generare/operare a unui punct-simbol.

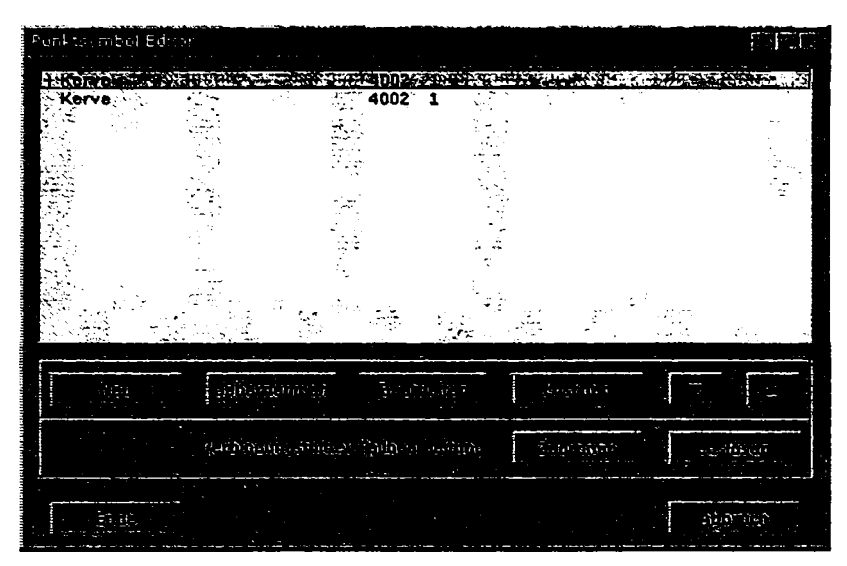

**Figara 5-33. Lista de prelucrări din cadrul unui punct-simbol** 

La generarea unui PSB nou se deschide o listă ce cuprinde toate prelucrările posibile din care se alege cea dorită (Figura 5-34). După selectarea prelucrării se deschide cutia de precizare a parametrilor specifici acelei prelucrări (Figura 5-35).

| Beceloniung der Bearbeitungen                                     |              | 医腹泻 |
|-------------------------------------------------------------------|--------------|-----|
| Abschnitt syn for a state of the 4001 and 15 appears were seen to |              |     |
| Abaratung                                                         | 4001         |     |
| Kerke *<br>Freikerve:                                             | 4002<br>4002 |     |
| Endblatt-                                                         | 400Z         |     |
| $F$ alz $\rightarrow$                                             | 4002         |     |
| Auskehlung                                                        | 4002         |     |
| Traufschalungsauskl.                                              | 4002         |     |
| <b>Ausblattung</b><br>Freiblatt:                                  | 4003<br>4003 |     |
| Langsnut.                                                         | 4003         |     |
| offene Ausnehmung                                                 | 4005         |     |
| Zapfenloch                                                        | 4006         |     |
| <b>CC Fanfloch 4</b>                                              | <b>ANNA</b>  |     |
|                                                                   |              |     |

**Figura 5-34. Selecţia unui tip de prelucrare şi specificarea parametrilor săi** 

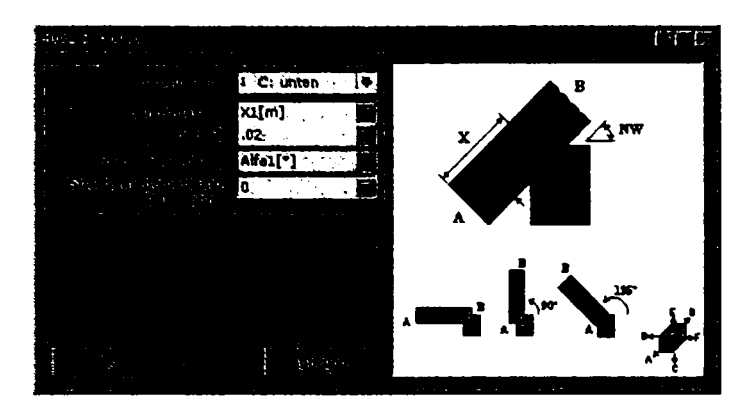

**Figura 5-35. Specificarea parametrilor unei prelucrări** 

Butonul de preluare *(Uebernehmen)* permite copierea unei prelucrări deja existente. Pentru o flexibilitate sporită în editare, adițional s-au implementat funcții de editare, ștergere şi ordonare a prelucrărilor precum şi o funcţie de abandonare a procedurii curente, caz în care programul revine la momentul selecţiei unui punct-simbol.

În funcție de caracteristici, la definirea unei prelucrări poate apare necesitatea introducerii mai multor tipuri de valori, pentru cazurile în care valorile individuale sunt cunoscute, cum sunt: feţe de referinţă, capăt de referinţă, sau variabilă, se utilizează un *droplist* din care utilizatorul va alege.

Câmpurile de introducere se completează cu valori concrete, cu un nume de variabilă sau cu o formulă. Ca alternativă la introducerea directă a unei formule se apelează editorul de formule prin utilizarea butonului din dreapta câmpului de editare, rezultatul obţinut fiind transferat în câmpul respectiv.

*Editorul de formule.* Cutia de dialog proiectată şi implementată pentru *editorul de formule* este prezentată în figura 5-36.

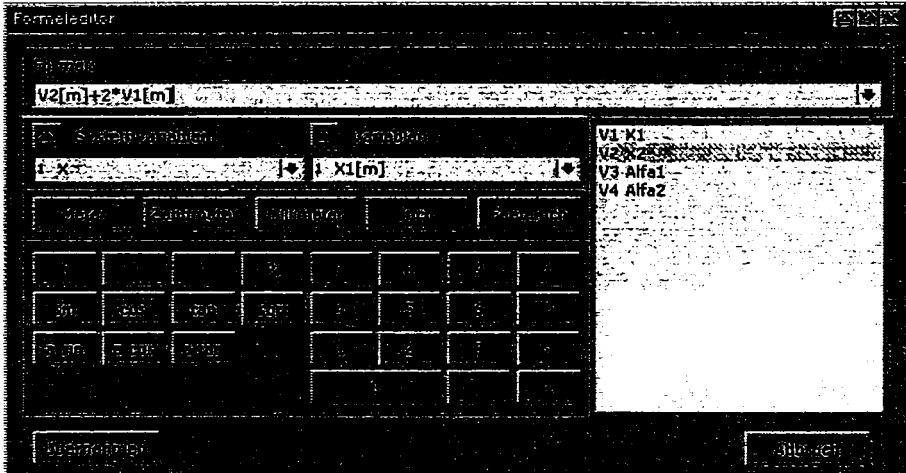

#### Figura 5-36. Editorul de formule

Primul câmp de editare contine formula care poate fi editată, fără limită relativ la numărul de caractere. Formulele deja introduse sunt disponibile într-o listă, păstrată până la părăsirea programului.

Pe lângă variabilele definite de utilizator, se folosesc şi variabile dintr-un set definit de sistem. Acestea sunt de tip X, lungime, lăţime, înălţime, secţiune paralelă cu perpendiculara la o fată de referintă și valoare de secțiune a feței de referință. Pe lângă acestea mai există două variabile ,faţa de sus' şi ,faţa de jos', dar acestea pot fi folosite doar pentru un parametru de tipul "fată de referință".

în câmpul de tip *drop-list* se află variabilele definite de către utilizator. La selecţia unei variabile, prin apăsarea butonului de preluare a informației, variabila însoțită de unitatea de măsură va fi inserată la poziţia din formulă a cursorului.

Ca şi alternativă la introducerea de la tastatură, cifrele şi operatorii pot fi introduşi cu ajutorul butonului corespunzător din cadrul editorului de formule. în cazul acestui mod de introducere a datelor nu se efectuează nici o analiză de sintaxă.

Formula introdusă poate fi preluată în cutia de dialog de editare a prelucrării sau poate fi abandonată.

# **5.3.9. Liste de componente şi de dimensiuni generate în sistemul Dietrich's**

In cadrul proiectării unei construcții, generarea de liste de componente și dimensiuni reprezintă un proces important. Modul în care aceste liste sunt generate şi prezentate utilizatorului influenţează într-o foarte mare măsură felul în care acesta le înţelege şi le interpretează. Alcătuirea listelor trebuie să fie pe înţelesul utilizatorului (şi nu al programatorului), iar datele pe care aceste liste le conţin trebuie să furnizeze informaţii complete şi fară redundanţe (v. paragraful 4.3.2.17).

Trebuie acoperite de fapt două etape: sortarea elementelor şi generarea propriu-zisă a listelor de materiale.

#### **5.3.9.1 Sortarea elementelor**

în scopul obţinerii listelor de materiale, sortarea reprezintă operaţia principală şi are ca obiectiv ordonarea barelor după mai multe criterii (tip de bară, material). Reperele procesului de sortare pot fi sintetizate prin:

213

**Ordinea.** La sortare se iau în considerare, în principiu, elemente care au ca tip de bară *{Bauteilart) "Ştab"'* şi ca material lemnul *{"Holf'),* 

Gruparea şi prelucrarea elementelor rămase se face în următoarea ordine:

- tip de bară "Platte" și materialul "Holz"
- tip de bară *''Platte'\* material oarecare
- tip de bară *''Stab'\* material *''Metair*
- $\bullet$  tip de bară "Stab", material oarecare
- tip de bară *''Stahlteir\* material *''Metair*
- tip de bară *''Beschlag'\* material oarecare

Un alt criteriu de diferentiere al unei categorii de elemente obtinută prin sortarea anterioară este denumirea lor *{Bezeichnung),* 

în final se sortează toate elementele rămase, independent de informaţie.

**Dimensiunile.** La diferenţierea elementelor pe baza dimensiunilor lor se admite o toleranţă de ± 0,5 mm, astfel că elementele care nu diferă în lungime, lăţime sau înălţime cu mai mult de 1 mm primesc acelaşi număr de identificare. Din acest motiv, pentru sortare se formează clase cu aceleaşi dimensiuni. Acest lucru poate fi efectuat astfel încât lungimea unei bare să formeze o clasă.

Informațiile de elemente. La sortare se pot lua în considerare și informațiile de element ţinându-se cont de conţinutul rândurilor de descriere. Elementele cu aceleaşi dimensiuni dar cu conţinut diferit în unul sau mai multe câmpuri ale structurii de informaţii de element vor primi numere diferite de identificare.

Culoarea de afişare, preţul, numărul curent sau numărul din cadrul listei de lemne nu se pot constitui în criterii de sortare.

**Numărul din lista de lemne.** La generarea de numere în cadrul listei de lemne se iau în considerare și primesc numere semnificative numai elementele care au ca tip de bară "Stab" şi *"Platte'\* restul tipurilor de bare li se atribuie numărul zero. în structura de informaţii de element şi în programul de generare a planurilor acest număr se reprezintă ca liniuţă ('-').

**Numărul curent.** Pe lângă reperele de sortare prezentate mai sus, în vederea sortării după numărul curent sunt luate în considerare și prelucrările de bară efectuate dar și potențiale (punct-simbolurile). La prelucrări se respectă aceleasi limite de tolerantă ca în cazul dimensiunilor elementului.

Toate elementele primesc un număr curent cu exceptia celor care au ca tip de bară "element de legătură" sau "zid" care primesc numărul zero reprezentat ca liniută ('-') în structura de informatii de element și în programul de generare a planurilor.

Ordinea numerelor. Ordinea în care sunt parcurse elementele trebuie să tină cont de numărul de tip de bară utilizat în structura informațiilor de element. Ordinea numerelor de tip de bară este prestabilită în cadrul unui fișier. Opțional, utilizatorul poate influența ordinea în care se parcurg pentru sortare elementele de tip *"Stab''* şi ca material *"Holz'\* ordinea celorlalte tipuri de elemente nefiind influentabilă de utilizator.

La sortare, lista de numere se parcurge de sus în jos. întâi vor fi numerotate acele elemente pentru care numărul din denumirea de element corespunde numărului din primul rând al fişierului. în continuare se sortează acele elemente pentru care numărul din denumirea de element corespunde numărului din al doilea rând al fişierului şi aşa mai departe. Elementele care nu au în denumire un număr de tip de bară se sortează ultimele.

Dacă fişierul ce conţine numerele tipurilor de bară nu există, se va genera un fişier standard. Fişierul standard are următoarea structură:

- primul rând al fisierului contine un comentariu;
- cel de-al doilea rând conține numărul de versiune;
- următoarele rânduri încep cu un număr unic de tip de bară pe trei cifre urmat de semnul egal şi un comentariu.

#### **5.3.9.2 Liste de materiale [Sav2001]**

In cadrul paragrafului se prezintă structura cutiei de dialog ca soluție optimizată de specificare a configuratiei listelor de materiale, precum si procesul de generare a listelor de materiale.

#### **Cutia de dialog**

Generarea listelor implică apelarea iniţială a cutiei de dialog (Figura 5-37) în care se selectează lista dorită și se introduce numărul de poziție (Figura 5-38).

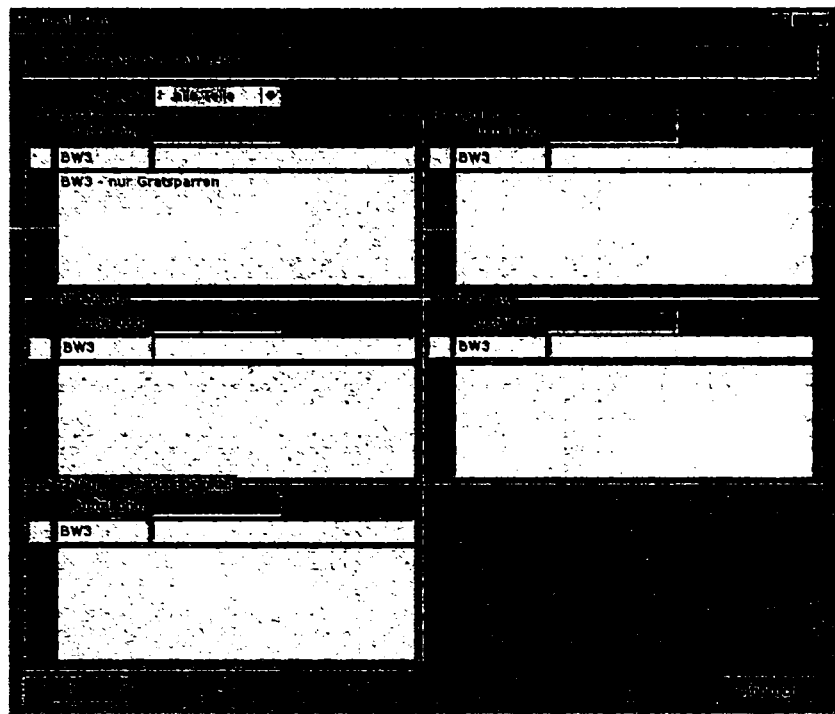

**Figura 5-37. Selecţia listelor de materiale** 

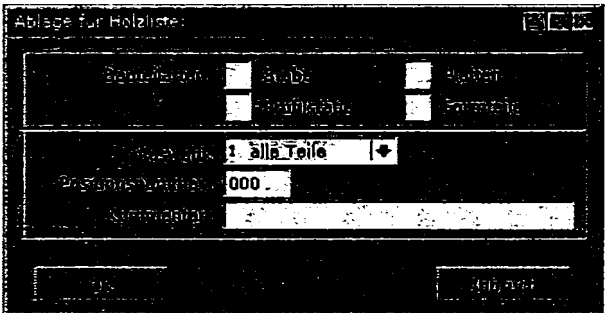

**Figura 5-38. Selecţia componentelor incluse în lista de materiale** 

Alegerea listelor generate se face printr-un buton *check-box.* La deschiderea cutiei de dialog câmpurile sunt iniţializate cu numărul corespunzător poziţiei actuale. La introducerea primului număr de poziţie, toate celelalte primesc automat acelaşi număr de poziţie, existând posibilitatea modificării acestuia. In cazul în care toate numerele de poziţie ale listelor selectate sunt aceleaşi, atunci se grupează în acelaşi fişier. In caz contrar, se vor genera fişiere pentru fiecare număr de poziţie.

#### **Listele de materiale**

#### *Listele de lemne*

În cadrul listelor de lemne se scriu doar elementele care au ca tip de bară "Stab" și ca material *"Holz'\* celelalte elemente nu se iau în considerare.
#### *Liste de bucăţi (Stiicklisten)*

- listele încep cu un antet;
- prima linie a fiecărei pagini a listei contine textul ce apare în ultimul rând al fişierului model HOLZLIST.DAT. Antetul pentru prima pagină este exemplificat în Figura 5-39; în antetul următoarelor pagini apar, pe lângă rândul din modelul HOLZLIST.DAT, doar rândurile din Figura 5-40; în rândul *''Kommenîar"* se completează textul care a fost introdus în cutia de dialog.
- în rândul "*Auftrag*" se completează numărul de proiect și numărul de pozitie al listei.
- în rândul "Kunde" se completează numele clientului așa cum este el declarat pentru proiectul curent.
- în rândul *"Bauvorhaben'* se completează valoarea dată de către utilizator la crearea proiectului.

înaintea fiecărei liste, între capul de listă şi titlul de coloană se scrie un rând cu tipul listei (Lista de plăci etc.)

## Lista de plăci *{Plattenlîste)*

Lista plăcilor conține toate elementele care au ca tip de bară "*Platte*". Coloanele listei

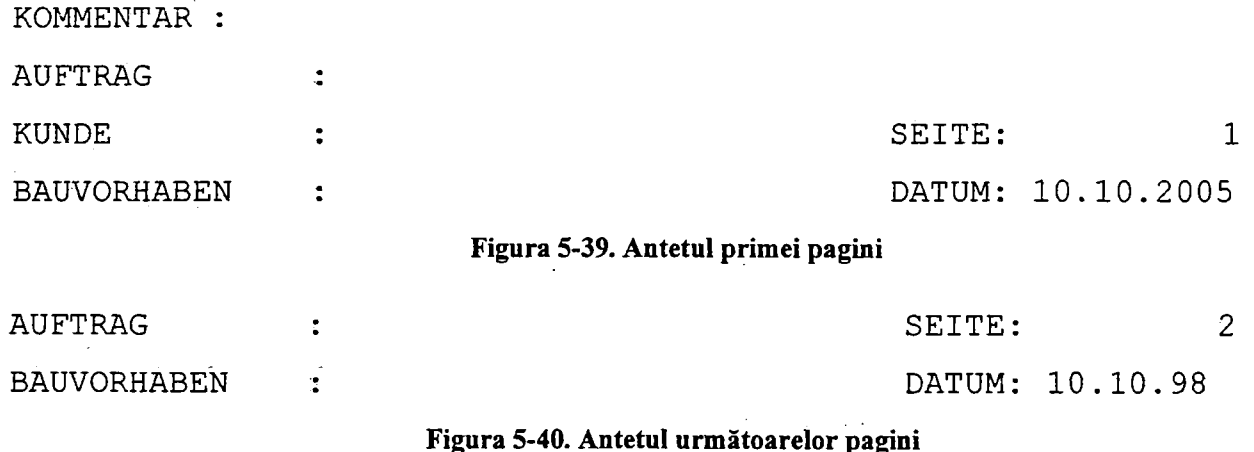

au structura din figura 5-4L

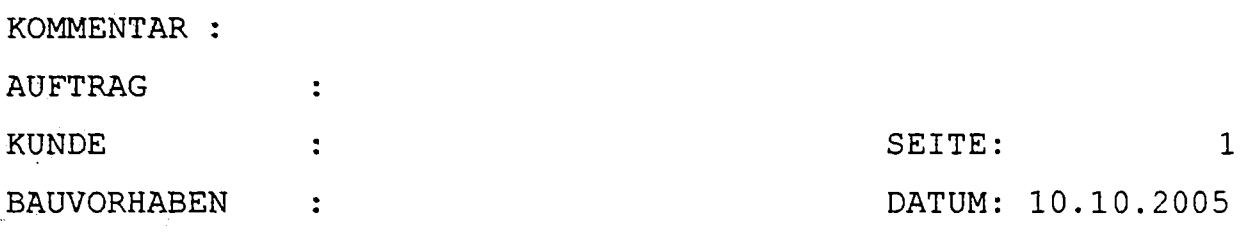

Figura 5-41. Antetul primei pagini

Semnificația fiecărei coloane este indicată în tabelul 4-2:

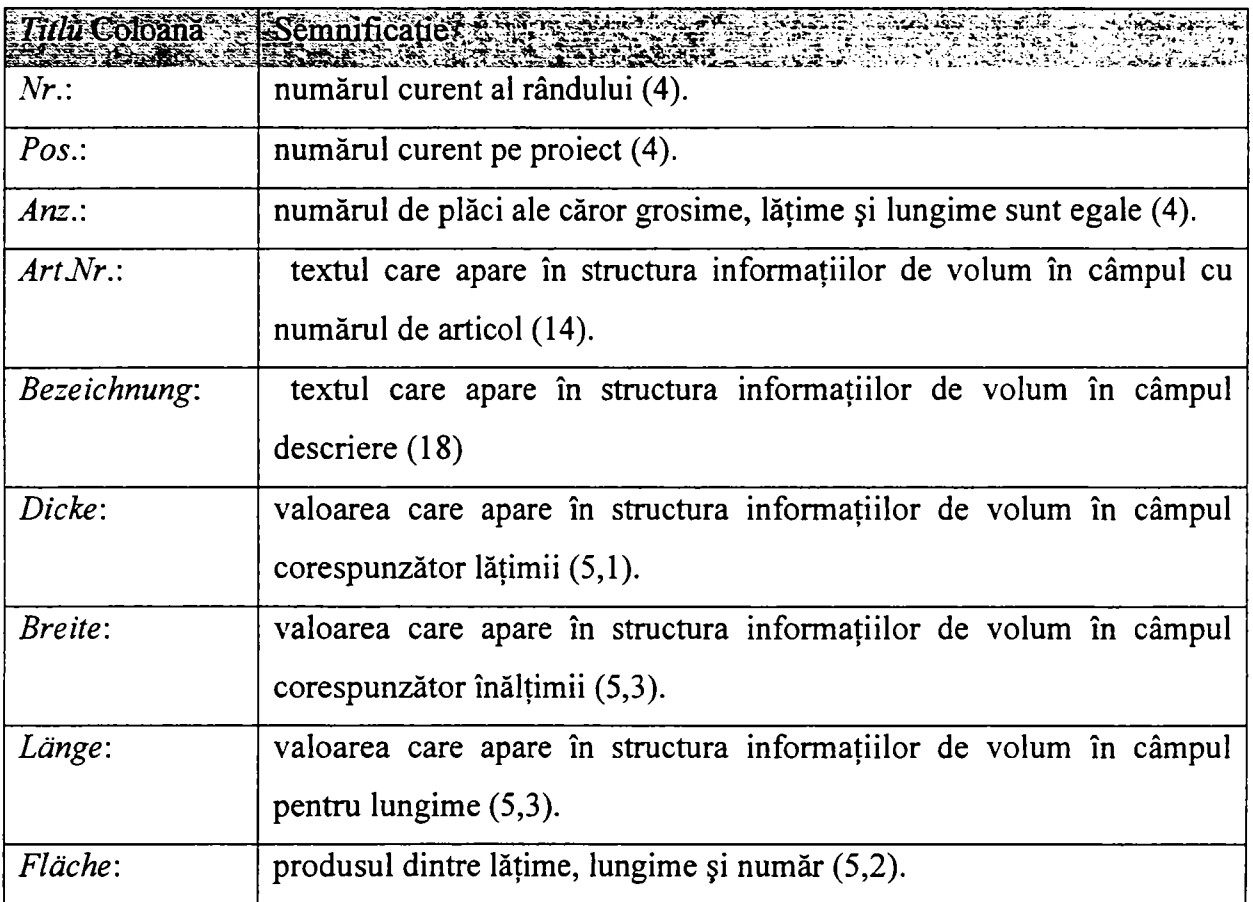

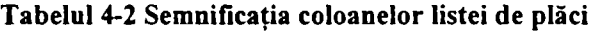

Prima valoare din paranteze indică numărul de caractere. A doua valoare din paranteze, dacă există, indică numărul de zecimale.

#### **Lista de garnituri** *(Beschlagliste)*

Volumele care au ca tip de bară *"Beschla^'* se scriu într-o listă de garnituri.

Coloanele acestei liste au structura din Figura 5-42.

Conţinutul coloanelor este descris în tabelul 4-3, valoarea din paranteză indicând numărul de caractere.

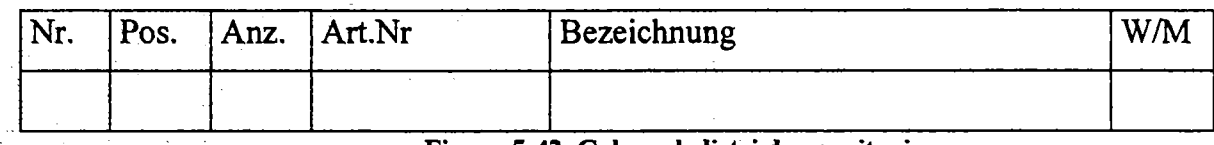

Figura 5-42. Coloanele listei de garnituri

Tabelul 4-3 Semnificaţia coloanelor listei de garnituri

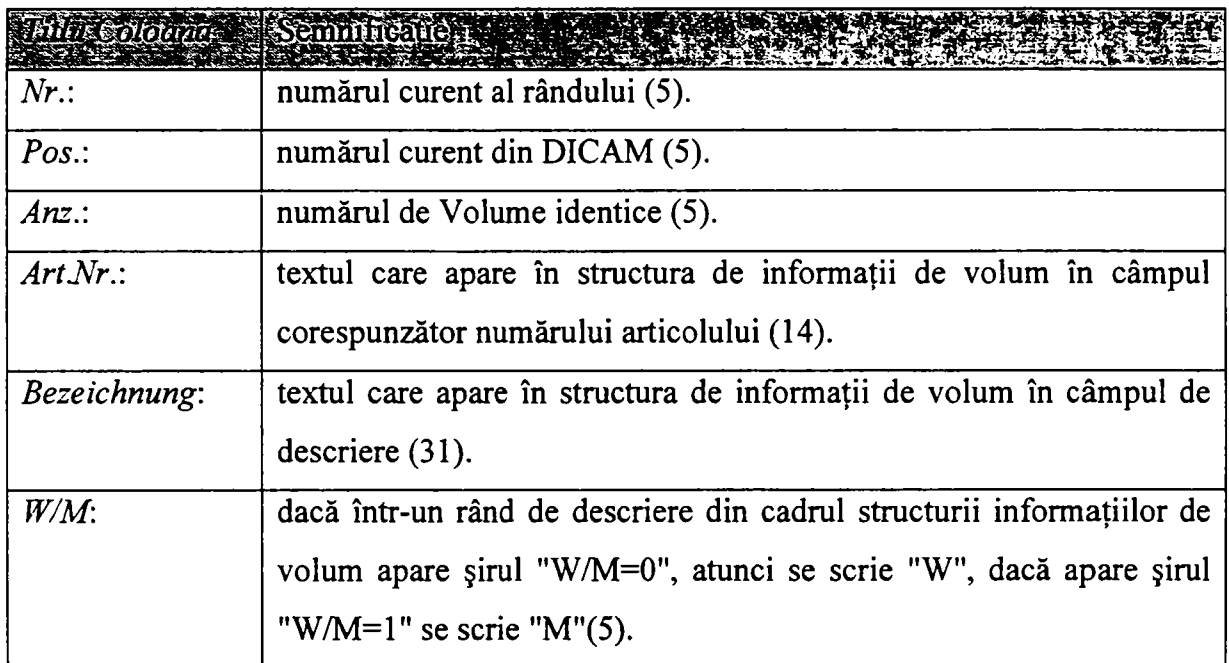

### **Lista de elemente de legătură**

în această listă se trec rezultatele evaluării şirurilor de descriere a elementelor tip de legătură. Structura coloanelor listei este cea din Figura 5-43.

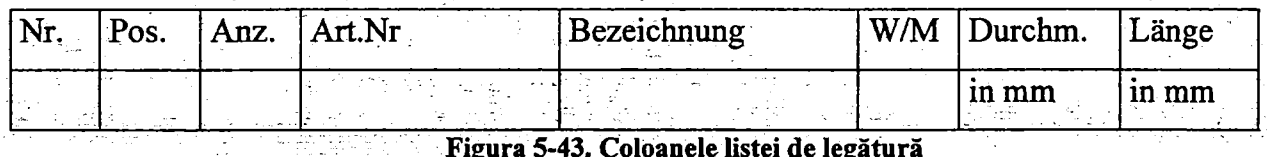

Figura 5-43. Coloanele listei de legătură

Conținutul coloanelor este descris în tabelul 4-4. Prima valoare din paranteze reprezintă numărul de caractere. Cea de-a doua valoare (dacă există) reprezintă numărul de poziţii zecimale).

Tabelul 4-4 Semnificaţia coloanelor listei de elemente de legătură

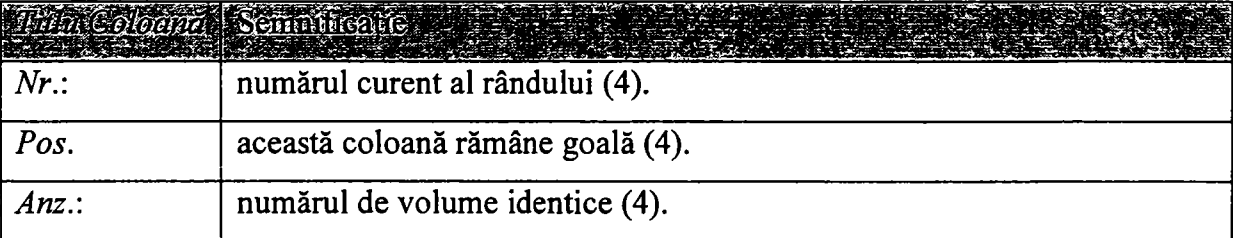

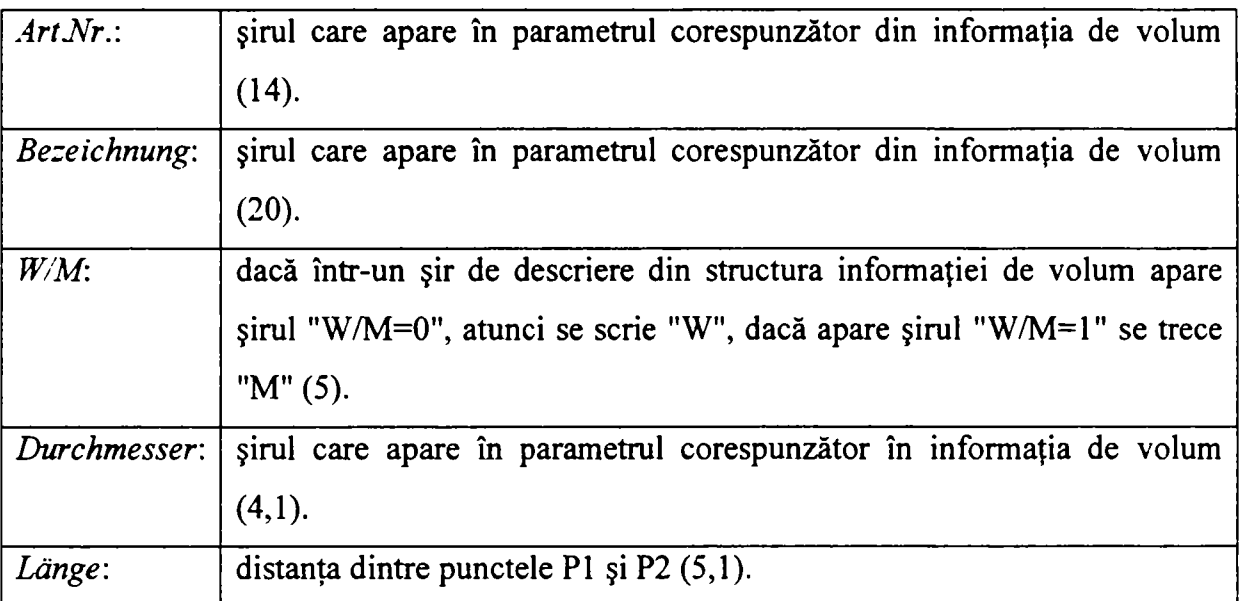

## **Lista componentelor din oţel** *{Stahlteilliste)*

în această listă se vor trece toate elementele pentru care tipul de bară este *"Stahlteir.*  Structura coloanelor listei este prezentată în Figura 5-44.

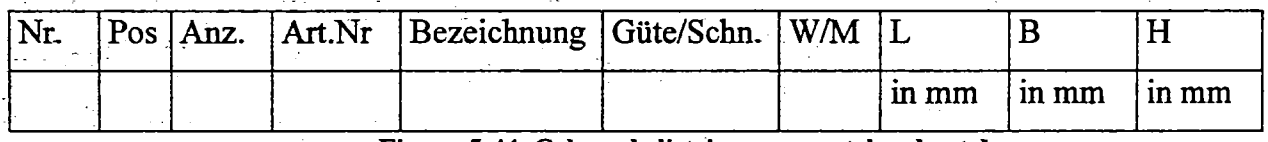

Figura 5-44. Coloanele listei componentelor de oţel

Conținutul coloanelor este descris în tabelul 4-5. Coloanele au următorul conținut: prima valoare din paranteză indică numărul de caractere, a doua valoare din paranteză (dacă există) indică numărul de cifre zecimale.

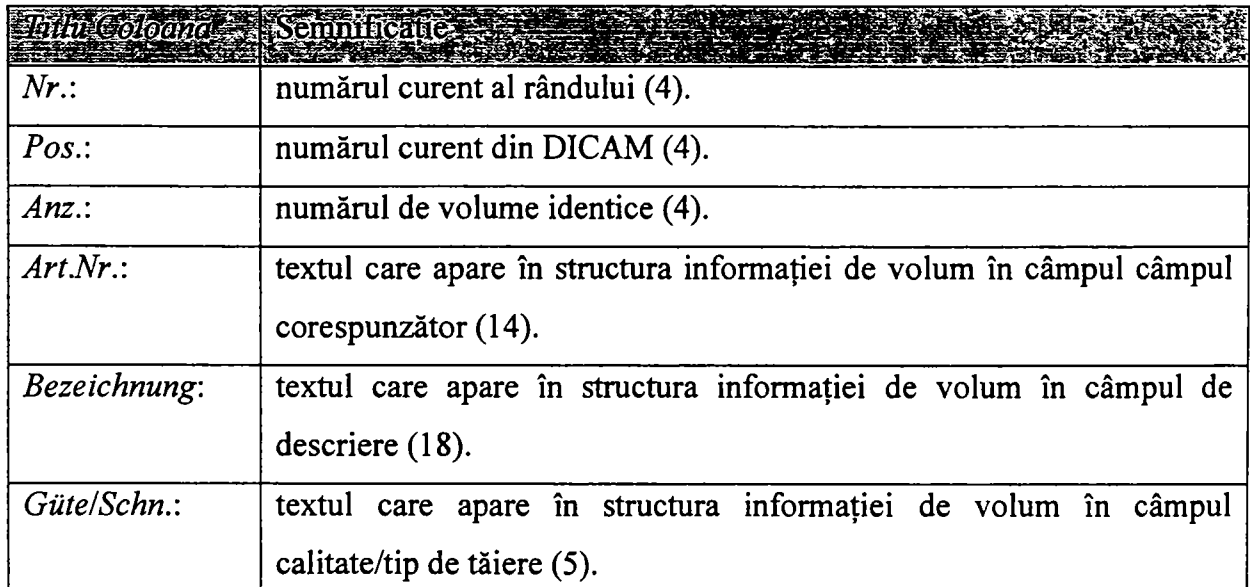

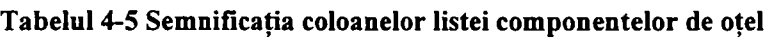

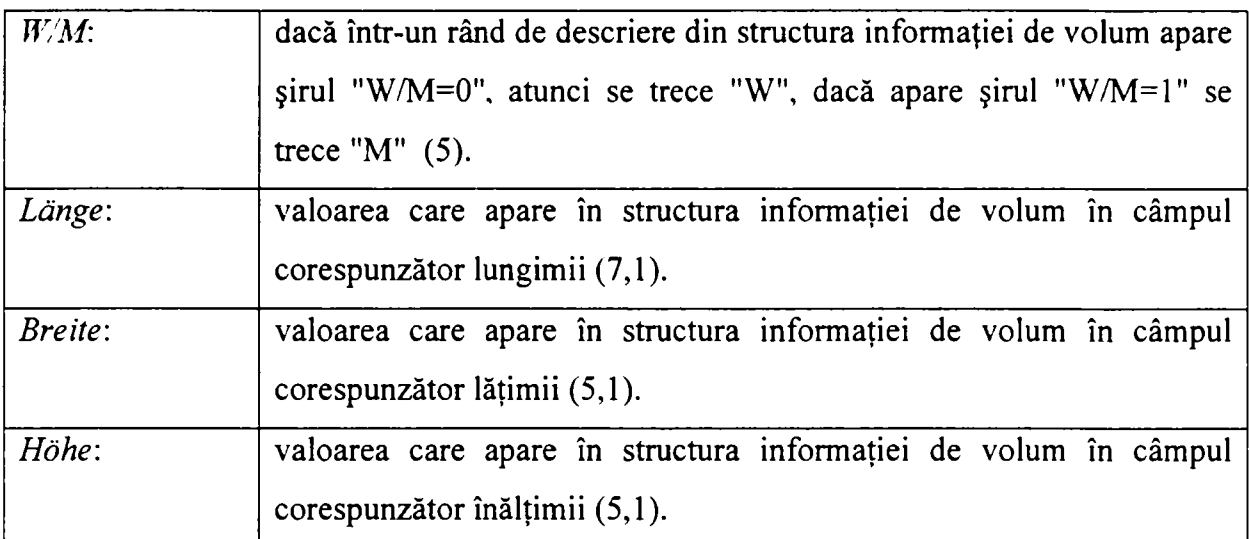

# **5.4.** *Selecţie standard de obiecte [Sav2004b] [Sav2005b]*

## *5.4.1.* **Definirea parametrilor funcţiei şi a procesului de selecţie**

Având în vedere faptul că, în cadrul sistemului Dietrich's, există diferite operaţii ce necesită selecție de obiecte se impune o uniformizare prin standardizare a procesului de selecție.

In continuare se prezintă o abordare orientată pe obiecte prin utilizarea *template-urilov*  (v. paragraful 4.2.1.6.1) ca o soluție originală de dezvoltare a unei funcții de selecție de obiecte [Sav2004b] [Sav2005b].

Parametrii funcției sunt următorii:

- **SelectionMode**
- **ObjectSelectionPoolGroupl**
- **ObjectSelectionPoolGroup2**
- **Repeat**
- **MessageSelectingGroupl**
- **MessageSelectingGroup2**
- **MessageConfirmSelectionGroupl**
- **MessageConfirmSelectionGroup2**
- **SelectedObjectsGroupl**
- **SelectedObjectsGroup2**

**Definirea parametrilor funcţiei** 

SelectionMode. După analiza tuturor comenzilor care necesită selecția, s-au conturat patru moduri standard de selectie:

- 1. **SingleObject** poate fi selectat un singur obiect care va fi retumat în SelectedObjectsGroup 1;
- 2. **OneGroup** pot fi selectate mai multe obiecte care vor fi retumate în SelectedGroupl;
- 3. **OnePair** se selectează separat două obiecte care vor fi retumate în SelectedObjectsGroup1 si respectiv SelectedObjectsGroup2;
- 4. TwoGroups se selectează două grupuri de obiecte care contin unul sau mai multe obiecte care vor fi returnate în SelectedObjectsGroup1 și respectiv în SelectedObjectsGroup2.

**ObjectSelectionPoolGroupl şi 2.** In funcţie de comanda executată, doar anumite tipuri de obiecte sunt valide şi pot fi utilizate ca şi operanzi. Cele două grupe de selecţie conțin toate obiectele valide pentru fiecare din pașii de selecție. Obiectele valide sunt identificate de funcția apelantă și transmise ca parametri funcției de selecție standard. La apăsarea butonului stânga a mouse-ului pe un obiect, doar obiectele ce se regăsesc în setul de obiecte candidate vor fi oferite la confirmare.

**Restart.** Procesul de selecţie poate fi repomit după efectuarea operaţiei asupra obiectelor selectate.

**MessageSelectingGroupl şi 2.** Aceşti parametri reprezintă mesajele ce vor fi afişate utilizatorului în fereastra de stare și informează utilizatorul asupra modului de selecție. Există câte un mesaj pentru fiecare grup de selecţie.

**MessageConf irmSelectionGroupl şi 2.** Confirmarea selecţiei de către utilizator este utilă mai ales când în apropierea punctului indicat se află mai multe obiecte. Dacă obiectul evidențiat nu este cel dorit de utilizator, acesta îl poate refuza. Dacă utilizatorul refuză toate obiectele oferite, procesul de selecţie este abandonat.

**SelectedObjectsGroupl şi 2.** Obiectele selectate se colectează în primul sau în ambele seturi de obiecte selectate după cum urmează:

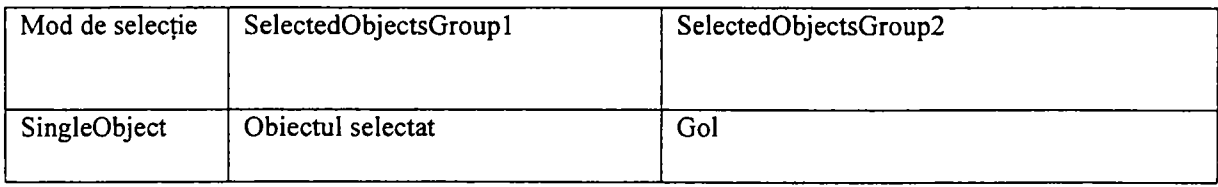

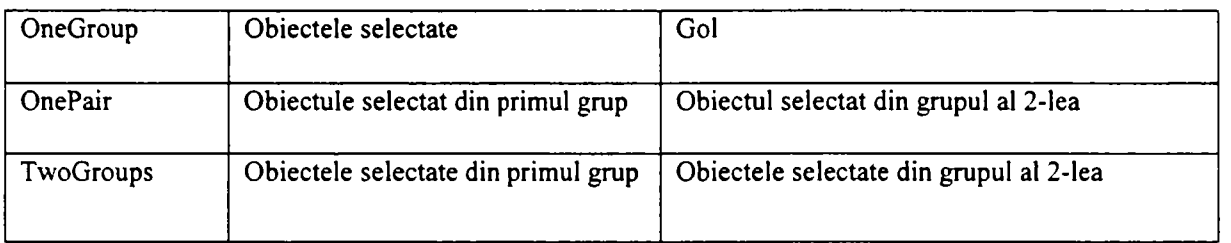

#### **Procesul de selecţie**

In cazul în care este necesară selectia unor obiecte se apelează funcția de selectie standard, fiecare parametru fiind ales corespunzător.

La implementarea unei comenzi din cadrul aplicației trebuie determinat tipul de selectie. In continuare se determină toate obiectele valide din cadrul proiectului curent și se introduc în mod corespunzător într-una din cele două liste de obiecte de selecţie. De asemenea, listele ce contin obiectele selectate trebuie golite.

La apelul unei comenzi ce necesită selecția unui grup de obiecte, obiectele active sunt automat selectate.

Procesul de selectie a fost modelat sub forma unui sistem cu evenimente discrete în capitolul 3.5.3. Pornind de la diagrama sa de tranziții de stare (fig 3-20) se proiectează diagramele logice ce sunt prezentate în continuare. Figura 5-45 conține diagrama care descrie procesul de selecție și confirmare a primului obiect. Figura 5-46 prezintă procesul de selecție a mai multor obiecte pentru primul grup. Figura 5-47 descrie procesul de selecție a celorlalte obiecte în cazul selecției unei perechi sau a două grupuri de obiecte. Figura 5-48 prezintă diagrama care descrie procesul de selecţie pentru obiectele rămase ce vor face parte din setul al doilea de obiecte selectate. Prescurtările RMB şi LMB indică apăsarea butonului drept respectiv stâng al mouse-ului.

Figura 5-49 prezintă primul pas din cadrul procesului de selecție de către utilizator a unui obiect. Obiectul deasupra căruia se află cursorul de *mouse* este evidențiat printr-o culoare diferită.

#### **5.4.2. Implementarea clasei**

In continuare se prezintă problematica, alegerea și implementarea soluției optime în cazul utilizării claselor template respectiv implementarea propriu-zisă a clasei generale de selecție [Sav2004b][Sav2005b].

223

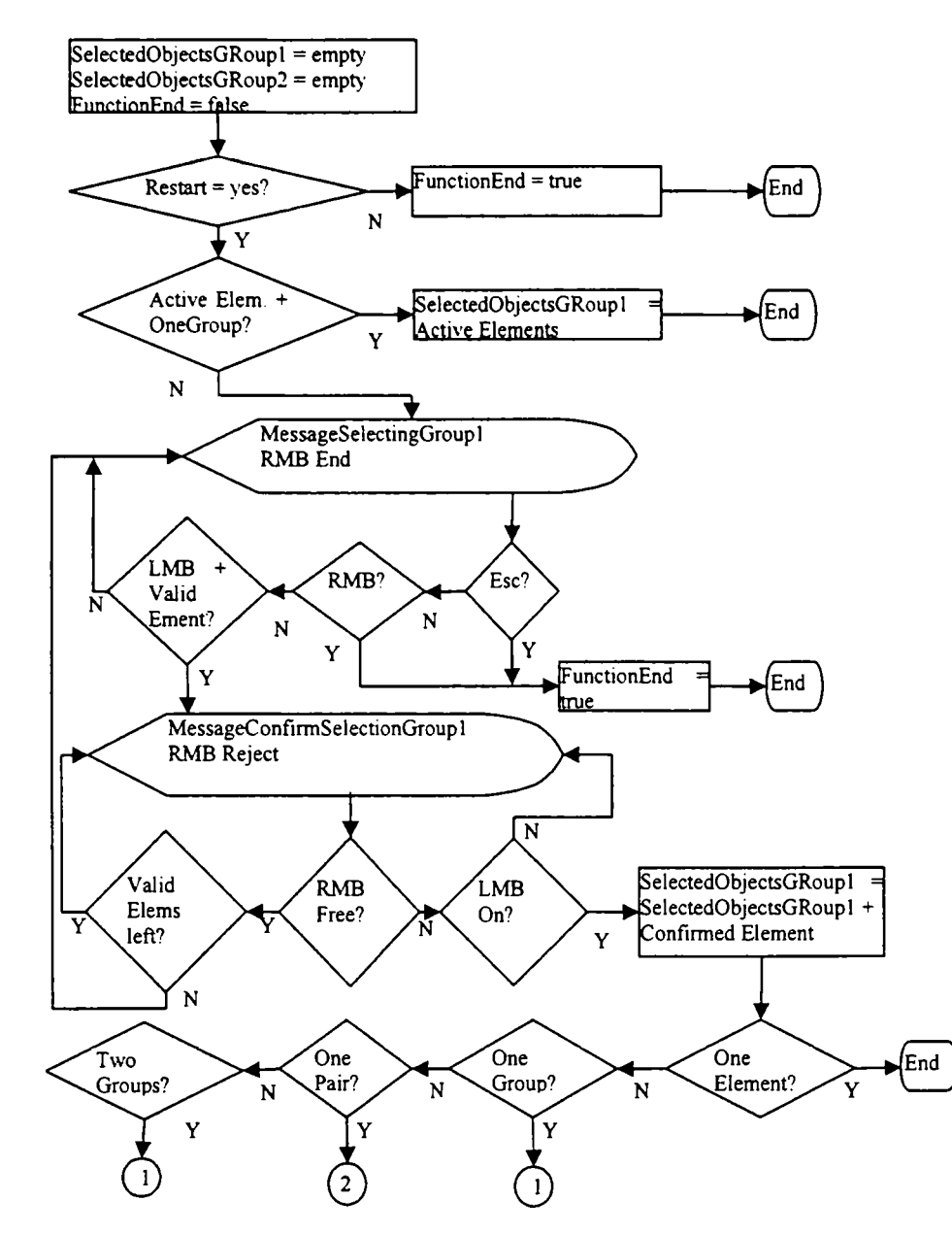

Figura 5-45. Diagrama care descrie procesul de selecţie şi confirmare a primului obiect

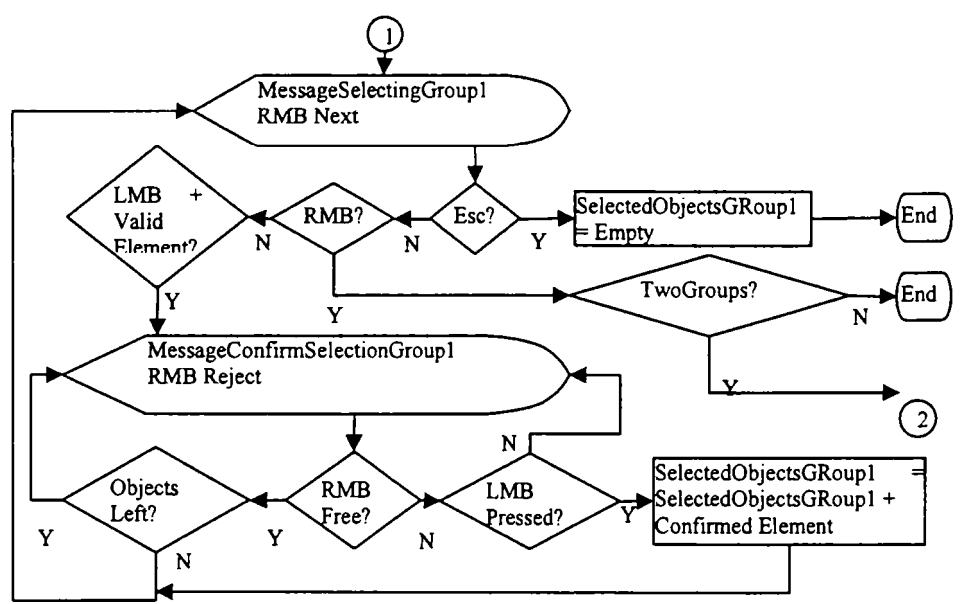

Figura 5-46. Procesul de selecţie a mai multor obiecte pentru primul grup

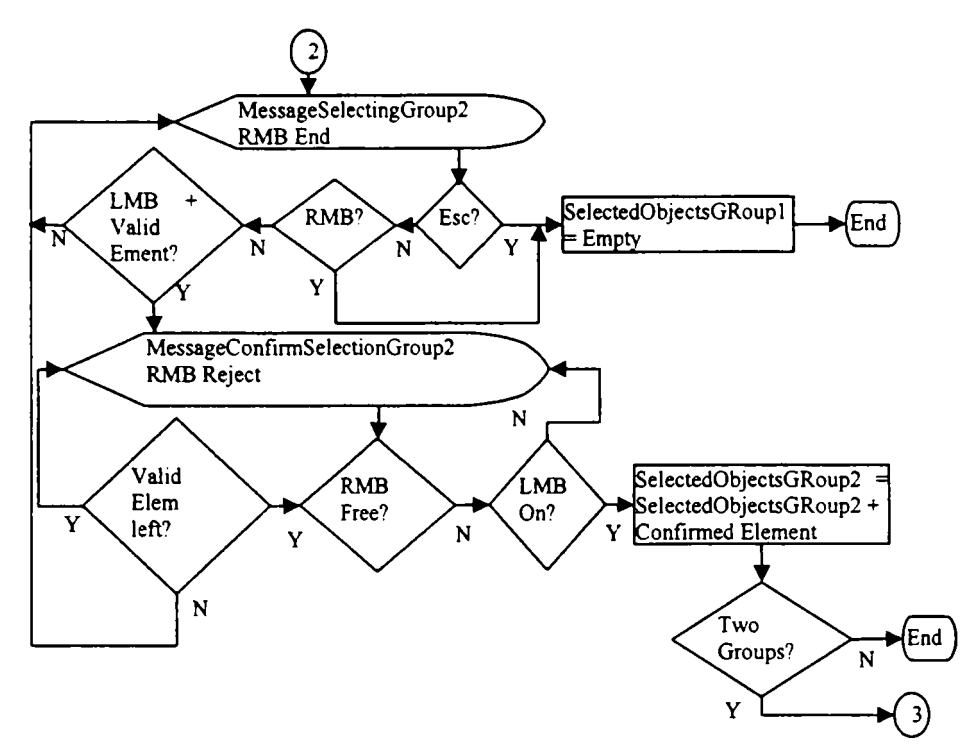

Figura 5-47. Procesul de selecţie a celorlalte obiecte în cazul selecţiei a unei perechi sau a două grupuri de obiecte

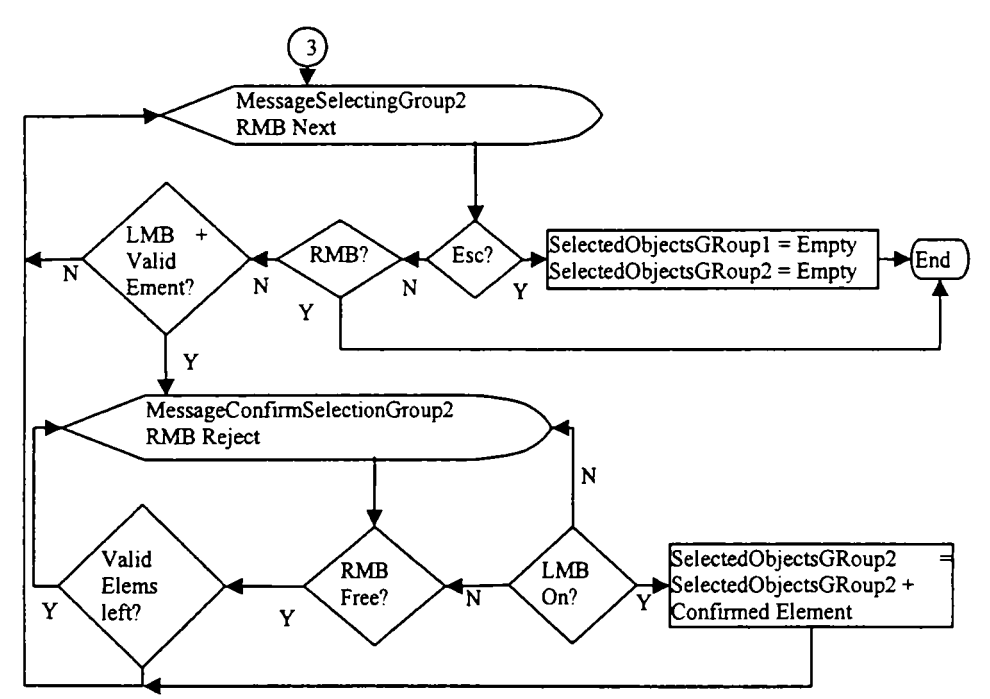

Figura 5-48. Diagrama care descrie procesul de selecţie pentru obiectele rămase ce vor face parte din setul al doilea de obiecte selectate

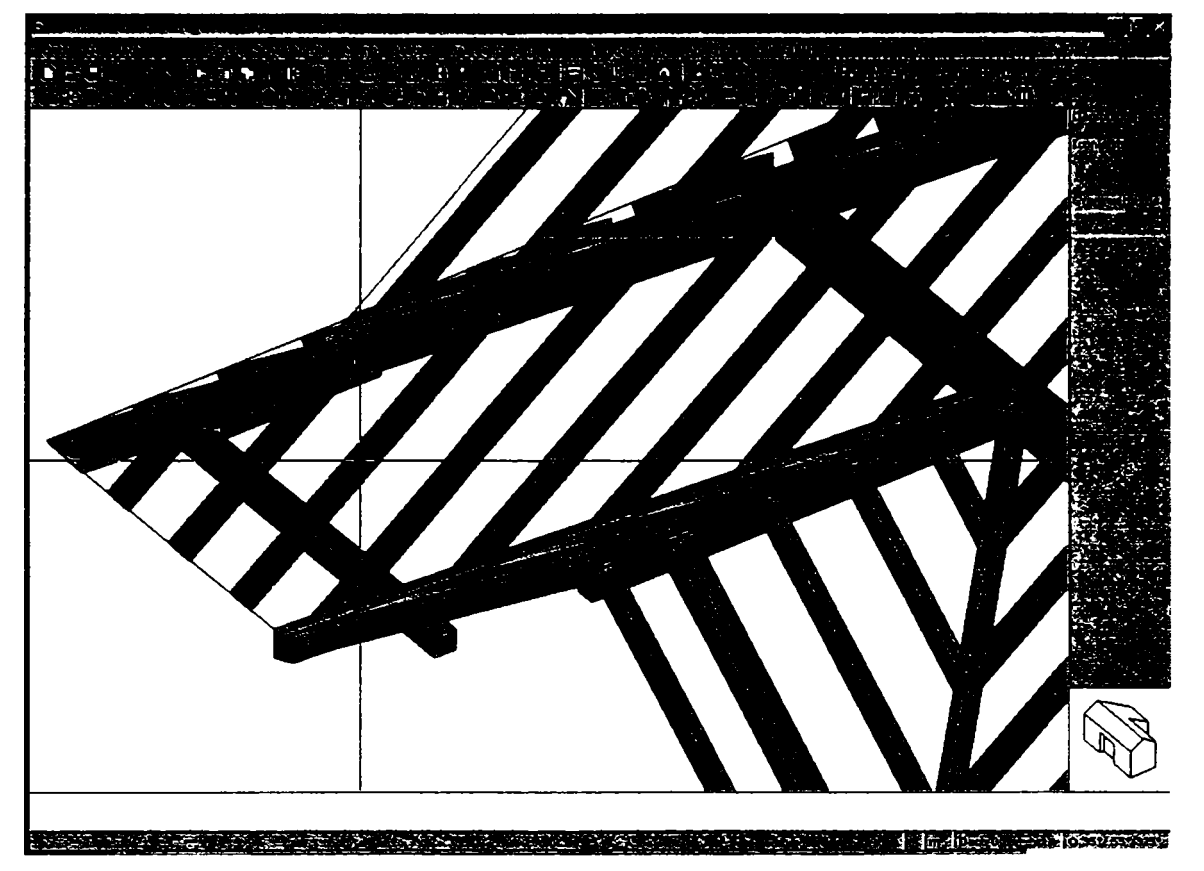

5. Interfaţa pentru un sistem CAD integrat cu aplicaţie în proiectarea construcţiilor din lemn

Figura 5-49 Selecția grafică a unui obiect

## **5.4.2.1 Clasa template CDhpInputDeviceSelectObjects**

Mecanismul de selecţie este implementat în C**-H-** ca o clasă template. Ierarhia clasei template este prezentată în figura 5-50.

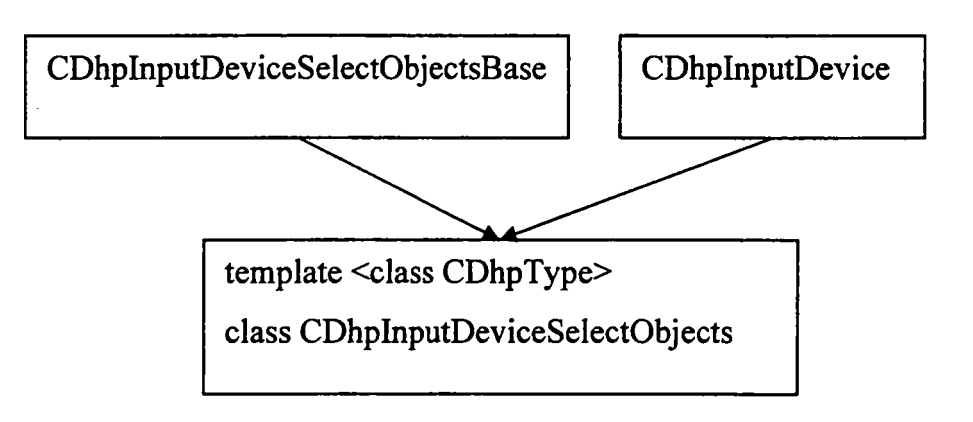

Figura 5-50. Ierarhia clasei template CDhpInputDeviceSelectObjects

Dezvoltările şi implementarea propusă a clasei de selecţie în cadrul aplicaţiei a fost realizată pe baza metodologiei sintetizate în paragrafele 4.2.1.5 şi 4.2.1.6.1.

Soluţia propusă pentru instanţiere este instanţierea explicită a template-ului pentru fiecare tip necesar într-un fişier cpp separat:

```
template class CDhpInputDeviceSelectObjects<CDhpObject>; 
template class CDhpInputDeviceSelectObjects<CDhpPoint>; 
template class CDhpInputDeviceSelectObjects<CDhpLine>;
```
Clasa CDhpInputDevice tratează interactiunile cu utilizatorul cum sunt mișcarea mouse-ului şi clicurile de butoane.

Din motive de claritate, clasa de bază **CDhpInputDevice-**SelectObjectsBase implementează functionalitățile ce nu utilizează CDhpType, cum sunt enumerațiile pentru modurile de selecție, enumerațiile pentru filtrele automate și structura de sortare a obiectelor.

```
class CDhpInputDeviceSelectObjectsBase { 
piiblic: 
  III Cele 6 moduri de selecţie 
  enum 
     { SELECT_OB JECT , SELECT_OB JECTl, SELECT_OB JECT2 , SELECT_GROUP, SELE 
CT GROUPl, SELECT GR0UP2 }; 
   III obiectul si distanta de sortare 
  struct DhpObjectAndSortDistance 
    {CDhpObject *pDhpObject; 
    double dSortDistance;}; 
 \ddot{\phantom{1}}\};
```
Declarația clasei template este:

template <class CDhpType> class CDhpInputDeviceSelectObjects : **public CDhpInputDeviceSelectObjectsBase, public CDhpInputDevice** 

Constructorul clasei necesită specificarea unui set de parametri:

- 1. CDhpWindow \*pDhpWindow fereastra în care se desfășoară procesul de selecție;
- 2. **short \*pnReticleSize** dimensiunea zonei active din jurul cursorului de mouse, în care se iau in considerare obiectele intersectate;
- 3. **CDhpList <CDhpType> \*pListDhpObjectsInput** lista entităţilor grafice care pot fi selectate;
- 4. CDhpList <CDhpType> \*pListDhpObjectsOutput lista ce va contine toate elementele selectate;
- 5. **int nSelectionMode,char \*lpszSelectionString** mesajul care este afisat la începutul selectiei;
- 6. **char \*lpszConfirmationString** mesajul care este afişat la confirmarea unui obiect pentru a fi selectat;
- 7. **bool bHover = false** indică dacă se evidenţiază obiectele atinse în timpul mişcării mouse-ului;
- 8. **bool bToolTips = false** activează afişarea de sugestii atunci când cursorul de mouse se oprește deasupra unei entități geometrice;
- 9. int nScroll = SCROLL NONE restricționează deplasarea cursorului de mouse la fereastra curentă;

Funcțiile necesare care trebuie implementate astfel încât clasa de selecție să functioneze corect sunt următoarele:

- 1**. int DoModal (void)** funcţia ce gestionează interacţiunea cu utilizatorul;
- 2. **void BlinkSelectedObjects (void)** clipeşte obiectele selectate pentru ca utilizatorul să aibă o confirmare vizuală a obiectelor indicate;
- 3. **void ShowObjectsToolTip (void)** ~ afişarea unei descrieri scurte a obiectului grafic aflat în poziţia cursorului de mouse;
- 4. void OnLButtonDown (UINT nFlags, POINT \*pPoint) cadrul aplicatiei apelează această funcție atunci când este apăsat butonul stâng al mouse-ului;
- 5. **void OnRButtonDown(UINT nFlags,POINT \*pPoint)** cadrul aplicaţiei apelează această funcție atunci când este apăsat butonul drept al mouse-ului|;
- 6. **void OnMouseHover (UINT nFlags,POINT \*pPoint)** cadrul aplicaţiei apelează această funcție atunci când cursorul de mouse se oprește deasupra unui obiect;
- 7. **void OnMouseMove (UINT nFlags, POINT \*pPoint)** cadrul aplicaţiei apelează această funcție la fiecare mișcare de mouse;
- 8. **void OnKeyDown (UINT nChar,UINT nRepCnt,UINT nFlags)** cadrul aplicației apelează această funcție atunci când este apăsată o tastă;
- 5. Interfaţa pentru un sistem CAD integrat cu aplicaţie în proiectarea construcţiilor din lemn
- 9. void EndInputDevice (int nVirtualKey) terminarea interacțiunii cu utilizatorul;
- 10. **void Restart (void)** iniţializează variabilele membre;
- **11.void OnMouseWheel(UINT nFlags^ short nDelta, POINT point)**  - cadrul aplicaţiei apelează această funcţie la mişcarea rotiţei mouse-ului;

Figura 5-51 prezintă colaborările dintre clase în cadrul CDhpInputDevice - **SelectOb jects.** Se indică toate clasele utilizate ca tip pentru variabilele clasei template.

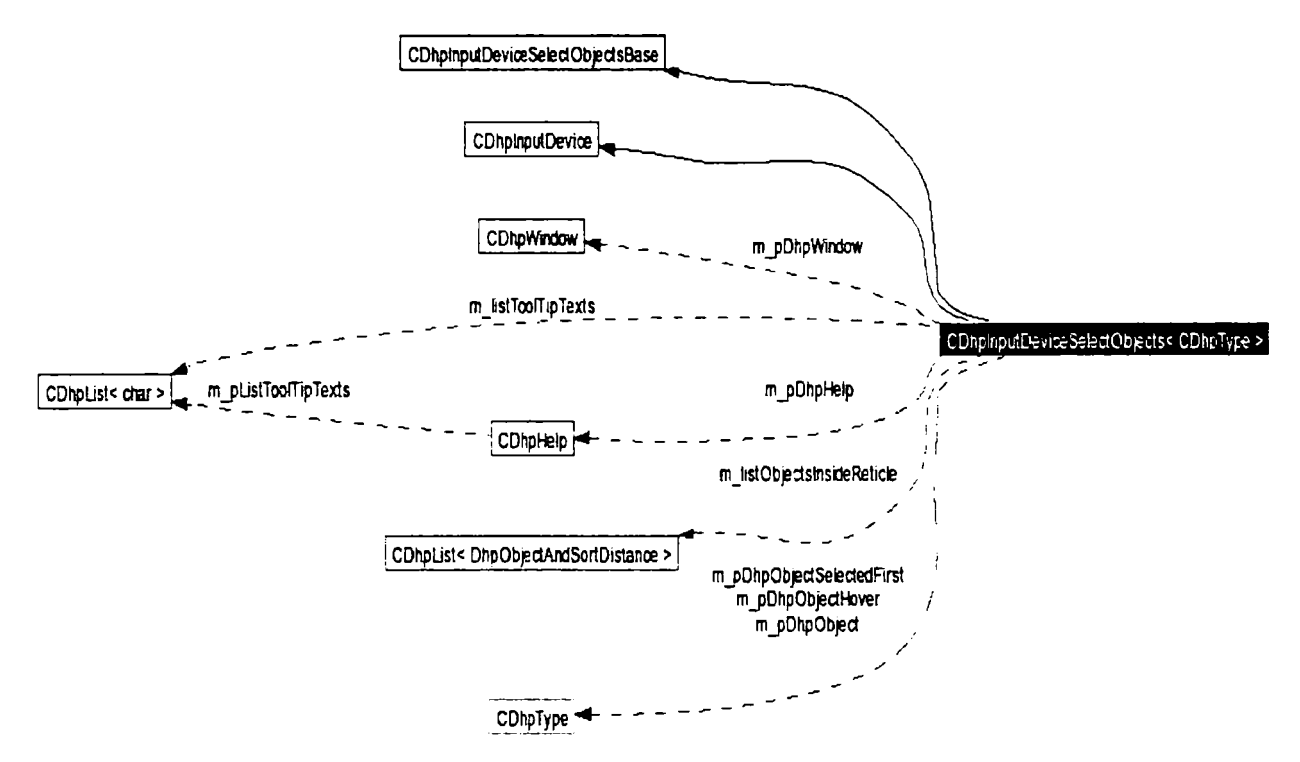

Figura 5-51. Graful colaborării între clase

## **5.5.** *Gestionare specială a cutiilor de dialog [Sav2004]*

Problema care trebuie rezolvată în cadrul acestei aplicaţii constă în selectarea prelucrărilor de îmbinare dintr-un set de prelucrări disponibile predefmite, în cazul intersecţiilor a mai multor tipuri de bare în structura unui acoperiş.

Utilizatorul trebuie să specifice tipul prelucrării şi valorile implicite ale parametrilor lor [Phi2004].

Figura 5-52 prezintă un punct de intersecţie a mai multor tipuri bare.

Pentru rezolvarea problemei au fost impuse îndeplinirea următoarelor condiţii:

- abordarea orientată pe obiecte;
- reutilizarea codului
- toate cutiile de dialog trebuie să se conformeze cu specificaţiile de proiectare a interfetei specifice sistemului Dietrich's
- fiecărui caz trebuie să îi corespundă o cutie de dialog în care utilizatorul să poată  $\bullet$ alege prelucrarea implicită.

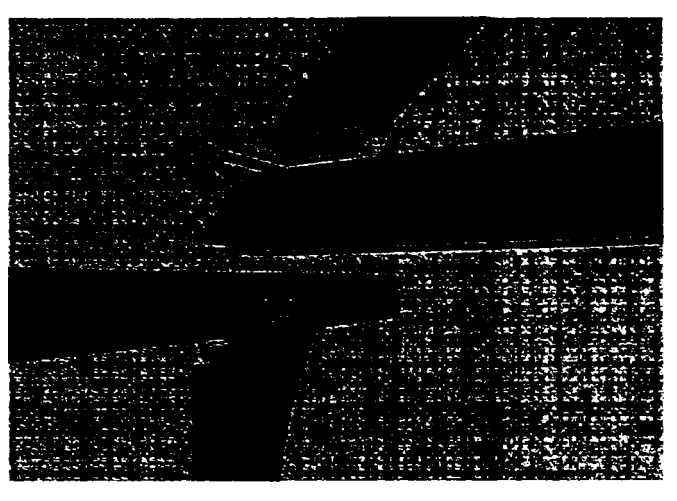

**Figura 5-53. Punct de intersecţie a mai multor tipuri de bare.** 

Fiecare prelucrare are asociate o cutie de dialog și o clasă  $C++$  proiectate pentru a gestiona parametrii săi. Datorită faptului că parametrii prelucrării pot fi modificaţi în mai multe locuri, se doreşte reutilizarea resurselor existente.

La schimbarea prelucrării în cadrul cutiei corespunzătoare unui caz de intersecție, conținutul acesteia se modifică parțial pentru a afișa parametri corespunzători noii prelucrări selectate. Optiunile de implementare sunt:

- 1. realizarea unei cutii de dialog noi pentru fiecare caz de intersecție;
- 2. utilizarea unei cutii de dialog pentru fiecare prelucrare în parte.

Cea de-a doua opţiune este cea dorită a fi implementată întrucât codul utilizat în cazul acesteia există deja şi, cu modificări minore, poate fi reutilizat accelerând procesul de implementare.

Pe lângă parametri de prelucrare, noile cutii de dialog mai trebuie să conţină:

- 1. un set de check-box-uri de selecţie a prelucrării implicite;
- 2. un set de butoane prin care se selectează prelucrarea a cărei parametri se modifică.

In continuare se prezintă descrierea vizuală şi comportamentală a cutiilor de dialog precum și modul de implementare a funcționalităților acestora.

#### **Descrierea cutiilor de dialog**

O cutie tipică de gestionare a unui caz de intersecţie este prezentată în figura 5-53.

In partea stângă a cutiei se află o coloană de check-box-uri dintre care cel puţin unul trebuie selectat şi respectiv o coloană de butoane dintre care unul va trebui să fie apăsat. Check-box-ul selectat va indica prelucrarea implicită utilizată în cazul dat iar butonul apăsat va rămâne în aceasta stare pentru a indica tipul prelucrării căreia îi aparţin parametrii afişaţi.

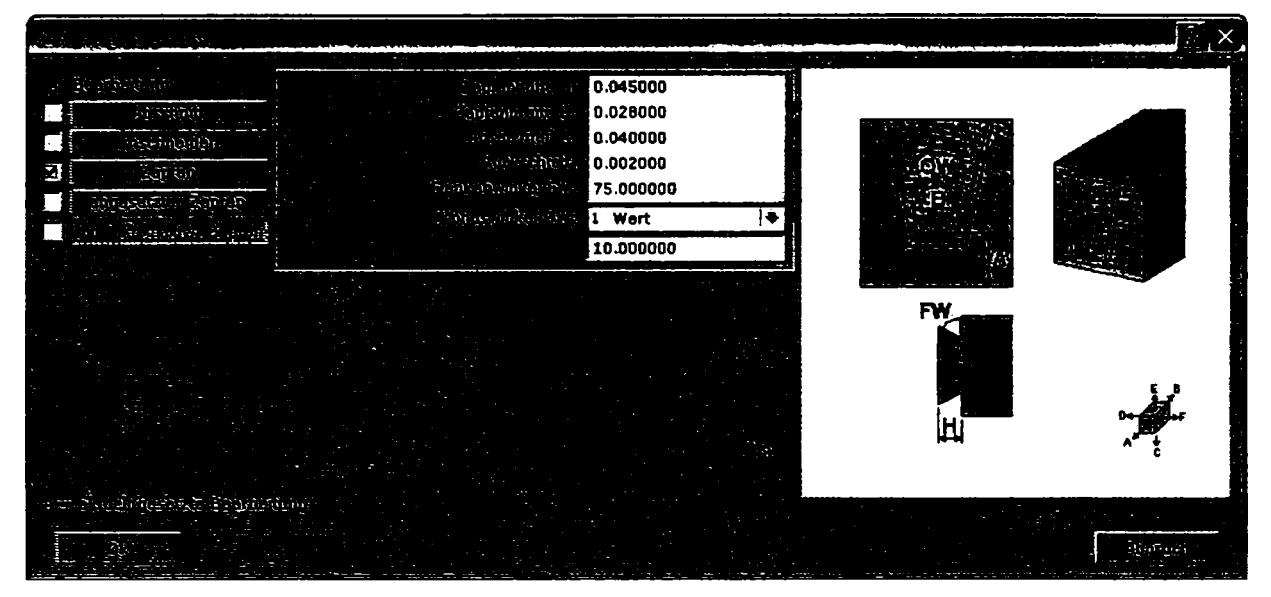

**Figura 5-53. Cutie tipică de gestionare a unui caz de intersecţie** 

#### **Implementarea**

Pornind de la diagrama tranzițiilor de stare a modelului funcției realizată conform 3.5, s-a proiectat o funcție principală cu menirea de a gestiona trecerea de la o cutie de dialog la alta, având următoarele obiective:

- 1. crearea listei de cutii de dialog corespunzătoare prelucrărilor posibile pentru cazul de intersecție curent;
- 2. identificarea cutiei de dialog corespunzătoare prelucrării implicite pentru a fi afişată prima;
- 3. utilizarea unei bucle condiţionale, de interpretare a codului retumat la închiderea fiecărei cutii.

La apăsarea de către utilizator a butoanelor de prelucrare, a butonului OK şi al celui de Revocare, cutia se închide retumând identificatorul (ID-ul) corespunzător butonului apăsat. Dacă a fost apăsat unul din butoanele de selecție a unei prelucrări, funcția de gestiune deschide cutia de dialog corespunzătoare. Dacă s-a apăsat butonul de Revocare, functia de gestiune va fi părăsită fără a salva modificările. La apăsarea butonului OK funcția de gestiune setează prelucrarea implicită pentru cazul curent precum şi parametri prelucrării.

caz. Figura 5-54 prezintă diagrama de operare a funcției de gestiune a cutiilor de dialog de

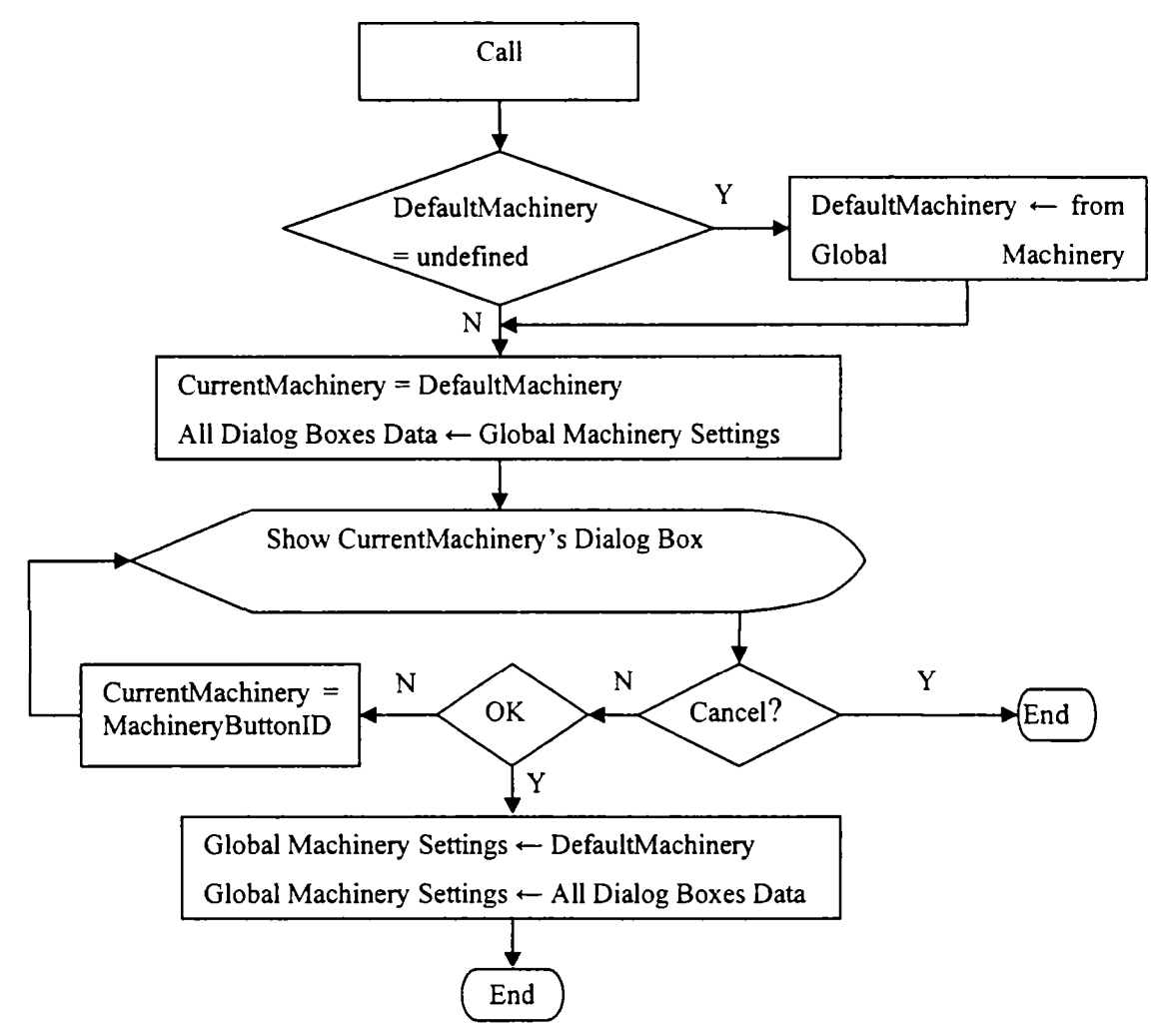

Figura 5-54. Diagrama de operare a funcției de gestiune a cutiilor de dialog de caz

DefautMachinery reprezintă prelucrarea al cărei check-box va fi selectat. CurrentMachinery reprezintă prelucrarea a cărei cutii de dialog este afişată. Crearea listei cutiilor de dialog pentru prelucrările de caz este realizată de către o funcție specială. In funcție de cazul curent, aceasta va completa o listă cu cutiile de dialog corespunzătoare. Structura utilizată conține următoarele informații:

- 3. ID-ul cutiei de dialog;
- 4. Titlul cutiei;
- 5. Parametri prelucrării.

Utilizarea unei copii a structurii de parametri ai unei prelucrări permite păstrarea valorilor originale până la apăsarea butonului OK.

Figura 5-55 prezintă structura de derivare a clasei cutiei de dialog de caz prin derivare multiplă.

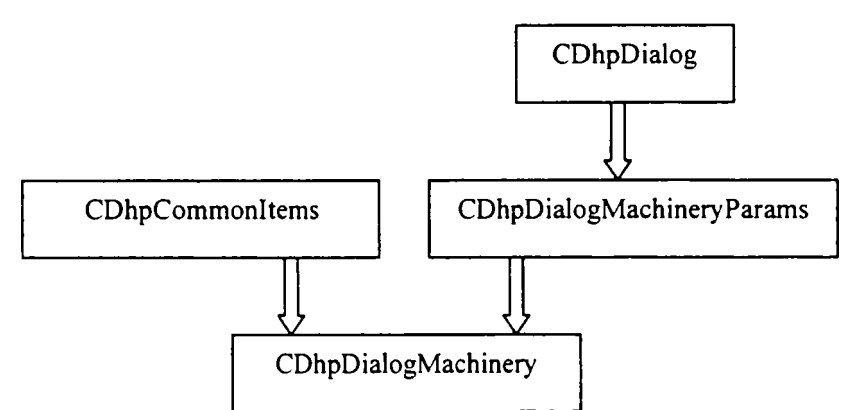

Figura 5-55. Structura de derivare a clasei cutiei de dialog de caz prin derivare multiplă

Datorită faptului că check-box-urile şi butoanele din partea stângă sunt aceleaşi pentru toate cutiile, s-a proiectat şi implementat o clasă unică de gestionare a acestora. Astfel, toate cutiile de dialog sunt multiplu derivate din fiecare clasă de gestiune a prelucrării precum şi din aceeași clasă de gestiune a selecției prelucrărilor.

Pentru o funcționare corectă a clasei cutiei de dialog, funcțiile membre ce gestionează mesajele standard de fereastră trebuie să apeleze la rândul lor funcţia corespunzătoare din clasele de bază. De exemplu, **CDhpDialogMachinery: : OnInitDialog** trebuie să apeleze funcțiile **CDhpCommonItems:: OnInitDialog** și **CDhpDialoc^dachineryParameters: : OnInitParameters.** Asemănător se procedează în cazul următoarelor funcții:

- 1. **DoDataExchange** care gestionează sincronizarea elementelor de interfaţă cu parametri asociati;
- 2. **OnEN** CHANGE care este apelată la modificarea unei selectii în cadrul unui droplist;
- 3. OnBN CLICKED care este apelată la apăsarea unui buton.

#### **5.6.** *Vizualizarea 3D a modelelor utilizând OpenGL*

Modelele geometrice 3D proiectate de utilizator în cadrul aplicației sunt afișate pe ecran utilizând un set de funcții de desenare speciale, proprietare, ce desenează muchiile modelelor sub formă de linii *(wireframe).* Singura facilitate pe care utilizatorul o are la dispoziţie pentru a înţelege mai bine tridimensionalitatea modelelor este reprezentarea cu linii ascunse. Acest mod de vizualizare este util mai ales în cazul proiectării modelelor pentru că permite vizualizarea modelelor în întreaga lor complexitate. Pentru ca utilizatorul să poată

percepe vizual modelele proiectate, s-a apelat la biblioteca grafică OpenGL pentru vizualizarea foto-realistă a modelelor.

Obiectivul principal al implementării vizualizării OpenGL este să permită utilizatorului să lucreze în vizualizarea OpenGL în modul clasic obişnuit, în maniera specifică aplicației. In cadrul vederii OpenGL, utilizatorul poate vizualiza modelele geometrice și efectua anumite operații asupra acestora similar modului nativ de vizualizare. Integrarea vizualizării OpenGL s-a realizat într-o asemenea manieră încât codul existent să sufere modificări minime pentru a funcționa corect. Implementarea vizualizării 3D a modelelor s-a realizat prin proiectarea unei clase, **CDhpOpenGLWorkspace,** care realizează la rândul ei toate operațiile necesare. De asemenea s-au proiectat o serie de structuri de date pentru păstrarea informatiei de model într-o formă optimizată pentru utilizarea în OpenGL.

In paragraful 5.6.1 sunt enuntate și analizate principalele clase și structuri de date create. Paragrafele **5.6.2** şi **5.6.3** formulează modurile de implementare a operaţiilor de selectie de obiecte și respectiv de evidențiere a obiectului selectat. Paragraful 5.6.4 abordează implementarea vizualizării modelelor cu linii ascunse. In final, descrierea implementării procesului de triangularizare este tratată în paragraful **5.6.5.** 

### *5.6.1.* **Structuri şi clase**

Figura **5-56** prezintă diagrama de colaborări a clasei **CDhpOpenGLWorkspace. CDhpOpenGLWorkspace** implementează următoarele facilităţi:

- deplasarea şi rotirea scenei;
- mărirea și micsorarea desenului;
- multiple moduri de vizualizare a modelelor: cu linii ascunse, ca şi solide fară textură, cu textură şi cu textură şi muchii. In plus, toate corpurile pot fi desenate translucent;
- selectie de elemente grafice;
- evidențiere de elemente grafice;
- salvare a vederii sau a unei porțiuni ca fișier imagine in format PNG;
- tipărire a vederii cu rezoluție înaltă pentru o imprimare fidelă;
- configurarea paşilor de deplasare, de rotire şi a unghiului de vedere.

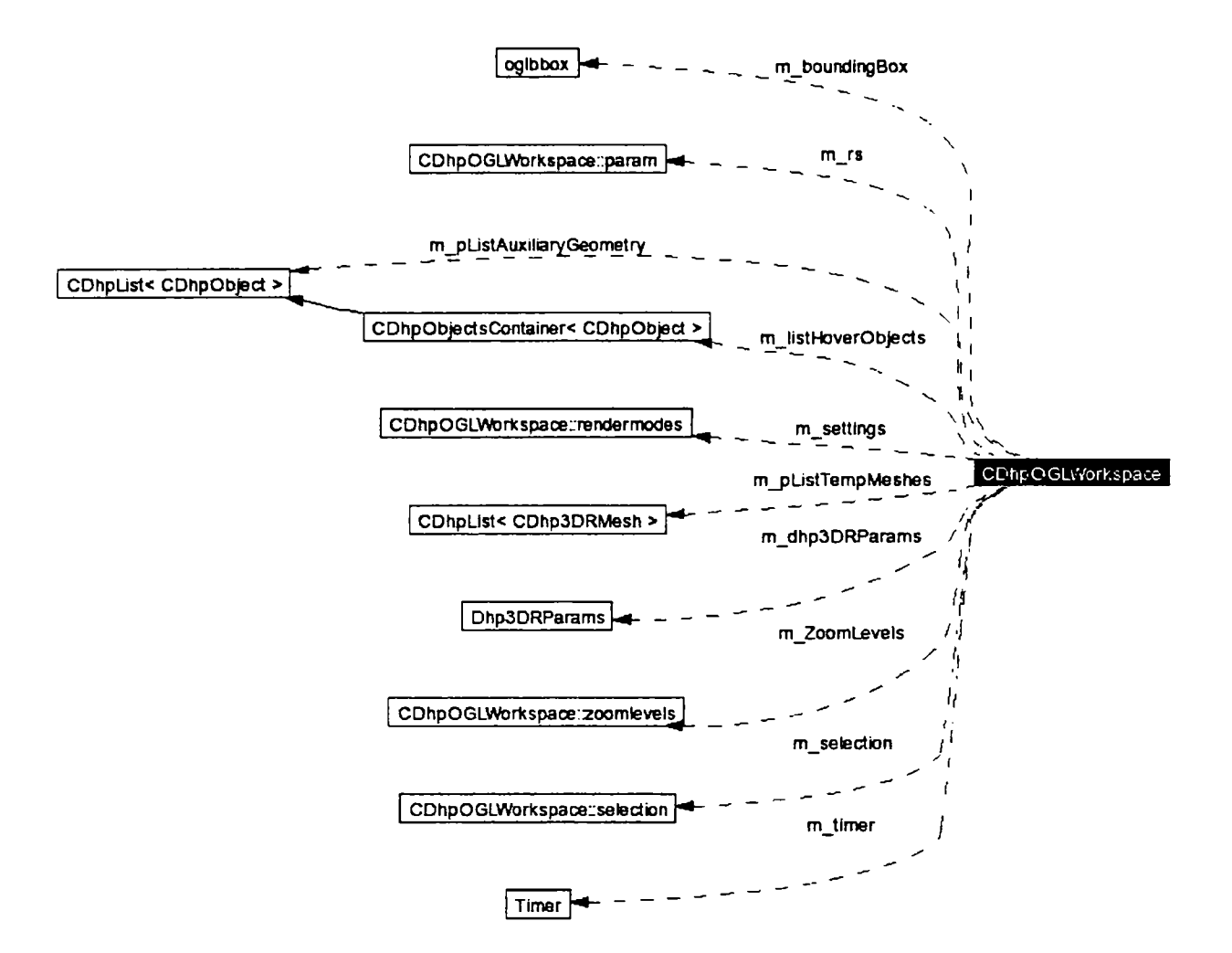

Figura 5-56. Diagrama de colaborări a clasei **CDhpOpenGLWorkspace.** 

Informaţia geometrică optimizată pentru vizualizare în OpenGL se află în clasele **CDhp3DRMesh** şi **CDhp3DRFace.** Acestea sunt menite păstrării informaţiilor despre geometria modelului. Figura 5-57 prezintă structura clasei **CDhpSDRMesh** iar figura 5-58 reprezintă diagrama de colaborări pentru aceeaşi clasă.

Clasa **CDhpSDRMesh** conţine variabilele membre:

- m nId, identificator de obiect utilizat în modul de selecție;
- **m\_listDhp3DRFaces** de tip **CDhp3DRFace,** listă de feţe care reprezintă poligoanele de desenat;
- **m\_listLines,** listă de linii utilizată la reprezentarea *wireframe* atunci când obiectul este unul de vizualizare;
- **m\_sTextureInf o,** informaţii legate de texturi;
- **m\_sColor**, culoare utilizată la vizualizarea fără texturi;
- **m\_nTranslucentFactor,** gradul de translucenţă al obiectului atunci când modul de vizualizare corespunzător este activ.

| <b>CDhp3DRMesh</b>                                      |
|---------------------------------------------------------|
| +m nld : unsigned int                                   |
| +m listDhp3DFaces: CDhpList <cdhp3drface></cdhp3drface> |
| +m listLines: CDhpList <dhp3drline></dhp3drline>        |
| +m sTextureInfo[7]: DHP3DRTEXTUREINFO                   |
| +m_sColor: RGBTRIPLE                                    |
| +m nTextureType:int                                     |
| +m nTranslucentFactor: int                              |
| +m_DhpD3D_volume_axis[3] : Vector                       |
| +CDhp3DRMesh()                                          |
| +CDhp3DRMesh(inout dhp3DRMesh: CDhp3DRMesh)             |
| +~CDhp3DRMesh()                                         |
| +Copy() : CDhp3DRMesh *                                 |
| '+Reset()                                               |
| +AddFace(in pDhp3DRFace: CDhp3DRFace*)                  |
| +DeletePolysAllFaces()                                  |
| +OGLDraw(in nMode: short, in nPieces: short = 0)        |

Figura 5-57. Structura clasei **CDhp3DRMesh** 

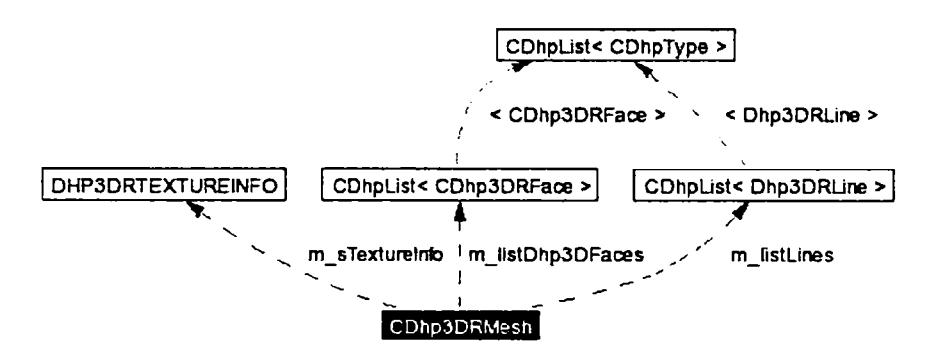

Figura 5-58. Diagrama de colaborări a clasei **CDhp3DRMesh** 

Metodele clasei sunt următoarele:

- **AddFace** () adaugă o faţă;
- **DeletePolysAllFaces** () şterge poligoanele calculate pentru fiecare faţă;
- **OGLDraw** () emite comenzile OpenGL pentru desenarea modelului.

Figura **5-59** prezintă structura clasei **CDhpSDRFace** iar figura **5-60** reprezintă diagrama de colaborări a clasei **CDhpSDRFace.** 

Variabilele membre sunt:

- **normal,** normala planului feţei;
- **vertices,** punctele care formează poligoanele feţei;
- **polygeometry,** de tip **DhpSDRGeometry,** conţine primitive grafice OpenGL;
- **m\_lpstrTextureFile,** numele fişierului pentru textura feţei;
- **xn\_sRGBTriple,** culoarea feţei.

| <b>CDhp3DRFace</b>                                      |
|---------------------------------------------------------|
| l+nrcontours : int                                      |
| l+cnt : int *                                           |
| $+$ nr triangles : short                                |
| +triangles(:int(*)                                      |
| +normal[3] : double                                     |
| +m_listPoints: CDhpList <cdhppointmath></cdhppointmath> |
| (*) +vertices(: double                                  |
| +direction: short                                       |
| +polygeometry : Dhp3DRPolyGeometry                      |
| +m lpstrTextureFile[MAX_PATH] : char                    |
| +m sColor: RGBTRIPLE                                    |
| +m_nTranslucentFactor:int                               |
| +CDhp3DRFace()                                          |
| +CDhp3DRFace(inout dhp3DRFace: CDhp3DRFace)             |
| +Copy() : CDhp3DRFace *                                 |
| (+~CDhp3DRFace)                                         |
| (+DeletePolys)                                          |
| +OGLDraw(in nMode : short, in nPieces : short = 0)      |

Figura 5-59. Structura clasei **CDhp3DRFace** 

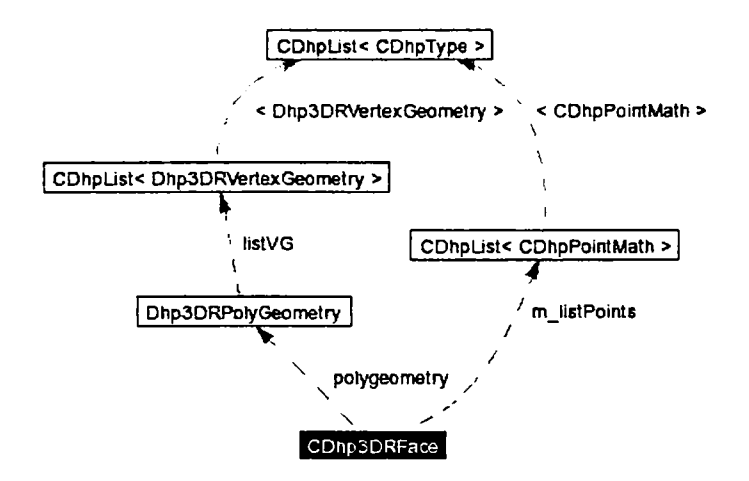

Figura 5-60. Diagrama de colaborări a clasei **CDhp3DRFace** 

Metodele clasei sunt:

- **DeletePolys** () şterge poligoanele OpenGL;
- **OGLDraw** {) emite comenzile OpenGL pentru desenarea feţei.

Structura **Dhp3DRGeometry** conţine primitivele grafice OpenGL obţinute prin triunghiularizarea poligoanelor feţelor modelelor.

In cadrul aplicaţiei, geometria modelelor este păstrată într-o structură nativă, optimizată pentru utilizarea în cadrul funcţiilor de modelare şi reprezentare. Clasa de reprezentare a modelului conţine şi o variabilă membră de tip **CDhp3DRMesh** care păstrează informaţia optimizată pentru vizualizarea OpenGL. Modelele trebuie procesate înainte de a fi posibilă reprezentarea. Acest lucru se realizează prin apelul unei funcții de procesare,

MakeMesh(), care realizează procesarea în doi pași. În primul pas se obțin toate fețele modelului sub formă de poligoanele cu găuri. Pentru acest pas s-au creat clasele de procesare **CDhp3DRMeshFactory** şi **CDhp3DRFaceFactory** ce realizează conversia. în cel de-al doilea pas se triunghiularizează fiecare poligon completându-se structura **polygeometry.** 

In continuare se prezintă câteva probleme specifice ce au necesitat o atenție deosebită în implementare.

### **5.6.2. Selecţia de obiecte**

In cadrul procesului de selectie a modelelor descris în sectiunea 4.4, în funcție de modul de vizualizare s-au determinat operațiile ce trebuie tratate într-un mod specific OpenGL şi anume:

- procesul de indicare cu ajutorul mouse-ului a obiectelor pe ecran;
- evidentierea unui obiect prin clipire.

Initial, clasa de selectie a fost implementată utilizând modul de vizualizare clasic. In urma analizei clasei de selectie s-au determinat situațiile care necesită modificări pentru a funcționa corect și în cazul vizualizării OpenGL:

- în functia **OnLButtonDown**, având coordonatele punctului de clic de mouse în fereastra curentă, se identifică obiectele aflate în zona activă a reticulului de mouse;
- în funcţia **BlinkSelectedOb jects,** evidenţierea obiectelor selectate prin clipire trebuie realizată în OpenGL.

In cadrul funcţiei **OnLButtonDown,** dacă vizualizarea este OpenGL se apelează o funcție specifică de determinare a obiectelor din apropierea cursorului de mouse. Declarația funcţiei este următoarea:

```
bool GetObjectsInReticleFromOpenGLWorkspace( 
  POINT ptMouse, 
  CDhpList<CDhpObject> *pListDhpObjectsinput, 
  CDhpList<CDhpObject> *pListObjectsInReticle, 
  bool bGetChildren);
```
unde parametrii au următoarea semnificaţie:

**- ptMouse** conţine coordonatele de fereastră ale punctului de clic de mouse;

- pListDhpObjectsInput contine lista obiectelor candidate la selectie;
- **pListObjectsInReticle** după apelul funcţiei va conţine lista obiectelor aflate în vecinătatea punctului dat de ptMouse;
- **bGetChildren** este utilizat în situația în care se dorește selecția unui capăt de linie.

Pașii urmați in cadrul funcției specifice sunt:

1. Se selectează contextul de randare (RC) (v. paragraful 4.4.1.1):

**ret = wglMakeCurrent (m\_hDC, m^hGLRC) ;** 

2. Se înlocuieşte lista globală de obiecte de desenat cu lista obiectelor candidate.

```
m_pListAuxiliaryGeometry = pListDhpObjectsInput; 
if (!nij>ListAuxiliaryGeometry) 
  m_pListAuxiliaryGeometry = &m_listHoverOb jects ;
```
3. se alocă și se selectează buffer-ul de selecție:

```
UINT *pSelectBuffer = new UINT[SIZE_FBUFFER] ; 
glSelectBuffer (SIZE_FBUFFER, pSelectBuffer) ;
```
4. Se întră în modul de selecţie:

**glRenderMode(GL\_SELECT) ;** 

5. Se setează vederea:

```
glMatrixMode (GL_PROJECTION) ; 
glLoadIdentity();
gluPickMatrix ((doxible) ptMouse. x, 
               viewport [3] - (double)ptMouse.y, 
               fangradius, fangradius, viewport);
GLdouble znear = O.IF; 
GLdouble zfar = 500.0F;
GLdouble gldAspect = (GLdouble) (viewport[2] - viewport[0]) /
```

```
(GLdouble) (viewport[3] - viewport[1]); 
//GLdouble gldAspect = (GLdoxible) viewport[2] / 
                        (GLdouble) viewport[3] ; 
if (m settings.projectionMode == pmPerspective)
  gluPerspective(m^settings.dFOV / gldAspect, 
                 gldAspect, znear, zfar); 
if(m_settings.projectionMode = pmOrtho)GLdouble left, right, top, bottom;
  right = znear * tan(m settings dFOV/2.0F * PI_DIV_180) ;
  top = right / gldAspect; 
  bottom = -top;left = -right; 
  glOrtho (left*m_rs.ts.ZoomRatio, right*m_rs.ts.ZoomRatio,
           bottom*m_rs.ts.ZoomRatio, 
           top*m_rs.ts.ZoomRatio, znear, zfar) ;
}
```
6. Se iniţializează stiva de nume.

7. Se apelează funcţia de desenare (aceasta nu produce desenare pe ecran):

```
DrawScene( (short) bGetChildren) ;
```
Transmiterea parametrului **bGetChildren** permite determinarea capătului de linie cel mai apropiat de punctul de clic de mouse. Acest lucru se realizează prin divizarea liniei în două sub-segmente notate 1 și 2. Prin urmare, înregistrarea de pe stiva de selectie va contine două nume, primul identifică linia selectată iar al doilea capătul cel mai apropiat.

8. Se revine în modul de randare obținându-se astfel numărul de selecții din buffer-ul de selecţie:

#### $size = g1$ RenderMode (GL RENDER) ;

9. Se analizează *buffer-ul* de selecţie construindu-se o listă ce conţine fiecare element selectat. Elementele sunt ordonate în listă, în funcție de distanța față de ochiul utilizatorului, de la cel mai apropiat la cel mai îndepărtat;

10. Se eliberează RC-ul:

wglMakeCurrent (NULL, NULL) ;

11. Se parcurge lista de elemente selectate determinând tipul fiecărui element şi adăugându-1 la lista **pListOb jectsInReticle.** O tratare specială se efectuează dacă se selectează un capăt de linie (bGetChildren == true). In functie de sub-segmentul selectat se determină capătul de linie corespunzător:

```
Vector pl, p2; 
((CDhpLine*)vs->obj)->GetLine(pi ,p2) ; 
CDhpPoint *pt = new CDhpPoint; 
if(vs->endp == 1) 
 pt->SetPoint(pl[0], pl[l], pl[2]); 
else 
  pt->SetPoint(p2[0] , p2[l], p2[2]); 
pt->SetPersistent(false) ; 
pDhpObj = pt;
```
In continuare se verifică dacă punctul determinat nu există deja în lista de elemente selectate. Dacă punctul de clic se află pe linie, dar nici unul din capete nu se află în reticul, atunci acesta nu este luat în considerare.

Pentru a obține coordonatele pixelului corespunzător unui punct 3D se poate utiliza funcția ajutătoare gluProject:

```
int gluProject( 
 GLdoiable objy, 
 GLdouble objy, 
 GLdouble objy,
 const GLdouble modelMatrix[16] , 
 const GLdouble projMatrix[16] , 
 const GLint viewport[4], 
 GLdouble winx, 
 GLdouble winy,
 GLdouble winz);
```
Funcția permite această determinare fără să fie nevoie de utilizarea modului de randare *feedback.* 

12. Se dealocă *buffer-ul* de selecţie şi se părăseşte funcţia.

#### **5.6.3. Evidenţierea obiectelor**

Pentru realizarea unui feedback vizual către utilizator cu obiectul pe care acesta 1-a selectat, este necesară elaborarea unei metode de evidențiere a obiectelor similare cu cea din vizualizarea clasică.

In cazul vizualizării clasice, evidenţierea unui obiect se realizează alternând desenarea obiectului între două culori. Principalul obiectiv al paragrafului curent este implementarea unei manifestări identice şi în vizualizarea OpenGL (figura 5-61). Obiectivul secundar îl reprezintă concepția și implementarea unei soluții pentru problema prezentată în încheierea paragrafului 4.4.1.

Prin urmare, pentru vizualizarea OpenGL s-a proiectat funcția:

```
bopl BlinkObjectsInOpenGLWorkspace ( 
  CDhpObject rpObj,
  COLORREF nColor);
```
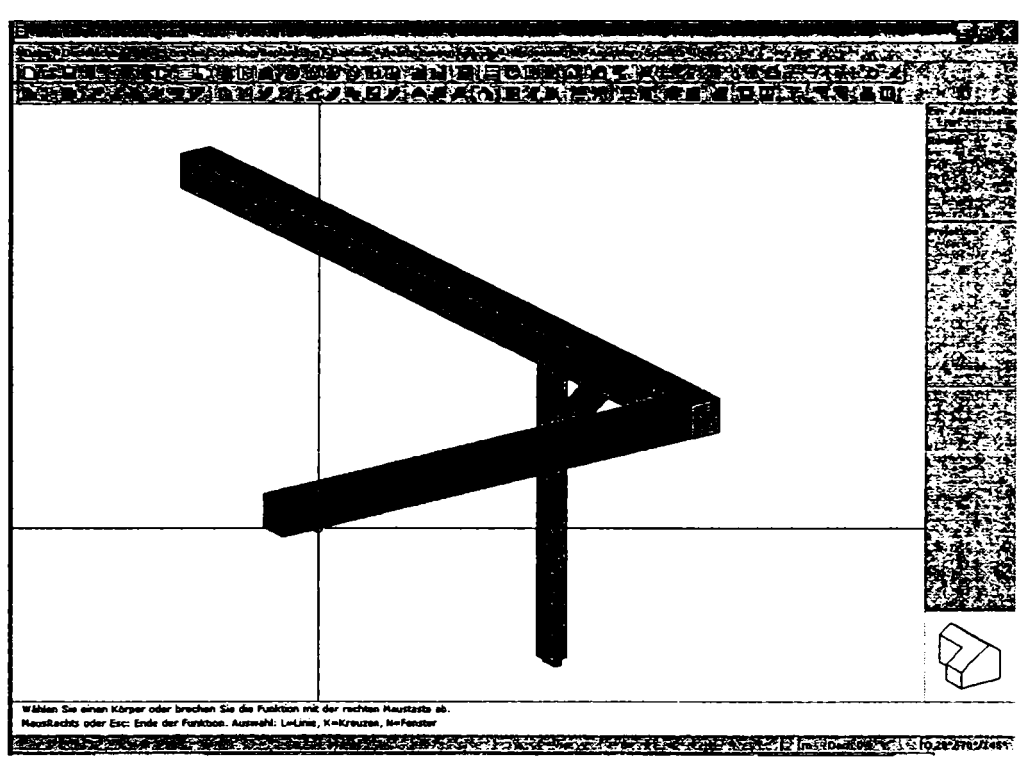

Figura 5-61 Evidenţierea obiectului selectat

Practic, această funcție desenează obiectul transmis prin parametrul pOb j cu culoarea **nColor**, alternarea culorilor fiind gestionată de către clasa de selecţie.

Datorită modului specific OpenGL de desenare a unei vederi, evidentierea unui obiect se face prin marcarea obiectului în structurile inteme şi desenarea întregii scene.

Dacă parametrul **pObj** este de tip **CDhpVolume** atunci desenarea este simplă. Adresa volumului respectiv împreună cu culoarea sunt atribuite variabilelor dedicate din clasa CDhpOpenGLWorkspace. In timpul desenării, dacă obiectul curent are aceeaşi adresă cu cea dată de variabila dedicată, acesta va fi desenat cu culoarea corespunzătoare.

Dacă obiectul evidențiat nu este de tipul CDhpVolume, desenarea se face apelânduse modul *feedback* al OpenGL (v. paragraful 4.4.2), obtinându-se astfel primitivele grafice ce sunt desenate cu ajutorul funcțiilor grafice GDI prin suprapunerea peste conținutul curent al ferestrei de lucru.

Paşii parcurşi sunt:

- 1. Se selectează RC-ul în fereastra curenta,
- 2. Se alocă și se initializează buffer-ul de feedback.

#### GLfloat \*fbuffer = new GLfloat[SIZE FBUFFER] ; glFeedbackBuffer (SIZE\_FBUFFER, GL\_3D, fbuffer) ;

- 3. Se initializează vederea.
- 4. Se selectează modul *feedbach*

**glRenderMode** (GL FEEDBACK) ;

5. Se desenează obiectul de evidențiat utilizând transformarea actuală:

```
SetProjectionMatrix();
glMatrixMode(GL_MODELVIEW) ;
glīnitNames () ;
CDipList<CDhpObject> *temp;
temp = new Chplist <b>ChpObject</b>;temp->AddNode(pObj);
m pListAuxiliaryGeometry = temp;
l^xsa^Scea^iO} ; 
temp = m pListAuxiliaryGeometry;
m pListAuxiliaryGeometry = NULL;
temp->DeleteList (DONT_DELETE_CONTENT) ;
delete temp;
teaap ^ mnX; 
g1F1ush();
```
6. St revine *m* modul de randare şi se determină numărul de valori din *buffer-u] d^ feedback:* 

#### $size = q$ lRenderMode(GL\_RENDER);

7. St *buffer-\}\* dt *feedback* şi se desenează în fereastra curentă primiti\'ele grafice *huffer-^M]* dt *feedback* utilizând culoarea **nColor.** 

Glánt *count;* GL**eloat** token;

```
count = size; 
while (count) 
{ 
 token = fbuffer[size-count]; count--; 
 if (token == GL PASS THROUGH TOKEN) 
  { 
   printf (" %4.2f\n", fbuffer[size-count]); 
    count—; 
 } 
  else if (token == GL_POINT_TOKEN) 
{ 
    int pt[3] ; 
   pt[0] = (int) fbuffer[size-count]; count--;
   pt[l] = viewport[3] - (int)fbuffer[size-count]; 
    count—; 
    pt[2] = (int)fbuffer[size-count]; count—; 
   MoveToEx (m_hDC, pt[0] - (short) (pointDim / 2),
                     pt[l] 
+ (short) (pointDim / 2) 
NULL); 
    LineTo(m_hDC, pt[0] -
(short)(pointDim / 2), 
                   pt[l] -
(short)(pointDim / 2)) 
    LineTo (in_hDC, pt[0] 4 
(short) (pointDim / 2) , 
                   pt[l] -
(short)(pointDim / 2)) 
    LineTo (m_hDC, pt[0] -f 
(short)(pointDim / 2), 
                   pt[l] 4 
(short)(pointDim / 2)) 
    LineTo(m_hDC, pt[0] - (short)(pointDim / 2),
                   pt[l] 4 
(short)(pointDim / 2)) 
 } 
  else if (token == GL_LINE_TOKEN)<br>i
   int ptl[3] , pt2[3] ; 
   ptl[0] = (int)fbuffer[size-count]; count--; 
   ptl[l] = viewport[3] - (int)fbuffer[size-count]; 
   count—; 
   ptl[2] = (int)fbuffer[size-count]; count--; 
   pt2[0] = (int)fbuffer[size-count]; count--; 
   pt2[l] = viewport[3] - (int)fbuffer[size-count]; 
   count—; 
   pt2[2] = (int)fbuffer[size-count]; count—; 
   MoveToEx(m_hDC, ptl[0], ptl[l], NULL); 
   LineTo(m_hDC, pt2[0], pt2[l]); 
 } 
  else if (token == GL_LINE_RESET_TOKEN) 
{ 
   int ptl[3] , pt2[3] ; 
   ptl[0] = (int)fbuffer[size-count]; count—; 
   ptl[l] = viewport[3] - (int)fbuffer[size-count]; 
   count—; 
   ptl[2] = (int)fbuffer[size-count]; count—; 
   pt2[0] = (int)fbuffer[size-count]; count--; 
   pt2[l] = viewport[3] - (int)fbuffer[size-count]; 
   count—; 
   pt2[2] = (int)fbuffer[size-count]; count—; 
   MoveToEx(m_hDC, ptl[0], ptl[l], NULL); 
   LineTo(m_hDC, pt2[0], pt2[l]); 
 \mathbf{L}
```

```
else if (token == GL_POLYGON_TOKEN) { 
    int f, vcount, pt[3];
    vcount = (int)fbuffer[size-count]; count—; 
    for(f=0;f<vcount;f++) { 
      pt[0] = (int)fbuffer[size-count]; count--; 
      pt[l] = viewport[3] - (int)fbuffer[size-count]; 
      count—; 
      pt[2] = (int)fbuffer[size-count]; count—; 
      if (f) 
        LineTo(m_hDC, pt[0], pt[l]); 
      else 
        MoveToEx(m_hDC, pt[0], pt[1], NULL) ;
    } 
 } 
}
```
8. Se dealocă buffer-ul de feedback și se părăsește funcția.

## **5.6.4. Vederea cu linii ascunse [Sav2005]**

Pentru o percepție mai bună a reprezentării tridimensionale a modelului 3D proiectat, utilizatorului i s-au pus la dispoziție mai multe moduri de vizualizare 3D:

- cu linii ascunse (figura 5-62);
- cu linii ascunse desenate punctat (figura 4.63);
- corpuri solide (figura 4.64);
- corpuri solide cu texturi (figura 4.65);
- corpuri solide cu texturi şi muchii (figura 4.66).

O atenţie deosebită este acordată modului de implementare a vizualizării cu linii ascunse datorită complexităţii metodei de obţinere a reprezentării grafice. Adiţional, se implementează posibilitatea de desenare a liniilor ascunse ca linii punctate. Ambele moduri de vizualizare au fost implementate conform algoritmilor de proiectare enunţaţi în paragraful 4.4.3.

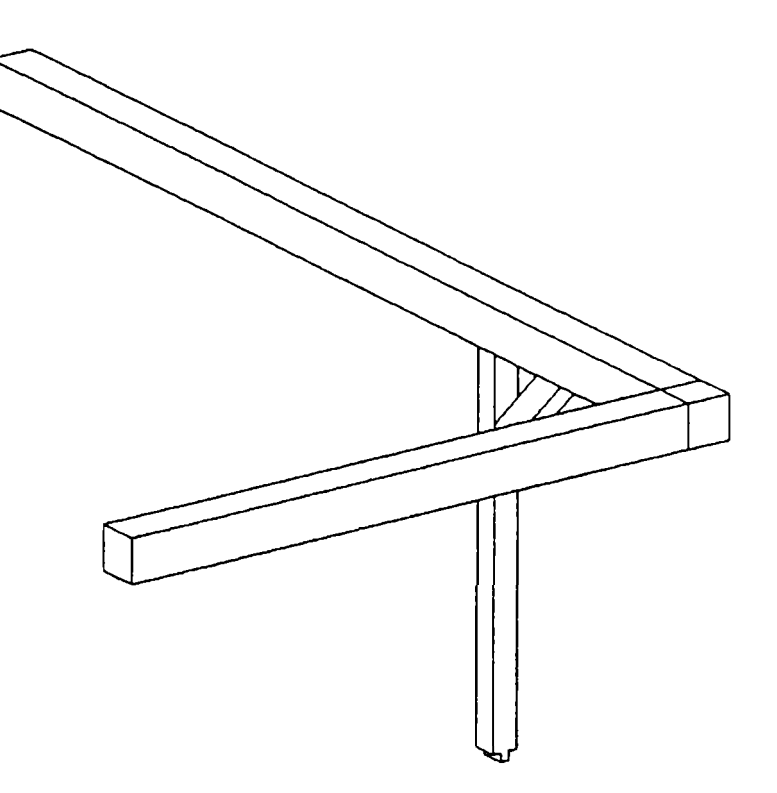

Figura 5-62. Reprezentarea cu linii ascunse

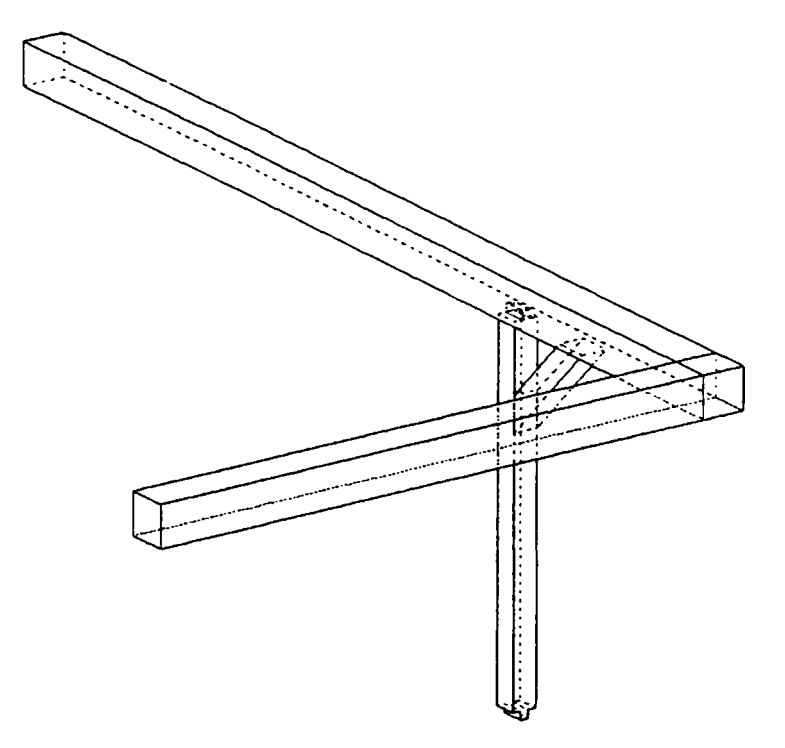

Figura 5-63. Reprezentarea cu linii ascunse desenate punctat

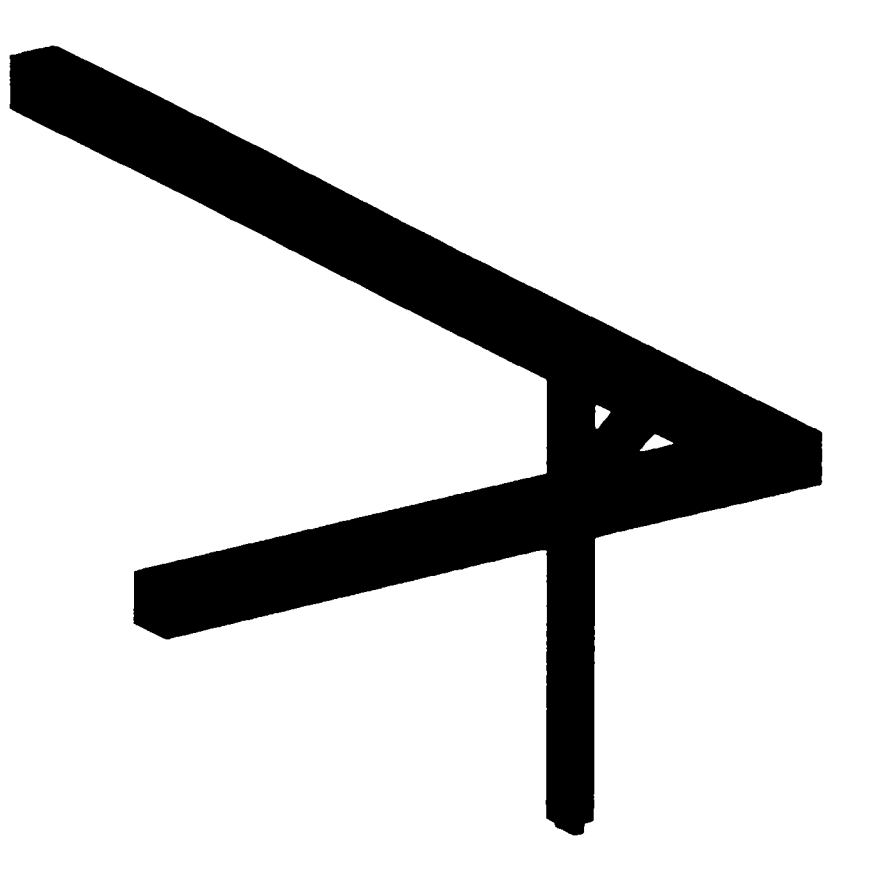

Figura 5-64. Reprezentarea ca și corpuri solide

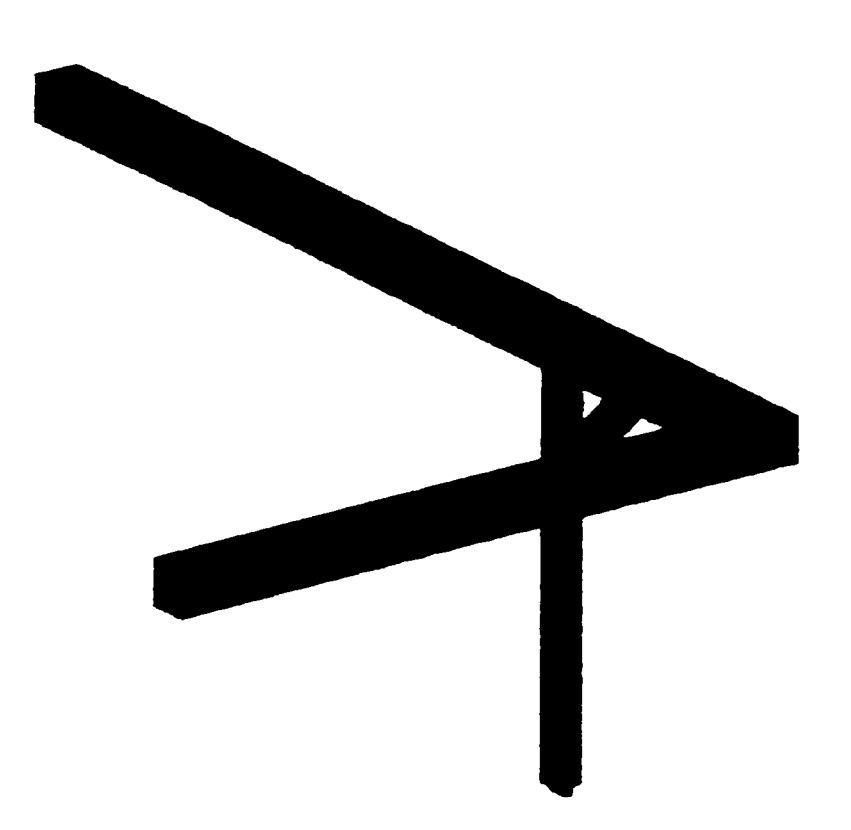

Figura 5-65. Reprezentarea ca și corpuri solide cu texturi

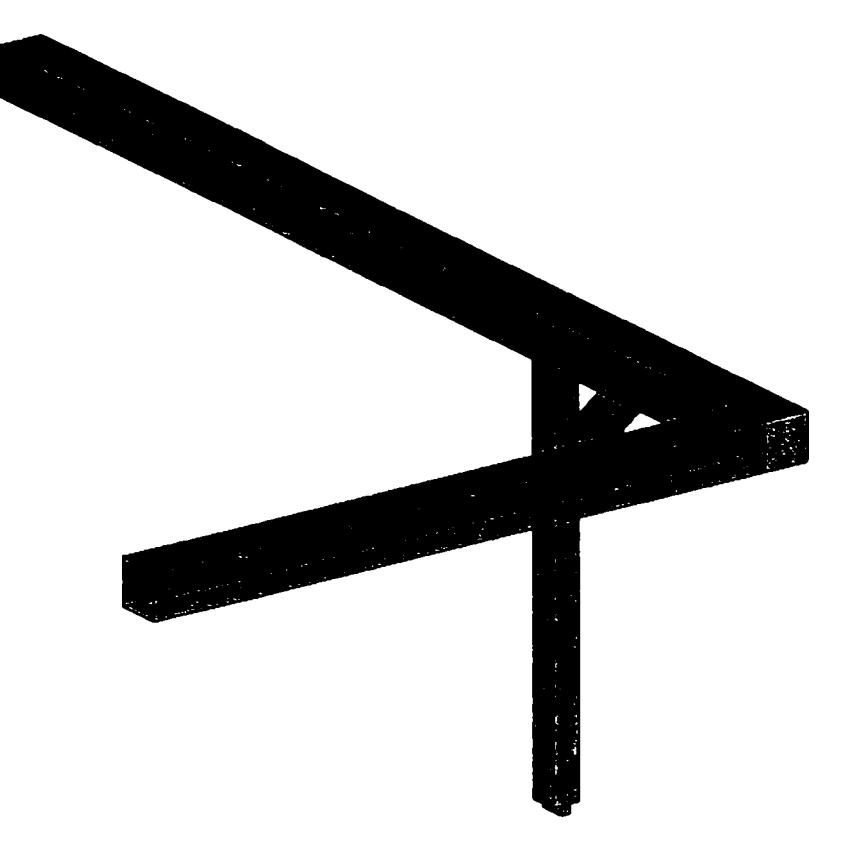

Figura 5-66 Reprezentarea ca şi corpuri solide cu texturi şi muchii

In cazul în care liniile ascunse nu se desenează, vederea se obţine prin două desenări ale scenei. La prima desenare, obiectele 3D sunt desenate doar ca muchii (wireframe) iar la a 2-a desenare acestea sunt desenate prin poligoane. In cazul desenării liniilor ascunse ca şi linii punctate mai este necesară o a treia desenare a scenei care precede cele două desenări descrise anterior. In această situație, toate muchiile sunt desenate ca linii punctate. Desenarea scenei prin muchii sau ca şi corpuri solide se realizează prin atribuirea valorilor O respectiv 1 variabilei de stare **m\_settings .nPassNo.** Efectul de linie punctată se obţine prin apelul glLineStipple(1, 0xC0C0).

Implementarea se realizează după cum urmează:

```
glDisable{GL_TEXTURE_2D) ; 
glShadeModel (GL_FIAT) ; 
if (m settings. renderState == rsHiddenLines &&
   m^settings .bDottedHiddexiLines) 
{ 
  glPolygonMode (GL_FRONT_AND_BACK, GL_LINE) ; 
  glLineStipple(1, 0xCOCO);
  glEnable(GL_LINE_STIPPLE) ; 
  m_settings.nPassNo = 1; 
  DrawGeometry (nDrawSubEtities) ; 
  glLineStipple(1, OxFFFF);
```

```
glDisable(GL_LINE_STIPPLE) ; 
} 
if(m_settings.renderState == rsHiddenLines && 
   m^settings.bDottedHiddenLines) 
{ 
  glPolygonMode(GL_FRONT_AND_BACK, GL^FILL) ; 
  m settings.nPassNo = 0;
  glColorMask(GL_FALSE, GL_FALSE, GL_FALSE, GL_FALSE) ; 
} 
DrawGeometry(nDrawSubEtities); // umplutura 
if(m^settings.renderState = rsHiddenLines && 
   ni_settings .bDottedHiddenLines) 
  glColorMask(GL_TRUE, GL_TRUE, GL_TRUE, GL_TRUE); 
glPolygonMode(GL_FRONT_AND_BACK, GL_LINE) ; 
DrawGeometry (nDrawSubEtities) ;
glEnable(GL_TEXTURE_2D) ;
```
#### **5.6.5. Triangularizarea**

După cum s-a arătat în paragraful 4.4.4, poligoanele complexe necesită descompunerea lor în primitive OpenGL, şi anume în triunghiuri.

După triunghiularizare, feţele obiectelor modelate se prezintă ca în figura 5-67. Pentru a obține o reprezentare reală a modelului, liniile adiționale rezultate în urma triunghiularizării trebuie ascunse. Acest lucru de poate realiza prin apelul funcţiei **glEdgeFlag(GIjboolean flag)** cu parametrul **false.** Această funcţie indică faptul că următorul vertex transmis către OpenGL reprezintă un început de linie vizibilă sau invizibilă.

In continuare se prezintă codul corespunzător desenării unei feţe:

```
r glNormal3dv (normal) ; 
glBegin (polygeometry. eType) ; 
  DhpPosition pos = polygeometry.listVG.GetFirstPosition(); 
  while(pos) { 
    Dhp3DRVertexGeometry *pVG = polygeometry.listVG.GetNext(pos); 
    glEdgeFlag(pVG->bEdgeFlag); 
    glTexCoord2dv(pVG->dTexCoord2d); 
    glVertex3dv(pVG->dVertex3d); 
  } 
glEnd();
```
Prin utilizarea triangularizării s-a urmărit obţinerea unei reprezentări tridimensionale cât mai corecte. Prin efectuarea triangularizării o singură dată, doar după modificarea geometriei obiectului, şi păstrarea valorilor vertecşilor într-o structură dedicată s-a obţinut o mărire considerabilă a vitezei de desenare.

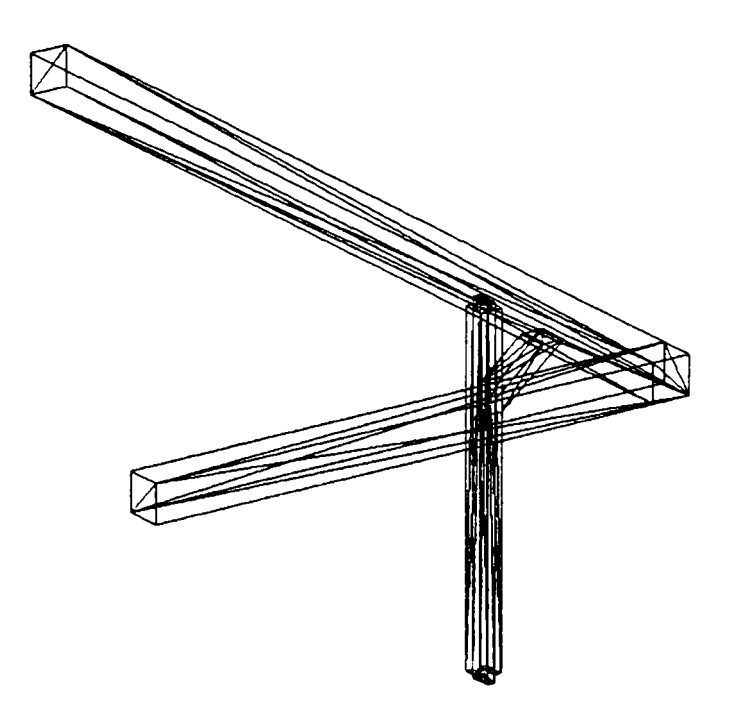

Figura 5-67 triunghiularizarea feţelor obiectelor modelate

## **5.7.** *Concluzii şi contribuţii*

Capitolul prezintă soluțiile de aplicare și implementare a metodelor și recomandărilor de dezvoltare software propuse în capitolul anterior, în cadrul interfetei sistemului Dietrich's de proiectare a construcțiilor din lemn, realizată de către autor.

Prezentarea solutiilor de implementare urmăreste în detaliu procesul de dezvoltare a următoarelor aplicatii:

- *Interfaţa cu utilizatorul a managerului de proiecte* din cadrul sistemului Dietrich's permite o eficientizare a operatiilor de gestiune a proiectelor și a pozițiilor de proiect, toate activităţile organizatorice legate de acestea fiind definite, grupate şi puse la dispoziția utilizatorului. Astfel, s-au identificat în cadrul managerului și respectiv proiectat şi implementat în cadrul interfeţei cu utilizatorul facilităţile necesare gestiunii eficiente a proiectelor;
- *Dezvoltarea de elemente personalizate de interfaţă* a implicat considerarea factorilor care facilitează introducerea și afișarea informației pentru obținerea unei flexibilități și eficienţe sporite a interfeţei cu utilizatorul. S-au dezvoltat rutine speciale de implementare a functionalităților ce nu se pot realiza prin mecanisme proprii sistemului de operare. Proiectarea şi optimizarea elementelor de interfaţă s-a realizat prin evitarea utilizării altor biblioteci de functii, obținându-se o relativă independență faţă de mediul de implementare precum şi o reducere semnificativă a problemelor la utilizatori. S-au stabilit *principii* pentru o serie de caracteristici ale interfeţei cu utilizatorul, pentru a asigura o utilizare cât mai simplă şi o perspectivă cât mai bună asupra modului de introducere a informaţiei;
- *Procesul standard de selecţie de obiecte* a fost implementat ca o clasă *template,* cu utilizarea parametrilor determinați în urma condensării informației aferente, beneficiindu-se astfel de facilitățile intrinseci ale *template*-urilor;
- *Gestiunea specială pentru un grup de cutii de dialog* s-a realizat prin simularea unei cutii de dialog virtuale utilizând mai multe cutii de dialog individuale, principalele caracteristici ale abordării fiind programarea OO avansată, reutilizarea codului precum şi gradul ridicat de utilizabilitate;
- *Dezvoltarea vizualizării şi manipulării tridimensionale a modelelor prin utilizarea bibliotecii grafice OpenGL* a implicat integrarea vizualizării OpenGL într-o asemenea

manieră încât codul existent a suferit modificări minime pentru a functiona corect. In acest sens s-a proiectat şi implementat clasa **CDhpOpenGLWorkspace,** care realizează toate operațiile necesare vizualizării OpenGL, precum și structurile de date pentru păstrarea informatiei de model într-o formă optimizată pentru utilizarea în OpenGL. Funcțiile de selecție și evidențiere ale unui obiect se grefează în clasa globală de selecție prin utilizarea funcțiilor GetObjectsInReticleFrom-**OpenGUîorkspace** si respectiv **BlinkObjectsInOpenGLWorkspace** pentru a-i asigura functionarea corectă în orice mod de vizualizare. In urma identificării functiilor și operațiilor OpenGL necesare, implementarea vizualizării cu linii ascunse punctate şi a triunghiularizării urmează algoritmii propuşi în cadrul capitolului precedent.

Contributiile autorului din cadrul capitolului, în întregime original, se regăsesc în cadrul tuturor subiectelor abordate și sunt evidențiate în detaliu în cadrul ultimului capitol al tezei.
# **6. Concluzii finale şi contribuţii personale. Perspective**

Proiectarea sistemelor pentru satisfacerea eficientă a utilizatorului în timpul luării deciziilor reprezintă scopul studiilor din cadrul IOC, având ca obiectiv principal întelegerea interactiunii dintre utilizator și calculator. Domeniile psihologiei cognitive și analizei sistemelor furnizează un cadru teoretic pentru formularea, validarea şi analiza modelelor de perceptie a utilizatorului, fiind esentiale în luarea de decizii asupra organizării vizuale a interfetei, precum și pentru analiza comportării sistemului studiat. Abordarea modelării formale îmbunătătește semnificativ procesul de dezvoltare precum și calitatea interfetei cu utilizatorul. Prin descrierea formală a cerințelor de proiectare, dezvoltatorii sunt obligați să implementeze interfata mult mai atent, activitatea de specificare și modelare ajutând la întelegerea și clarificarea tuturor aspectelor privind interfața cu utilizatorul. Modelul abstract al comportamentului interfetei permite simularea interactiunii dintre diferitele componente și întelegerea mai profundă a dinamicii ei.

Pentru a obtine cea mai bună solutie de proiectare este necesar ca proiectantul interfetei cu utilizatorul să posede cunostinte avansate de utilizabilitate, să functioneze ca o legătură între utilizatori şi programatori, în favoarea utilizatorilor, luând în considerare întregul lant al analizei, proiectării și evaluării. Ergonomia software și-a câștigat un rol bine definit în contextul interdisciplinar al proiectării interfetelor cu utilizatorul, având o contribuţie importantă în procesul de acceptare a calculatoarelor.

Conceperea și dezvoltarea interfețelor cu utilizatorul necesită cunoștințe și experiență complexă în domeniul tehnologiilor software actuale, cum sunt programarea orientată spre obiecte, interfeţele grafice cu utilizatorul şi vizualizarea realistă, în scopul de a identifica şi dezvolta acele elemente specifice care sunt cele mai adecvate realizării unei aplicaţii specifice.

Prin prisma necesităților aplicațiilor dezvoltate în capitolul 5 s-au analizat sintetic, unde s-a considerat necesar până la nivel de detaliu, elementele esențiale programării orientate spre obiecte subliniindu-se în acelaşi timp avantajele acesteia, prin realizarea unei analize paralele între POO și modul de organizare a realității. Se formulează etapele esențiale de dezvoltare a unui produs software într-o manieră obiectuală, fiind discutate în detaliu în urma evaluării analitice a elementelor necesare proiectării.

Datorită importanței primordiale a utilizabilității și a criteriilor de realizare a interfetelor grafice cu utilizatorul din cadrul dezvoltării de software interactiv, se impune analiza principalelor domenii de interferentă a proiectării sistemelor software cu proiectarea interfetei cu utilizatorul și respectiv identificarea elementelor de reper care influențează decisiv calitatea și performantele aplicației finale, elaborându-se reguli și repere de proiectare a interfeţelor performante cu utilizatorul.

In cadrul aplicaţiilor CAD, vizualizarea realistă şi manipularea obiectelor tridimensionale cu ajutorul bibliotecii grafice OpenGL permite utilizatorului să lucreze întrun mediu performant de proiectare. Studiul implementării vizualizării utilizând biblioteca grafică OpenGL evidentiază câteva probleme complexe în ceea ce priveste vizualizarea în ferestre multiple, selecția și evidențierea obiectelor, desenarea cu linii ascunse și triunghiularizarea utilizând biblioteca grafică OpenGL, necesitând elaborarea unor soluții avansate de implementare, sub forma unor algoritmi care se implementează în cadrul aplicatiei.

Pentru a satisface toate cerintele utilizatorului pentru un sistem CAD este necesară determinarea unor criterii de evaluare eficiente, alegerea corespunzătoare depinzând de mai mulți factori printre care se numără domeniul industrial, formatul datelor utilizat de client, furnizori și alte divizii din cadrul organizației, aplicații adiționale necesare.

Capitolul 5, în totalitate original, prezintă soluțiile de aplicare și implementare a metodelor şi recomandărilor de dezvoltare software propuse în capitolul anterior, în cadrul interfeței sistemului Dietrich's de proiectare a construcțiilor din lemn realizată de către autor.

Prezentarea soluţiilor de implementare urmăreşte în detaliu procesul de dezvoltare a următoarelor aplicaţii:

- *dezvoltarea unei interfeţe cu utilizatorul pentru un manager de proiecte CAD;*
- *dezvoltarea unor elemente personalizate de interfaţă;*
- *dezvoltarea unui proces standard de selecţie de obiecte;*
- *dezvoltarea unei gestiuni speciale pentru un grup de cutii de dialog;*
- *dezvoltarea unui modul de vizualizare şi manipulare 3D a modelelor prin utilizarea bibliotecii grafice OpenGL.*

Procesul de dezvoltare a aplicaţiilor menţionate a fost ghidat de recomandările, metodologiile formulate respectiv algoritmii propuşi în cadrul capitolelor 3 şi 4. Implementarea solutiilor abordează programarea orientată pe obiecte conform strategiei de dezvoltare propuse, utilizându-se elemente specifice programării obiectuale cum sunt încapsularea şi reutilizarea.

Aplicarea criteriilor de realizare a interfetelor cu utilizatorul precum și asigurarea unui grad ridicat de utilizabilitate conferă solutiilor propuse o pronuntată orientare spre utilizator, cu satisfacerea în cât mai mare măsură a cerinţelor acestuia.

Implementarea vizualizării tridimensionale a modelelor proiectate utilizând biblioteca grafică OpenGL pune la dispozitia utilizatorului un mediu performant de proiectare oferind totodată o reprezentare fotorealistă a modelelor.

Criteriile de evaluare ale unui sistem CAD permit caracterizarea trăsăturilor sistemului de proiectare în general și a interfeței cu utilizatorul în particular.

Contributiile autorului sunt împărțite în două categorii, teoretice (T) și aplicative care la rândul lor sunt metodologice (AM) şi produs program (AP).

#### Contribuții teoretice

Capitolul 2.

- Analiza schimbărilor evolutive de curente în cadrul dezvoltării de sisteme utilizabile cu identificarea a trei abordări succesive.
- Realizarea unui studiu critic al câtorva din cele mai cunoscute metode de analiză, proiectare şi evaluare din cadrul dezvoltării de sisteme utilizabile.
- Prezentarea critică a cercetărilor din domeniul ergonomiei sofhvare, în contextul interdisciplinar al proiectării interfeţelor cu utilizatorul: direcţii de bază, dileme şi condiții de studiu.

Capitolul 3.

- identificarea domeniului sistemelor cu evenimente discrete ca suport de modelare a interfeţei cu utilizatorul prin sintetizarea principalelor concepte;
- prezentarea critică a principalelor formalisme din cadrul modelării interfeţelor cu utilizatorul;
- analiza critică a trei modele principale de interfaţă cu utilizatorul: sarcină/domeniu, dialog abstract și interacțiune concretă;

255

- definirea conceptului de interactor ca mediator de informatie în contextul interfetelor cu utilizatorul şi sintetizarea caracteristicilor principale;
- analiza critică a modelării sub formă de interactor a elementelor de interfață pe baza de exemple concrete simple si complexe;

Capitolul 4.

- Considerarea, în cadrul analizei domeniului, a unor criterii de bază de clasificare a claselor, stabilirea de criterii de evaluare a utilităţii claselor de nivel înalt şi identificarea produselor de lucru generate în scopul evaluării efortului de dezvoltare software;
- Analiza utilizării scenariilor, dezvoltarea incrementală şi generarea de prototipuri în contextul etapei analizei cerintelor sistemului. Identificarea a trei categorii de obiecte corespunzătoare spațiului informațional tridimensional, a două tipuri de scenarii pentru generarea modelului de analiză şi a doi factori de risc care pot împiedica obtinerea unor rezultate optime. Enuntarea unor criterii de încheiere a etapei de analiză;
- Identificarea, în cadrul etapei de analiză a cerinţelor software, a trei tipuri de modele în funcție de metoda utilizată și enunțarea avantajelor acestei etape;
- Sintetizarea, în contextul etapei proiectării software, a principalelor caracteristici ale software-ului comercial. Identificarea și analiza a patru categorii de excepții recomandate a fi tratate şi respectiv a opt reguli de bază pentru prototipizare. Evidenţierea beneficiilor etapei şi prezentarea dezavantajelor evitării *template-wnlox.*  Introducerea unor criterii de evaluare a tehnicilor de proiectare şi implementare OOP şi a unor criterii de evaluare a rezultatelor proiectării.
- Enunţarea unui criteriu de stabilire a modului de implementare.
- Sintetizarea unor aspecte teoretice şi practice legate de implementarea software, în care activitatea de programare este susţinută de o strategie de testare de detectare a erorilor;
- Realizarea unor analize critice legate de utilizarea *template*-urilor, de procesul de prototipizare şi de implementarea unei componente reutilizabile.
- Structurarea, formularea și analiza domeniului utilizabilității, cu un rol în stabilirea gradului de utilizabilitate a unui sistem - element care stă la baza dezvoltării aplicaţiilor propuse în capitolul 5. Enunţarea definiţiei utilizabilităţii şi propunerea

unui *model stratificat* pe trei niveluri al utilizabilității pentru evidențierea caracteristicilor implicate în evaluarea ei. Caracterizarea analitică a elementelor cu un *m*  aport major în asigurarea unui grad ridicat de utilizabilitate.

Introducerea unor criterii de realizare a interfetelor grafice, enuntarea unor principii majore pentru o afisare vizuală satisfăcătoare a informatiei, analiza elementelor de reper care influentează decisiv calitatea și performanțele aplicației finale propuse în capitolul 5.

#### Capitolul 5.

• Stabilirea de principii pentru o serie de caracteristici ale interfetei cu utilizatorul, pentru a asigura o utilizare cât mai simplă şi o perspectivă cât mai bună asupra modului de introducere a informatiei.

#### **Contribuţii aplicative de factură metodologică**

Capitolul 3.

- modelarea ca SED a unei sarcini "selectia standard de obiecte", prin identificarea stărilor, a stării inițiale, a stărilor marcate și a mulțimii evenimentelor, definirea funcției de tranziție și a funcției eveniment activ;
- elaborarea diagramei de tranziţii de stare ca etapă pregătitoare pentru realizarea schemei logice de funcţionare.

Capitolul 4.

- Conceperea a trei metode de tratare a excepţiilor pentru realizarea unui sistem bun tolerant la defecţiuni;
- Identificarea şi evidenţierea aspectelor practice legate de utilizarea template-urilor, de procesul de prototipizare şi de implementarea unei componente reutilizabile.
- Elaborarea unor recomandări care se constituie ca un ghid pentru proiectarea interfeţelor grafice.
- Propunerea unor reguli de utilizare a mouse-ului şi tastaturii.
- Elaborarea unui set de reguli de proiectare a elementelor de interfaţă personalizate.
- Elaborarea unor algoritmi specifici de implementare pentru:
	- o vizualizarea în ferestre multiple;
- o utilizarea modului de selectie și reactie (feedback) pentru selectia și evidentierea pe ecran a unei entități grafice:
- o desenarea în mod *wireframe* și cu linii ascunse pentru o mai bună perceptie a reprezentării tridimensionale a modelului 3D proiectat;
- o triunghiularizarea poligoanelor complexe utilizând biblioteca utilitară a OpenGL.

Capitolul 5.

- Identificarea în cadrul managerului de proiecte precum şi proiectarea şi implementarea în cadrul interfetei realizate a facilităților necesare gestiunii eficiente a proiectelor.
- Dezvoltarea de rutine speciale de implementare a funcționalităților ce nu se pot realiza prin mecanisme proprii sistemului de operare.
- Dezvoltarea interfeței astfel încât desenarea previzualizării unei poziții să fie efectuată în paralel, fiind posibilă întreruperea acesteia.
- Sublinierea importanţei evitării utilizării altor biblioteci în cadrul procesului de proiectare şi optimizare a elementelor de interfaţă, prin elaborarea unor elemente de interfaţă personalizate, pentru a obţine o relativă independenţă faţă de mediul de implementare precum şi o reducere semnificativă a problemelor la utilizatori.
- Determinarea, proiectarea şi implementarea de cutii de dialog şi funcţii reutilizabile, specifice fiecărui tip de date, în urma identificării tipurilor de valori pe care utilizatorul trebuie să le specifice aplicaţiei în cadrul procesului de proiectare. Atunci când între valorile introduse există o relaţie de constrângere, la modificarea uneia celelalte două se recalculează automat.
- Determinarea, în cadrul interfeţei, a unui set de parametri configurabili de către utilizator şi punerea lor la dispoziţia acestuia prin intermediul unei cutii de dialog dedicate.
- Proiectarea şi implementarea de bare configurabile de instrumente cu acces direct la funcții.
- Proiectarea şi implementarea unui model de bază pentru cutiile de dialog de operare cu fişiere.
- Identificarea, proiectarea și implementarea de elemente de interfață pentru funcțiile unui manager de biblioteci de modele.
- Proiectarea și implementarea de elemente de interfață cu utilizatorul privind o modalitate de grupare a prelucrărilor sub forma de punct-simboluri.
- Proiectarea unei modalități de generare a listelor de materiale prin stabilirea de criterii de sortare a elementelor, caracterizarea tipurilor de liste, proiectarea cutiei de dialog precum şi sistematizarea în pagină a datelor.
- Conceperea și descrierea unui proces de selectie de obiecte respectiv implementarea acestuia sub forma unei clase *template* cu utilizarea parametrilor determinați în urma condensării informației aferente.
- Proiectarea unei cutii de dialog virtuale și implementarea funcției de gestiune a acesteia prin simularea cu mai multe cutii de dialog.
- Proiectarea şi implementarea clasei **CDhpOpenGLWorkspace,** care realizează toate operaţiile necesare vizualizării OpenGL, precum şi a structurilor de date pentru păstrarea informației de model într-o formă optimizată pentru utilizarea în OpenGL.
- Proiectarea şi implementarea într-un mod eficient şi transparent a procesului de selecție al unui obiect în cadrul vizualizării OpenGL prin funcția **GetObjectsInReticleFromOpenGLWorkspace,** apelul grefându-se în clasa globală de selecție pentru a-i asigura funcționarea corectă în orice mod de vizualizare.
- Sintetizarea a două proceduri, prin desenarea directă şi prin modul de randare **GL\_FEEDBACK** al OpenGL, pentru evidenţierea obiectului selectat.
- Implementarea paşilor descrişi în cadrul algoritmilor de desenare cu linii ascunse şi de triunghiularizare în urma identificării funcţiilor şi operaţiilor OpenGL necesare.

## **Contribuţii aplicative de produs program**

Capitolul 5.

- Realizarea de elemente de interfaţă grafică cu utilizatorul pentru Managerul de Proiecte din cadrul sistemului CAD Dietrich's.
- Realizarea de elemente de interfaţă grafică cu utilizatorul pentru modulul de proiectare *Bauwerk* din cadrul sistemului Dietrich's.
- Realizarea modulelor pentru vizualizare tridimensională realistă şi manipularea obiectelor pentru modulul de proiectare *Bauwerk* din cadrul sistemului Dietrich's.

## *Perspective*

Se constată că noile tehnologii din cadrul interfetelor cu utilizatorul la calculatoarele personale sunt relativ putin utilizate în economie și administrație, dar acest fapt se află în momentul de față în atenția cercetătorilor și a utilizatorilor. Dezvoltările se îndreaptă spre tehnologii multimedia în care sunt combinate secvențe de text, imagini și sunete. Pe lângă introducerea datelor cu ajutorul tastaturii, utilizatorul va interactiona cu sistemul și prin scrierea de mână și utilizarea mesajelor vocale. Ca și posibilitățile date de 'realitatea virtuală', există o tendință de simplificare a utilizării sistemelor.

Până în momentul de fată, ergonomia software a încercat să îndeplinească necesitățile utilizatorului individual. Prin adaptarea organizării muncii din diferite domenii la munca în grup, denumită si "muncă cooperativă asistată de calculator" [Maal993], a devenit importantă alinierea sistemelor la noile cerinţe. Prin *'Groupware''* este posibil schimbul informatiei și accesul la datele comune de către membrii grupului, dacă este necesar chiar și simultan.

Se mai fac cercetări și în domeniul organizării iterative și participative a sistemului. Astfel se pune problema in cadrul procesului de dezvoltare a software-ului a modului cum se poate tine cont de diferitele grupuri ce vor utiliza sistemul de calcul și cum pot fi pregătiti utilizatorii pentru o mai bună operare a sistemului.

Cercetările se vor axa în continuare pe creșterea în continuare a performantelor interfețelor și pe direcția nouă, a adaptării acestora la munca în grup.

260

## **Bibliografie**

[Aca2002] *Encyclopaedia of Information Systems,* Academic Press, in press, 2002

- [Ale2001] Alexandrescu, A., *Modern* C++ *Design: Generic Programming and Design Patterns Applied,* Addison Wesley, 2001
- [Amb1998] Amber, S.W., User Interface Design: Tips and Techniques, http://www.ambysoft.com/essays/userInterfaceDesign.html, 1998
- [Ast2004] Astle, D., Hawkins, K., *Beginning OpenGL Programming,* Premier Press, 2004
- [Attl989] Attarw^ala, Y., *Rendering Hidden Lines,* Iris Universe, Summer: 40-41, 1989
- [Ban 1989] Bansler, J. *Systems Development Research in Scandinavia: Three Theoretical Schools.* Scandinavian Journal of Information Systems, voi. 1, pp. 3-22, 1989.
- [Benl992] Benyon, D., *The role of task analysis in systems design.* Interacting with computers, 4 (1), pp. 102-123, 1992
- [Benl996] Benyon, D. R., *Domain Models in User Interface Design,* Criticai Issues in User Interface Systems Engineering, Springer-Verlag, [http://www.dcs.napier.ac.uk/-dbenyon/domainmodels.pdf,](http://www.dcs.napier.ac.uk/-dbenyon/domainmodels.pdf) 1996
- [Ber2003] Jason Beres, *Sams Teach Yourself Visual Studio® .NET 2003 in 21 Days,* Sams Publishing, 2003
- [Bial991] Bias, R.C., *Walkthroughs: Efficient Collaborative Testing,* IEEE Software, 8 (5), pp. 94-95, 1991
- [Blu2003] Bill Blunden, *Software Exorcism: A Handbook for Debugging and Optimizing Legacy Code,* Apress, 2003
- [Bool999] Booch, G., Rumbaugh, J., Jacobson, I., *The Unifîed Modeling Language User Guide Second Edition,* Addison Wesley Professional, 2005
- [Cari 983] Card, S.K., Moran, T.P., & Newell, A., *The Psychology of Human-Computer Interaction,* Hove, England: Lawrence Erlbaum Associates, Inc., 1983
- [Cari989] Carroll, J.M., & Kellogg, W. A., *Artifacts as theory-nexus: Hermeneutics meets theory-based desig,* Proceedings of Human Factors in Computing Systems, CHI' 89, pp. 7-14, New York, NJ: ACM, 1989
- [Cas2001] Cassandras, C.G., Lafortune, S., *Introduction to Discrete Event Systems,* Kluwer Academic Publishers, 2001
- [Cog2004] Jeff Cogswell, *Designing Highly Useable Software,* Sybex, 2004
- [Coo2000] J. W. Cooper. *Java Design Patterns, A TutoriaL* Addison-Wesley, Reading, MA, **2000;**
- [Coo2003] Alan Cooper and Robert Reimann, *About Face 2.0: The Essentials of Interaction Design,* John Wiley & Sons, 2003
- [Cro2001] Crowle, S., Hole, L., *Seeing the wood for the trees: A framework for the specification of metaphor in interface design,*  http://www.comp.lancs.ac.uk/computing/research/mcg/mmm/papers/crowle.pdf, 2001
- [Daw2004] Dawson, M, Beginning C++ *Game Programming,* Premier Press, 2004
- [Deml978] Demarco, T.. *Structured Analysis and System Specification,* New York: Yourdon Press, 1978
- [Deul988] Deutsch, M.S., *Focusing Real Time Systems Analysis on User Operations,* IEEE Software, 1988
- [Die2002] DietrichAG *Bau^\^erk Application Documentation,* 2002.
- [Dra2005] Dragomir, T.L., *Elemente de Teoria Sistemelor Voii,* Editura Politehnica, Timişoara, 2005
- [Ehn1997] Ehn, P., Löwgren, J., Design for Quality-in-use: Human-Computer Interaction *Meets Information Systems Development,* Handbook of Human-Computer Interaction, pp. 299-313, Amsterdam: Elsevier Science B.V., 1997
- [Eis2000] Eisenstein, J., Vanderdonckt, J., Puerta, A., *Applying Model-Based Techniques to the Development of UIs for Mobile Computers,*  [http://www.ximl.org/documents/XIMLMultiChannel.pdf,](http://www.ximl.org/documents/XIMLMultiChannel.pdf) 2000
- [Far2001] Fara, H., *Abordare bazată pe tehnologia orientată spre obiecte a procesului de dezvoltare software, Teza de Doctorat,* Universitatea "Politehnica" Timişoara, România, 2001
- [Fav2003] Liliana Favre, *UML and the Unified Process,* IRM Press, 2003
- [Fin2004] Finney, K., C., *3D Game Programming AII In One,* Premier Press, 2004
- [Fio 1987] Floyd, C., *Outline of a Paradigm Change in Software Engineering,* Computers and Democracy, pp. 193-210, Avebury, 1987
- [Fol 1995] Foley, J.D., van Dam, A., *Computer Graphics: Principles and Practice,* Reading, MA: Addison-Wesley, 1995
- [Fowl995] Fowler, S.L.; Stanwick, *V.R. The GUIStyle Guide.* AP Professional, 1995
- [Fow2003] Fowler, M., *UML Distilled: A Brief Guide to the Standard Object Modeling Language,* Third Edition, Addison Wesley, 2003
- [Gal2002] Wilbert O. Galitz, *The Essential Guide to User Interface Design-An Introduction to GUI Design Principles and Techniques,* Second Edition, Wiley Computer Publishing, 2002
- [Gaml995] E. Gamma, R. Helm, R. Johnson, and J. Vlissides. *Design Patterns: Elements of Reusable Object-Oriented Software.* Addison-Wesley, Reading, MA, 1995
- [Garl991] Gardan, Y. *La CFAO. Introduction, techniques, et mise en oevre.* Hermes, Paris, 1991.
- [Gaul994] Gaudel, M-C. *Formal specification techniques,* Proceedings of the I6th international conference on Software engineering - ICSE, May 1994, pp. 223-227, IEEE Computer Society Press, Los Alamitos, CA, USA, 1994.
- [Glel991] Gleitman, H., *Psychology (3rd ed).* New York: W.W. Norton & Company, Inc., 1991
- [Gool986] Good, M., Spine, T.M., Whiteside, J., & George, P., *User-derived impact analysis as a tool for usability engineering,* Proceedings of CHI' 89 Conference on Human Factors in Computing Systems, pp. 241-246, New York: ACM, 1986
- [Gre1991] Greenbaum, J., Kyng, M., *Design at Work: Cooperative Design of Computer Systems.* Hillsdale, NJ: Lawrence Erlbaum Associates., 1991
- [Grul989] Grudin, J., *The Case Against User Interface Consistency,* Communications of the ACM, 32(10), pp. 1164-1173, 1989
- [Grul991] Grudin, J., *Interactive Systems: Bridging the Gaps Between Developers and Users.* IEEE Computer, 24 (4), pp. 59-69, 1991
- [Grul992] Grudin, J., *Utility and usability: research issues and development contexts.*  Interacting with computers, 4 (2), pp. 209-217, 1992
- [Gul1993] Gulliksen, J., Johnson, M., Lind, M., Nygren, E., Sandblad, B., The Need for New *Application Specific Interface Elements,* Proceedings of HCI International' 93, pp. 15-20, New York: Elsevier Science B.V., 1993
- [Gull996] Gulliksen, J., & Sandblad, B., *Domain Specific Design of User Interfaces Case Handling and Data Entry Problems,* Criticai Issues in User Interface System Engineering, pp. 21-36, New York: Springer Verlag, 1997
- [Gul2004] Gulliksson, H., *Models for exploring design spaces,*  http://www.tfe.umu.se/program/DOIT/HITI\_webb/HITI%20mediation%20final %201.pdf, 2004
- [Hac 1986] Hacker, W., *Arbeitspsychologie,* Huber, 1986

[Han2005] Hansen, C.D., Johnson, C.R., *The Visualization Handbook,* Elsevier, 2005

- [Harl987] Harel, D., State Charts: *A visual Formalism for Complex Systems, Science of Computer Programming,* Voi. 8., pp. 231-274, North-Holland, Amsterdam, 1987
- [Hat 1987] Hatley, DJ., and Pirbhai, I.A., *Strategies for Real-Time System Specification,*  Dorset House, New York, NY, 1987
- [Henl986] Henderson, A., & Card, S.K., *Rooms: The Use of Multiple Virtual Workspaces to Reduce Space Contention in a Window-Based Graphical User Interface,* ACM Transactions on Graphics, 5 (3), pp 211-243, 1986
- [Herl995] Herrel, R., Baldwin, J., Wilcox, Ch., *High Quality Polygon Edging,* IEEE Computer Graphics and Applications, 15(4), pp. 68-74, July 1995.
- [Hoh2003] Luke Hohmann, *Beyond Software Architecture: Creating and Sustaining Winning Solutions,* Addison Wesley, 2003
- [Hol 1991] Holleran, P.A., *A methodological note on pitfalls in usability testing,* Behaviour & information technology, 10 (5), pp. 345-357, 1991
- [Hol 1993] Holtzblatt, K., & Jones, S., *Contextual Inquiry: A Participatory Technique for System Design,* Participatory Design: Principles and Practices, pp. 177-210, Hillsdale, NJ: Lawrence Erlbaum Associates, Publishers, 1993
- [IS01995] \*\*\*, ISO/DIS 9241. *Ergonomie Requirements for Office Work with Visual Display Terminals (VDTs) - Part 10: Dialogue Principles, Part 11: Guidance on Usability, Part 13: User Guidance,* Geneva, Switzerland: International Organization for Standardization, 1995
- [Jac1992] Jacobson, I., Christerson, M., Jonsson, P., & Övergaard, G., Object-Oriented *Software Engineering, A Use Case Driven Approach.* Wokingham, England: Addison-Wesley Publishing Company, 1992
- [Jefl997] Jeffries, R., *The Role of Task Analysis in the Design of Software,* Handbook of Human-Computer Interaction, pp. 347-359, Amsterdam, Elsevier Science B.V., 1997
- [Johl992] Johnson, P., *Human-Computer Interaction, Psychology, Task Analysis and Software Engineering.* London: McGraw-Hill Book Company, 1992
- [Joh2000] Jeff Johnson, *GUI Bloopers: Don'ts and Do's for Software Developers and Web Designers,* Morgan Kaufinann Publishers, 2000
- [JØR1990] Jørgensen, A.H, Thinking-aloud in user interface design: a method promoting *cognitive ergonomics,* Ergonomics, 33, (4), pp. 501-507, 1990

[Kak2003] Avinash C. Kak, *Programming with Objects: A Comparative Presentation of Object-Oriented Programming with* C++ *and Java,* John Wiley & Sons,, 2003

[Kall999] Kalev, D., *ANSI/ISO* C++ *Professional Programmer's HandbooK* Que, 1999

- [Kul2003] Kulak, D., Guiney, E., *Use Cases: Requirements in Context,* Second Edition, Addison Wesley, 2003
- [Lam2003] LaMothe, A., *Tricks of the 3D Game Programming Gurus: Advanced 3D Graphics and Rasterization,* Sams Publishing, 2003
- [Letl998] Letia, T., Astilean, A., *Sisteme cu evenimente discrete (modelare, analiza, sinteza, control),* Edit. M Informatica, Cluj, 1998
- [Lewl982] Lewis, C., *Using the 'thinking-aloud' method in cognitive interface design,* (IBM Research Report RC 9265, 2/17/82). Yorktown Heights, NY: IBM TJ. Watson Research Center, 1982
- [Lifl998] Lif, M., *Adding Usability Methods for Modelling, User Interface Design and Evaluation,* Acta Univ. Ups., Comprehensive Summaries of Uppsala Dissertations from the Faculty of Science and Technology Uppsala, 359, **Vin+42** pp.. Uppsala, 1998
- [Lin 199la] Lind, M., *Effects of Sequential and Simultaneous Presentations of Information*  (Rep. No. 19, CMD). Uppsala, Sweden: Uppsala University, 1991
- [Lin 1991b] Lind, M., Nygren, E., Sandblad, B., *Kognitiva arbetsmiljoproblem och grănssnittsdesign [Cognitive work environment problems and design of user interfaces]* (Rep. No. 20, CMD). Uppsala, Sweden: Uppsala University, 1991
- [Lip2005] Stanley B. Lippman, Josee Lajoie, Barbara E. Moo, C++ *Primer, Fourth Edition,*  Addison Wesley Professional, 2005
- [Lun2003] Luna, F., *Introduction to 3D Game Programming with DirectX 9.0,* Wordware Publishing, 2003
- [Maal993] MaaB, S., *Software-Ergonomie, Benutzer- und aufgabenorientierte Systemgestaltung.* Informatik Spektrum, Band 16, Heft 4, August 1993, pp. 191- 205, Springer-Verlag, 1993
- [Mac 1991] Maclean, A., Young, R.M., Bellotti, V.M.E., & Moran, T.P, *Questions, Options and Criteria: Elements of Design Space Analysis.* Human-Computer Interaction, 6, pp. 201-250, 1991
- [Mal2000] Malloy, R., *2D to 3D shift, sources for 3D sofware & benefits of 3D over 2D,*  [http://www.cad-forum.com,](http://www.cad-forum.com) 2000
- [Mari 996] Markopoulos, P., Rowson, J., Johnson, P., *On the Composition of Interactor Specifications,* Proceedings of the BCS-FACS Workshop on Formal Aspects of the Human Computer Interface, Sheffield Hallam University, 10-12 September 1996, [http://ewic.bcs.org/conferences/1996/formalaspects/papers/paper9.pdf,](http://ewic.bcs.org/conferences/1996/formalaspects/papers/paper9.pdf) 1996
- [Mar1997] Marshak, R.T. Workflow: Applying Automation to Group Processes. Groupware -Collaborative Strategies for Corporate LANs and Intranets, pp. 68-97, Prentice Hali PTR, 1997.
- [Mcr2005] McReynolds, T., Bljthe, D., *Advanced Graphics Programming Using OpenGL,*  Morgan Kaufmann, 2005
- [Mcs2003] McShuffrey, M., *Game Coding Complete,* Paraglyph Press, 2003
- [Mul 1997] Muller, MJ., Haslwanter, J.H, & Dayton, T., *Participatory Practices in the Software Lifecycle. în M. Helander,* Handbook of Human-Computer Interaction, pp. 255-297, Amsterdam: Elsevier Science B.V., 1997
- [Mye1990] Myers, D.R. GKS and GKS-3D Primer, ASD Group -- Program Library Section, Computing and Networks Division, CERN Geneva, Switzerland, http://wwwasdoc.web.cern.ch/wwwasdoc/WWW/gks/gksprimer.html, 1990
- [Niel990] Nielsen, J., & Molich, R, *Heuristic evaluation of user interface,* Proceedings of Human Factors in Computing Systems, CHI' 90, pp. 249-256, New York, NJ: ACM, 1990
- [Niel993] Nielsen, J., *Usability Engineering.* San Diego: Academic Press, Inc, 1993
- [Niel995] Nielsen, K.W., *Software Development with* C++, *Maximizing Reuse with Object Technology,* Academic Press, 1995
- [Nori986] Norman, D., Draper, S., *User Centered System Design : New Perspectives on Human-Computer Interaction,* Lawrence Erlbaum Assoc, 1986
- [Nori 986a] Norman, D.A., *Cognitive Engineering,* User Centered System Design, pp. 31-61, Hillsdale, New Jersey: Lawrence Erlbaum Associates, Inc., 1986
- [Nygl996] Nygren, E., Allard, A., & Lind, M., *Skilled Users' Interpretation of Visual Displays.* Report no. 63/96 from Uppsala University Center for Human-Computer Studies, Uppsala, Sweden, 1996
- [01sl993] Olsson, E., Goransson, B., Borălv, E., & Sandblad, B., *Domain Specific Style Guide - Design and Implementation,* Proceedings of the MOTIF' 93 & COSE International User Conference, pp. 133-139, Washington, DC: Open Software Foundation, 1993
- [Oppl989] Opperman, R, Murchner, B, Paetau, M, Pieper, M, Simm, H, and Stellmacher, *Evaluation von Dialogsystemen, Der Software-ergonomische Leitfaden EVADIS,* Walter de Gruyter, Leiden, 1989
- [Ove 1992] Overboom, G.R., *WELBORIX, a Novei Approach towards User-Interface Technology in Well-Performance Simulation*, Artifical Intelligence in the Oii Industry: Knowledge Based Systems, Neural networks, Fuzzy Logic. EuroCAIPEP, 16-18 Oct. 1991, Voi. 47, n°03, 1991
- [0ve2004] Overgaard, G., Palmkvist, K., *Use Cases Patterns and Blueprints,* Addison Wesley Professional, 2004
- [Pas 1997] Pastravanu., O., *Sisteme cu evenimente discrete.* Editura Matrix-Rom, Bucureşti, 1997
- [Payl989] Payne, S.J., & Green, T.R.G., *Task-Action Grammar: the model and its developments.* Task Analysis for Human Computer Interaction, pp. 75-105, Chichester: Ellis Horwood, 1989
- [Pfal985] Pfaff, G.E., *User Interface Management Systems* (Eurographic Seminars), 1985
- [Phi2002] Philipps, P., Muresan, V., Fara, H., Savii, G.C., et al., *Custom Graphic User Interface Guidelines,* Dietrich AG, 2002
- [Phi2004] Philipps, P., Muresan, V., Fara, H., Savii, G.C. and al., e. *Application Specifications,* 2002
- [Pol 1992] Polson, P.G., Lewis, C., Rieman, J., & Wharton, C., *Cognitive Walkthroughs: A Method for Theory-Based Evaluation of User Interfaces.* International Journal of Man-Machine Studies, 36 (5), pp. 741-773, 1992
- [Prel994] Preece, J., Rogers, Y., Sharp, H., Benyon, D., Holland, S., & Carey, T., *Human-Computer Interaction.* Wokingham, England: Addison-Wesley Publishing Company, 1994
- [Pri2001] Pribeanu, C., Vanderdonckt, J., Limbourg, Q., Souchon, N., Florins. M., *Task modelling for context sensitive user interfaces,* Proc. Of 8th International Workshop on Design, Specification, Verification of Interactive Systems DSV-IS'2001 (Glasgow, 13-15 Juin 2001), Lecture Notes in Computer Science, pp. 49 - 68, Springer-Verlag, Berlin, 2001
- [Pro2004] Prostean, O., *Notite de curs,* Universitatea Politehnica Timişoara, 2004
- [Ras 1983] Rasmussen, J., *Skills, Rules, and Knowledge: Signals, Signs, and Symbols, and Other Distinctions in Human Performance Models,* IEEE Transactions on Systems, Man, and Cybemetics, 13 (3), pp. 257-266, 1983
- [Rea 1987] Reason, J.T., *Generic Error-Modelmg System (GEMS): A Cognitive Framework for Locating Common Human Error Form,* New Technology and Human Error, pp. 63-83, Chichester, England: Wiley, 1987
- [Rom2003] Romanik, P., Muntz, A., *Applied* C++; *Practicai Techniques for Building Better Software,* Addison Wesley, 2003
- [Ros2004] Rost, R.J., *OpenGL® Shading Language,* Addison Wesley, 2004
- [Savl997] Savii, G., *Bazele proiectării asistate de calculator.* Mirton, Timişoara, 1997
- [Sav2001] Savii, G.C., *Referat de Doctorat, Proiectarea şi Realizarea Interfeţelor*  Performante în Dezvoltarea Aplicațiilor CAD/CAM, Univeristatea Politehnica Timişoara, 2001
- [Sav2002] Savii, G.C., Prostean, O., *Evaluation Criteria for Computer Aided Design Systems,* Periodica Politechnica, Transactions On Automatic Control And Computer Science, pp. 84-87, Voi. 47 (61), 2002
- [Sav2002b] Savii, G.C., *Principles for Dialog Box Design and Operation Within a CAD System for Wood Construction,* Periodica Politechnica, Transactions On Automatic Control And Computer Science Vol.47 (61), pp. 88-91, 2002
- [Sav2003] Savii, G.C., *User Interface Optimizations For Beam Processing Sets,* The 14th International Conference On Control Systems And Computer Science, July 2-5, (Bucharest, 2003).
- [Sav2003b] Savii, G.C., *Initiating Remote Control Sessions on Computers behind NAT,*  Periodica Politechnica, Transactions On Automatic Control And Computer Science, pp. 52-55, Univeristatea Politehnica Timişoara, Vol.48 (62), 2003
- [Sav2004] Savii,G.C., Proştean, O., *Special Management of Dialog Boxes within a Timber Construction CAD System,* Periodica Politechnica, Transactions On Automatic Control And Computer Science, pp. 149-152, Univeristatea Politehnica Timişoara, Vol.49 (63), 2004
- [Sav2004b] Savii, G.C, *Standard Selection of Objects within a Wood Construction CAD System,* Proceedings of the Ist Romanian-Hungarian Joint Symposium on Applied Computational Intelligence, pp. 125-131, Timisoara, Romania, May 25-26, 2004
- [Sav2005] Savii, G.C., *Visualization techniques for models using OpenGL,* Scientific Bulletin Of "Politehnica" University Of Timişoara, Romania, Transactions On Automatic Control And Computer Science, Voi. 50 (64), 2005
- [Sav2005b] Savii, G.C., *Advanced Developments in Standard Selection of Objects within a Wood Construction CAD System,* Scientific Bulletin Of "Politehnica" University Of Timişoara, Romania, Transactions On Automatic Control And Computer Science, Voi. 50 (64), 2005
- [Schl977] Schneider, W., & Shiffrin, R.M., *Controlled and Automatic Human Information Processing I,* Psychological Rev., 84, pp. 1-66, 1997
- [Schl983] Shneiderman, B., *Software Psychology:Human Factors in Computer and Information Systems,* 1983

[Sch2004] Schildt, H., *TheArtofC++,* McGraw-Hill/Osbome, 2004

- [Seg2004] Segal, M., Akeley, K., *The OpenGL Graphics System: A Specification (Version 2.0 - September 7, 2004)*  [http://www.opengl.Org/documentation/specs/version2.0/glspec20.pdf,](http://www.opengl.Org/documentation/specs/version2.0/glspec20.pdf) ultimul acces: 8 octombire 2005
- [Shel989] Shepherd, A., *Analysis and training in information technology tasks.* în D. Diaper (Ed.), Task Analysis for Human Computer Interaction, pp. 15-55, Chichester, England: Ellis Horwood, 1989
- [Shil981] Shiffrin, R.M., & Dumais, S.T., *The Development of Automatism.,* Cognitive Skills and their Acquisition, pp. 111-140, Hillsdale, NJ: Erlbaum, 1981
- [Shnl992] Shneiderman, B., *Designing the User Interface: Strategies for Effective Human-Computer Interaction (2nd ed.).* U.S.A: Addison-Wesley Publishing Company, Inc., 1992
- [Shr2003] Shreiner, D., Woo, M., Neider, J., Davis, T., *OpenGL Programming Guide: The Official Guide to Learning OpenGL, Version 1.4, Fourth Edition,* Addison-Wesley Professional; 2003
- [Shr2004] Shreiner, D., *OpenGL® Reference Manual: The Official Reference Document to OpenGL, Version 1.4,* 4/E, Addison Wesley Professional, 2004

[Sht2000] Shtem, V., *Core C++A Software Engineering Approach,* Prentice Hali PTR, 2000

- [Sie2003] Siedersleben, J., *Errors and Exceptions Rights and Responsibilities,* sd&m Research, Munich, Munich, Munich, Munich, Munich, Munich, Munich, Munich, Munich, Munich, Munich, Munich,  $\frac{1}{2}$ http://www.sdm.de/web4archiv/objects/download/pdf/vonline\_siedersleben\_eco op03.pdf, 2003
- [Sny2003] Snyder, C., Paper Prototyping: The Fast and Easy Way to Define and Refine User *Interfaces,* Morgan Kaufinann Publishers, 2003

[Soll991] Solso, R.L., *Cognitive Psychology.* Boston: Allyn and Bacon, 1991

- [Sol2005] Nicholas A. Solter, Scott J. Kleper, *Professional* C++, Wiley Publishing, Inc., 2005
- [Sta2000] Stark, J., *Managing CAD/CAM/CAE,* [http://www.johnstark.com,](http://www.johnstark.com) 2000
- [Sta2004] Stahler, W., *Beginning Math and Physics for Game Programmers,* New Riders Publishing, 2004
- [Stil999] Stirewalt, R.E.K., *Separating concerns in direct manipulation user interfaces,*  Proceedings of the IEEE International Conference on Automated Software Engineering (ASE'99), pp. 199-, Cocoa Beach, Florida, http://citeseer.ist.psu.edu/cache/papers/cs/23863/http:zSzzSzwww.cse.msu.eduz Sz~stirezSzPaperszSzase99.pdf/stirewalt99separating.pdf October 1999
- [Strl997] Stroustrup, B., *The* C++ *ProgrammingLanguage, 3rdEd.,* Addison Wesley, 1997
- [Szel996] Szekely, P., *Retrospective and Challenges for Model-Based Interface Development.* In [CADUI'02], 1996
- [Tanl954] Tanner, W.P., & Swets, J.A., *A decision-making theory of visual detection.*  Psychological Review, 61 (6), pp. 401-409, 1954
- [Tay1992] Taylor, D. L. Computer-Aided Design. Addison-Wesley, 1992.
- [Tho2004] Thom, A., *DirectX 9 user interfaces : design and implementation,* Wordware, 2004
- [Ton2005] Tonella, P., Potrich, A., *Reverse Engineering of Object Oriented Code,* Springer, 2005
- [Tri2005] Trifunovic, N. *How To Organize Template Source Code.* Project, T.C. ed., [http://www.codeproject.com/cpp/templatesourceorg.asp,](http://www.codeproject.com/cpp/templatesourceorg.asp) 2005.
- [Tuf2001] Edward R. Tufte, *The Visual Display of Quantitative Information, 2nd edition,*  Graphics Press, 2001
- [Ulrl991] Ulrich, R. S., *Effects of health facility interior design on wellness: Theory and recent scientific research.* Journal of Health Care Design, 3, pp. 97-109, 1991
- [Van 1999] Vanderdonckt, J.M., Puerta, A.R., *Introduction to Computer-Aided Design of User Interfaces,* Preface of [CADUI'99], Louvain-la-Neuve, Kluwer Academic Publishers, 1999
- [Van2001], Vanderdonckt, J., Florins, M., Oger, F., *Model-Based Design of Mobile User Interfaces*, Université catholique de Louvain, <http://www.isys.ucl.ac.be/bchi/publications/2001/Vanderdonckt->MobileHCI01.pdf, 2001
- [Van2002] Vandevoorde, D., Josuttis, N.M., C++ *Templates: The Complete Guide,* Addison Wesley, 2002
- [Vol1975] Volpert, W. Handlungsstrukturanalyse als Beitrag zur Qualifikationsforschung. Koln: Pahl-Rugenstein, 1975
- [Wall993] Wallace, M.D., & Anderson, T.J., *Approaches to Interface Design.* Interacting with Computers, 5 (3), pp. 259-278, 1993
- [Waul965] Waugh, N.C., & Norman, D.A., *Primary memory,* Psychological Review, 72 (2), pp. 89-104, 1965
- [Wel2000] Welie, M. van, Veer, G. van der, Eliens, A., *Patterns as Tools for User Interface Design,* , International Workshop on Tools for Working with Guidelines, pp. 313-324, Springer Verlag, 2000.
- [Wix1990] Wixon, D., Holtzblatt, K., & Knox, S., Contextual Design: An emergent View of *System Design.,* Proceedings of Human Factors in Computing Systems, CHI' 90. ACM/SIGCHI. Reading, MA: Addison-Wesley Publishing Company, Inc., http://www.cs.indiana.edu/~connelly/Usability/Local/contextual-inquirypaper.pdf, 1990
- [Wri2004] WrightJr., R.S., Lipchak, B., *OpenGL® SuperBible,* Third Edition, Sams Publishing, 2004
- [YAC2003] Yacoub,S.M., Ammar, H.H., *Pattern-Oriented Analysis and Design: Composing Patterns to Design Software Systems,* Addison Wesley, 2003

271